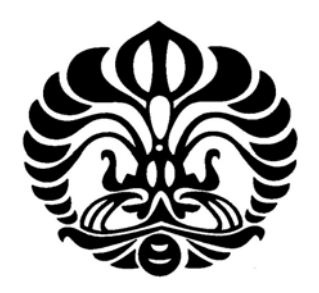

# **UNIVERSITAS INDONESIA**

# **PENGEMBANGAN SISTEM INFORMASI ASUHAN KEPERAWATAN STROKE DI RUANG STROKE CENTER RUMAH SAKIT ISLAM JAKARTA CEMPAKA PUTIH TAHUN 2009**

**TESIS Diajukan sebagai salah satu syarat untuk memperoleh gelar Megister Kesehatan Masyarakat** 

# **AGUS ISRO**  NPM: 0706188302

# **PROGRAM STUDI ILMU KESEHATAN MASYARAKAT FAKULTAS KESEHATAN MASYARAKAT UNIVERSITAS INDONESIA DEPOK JULI 2009**

# **PENGESAHAN**

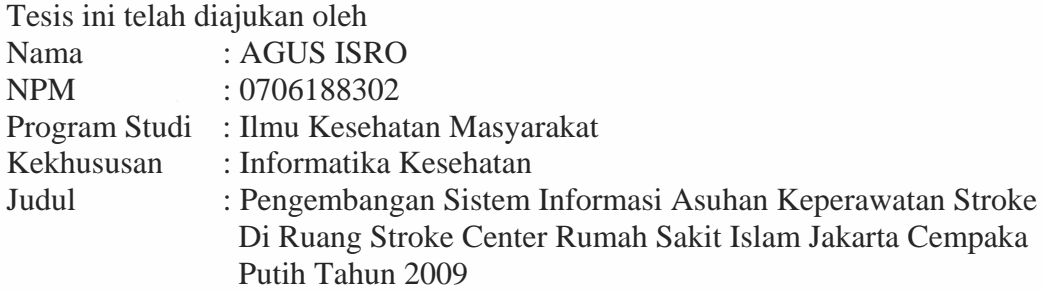

**Telah berhasil dipertahankan di hadapan Dewan penguji dan diterima sebagai bagian persyaratan yang diperlukan untuk memperoleh gelar Megister Kesehatan Masyarakat pada Program Studi Ilmu Kesehatan Masyarakat, Fakultas Kesehatan Masyarakat, Universitas Indonesia.** 

# **DEWAN PENGUJI**

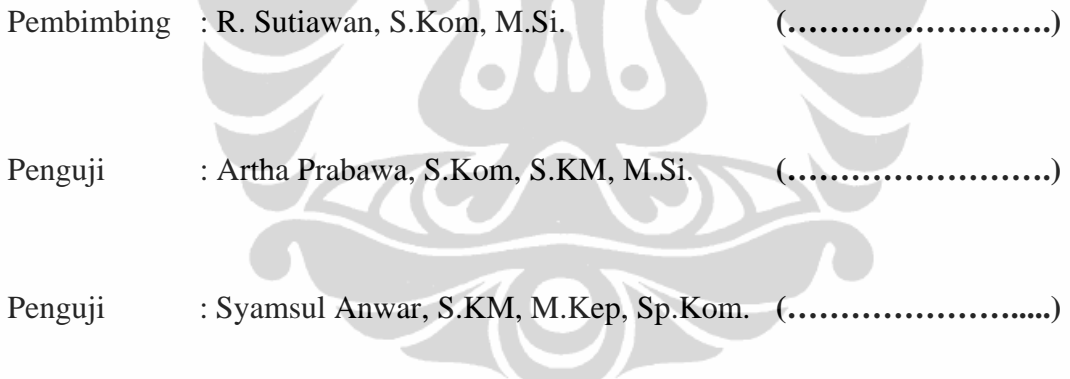

Ditetapkan di : Depok

Tanggal : 9 Juli 2009

# **HALAMAN PERNYATAAN ORISINALITAS**

**Tesis ini adalah hasil karya saya sendiri, dan semua sumber baik yang dikutip maupun dirujuk** 

**telah saya nyatakan dengan benar.** 

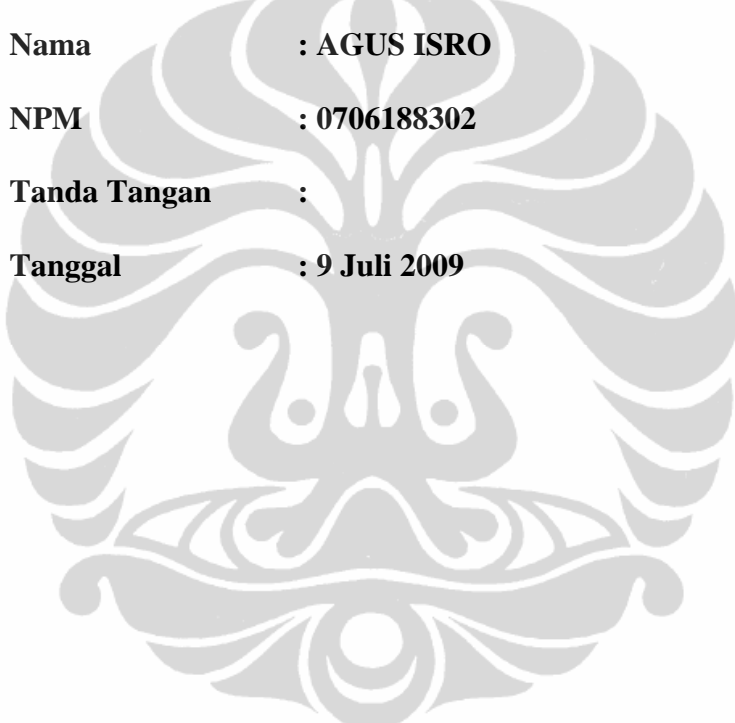

# **SURAT PERNYATAAN**

Yang bertanda tangan di bawah ini, saya :

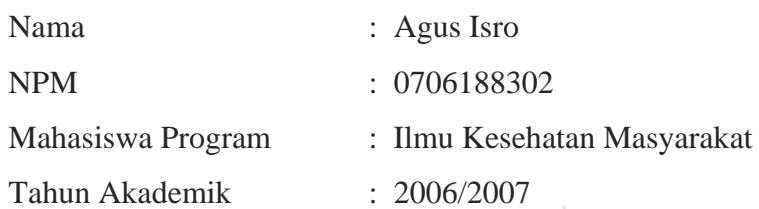

Menyatakan bahwa saya tidak melakukan kegiatan plagiat dalam penulisan tesis saya yang berjudul :

# PENGEMBANGAN SISTEM INFORMASI ASUHAN KEPERAWATAN STROKE DI RUANG STROKE CENTER RUMAH SAKIT ISLAM JAKARTA CEMPAKA PUTIH TAHUN 2009

Apabila suatu saat nanti terbukti saya melakukan plagiat maka saya akan menerima sanksi yang telah ditetapkan.

Demikian surat pernyataan ini saya buat dengan sebenar-benarnya.

É,

Depok, 9 Juli 2009

(Agus Isro)

# **HALAMAN PERNYATAAN PERSETUJUAN PUBLIKASI TUGAS AKHIR UNTUK KEPENTINGAN AKADEMIS**

Sebagai sivitas akademik Universitas Indonesia, saya yang bertanda tangan di bawah ini:

Nama : Agus Isro

NPM : 0706188302

ProgramStudi : Ilmu Kesehatan Masyarkat

Departemen : Biostatistik

Fakultas : Kesehatan Masyarakat

Jenis karya : Tesis

demi pengembangan ilmu pengetahuan, menyetujui untuk memberikan kepada

Universitas Indonesia **Hak Bebas Royalti Noneksklusif (***Non-exclusive Royalty-*

*Free Right***)** atas karya ilmiah saya yang berjudul :

**Pengembangan Sistem Informasi Asuhan Keperawatan Stroke Di Ruang Stroke Center Rumah Sakit Islam Jakarta Cempaka Putih, Tahun 2009** beserta perangkat yang ada (jika diperlukan). Dengan Hak Bebas Royalti Noneksklusif ini Universitas Indonesia berhak menyimpan, mengalih media/formatkan, mengelola dalam bentuk pangkalan data (*database*), merawat, dan memublikasikan tugas akhir saya selama tetap mencantumkan nama saya sebagai penulis/pencipta dan sebagai pemilik Hak Cipta. Demikian pernyataan ini saya buat dengan sebenarnya.

> Dibuat di : Depok Pada tanggal : 9 Juli 2009

> > Yang menyatakan

(Agus Isro)

# **KATA PENGANTAR**

Puji syukur saya panjatkan kepada Allah SWT, karena atas berkat dan rahmat-Nya, saya dapat menyelesaikan tesis ini. Penulisan tesis ini dilakukan dalam rangka memenuhi salah satu syarat untuk mencapai gelar Magister Kesehatan Masyarakat pada Fakultas Kesehatan Masyarakat Universitas Indonesia. Saya menyadari bahwa, tanpa bantuan dan bimbingan dari berbagai pihak, dari masa perkuliahan sampai pada penyusunan tesis ini, sangatlah sulit bagi saya untuk menyelesaikan tesis ini. Oleh karena itu, saya mengucapkan terima kasih kepada:

- 1. R. Sutiawan, S.Kom, MSi. selaku pembimbing akademik kedua yang menjadi pembimbing akademik utama. Terimakasih atas bimbingan dan telah membantu memperjuangkan saya.
- 2. Besral, SKM, M.Sc, selaku pembimbing akademik.
- 3. Artha Prabawa, SKom, MSi, selaku penguji dan telah memperjuangkan saya di seminar hasil.
- 4. Syamsul Anwar, SKM, MKep, SpKom selaku penguji.
- 5. Ratu Syamsiah, selaku kepala ruangan stroke center RSIJ CP dan teman sejawat di ruang stroke center RSIJ CP.
- 6. Mimih Hj. Rohajati, A Mamat, Ceu Yeyet, Ceu Lina, Ceu Leli, A Andi, dan Susan yang selalu memberikan supportnya.
- 7. Epi Pitnadewi, Aries Aviantono, Darman Zayadan, Ghotama Airlangga dan Rasnila Lahay atas bantuan-bantuan dalam penyusunan tesis ini.
- 8. Pihak-pihak lain yang tidak mungkin saya sebutkan satu persatu atas segala dukungannya. Semoga Allah SWT membalas kebaikan anda semua.

Depok, 9 Juli 2009 Penulis

# **ABSTRAK**

Nama : Agus Isro Program Studi : Ilmu Kesehatan Masyarakat

Judul : Pengembangan Sistem Informasi Asuhan Keperawatan Stroke Di Ruang Stroke Center Rumah Sakit Islam Jakarta Cempaka Putih

Tesis ini membahas aplikasi sistem informasi asuhan keperawatan pasien stroke berbasis komputer untuk mempercepat pengolahan data, analisis, pengawasan tindakan keperawatan dan mempermudah pelaporan, sehingga dapat dimanfaatkan oleh para pengguna dan penyusun kebijakan. Metode yang digunakan dalam pengembangan sistem ini adalah metode prototipe melalui tahap analisis sistem, desain sistem, pengkodean dan uji coba.

Hasil penelitian menyarankan bahwa sistem informasi askep stroke di ruang Stroke RSIJ CP sangat baik untuk dikembangkan berdasarkan analisis kebutuhan informasi, dilihat dari sisi efektifitas dan teknis.

Berdasarkan pengamatan pada proses analisa dan desain sistem yang telah dilakukan, didapat beberapa keunggulan pada sistem informasi yang akan dikembangkan khususnya dalam pengelolaan data yaitu *entry* data dengan program aplikasi visual dan menggunakan MDBS, pengolahan data menggunakan cara otomatis lebih terstruktur dengan proses cepat dan pelaporan dapat dicetak secara langsung

Kata kunci: Sistem informasi, Asuhan keperawatan stroke

# **ABSTRACT**

Nama : Agus Isro Program Studi : Public Health Science Judul : The Development of Stroke Nursing Care Information System in Stroke Center Jakarta Cempaka Putih Islamic Hospital

This tesis explained about an aplication of system information for stroke nursing care computer base in order to increase data analysis, controlling nursing activity and make easier on reported, that can used by user and policy maker. The methode that used in this system development is prototype methode trough system analysis, system desain, coding and try out.

The result of the research shows that system information nursing care in the stroke room RSIJ CP is very good to be developed base on information need analysis from efectivity and technision side.

Base from the observation on analysis proccess and system design that have done, that is some goood things from the system information that going to be developed esspecially in data organising that is data entry with visual program aplication dan using MDBS, data organise by using automatic tools more structured with fast procces and reported can printed right away

Keywords: System information, Stroke nursing care

# **DAFTAR ISI**

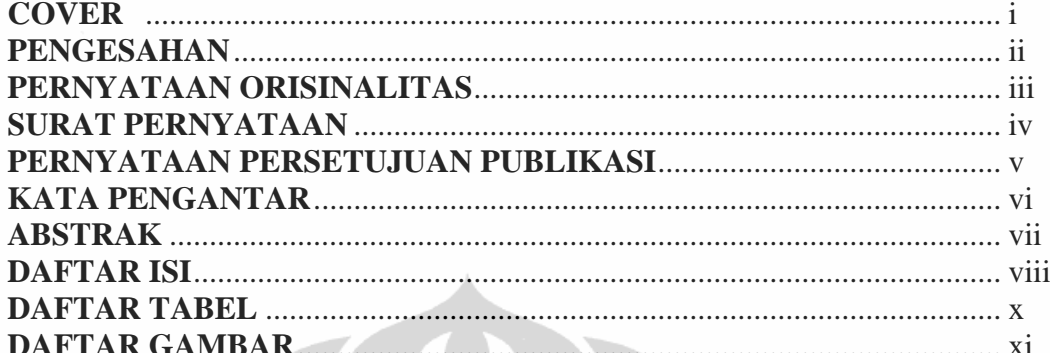

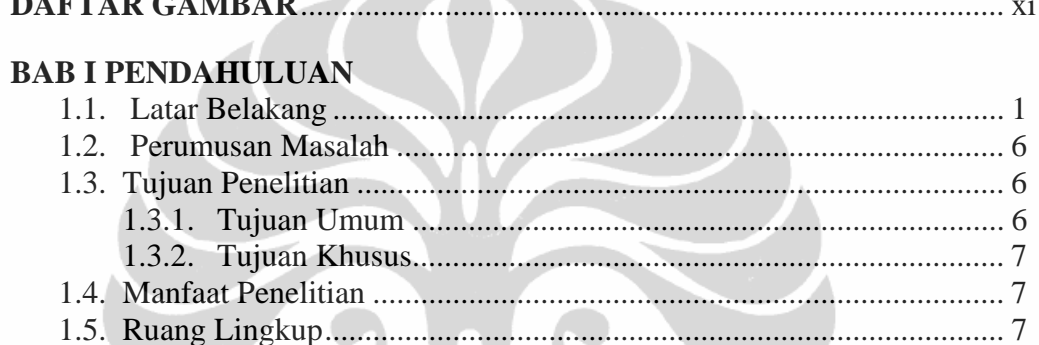

# BAB II TINJAUAN PUSTAKA

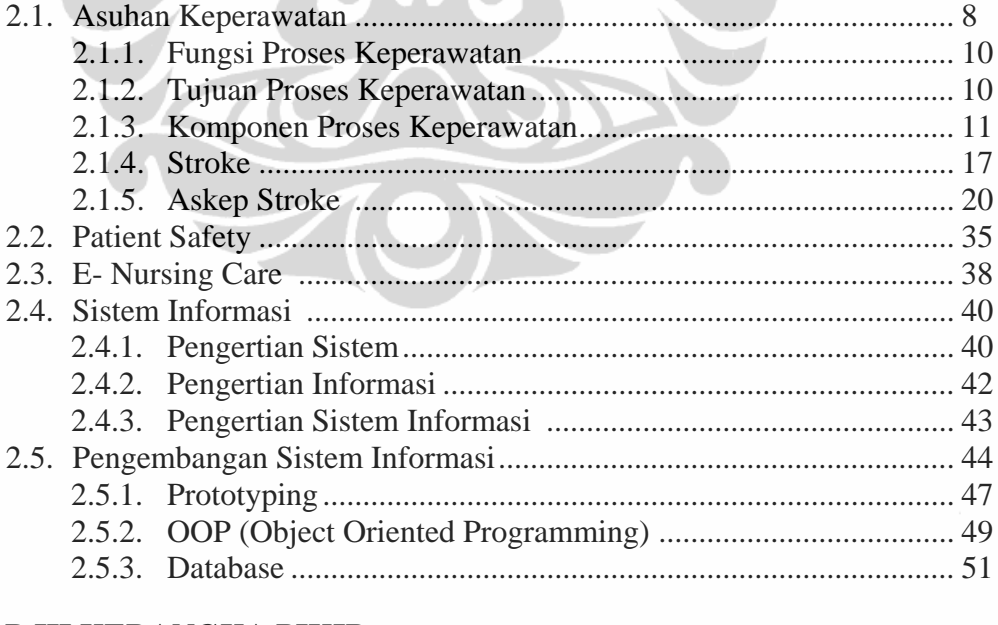

# **BAB III KERANGKA PIKIR**

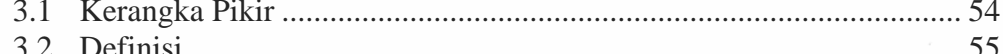

#### **BAB IV METODOLOGI PENGEMBANGAN SISTEM**

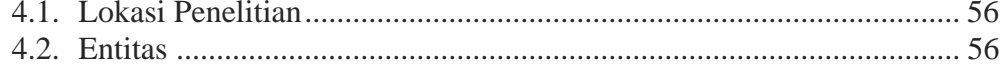

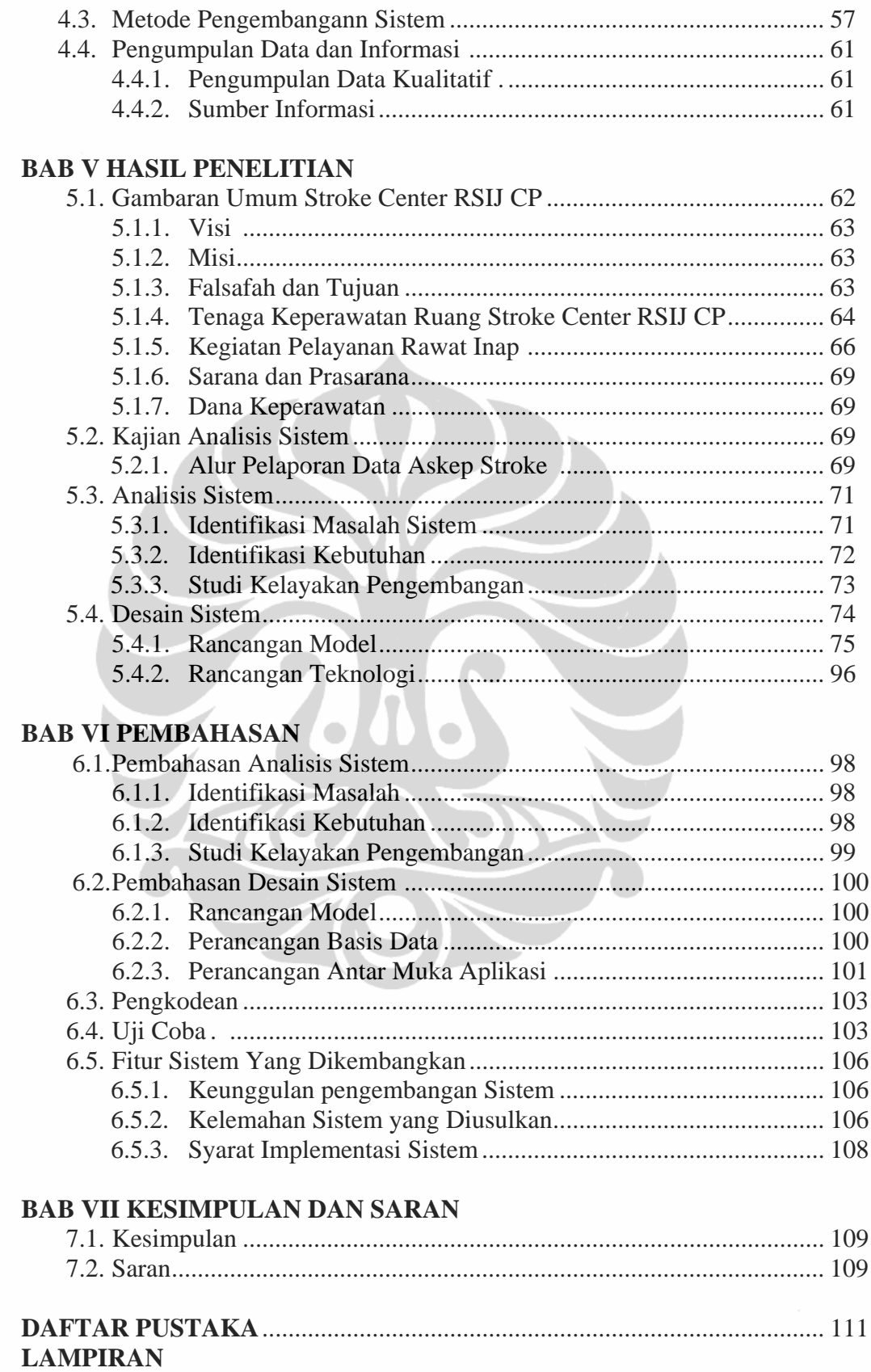

# **DAFTAR TABEL**

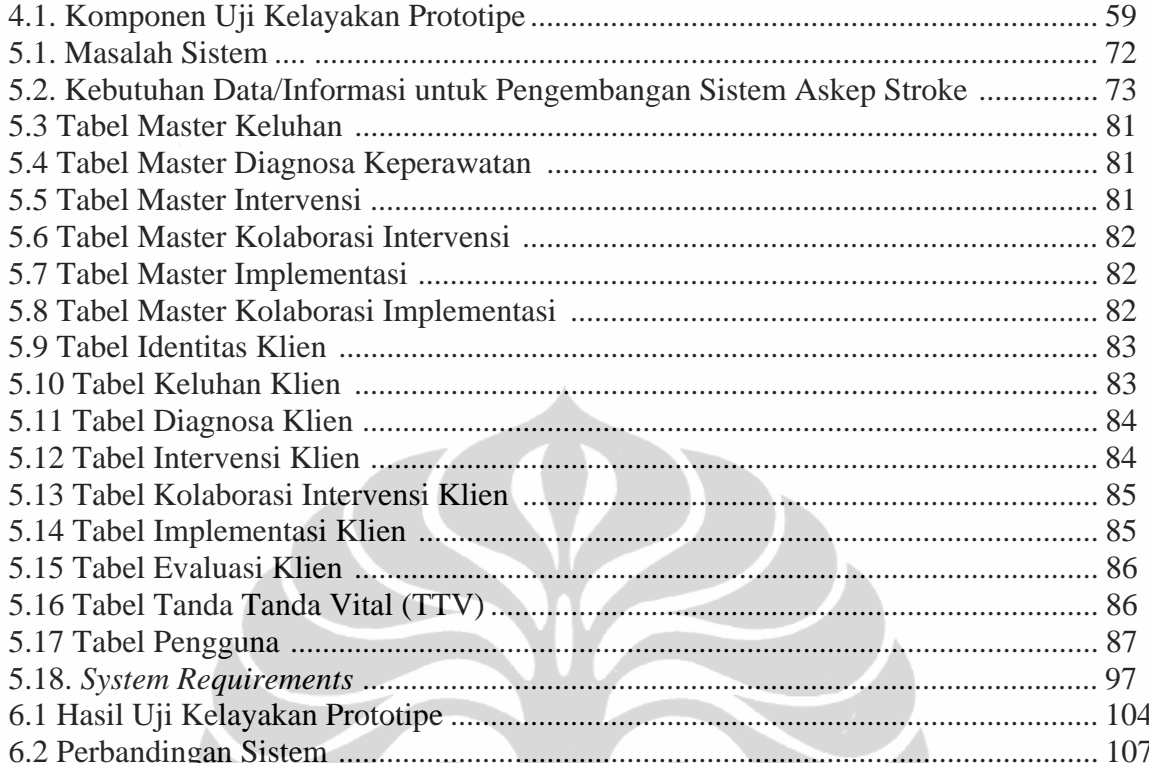

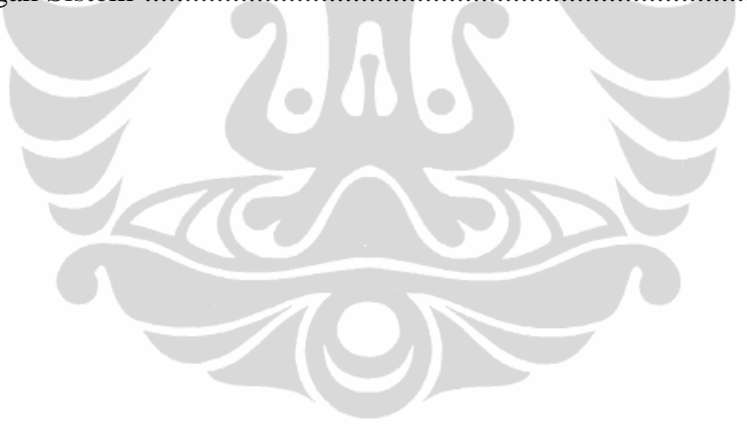

# **DAFTAR GAMBAR**

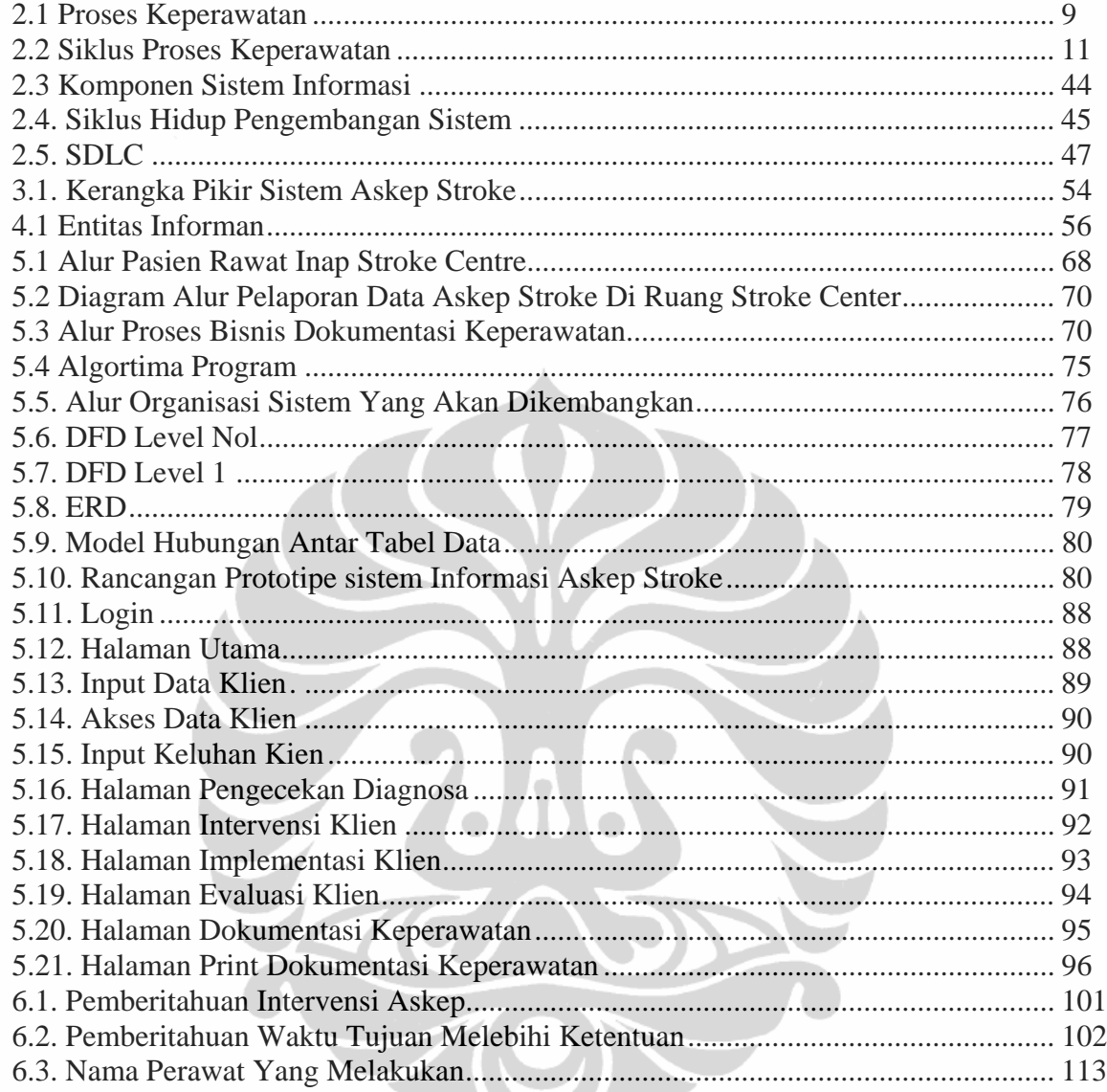

# **BAB 1 PENDAHULUAN**

#### **1.1. Latar Belakang**

Pelayanan keperawatan merupakan ujung tombak utama pelayanan kesehatan di rumah sakit dan merupakan cermin utama dari keberhasilan pelayanan kesehatan secara keseluruhan. Pelayanan keperawatan yang bermutu tinggi harus dilaksanakan oleh tenaga keperawatan profesional dengan cara yang profesional juga.

Sebagai profesi, keperawatan dituntut untuk memiliki kemampuan intelektual, interpersonal kemampuan teknis dan moral. Dengan demikian diharapkan terjadi perubahan besar yang mendasar dalam upaya berpartisipasi aktif mensukseskan program pemerintah dan berwawasan yang luas tentang profesi keperawatan. Perubahan tersebut bisa dicapai apabila pendidikan tinggi keperawatan tersebut dilaksanakan dengan memperhatikan perkembangan pelayanan dan program pembangunan kesehatan seiring dengan perkembangan IPTEK bidang kesehatan/keperawatan serta diperlukan proses pembelajaran baik institusi pendidikan maupun pengalaman belajar klinik di rumah sakit dan komunitas.

Profesionalisme keperawatan merupakan proses dinamis dimana profesi keperawatan yang telah terbentuk pada tahun 1984 mengalami perubahan dan perkembangan karakteristik sesuai dengan tuntutan profesi dan kebutuhan masyarakat. Proses profesionalisasi merupakan proses pengakuan terhadap sesuatu yang dirasakan, dinilai dan diterima secara spontan oleh masyarakat. (Nursalam, 2009)

Keputusan Menteri Negara Pendayagunaan Aparatur Negara Nomor 94/Kep/M.PAN/II/2001 BAB I Pasal I Ayat 2 Tentang jabatan Fungsional Perawat dan Angka kreditnya. Tertulis bahwa Pelayanan keperawatan adalah pelayanan kesehatan yang didasarkan pada ilmu dan kiat perawat yang mencakup biopsikososial yang komprehensif, ditunjukan pada individu, keluarga, kelompok dan masyarakat, baik sakit maupun sehat, yang meliputi peningkatan derajat kesehatan, pencegahan penyakit, penyembuhan dan pemulihan kesehatan dan

**Universitas Indonesia** 

1

menggunakan pendekatan proses keperawatan dalam melakukan tindakan keperawatan.

Proses keperawatan merupakan cara yang sistematis yang dilakukan oleh perawat bersama pasien (klien) dalam menentukan kebutuhan Asuhan Keperawatan (askep) dengan melakukan pengkajian, menentukan diagnosis, merencanakan tindakan yang akan dilakukan, melaksanakan tindakan serta mengevaluasi hasil asuhan yang telah diberikan dengan berfokus pada klien, berorientasi pada tujuan pada setiap tahap saling terjadi ketergantungan dan saling berbubungan. Proses keperawatan sebagai alat bagi perawat dalam melaksanakan tugas, wewenang dan tanggung jawab pada klien (Alimul, 2007).

Oktober 2004, WHO dan berbagai lembaga mendirikan "*World Alliance For Patient Safety*" dengan tujuan meningkatkan *patient safety goal* dan menurunkan morbiditas, cedera dan kematian pasien. Dan tahun 2005, sebagai tema hari perawat internasional ditetapkan bahwa perawat dengan *patient safety* merupakan target dan sub standar dari pelayanan kesehatan (Abdullah, 2009)

Sebuah penelitian mengatakan staf perawat yang tidak memadai dan buruknya dukungan dari organisasi memberikan efek yang buruk pada *patient safety* secara global, serta jam kerja perawat yang panjang (lama) pada sebuah rumah sakit akan meningkatkan kelalaian kerja petugas (Alken & Rogers, 2004 Dalam Abdullah, 2009)

*International Council Of Nurse* (ICN, 2003) mengatakan kesalahan terjadi bukan karena petugas yang kurang pelatihan tetapi karena sistem organisasi itu sendiri yang tidak didesain untuk mencegah kesalahan tersebut. Di Indonesia sendiri pencanangan gerakan keselamatan pasien rumah sakit telah ditetapkan oleh menteri kesehatan pada seminar nasional PERSI tanggal 21 Agustus 2005. (Abdullah, 2009)

Keselamatan pasien (*Patient Safety*) merupakan suatu sistem yang mendorong rumah sakit membuat asuhan pasien menjadi lebih aman. Sistem ini mencegah terjadinya cedera yang disebabkan oleh kesalahan akibat melaksanakan suatu tindakan atau tidak mengambil tindakan yang seharusnya diambil (KKP-RS, 2005).

Pada *World Health Assembly* ke 55, Mei 2002 ditetapkan suatu resolusi yang mendorong negara untuk memberikan perhatian kepada problem *patient safety* meningkatkan keselamatan dan sistem monitoring. Dimana salah satu program kerjanya adalah menggunakan teknologi untuk mencapai *patient safety.*

Dokumentasi merupakan sarana komunikasi antara perawat atau dengan tim kesehatan lainnya. Dokumentasi sebagai bentuk pertanggung jawaban pemberian pelayanan keperawatan dituntut untuk dapat didokumentasikan secara benar, yang bernilai hukum karena dapat digunakan sebagai barang bukti di pengadilan. (Iyer dan Camp, 2005)

Masalah yang sering kali ditemukan dalam pendokumentasian adalah adanya pencatatan askep yang berulang-ulang sampai minimnya pelayanan kesehatan yang diberikan karena tingkat kerja perawat yang dirasakan terlalu tinggi disebabkan perawat terlalu sibuk membuat pendokumentasian. Hal ini sesuai dengan pernyataan WHO yang mengatakan bahwa sebagian besar perawat dan bidan di rumah sakit menghabiskan waktu kerjanya untuk melakukan aktifitas rumah tangga dasar dibandingkan untuk merawat klien (www.searo.who.int, 2008). Dan menurut pengamatan Westu bahwa perawat yang jaga sore harus menghabiskan waktu di *nurse station* hampir 3 jam lebih dari waktu 8 jam jaga untuk pencatatan dokumentasi. (Wastu, 2007).

Sebuah penelitian di salah satu rumah sakit di Surabaya didapatkan bahwa perawat sering tidak mengisi format dokumentasi evaluasi sebesar 81,7%, format dokumentasi intervensi sebesar 59,8%, dan format rencana keperawatan sebesar 51,2% (Trisnawati, 2007).

Kondisi tersebut di atas membuat perawat mempunyai potensi yang besar terhadap proses terjadinya kelalaian pada pelayanan kesehatan pada umumnya dan pelayanan keperawatan pada khususnya. Selain itu dengan tidak ada kontrol pendokumentasian yang benar maka pelayanan yang diberikan kepada pasien akan cenderung kurang baik dan dapat merugikan pasien. (Haryati, 2009).

Untuk mendapatkan dokumentasi askep yang baik diperlukan monitoring askep untuk mengontrol dokumentasi dan meningkatkan *patient safety* serta mengurangi kelalaian dalam tindakan keperawatan. Daniel Ginting (2007) menyatakan, sedikitnya 42% klien pernah mengalami kesalahan penanganan

medis saat dirawat di rumah sakit. Kesalahan terjadi antara lain dalam hal perawatan luka, pengawasan cairan infus, pengawasan pemberian oksigen, pemberian injeksi, pemasangan sonde dan fixasi atau pengikatan (www2.kompas.com, 2008).

Pendokumentasian keperawatan merupakan hal penting yang dapat menunjang pelaksanaan mutu askep. (Kozier, E. 1990). Pendokumentasian yang dilakukan dengan baik dan benar maka segala tindakan yang memerlukan tindak lanjut dan berkelanjutan akan dapat terobservasi sehingga hasil yang dicapai akan lebih baik dan program terapi akan dapat berhasil. (Nining, 2009)

Askep untuk stroke sangatlah penting mengingat klien dengan stroke adalah klien dengan tingkat ketergantungan total care atau klien yang memerlukan bantuan perawat sepenuhnya (Nursalam, 2002). Selain itu menurut Panjaitan (2008) mengatakan dampak yang ditimbulkan stroke lebih kompleks dari penyakit lain sehingga memerlukan penatalaksanaan yang lebih komprehensif dan profesional.

Jumlah penderita stroke di Indonesia kian meningkat dari tahun ke tahun. penyakit ini sudah menjadi pembunuh nomor tiga di Indonesia. Angka kejadian stroke di Indonesia meningkat dengan tajam. Saat ini Indonesia merupakan negara dengan jumlah penderita stroke terbesar di Asia. Sekitar 28,5 persen penderita penyakit stroke di Indonesia meninggal dunia. (www.yastroki.or.id, 2009). Bahkan, menurut survei tahun 2004, stroke merupakan pembunuh nomor 1 di rumah sakit Pemerintah di seluruh penjuru Indonesia. (www.medicastore.com, 2009).

Diperkirakan ada 500.000 penduduk yang terkena stroke. Dari jumlah tersebut, sepertiganya bisa pulih kembali, sepertiga lainnya mengalami gangguan fungsional ringan sampai sedang dan sepertiga sisanya mengalami gangguan fungsional berat yang mengharuskan penderita terus menerus di kasur. (www.medicastore.com, 2009).

Manajemen pelaksanaan askep di *general nurse* dan *stroke nurse* pada dasarnya adalah sama yaitu melalui proses pengkajian, diagnosa keperawatan, perencanaan, implementasi dan evaluasi. Askep dibedakan dari kasus yang

dihadapi sehingga membedakan tindakan keperawatan yang akan dilakukan pada klien.

Stroke atau serangan otak merupakan penyakit yang disebabkan oleh tersumbatnya atau pecahnya pembuluh darah otak sehingga fungsi sebagian dari tubuh terganggu. Seperti diketahui, fungsi otak sangat banyak dan dapat disimpulkan bahwa selain merupakan generator kehidupan (Tak ada kehidupan tanpa otak), juga merupakan pelaksana kemampuan berkomunikasi, gerakan tubuh dan panca indra (Jusuf Misbach, 2005).

Salah satu hal yang harus diperhatikan bila seseorang terkena stroke adalah penanganan yang secepat-cepatnya, yaitu 60 menit pertama setelah serangan stroke terjadi. Waktu ini disebut *gold period* atau disebut juga *Window of Opportunity,* bila dalam waktu ini penanganan dapat diberikan secara cepat, tepat dan cermat, kemungkinan penderita untuk pulih sempurna atau akan terhindar dari kematian, komplikasi dan kecacatan. Semua jenis stroke memerlukan observasi yang cermat, terutama pada 24 jam pertama. (www.fortunestar.co.id, 2009). Sehingga kondisi ini seringkali mempengaruhi waktu yang proporsional untuk menghasilkan askep yang baik.

Stroke Center Rumah Sakit Islam Jakarta Cempaka Putih (RSIJ CP) memiliki klien yang cenderung meningkat dari tahun ke tahun. Berdasarkan data angka kejadian kasus klien stroke dari bulan januari sampai dengan bulan Desember 2002 berjumlah 111 kasus, pada bulan Januari sampai dengan bulan Desember 2003 berjumlah 116 kasus sedangkan pada tahun 2004 dari Januari sampai dengan bulan Desember berjumlah 391 orang.

Ruang stroke center RSIJ CP setiap harinya selalu penuh terisi klien, yaitu 11 klien stroke yang ditangani oleh 4 perawat per shiftnya. Perawat juga harus melakukan tindakan medis yang diserahakan tim kesehatan lain. Sehingga waktu untuk melakukan tindakan keperawatan berkurang, ditambah perawat harus mencari kardeks klien untuk melakukan setiap tindakan, serta tidak adanya pengawasan dalam batas waktu pencapaian masalah klien teratasi. Oleh karena itu perlu dilakukan pengembangan Sistem Informasi Askep yang berguna sebagai alat bantu perawat dalam melakukan asuhan keperawata terhadap klien.

5

Melihat fenomena di atas diharapkan dengan adanya sistem informasi askep stroke dapat mengurangi kesalahan dokumentasi serta memberikan manfaat lebih lanjut terhadap evaluasi efektivitas intervensi, maupun sampai kepada upaya identifikasi hasil askep sehingga pemberian askep pun akan dirasakan lebih optimal

#### **1.2. Rumusan Masalah**

Askep adalah suatu proses atau rangkaian kegiatan pada praktik keperawatan yang langsung diberikan kepada klien pada berbagai tatanan pelayanan kesehatan. Penulisan dari askep disebut dengan dokumentasi keperawatan. Dokumentasi keperawatan sewaktu-waktu dapat dijadikan barang bukti di pengadilan jika terjadi gugatan yang dilakukan oleh klien maupun keluarga.

Masalah yang sering kali ditemukan dalam pendokumentasian adalah adanya pencatatan askep yang berulang-ulang sampai minimnya pelayanan kesehatan yang diberikan karena tingkat kerja perawat yang dirasakan terlalu tinggi disebabkan perawat terlalu sibuk membuat pendokumentasian.

Pendokumentasian yang dilakukan dengan baik dan benar maka segala tindakan yang memerlukan tindak lanjut dan berkelanjutan akan dapat terobservasi sehingga hasil yang dicapai akan lebih baik dan program terapi akan dapat berhasil

Untuk mendapatkan dokumentasi askep yang baik diperlukan monitoring askep untuk mengontrol dokumentasi dan meningkatkan keselamatan pasien serta mengurangi kesalahan dalam tindakan keperawatan serta meningkatkan ketepatan tindakan keperawatan.

#### **1.3. Tujuan Penelitian**

#### **1.3.1 Tujuan Umum**

Dihasilkannya sistem informasi askep stroke dalam mendukung proses askep di ruang stroke centre RSIJ CP.

#### **1.3.2 Tujuan Khusus**

- a. Dilakukan analisis sistem (Pengkajian, Diagnosa Keperawatan, Perencanaan, Implementasi dan evaluasi) yang dapat dimanfaatkan dalam manajemen askep.
- b. Teridentifikasinya permasalahan sistem informasi askep.
- c. Tersedianya basis data sistem informasi askep stroke
- d. Dihasilkan prototipe yang dapat menghasilkan informasi mengenai proses askep klien yang disajikan dalam bentuk laporan, table dan grafik.

#### **1.4. Manfaat Penelitian**

Pengembangan sistem informasi manajemen askep ini diharapkan dapat mempermudah perawat dalam pencatatan dan pengawasan tindakan askep sehingga dapat menyajikan askep secara akurat, cepat dan relevan dalam upaya meningkatkan mutu pelayanan kesehatan.

# **1.5. Ruang Lingkup**

Penelitian ini dilakukan di Stroke Centre RSIJ CP melalui studi dokumentasi, observasi dan wawancara. Penelitian ini dibatasi hanya pada perawat pelaksana stroke, kepala ruangan dan seksi khusus stroke mulai dari tahap pengkajian sampai dengan evaluasi.

#### **BAB 2**

#### **TINJAUAN PUSTAKA**

#### **2.1 Askep**

Keputusan Menteri Negara Pendayagunaan Aparatur Negara Nomor 94/Kep/M.PAN/II/2001 tentang jabatan Fungsional Perawat dan angka kreditnya BAB I pasal 1 ayat 2 dikatakan bahwa pelayanan keperawatan adalah pelayanan kesehatan yang didasarkan pada ilmu dan kiat perawatan yang mencakup biopsiko-sosio-spiritual yang komprehensif, ditujukan pada individu, keluarga, kelompok dan masyarakat, baik sakit maupun sehat, yang meliputi peningkatan derajat kesehatan, pencegahan penyakit, penyembuah dan pemulihan kesehatan dan menggunakan pendekatan proses keperawatan.

Menurut Sitorus, 2006 Askep dilihat berdasarkan sudut pandang, Kelompok Kerja Keperawatan (PDIK) tahun 1992 yang menjelaskan bahwa layanan keperawatan adalah suatu bentuk layanan profesional yang merupakan bagian integral dari layanan kesehatan, berbentuk layanan bio-psiko-sosiospiritual yang komprehensif, ditunjukan pada individu, keluarga dan masyarakat baik yang sakit maupun yang sehat, yang mencakup seluruh proses kehidupan manusia. Layanan keperawatan berupa bantuan yang diberikan karena adanya kelemahan fisik dan mental, keterbatasan pengetahuan, serta kurangnya kemauan menuju kepada kemampuan melaksanakan kegiatan hidup sehari-hari secara mandiri.

Lebih lanjut Sitorus menjelaskan inti praktek keperawatan ialah pemberian askep yang bertujuan mengatasi fenomena keperawatan. Fenomena keperawatan adalah penyimpangan atau tidak terpenuhinya kebutuhan dasar manusia (biopsiko-sosial-spiritual) mulai dari tingkat individu sampai masyarkat. Pendekatan yang digunakan untuk mengatasi masalah tersebut adalah proses keperawatan. Proses keperawatan merupakan metode yang sistematis dalam memberikan askep, yang terdiri atas lima langkah, yaitu pengkajian, diagnosis keperawatan, perencanaan, pelaksanaan dan evaluasi.

8

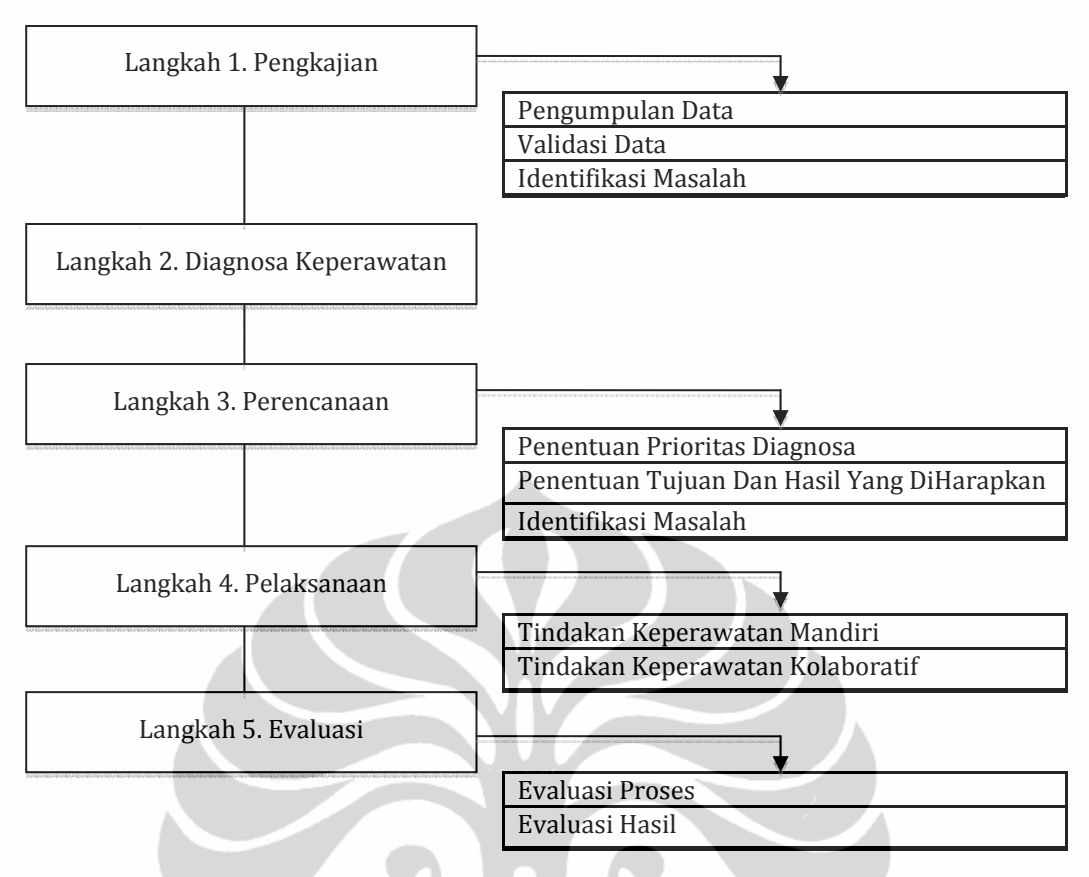

Gambar 2.1 Proses Keperawatan (Alimul, 2004)

Penerapan proses keperawatan dalam askep untuk klien merupakan salah satu wujud tanggung jawab dan tanggung gugat perawat terhadap klien. Pada akhirnya, penerapan proses ini akan meningkatkan kualitas layanan keperawatan kepada klien.

Proses keperawatan menurut Yura dan Walsh (1983), adalah suatu metode yang sistematis dan ilmiah yang digunakan perawat dalam mencapai atau mempertahankan keadaan bio-psiko-sosio-spiritual yang optimal melalui tahap pengkajian, identifikasi diagnosis keperawatan, penentuan rencana keperawatan, implementasi tindakan keperawatan serta evaluasi.

Sebagai sebuah metode ilmiah, proses keperawatan harus mencakup langkah-langkah tertentu. Metode pemecahan masalah secara ilmiah diawali dengan penemuan masalah. Masalah tersebut kemudian dianalisis untuk diketahui penyebabnya. Setelah permasalahan yang sebenarnya terungkap, disusunlah langkah-langkah atau strategi pemecahan masalah untuk mengatasinya. Dengan demikian, upaya intervensi dapat dilakukan dan dilanjutkan dengan evaluasi.

Evaluasi ini bertujuan untuk menilai keberhasilan intervensi dalam mengatasi masalah tersebut. Jika berhasil, proses keperawatan tersebut dianggap selesai. Jika sebaliknya, perlu dilakukan pengkajian ulang untuk mengetahui penyebab kegagalan tersebut (Asmadi, 2008).

#### **2.1.1. Fungsi Proses Keperawatan**

Proses keperawatan, seperti yang telah dijelaskan di atas, merupakan suatu metode yang digunakan dalam pemberian askep sebagai kerangka berpikir ilmiah untuk melaksanakan fungsi dan tanggung jawab perawat secara mandiri. Fungsi proses keperawatan disini, selain sebagai kerangka berpikir ilmiah, juga merupakan alat untuk mengenal masalah klien, merencanakan askep secara sistematis, melaksanakan rencana keperawatan, dan menilai hasil. Dengan demikian proses keperawatan merupakan alat untuk menjamin terlaksananya peraktik keperawatan yang sistematis dan ilmiah dalam rangka memenuhi kebutuhan klien untuk mencapai dan memepertahankan bio-psiko-sosio-spiritual yang optimal melalui tahap yang ada (Asmadi, 2008).

# **2.1.2. Tujuan Proses Keperawatan**

Tujuan penerapan proses keperawatan bagi klien, antara lain:

- 1. Mempertahankan kesehatan klien
- 2. Mencegah sakit yang lebih parah/penyebaran penyakit/komplikasi akibat penyakit
- 3. Membantu pemulihan kondisi klien setelah sakit
- 4. Membantu klien terminal untuk meninggal dengan tenang

Tujuan penerapan proses keperawatan bagi profesionalitas keperawatan, antara lain:

- 1. Mempraktikan metode pemecahan masalah dalam praktek keperawatan
- 2. Menggunakan standar praktik keperawatan
- 3. Memperoleh metode yang baku, rasional, dan sistematis
- 4. Memperoleh hasil askep dengan efektivitas yang tinggi

#### **2.1.3. Komponen Proses Keperawatan (Asmadi, 2008)**

Sebagian ahli keperawatan menyebutkan ada empat tahap dalam proses keperawatan, sedangkan sebagian lain menyebutkan lima tahap. Meski berbeda, pada hakikatnya kedua pandangan tersebut sama. Langkah/komponen proses keperawatan merupakan suatu siklus yang dapat dilihat pada gambar berikut ini:

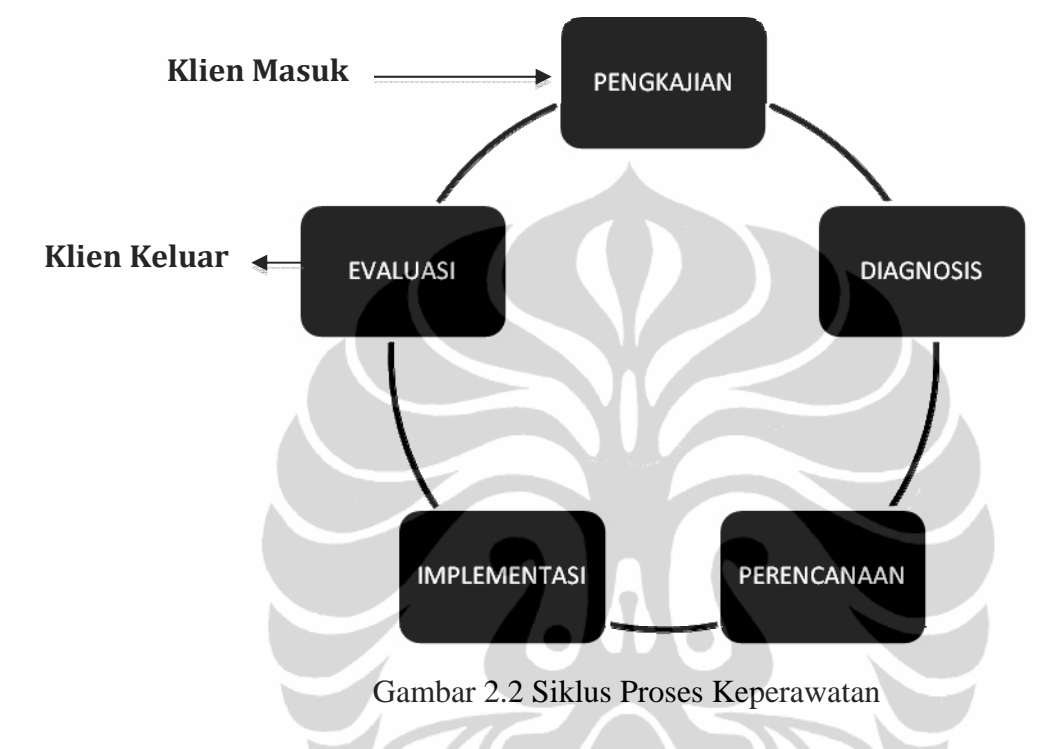

#### **a. Tahap I (Pengkajian)**

Pengkajian merupakan tahap awal dari proses keperawatan. Disini, semua data dikumpulkan secara sistematis guna menentukan status kesehatan klien saat ini. Pengkajian harus dilakukan secara konperhensip terkait dengan aspek biologis, psikologis, sosial, maupun spiritual klien.

Tujuan pengkajian adalah untuk mengumpulkan informasi dan membuat data dasar klien. Pengkajian dilakukan saat klien masuk instansi layanan kesehatan. Data yang diperoleh sangan berguna untuk menentukan tahap selanjutnya dalam proses keperawatan. Data yang salah atau kurang tepat dapat mengakibatkan kesalahan dalam penetapan diagnosis yang tentunya akan berdampak pada langkah selanjutnya.

Kegiatan utama dalam tahap pengkajian ini adalah pengumpulan data, pengelompokan data, dan analisis data guna perumusan diagnosis

keperawatan. Pengumpulan data merupakan aktivitas perawat dalam mengumpulkan informasi yang sistemik tentang klien. Pengumpulan data ditujukan untuk mengidentifikasi dan mendapatkan data yang penting dan akurat tentang klien.

Dalam melakukan pengumpulan data, ada beberapa hal yang harus diketahui oleh perawat, diantaranya:

- 1. Tujuan pengumpulan data
- 2. Informsi atau data yang diperlukan
- 3. Sumber-sumber yang dapat digunakan untuk memperoleh data
- 4. Bagaimana sumber-sumber tersebut dapat memberikan informasi yang baik
- 5. Bagaimana mengorganisasi dan menggunakan informasi yang telah dikumpulkan

Metode utama yang dapat digunakan dalam pengumpulan data adalah wawancara, observasi, dan pemeriksaan fisik serta diagnosis.

# **b. Tahap II (Diagnosis Keperawatan)**

Diagnosis keperawatan adalah pernyataan yang dibuat oleh perawat profesional yang memberikan gambaran tentang masalah atau status kesehatan klien, baik aktual maupun potensial, yang ditetapkan berdasarkan analisis dan interpretasi data hasil pengkajian. Pernyataan diagnosis keperawatan harus jelas, singkat dan lugas terkait masalah kesehatan klien berikut penyebabnya yang dapat diatasi melalui tindakan keperawatan.

Penetapan diagnosis keperawatan berlangsung dalam 3 fase, yaitu:

- 1. Memproses data (mengorganisasi data, membandingkan data dengan standar nilai normal, mengelompokan data)
- 2. Menentukan masalah keperawatan klien
- 3. Menyusun diagnosis keperawatan

Diagnosis keperawatan berfungsi untuk mengidentifikasi, memfokuskan, dan memecahkan masalah keperawatan klien secara spesifik. Diagnosis keperawatan harus betul-betul akurat sebab ini akan menjadi patokan dalam melaksanakan tindakan keperawatan.

Komponen-komponen dalam pernyataan diagnosis keperawatan meliputi masalah(*problem*), penyebab (*etiology*) dan data (*sign and symptom*). Untuk memudahkannya, disingkat dengan kata PES.

- 1. Masalah (*problem*). Diagnosis keperawatan merupakan pernyataan yang menggambarkan perubahan status kesehatan klien. Perubahan tersebut menimbulkan masalah.
- 2. Penyebab (*etiology*). Pernyataan etiologi mencerminkan penyebab dari masalah kesehatan klien yang memberi arah bagi terapi keperawatan. Etiologi tersebut dapat terkait dengan aspek patofisiologi, psikososial, tingkah laku, perubahan situasional gaya hidup, usia perkembangan, juga faktor budaya dan lingkungan. Frase "Berhubungan dengan" (*related to*) berfungsi untuk menghubungkan masalah keperawatan dengan pernyataan etiologi
- 3. Data (*sign and symptom*). Data diperoleh selama tahap pengkajian sebagai bukti adanya masalah kesehatan pada klien. Data merupakan informasi yang diperlukan untuk merumuskan diagnosis keperawatan. Penggunaan frase "ditandai oleh" menghubungkan etiologi dengan data.

Diagnosis keperawatan terdiri atas tiga tipe, yaitu diagnosis keperawatan aktual, diagnosis keperawatan risiko, dan diagnosis keperawatan potensial.

#### **c. Tahap III (Perencanaan)**

Tahap perencanaan memberi kesempatan kepada perawat, klien, keluarga, dan orang terdekat klien untuk merumuskan rencana tindakan keperawatan guna mengatasi masalah yang dialami klien. Perencanaan ini merupakan suatu petunjuk tertulis yang menggambarkan secara tepat rencana tindakan keperawatan yang dilakukan terhadap klien sesuai dengan kebutuhannya berdasarkan diagnosis keperawatan.

Tahap perencanaan dapat disebut sebagai inti atau pokok dari proses keperawatan sebab perencanaan merupakan keputusan awal yang memberi arah bagi tujuan yang ingin tercapai, hal yang akan dilakukan, termasuk bagaimana, kapan, dan siapa yang akan melakukan tindakan keperawatan.

Karenanya, dalam menyusun rencana tindakan keperawatan untuk klien, keluarga dan orang terdekat perlu dilibatkan secara maksimal.

Unsur terpenting pada tahap perencanaan ini adalah membuat perioritas urutan diagnosis keperawatan, merumuskan tujuan, merumuskan criteria evaluasi, dan merumuskan intervensi keperawatan.

#### - **Membuat Prioritas Urutan Diagnosis Keperawatan**

Setelah merumuskan diagnosis keperawatan (tahap kedua), perawat dapat memulai membuat urutan prioritas diagnosis. Penentuan prioritas ini dilakukan karena tidak semua diagnosis keperawatan dapat diselesaikan pada waktu yang bersamaan. Pada tahap ini, perawat dan klien bersama-sama menentukan diagnosis keperawatan mana yang harus dipecahkan terlebih dahulu dan memprioritaskannya. Ini bukan berarti satu diagnosis keperawatan harus tuntas terselesaikan sebelum diagnosis keperawatan lain ditimbangkan.

Untuk memudahkan penentuan prioritas, kita dapat membuat skala prioritas tertinggi sampai prioritas terendah. Ini dilakukan dengan mengurutkan diagnosis keperawatan yang dianggap paling mengancam kehidupan (mis, gangguan kebersihan jalan napas) sampai diagnosis yang tidak terlalu mengancam kehidupan. Cara lainnya adalah dengan mengurutkan diagnosis keperawatan menurut hierarki kebutuhan dasar Maslow (*Maslow's hierarchy of needs*). Lima tingkatan dalam hierarki tersebut adalah kebutuhan pisiologis; kebutuhan keselamatan dan keamanan; kebutuhan mencintai dan memiliki; kebutuhan harga diri; dan kebutuhan aktualisasi diri.

#### - **Merumuskan Tujuan**

Setelah menyusun diagnosis keperawatan berdasarkan prioritas, perawat perlu merumuskan tujuan untuk masing-masing diagnosis. Tujuan ditetapkan dalam bentuk tujuan jangka panjang dimaksudkan untuk mengatasi masalah secara umum, sedangkan tujuan jangka

pendek dimaksudkan untuk mengatasi etiologi guna mencapai tujuan jangka panjang.

Rumusan tujuan keperawatan ini harus SMART, yaitu *specific* (rumusan tujuan harus jelas), *measurable* (dapat diukur), *achievable*  (dapat dicapai, ditetapkan bersama klien), *realistic* (dapat tercapai dan nyata), dan *timing* (harus ada target waktu).

### - **Merumuskan Kriteria Evaluasi**

Setelah merumuskan tujuan, langkah selanjutnya adalah merumuskan kriteria hasil/evaluasi. Dalam penyusunan kriteria hasil/evaluasi, ada beberapa hal yang perlu diperhatikan. Diantaranya, kriteria hasil/evaluasi terkait tujuan, bersifat khusus, dan konkret. Selain itu, hasilnya harus dapat dilihat, didengar, dan diukur oleh orang lain.

### - **Merumuskan Intervensi Keperawatan**

Dalam merencanakan intervensi keperawatan, perawat harus memperhatikan beberapa kriteria yang terkait dengan rumusan intervensi keperawatan. Kriteria tersebut, antara lain:

- 1. Memakai kata kerja yang tepat
- 2. Bersifat spesifik (apa yang akan dilakukan, Siapa yang melakukan? Dimana hal tersebut dilakukan? Bagaimana cara melakukannya? Dan seberapa sering hal tersebut dilakukan?)
- 3. Dapat dimodifikasi.

Intervensi keperawatan terdiri atas intervensi keperawatan yang independen dan intervensi keperawatan yang kolaboratif. Intervensi keperawatan independen adalah intervensi keperawatan yang dilakukan perawat terhadap klien secara mandiri tanpa peran aktif dari tenaga kesehatan lain. Intervensi keperawatan kolaboratif adalah intervensi keperawatan yang dilakukan oleh perawat terhadap klien dalam bentuk kerja sama dengan tenaga kesehatan lain.

#### **d. Tahap IV (Implementasi)**

Implementasi adalah tahap ketika perawat mengaplikasikan rencana askep ke dalam bentuk intervensi keperawatan guna membantu klien mencapai tujuan yang telah ditetapkan. Kemampuan komunikasi yang efektif, kemampuan untuk menciptakan hubungan saling percaya dan saling membantu, kemampuan melakukan teknik psikomotor, kemampuan melakukan observasi sistematis, kemampuan memberikan pendidikan kesehatan, kemampuan advokasi, dan kemampuan evaluasi.

Intervensi keperawatan berlangsung dalam tiga tahap. Fase pertama merupakan fase persiapan yang mencakup pengetahuan tentang validasi rencana, implementasi rencana, persiapan klien dan keluarga. Fase kedua merupakan puncak implementasi keperawatan yang berorientasi pada tujuan. Pada fase ini, perawat berusaha menyimpulkan data yang dihubungkan dengan reaksi klien. Fase ketiga merupakan terminasi perawat-klien setelah implementasi keperawatan selesai dilakukan. Langkah selanjutnya adalah menyimpulkan hasil pelaksanaan intervensi keperawatan tersebut.

### **e. Tahap V (Evaluasi)**

Evaluasi adalah tahap akhir dari proses keperawatan yang merupakan perbandingan yang sistematis dan terencana antar hasil akhir yang teramati dan tujuan atau kriteria hasil yang dibuat pada tahap perencanaan. Evaluasi dilakukan secara berkesinambungan dengan melibatkan klien dan tenaga kesehatan lainnya. Jika hasil evaluasi menunjukan tercapainya tujuan dan kriteria hasil, klien bisa keluar dari siklus proses keperawatan. Jika sebaliknya, klien akan masuk kembali kedalam siklus tersebut mulai dari pengkajian ulang (*reassessment*). Secara umum, evaluasi ditunjukan untuk:

- 1. Melihat dan menilai kemampuan klien dalam mencapai tujuan.
- 2. Menentukan apakah tujuan keperawatan telah tercapai atau belum.
- 3. Mengkaji penyebab jika tujuan askep belum tercapai.

Evaluasi terbagi atas dua jenis, yaitu evaluasi formatif dan evaluasi sumatif. Evaluasi formatif berfokus pada aktivitas proses keperawatan dan hasil tindakan keperawatan. Evaluasi formatif ini dilakukan segera setelah

perawat mengimplementasikan rencana keperawatan guna menilai keefektifan tindakan keperawatan yang telah dilaksanakan. Perumusan evaluasi formatif ini meliputi empat komponen yang dikenal dengan istilah SOAP, yakni subjektif (data berupa keluhan klien), objektif (data hasil pemeriksaan), analisis data (perbandingan data dengan teori), dan perencanaan).

Evaluasi sumatif adalah evaluasi yang dilakukan setelah semua aktivitas proses keperawatan selesai dilakukan. Evaluasi sumatif ini bertujuan menilai dan memonitor kualitas askep yang telah diberikan. Metode yang dapat digunakan pada evaluasi jenis ini adalah melakukan wawancara pada akhir layanan, menanyakan respon klien dan keluarga terkait layanan keperawatan, mengadakan pertemuan pada akhir layanan.

Ada tiga kemungkinan hasil evaluasi yang terkait dengan mencapai tujuan keperawatan.

- 1. Tujuan tercapai jika klien menunjukan perubahan sesuai dengan standar yang telah ditentukan
- *2.* Tujuan tercapai sebagian atau klien masih dapam proses pencapaian tujuan jika klien menunjukkan perubahan pada sebagian kriteria yang telah ditetapkan.
- *3.* Tujuan tidak tercapai jika klien hanya menunjukkan sedikit perubahan dan tidak ada kemajuan sama sekali serta dapat timbul masalah baru.

#### **2.1.4. Stroke**

Stroke adalah kehilangan fungsi otak diakibatkan oleh berhentinya suplai darah ke bagian otak, biasanya merupakan kulminasi penyakit serebrovaskuler selama beberapa tahun (Smeltzer, 2001).

Stroke merupakan sindrom klinis yang timbulnya mendadak, progresi cepat, berupa defisit neurologis fokal dan atau global yang berlangsung 24 jam atau lebih, bisa juga langsung menimbulkan kematian yang disebabkan oleh gangguan peredaran darah otak non traumatik (Mansjoer, 2000).

Menurut Satyanegara (1998), gangguan peredaran darah otak atau stroke dapat diklasifikasikan menjadi dua, yaitu:

- a. Non Haemorrhagi/Iskemik/Infark
	- 1. Transient Ischemic Attack (TIA)/Serangan Iskemi Sepintas

TIA merupakan tampilan peristiwa berupa episode-episode serangan sesaat dari suatu disfungsi serebral fokal akibat gangguan vaskuler, dengan lama serangan sekitar 2 -15 menit sampai paling lama 24 jam.

2. Defisit Neurologis Iskemik Sepintas/Reversible Ischemic Neurologi Defisit (RIND)

Gejala dan tanda gangguan neurologis yang berlangsung lebih lama dari 24 jam dan kemudian pulih kembali (dalam jangka waktu kurang dari tiga minggu).

- 3. In Evolutional atau Progressing StrokeGejala gangguan neurologis yang progresif dalam waktu enam jam atau lebih.
- 4. Stroke Komplit (Completed Stroke/Permanent Stroke) Gejala gangguan neurologis dengan lesi-lesi yang stabil selama periode waktu 18-24 jam, tanpa adanya progesifitas lanjut.
- b. Stroke Hemorrhagic

Perdarahan intrakranial dibedakan berdasarkan tempat perdarahannya, yakni di rongga subararakhnoid atau di dalam parenkhim otak (intraserebral). Ada juga perdarahan yang terjadi bersamaan pada kedua tempat di atas seperti: perdarahan subarakhnoid yang bocor ke dalam otak atau sebaliknya. Selanjutnya gangguan-gangguan arteri yang menimbulkan perdarahan otak spontan dibedakan lagi berdasarkan ukuran dan lokasi regional otak.

Menurut Smeltzer (2001) stroke biasanya diakibatkan dari salah satu dari empat kejadian yaitu:

a. Trombosis serebral

Arteriosklerosis serebral dan perlambatan sirkulasi serebral adalah penyebab utama trombosis serebral, yang merupakan penyebab paling umum dari stroke. Tanda-tanda trombosis serebral bervariasi. Sakit kepala adalah awitan yang tidak umum. Beberapa klien dapat mengalami pusing, perubahan kognitif, atau kejang, dan beberapa mengalami awitan yang tidak dapat dibedakan dari haemorrhagi intracerebral atau embolisme serebral. Secara umum, trombosis serebral tidak terjadi dengan tiba-tiba, dan kehilangan bicara sementara,

hemiplegia, atau parestesia pada setengah tubuh dapat mendahului awitan paralisis berat pada beberapa jam atau hari.

b. Embolisme serebral

Embolus biasanya menyumbat arteri serebral tengah atau cabang-cabangnya, yang merusak sirkulasi serebral. Awitan hemiparesis atau hemiplegia tiba-tiba dengan afasia atau tanpa afasia atau kehilangan kesadaran pada klien dengan penyakit jantung atau pulmonal adalah karakteristik dari embolisme serebral.

c. Iskemia serebral

Iskemia serebral (insufisiensi suplai darah ke otak) terutama karena konstriksi ateroma pada arteri yang menyuplai darah ke otak.

- d. Haemorrhagi serebral
	- 1. Haemorrhagi ekstradural (haemorrhagi epidural) adalah kedaruratan bedah neuro yang memerlukan perawatan segera. Keadaan ini biasanya mengikuti fraktur tengkorak dengan robekan arteri tengah arteri meninges lain, dan klien harus diatasi dalam beberapa jam cedera untuk mempertahankan hidup.
	- 2. Haemorrhagi subdural pada dasarnya sama dengan haemorrhagi epidural, kecuali bahwa hematoma subdural biasanya jembatan vena robek. Karenanya periode pembentukan hematoma lebih lama dan menyebabkan tekanan pada otak. Beberapa klien mungkin mengalami haemorrhagi subdural kronik tanpa menunjukkan tanda atau gejala.
	- 3. Haemorrhagi subarakhnoid dapat terjadi sebagai akibat trauma atau hipertensi, tetapi penyebab paling sering adalah kebocoran aneurisme pada area sirkulus Willisi dan malformasi arteri vena kongenital pada otak.
	- 4. Haemorrhagi intracerebral adalah perdarahan di substansi dalam otak paling umum pada klien dengan hipertensi dan aterosklerosis serebral,karena perubahan degeneratif karena penyakit ini biasanya menyebabkan ruptur darah. Biasanya awitan tiba-tiba, dengan sakit kepala berat. Bila haemorrhagi membesar, makin jelas defisit neurologik yang terjadi dalam bentuk penurunan kesadaran dan abnormalitas pada tanda vital.

#### **2.1.5. Askep Stroke**

#### **a. Anamnesis**

Anamnesis pada stroke meliputi identitas, keluhan utama, riwayat penyakit sekarang, riwayat penyakit dahulu, riwayat penyakit keluarga, dan pengkajian psikosial.

# - **Identitas Klien**

Meliputi nama, umur, jenis kelamin, pendidikan, alamat, pekerjaan, agama, suku bangsa, tanggal dan jam masuk rumah sakit, nomor register, dan diagnosis medis.

### - **Keluhan Utama**

Yang sering menjadi alasan klien untuk meminta pertolongan kesehatan adalah kelemahan anggota gerak sebelah badan, bicara pelo, tidak dapat berkomunikasi, dan penurunan tingkat kesadaran.

#### - **Riwayat Penyakit Sekarang**

Serangan stroke hemoragik seringkali berlangsung secara mendadak, pada saat klien melakukan aktivitas. Biasanya terjadi nyeri kepala, mual, muntah, bahkan kejang sampai tidak sadar, selain gejala kelumpuhan separuh badan atau gangguan fungsi otak yang lain.

#### - **Riwayat Penyakit Dahulu**

Adanya riwayat hipertensi, riwayat stroke sebelumnya, diabetes mellitus, penyakit jantung, anemia, riwayat cedera kepala, kontrasepsi oral yang lama, penggunaan obat-obat anti koagulan, aspirin, obat-obat vasodilator, obat-obat adiktif dan kegemukan. Pengkajian riwayat ini dapat mendukung pengkajian riwayat penyakit sekarang dan merupakan data dasar untuk mengkaji lebih jauh dan untuk memberikan tindakan selanjutnya.

#### - **Riwayat Penyakit Keluarga**

Biasanya ada riwayat keluarga yang menderita hipertensi, diabetes mellitus atau adanya riwayat stroke dari generasi terdahulu.

#### - **Pengkajian Psikososiospiritual**

Pengkajian psikologis klien stroke meliputi status emosi, kognitif dan perilaku klien. Pengkajian mekanisme koping yang digunakan klien penting untuk menilai respon emosi klien terhadap penyakit yang

dideritanya dan perubahan peran klien dalam keluarga dan masyarakat serta respon atau pengaruhnya dalam kehidupan sehari-harinya baik dalam keluarga ataupun masyarakat.

#### **b. Pemeriksaan Fisik**

Pemeriksaan fisik sangat berguna untuk mendukung data dari pengkajian anamnesis.

### - **Keadaan Umum**

Umumnya klien mengalami penurunan kesadaran, kadang mengalami gangguan bicara yaitu sulit dimengerti, kadang tidak bisa bicara dan pada tanda-tanda vital: tekanan darah meningkat dan denyut nadi bervariasi.

#### - **B1 (Breathing)**

Pada klien dengan penurunan tingkat kesadaran hasil inspeksi didapatkan peningkatan produksi sputum, napas sesak, adanya penggunaan otot bantu napas, dan peningkatan frekuensi pernapasan. Auskultasi didapatkan bunyi tambahan seperti ronkhi padaklien dengan peningkatan produksi sekret dan kemampuan batuk yang menurun. Pada klien dengan tingkat kesadaran *compos mentis*, pengkajian inspeksi pernapasannya tidak ada kelainan. Palpasi toraks didapatkan taktil premitus yang seimbang kanan dan kiri. Auskultasi tidak didapatkan bunyi napas tambahan.

#### - **B2 (Blood)**

Tekanan darah biasanya terjadi peningkatan dan dapat terjadi hipertensi massif (tekanan darah >200 mmHg).

#### - **B3 (Brain)**

Stroke menyebabkan berbagai defisit neurologis, tergantung pada lokasi lesi (pembuluh darah mana yang tersumbat), ukuran area yang perfusinya tidak adekuat dan aliran darah kolateral. Lesi otak yang rusak tidak dapat membaik sepenuhnya.

#### - **Pengkajian Tingkat Kesadaran**

Tingkat kesadaran klien dan respon terhadap lingkungan adalah indikator yang paling sensitif untuk disfungsi sistem persarafan. Jika klien

sudah mengalami koma maka penilaian GCS (Glasgow Coma Scale) sangat penting untuk menilai tingkat kesadaran klien dan bahan evaluasi untuk pemantauan pemberian askep.

#### - **Pengkajian Fungsi Serebral**

Pengkajian ini meliputi status mental, fungsi intelektual, kemampuan bahasa, lobus frontal dan hemisfer.

Status mental: Observasi penampilan, tingkah laku, nilai gaya bicara, ekspresi wajah, dan aktivitas motorik klien.

Fungsi intelektual: Didapatkan penurunan dalam ingatan dan memori baik jangka pendek maupun jangka panjang. Penurunan kemampuan berhitung dan kalkulasi.

Kemampuan bahasa: Lesi pada bagian posterior dan girus temporalis superior didapatkan *disfasia reseptif* yaitu klien tidak memahami bahasa lisan ataupun bahasa tertulis. Lesi pada bagian posterior dan girus frontalis inferior (area broca) didapatkan *disfagia ekspersif* yaitu klien dapat mengerti, tetapi tidak dapat menjawab dengan tepat dan bicaranya tidak lancar. *Disartia* (kesulitan berbicara) disebabkan oleh paralisis otot yang yang bertanggungjawab untuk menghasilkan bicara. *Apraksia*, ketidakmampuan untuk melakukan tindakan yang dipelajari sebelumnya.

Lobus frontal:Ditemukan adanya kerusakan kognitif dan efek psikologis, memori, fungsi intelektual. Ditunjukkan dalam lapang perhatian yang terbatas, kesulitan dalam pemahaman, lupa, dan kurang motivasi yang menyebabkan klien mengalami frustasi dalam program rehabilitasi.

Hemisfer: Stroke hemisfer sebelah kanan didapatkan hemiparese sebelah kiri tubuh. Pada stroke hemisfer kiri, mengalami hemifarese kanan.

#### - **Pengkajian Saraf Kranial**

Meliputi pemeriksaan saraf kranial I-XII

Saraf I: biasanya klien tidak ada kelainan pada fungsi penciuman Saraf II: disfungsi perpepsi visual karena gangguan jaras primer diantara mata dan korteks visual. Klien mungkin tidak dapat memakai pekaian

tanpa bantuan karena ketidakmampuan untuk mencocokkan pakaian ke bagian tubuh.

Saraf III, IV dan VI: didapatkan penurunan kemampuan gerakan di sisi yang sakit karena paralisis saraf.

Saraf V: penurunan kemampuan koordinasi gerakan mengunyah, penyimpangan rahang bawah ke sisi ipsi lateral, serta kelumpuhan satu sisi otot pterigoideus internus dan eksternus.

Saraf VII: persepsi pengecapan dalam batas normal, wajah asimetris dan otot wajah tertarik ke bagian sisi yang sehat.

Saraf VIII: tidak ditemukan adanya tuli konduktif dan tuli persepsi.

Saraf IX dan X: kemampuan menelan kurang baik dan kesulitan membuka mulut.

Saraf XI: tidak ada atropi otot sternokleidomastoideus dan trapezius.

Saraf XII: lidah simetris, terdapat deviasi pada satu sisi dan fasikularis, serta indra pengecapan normal.

#### - **Pengkajian Sistem Motorik**

Inspeksi umum: didapatkan *hemiplegia* (paralisis pada satu sisi) karena lesi pada sisi otak yang berlawanan.

Fasikulasi: didapatkan pada otot-otot ekstremitas

Tonus otot: didapatkan meningkat

Kekuatan otot: penilaian pada sisi yang sakit didapatkan tingkat 0

Keseimbangan dan koordinasi: mengalami gangguan karena hemiparese dan hemiplegia.

- **Pengkajian Refleks** 

Pemeriksaan refleks profunda: pengetukan pada tendon, ligamentum atau periosteum derajat refleks pada respons normal

Pemeriksaan refleks patologis: pada fase akut refleks fisiologis sisi yang lumpuh akan menghilang. Setelah beberapa hari refleks fisiologis akan muncul kembali didahului refleks patologis.

#### - **Pengkajian Sistem Sensorik**

Pada persepsi terdapat ketidakmampuan untuk menginterpretasikan sensasi. Kesulitan dalam menginterpretasikan stimuli visual, taktil, dan auditorius.

#### - **B4 (Bladder)**

Setelah stroke klien mungkin mengalami inkontinensia urine sementara karena konfusi, ketidakmampuan untuk mengendalikan kandung kemih karena kesulitan kontrol motorik dan postural. Kadang kontrol spingter urine eksternal hilang atau berkurang.

#### - **B5 (Bowel)**

Didapatkan adanya keluhan kesulitan menelan, nafsu makan menurun, mual, muntah pada fase akut disebabkan oleh peningkatan produksi asam lambung sehingga menimbulkan masalah pemenuhan nutrisi. Pola defekasi biasanya terjadi konstipasi karena penurunan peristaltik usus.

#### - **B6 (Bone)**

Disfungsi motorik paling umum adalah hemiplegia (paralisis pada satu sisi). Hemiparesis atau kelemahan pada salah satu sisi tubuh. Adanya kesulitan beraktivitas karena kelemahan, kehilangan sensori, serta mudah lelah menyebabkan masalah pada pola aktivitas dan istirahat.

#### **c. Pemeriksaan Diagnostik**

Angiografi serebral: untuk menentukan penyebab dari stroke secara spesifik seperti perdarahan ateriovena atau adanya ruptur dan untuk mencari sumber perdarahan seperti aneurisma atau malformasi vaskuler.

Lumbal fungsi: tekanan yang meningkat dan disertai bercak darah pada cairan lumbal menunjukkan adanya hemoragi pada subaraknoid atau perdarahan pada intracranial. Peningkatan protein menunjukkan adanya proses inflamasi.

CT Scan: memperlihatkan secara spesifik letak edema, posisi hematoma, adanya jaringan otak yang iskemia atau infark. Hasil pemeriksaan biasanya didapatkan hiperdens fokal, kadang pemadatan terlihat di ventrikel atau menyebar ke permukaan otak.

MRI (Magnetic Resonance Imaging): menggunakan gelombang magnetic untuk menentukan posisi dan besar/luas terjadinya perdarahan otak. Hasil pemeriksaan biasanya didapatkan area yang mengalami lesi dan infark akibat dari hemoragik.

USG Doppler: untuk mengidentifikasi adanya penyakit ateriovena dan EEG: pemeriksaan ini bertujuan untuk melihat masalah yang timbul dan dampak dari jaringan yang infark sehingga menurunnya impuls listrik dalam jaringan otak.

#### - **Pemeriksaan Laboratorium**

- 1. Lumbal pungsi: pemeriksaan likuor merah biasanya dijumpai pada perdarahan yang massif sedangkan perdarahan yang kecil biasanya warna likuor masih normal.
- 2. Pemeriksaan darah rutin.
- 3. Pemeriksaan kimia darah: pada stroke akut dapat terjadi hiperglikemia. Gula darah dapat mencapai 250 mg di dalam serum dan kemudian berangsur-angsur turun.
- 4. Pemeriksaan darah lengkap.

# **d. Diagnosa Keperawatan Stroke**

- 1. Resiko peningkatan TIK (Tekanan Intra Kranial) berhubungan dengan peningkatan volume intracranial, penekanan jaringan otak dan edema serebri.
- 2. Perubahan perfusi jaringan otak berhubungan dengan perdarahan intraserebri, oklusi otak, vasospasme dan edema otak.
- 3. Ketidakefektifan bersihan jalan nafas berhubungan dengan akumulasi sekret, kemampuan batuk menurun, penurunan mobilitas fisik sekunder, perubahan tingkat kesadaran.
- 4. Hambatan mobilitas fisik berhubungan dengan hemifarese/hemiflegia, kelemahan neuromuscular pada ekstremitas.
- 5. Defisit perawatan diri berhubungan dengan kelemahan neuromuscular menurunnya kekuatan dan kesadaran, kehilangan kontrol/koordinasi otot.
- 6. Resiko ketidakseimbangan nutrisi: kurang dari kebutuhan tubuh berhubungan dengan kelemahan otot dalam mengunyah dan menelan.
- 7. Gangguan eliminasi alvi: konstipasi berhubungan dengan imobilisasi, asupan cairan yang tidak adekuat.
- 8. Kerusakan komunikasi verbal berhubungan dengan efek dari kerusakan pada area bicara di hemisfer otak, kehilangan kontrol tonus otot fasial atau oral dan kelemahan secara umum.
- 9. Resiko infeksi berhubungan dengan sistem pertahanan primer (cedera pada jaringan paru, penurunan aktifitas silia), malnutrisi, tindakan invasif.
- 10. Resiko gangguan integritas kulit berhubungan dengan tirah baring yang lama.
- 11. Gangguan harga diri berhubungan dengan perubahan psikososial, perubahan persepsi kognitif.
- 12. Kecemasan yang berhubungan dengan ancaman, kondisi sakit dan perubahan kesehatan.

# **e. Rencana Intervensi**

Resiko peningkatan TIK (Tekanan Intra Kranial) berhubungan dengan peningkatan volume intracranial, penekanan jaringan otak dan edema serebri. Tujuan: Dalam waktu 3 x 24 jam tidak terjadi peningkatan TIK pada klien.

Kriteria hasil: Klien tidak gelisah, klien tidak mengeluh nyeri kepala, tidak ada mual dan muntah, GCS: 4,5,6, tidak terdapat papil edema, TTV dalam batas normal.

Intervensi:

1. Kaji faktor penyebab dari situasi/keadaan individu/penyebab koma/penurunan perfusi jaringan dan kemungkinan penyebab peningkatan TIK.

Rasional: Deteksi dini untuk memprioritaskan intervensi, mengkaji status neurologis/tanda-tanda kegagalan untuk menentukan perawatan kegawatan atau tindakan pembedahan.

2. Monitor tanda-tanda vital tiap 4 jam.

Rasional: Adanya peningkatan tekanan darah, disritmia, dispnea merupakan tanda terjadinya peningkatan TIK.

3. Evaluasi pupil.

Rasional: Reaksi pupil dan pergerakan lembali dari bola mata merupakan tanda dari gangguan saraf jika batang otak terkoyak. Keseimbangan saraf antara simpatis dan parasimpatis merupakan respon refleks saraf kranial.

- 4. Monitor temperatur dan pengaturan suhu lingkungan. Rasional: Panas merupakan refleks dari hipotalamus. Peningkatan kebutuhan metabolisme dan O2 akan menunjang peningkatan TIK.
- 5. Pertahankan kepala/leher pada posisi yang netral, usahakan dengan sedikit bantal. Hindari penggunaan bantal yang tinggi pada kepala. Rasional: Perubahan kepala pada satu sisi dapat menimbulkan penekanan pada vena jugularis dan menghambat aliran darah otak (menghambat drainase pada vena serebri) sehingga dapat meningkatkan tekanan intrakranial.
- 6. Cegah/hindarkan terjadinya valsava manuver. Rasional: Mengurangi tekanan intratorakal dan intraabdominal sehingga menghindari peningkatan TIK.
- 7. Bantu klien jika batuk/muntah. Rasional: Aktivitas ini dapat meningkatkan intrathoraks /tekanan dalam thoraks dan tekanan dalam abdomen dimana aktivitas ini dapat meningkatkan tekanan TIK.
- 8. Palpasi pada pembesaran/pelebaran *bladder*, pertahankan drainase urine secara paten jika digunakan dan monitor terdapatnya konstipasi. Rasional: Dapat meningkatkan respon otomatis yang potensial meningkatkan TIK.
- 9. Berikan penjelasan kepada klien (jika sadar) dan keluarga tentang sebab akibat TIK meningkat.

Rasional: Meningkatkan kerjasama dalam meningkatkan perawatan klien dan mengurangi kecemasan.

10. Observasi tingkat kesadaran dengan GCS.

Rasional: Perubahan kesadaran menunjukkan peningkatan TIK dan berguna menentukan lokasi dan perkembangan penyakit.

11. Kolaborasi:

Pemberian O2 sesuai indikasi.

Rasional: Mengurangi hipoksemia, dimana dapat meningkatkan vasodilatasi serebri dan volume darah dan menaikkan TIK.

12. Berikan cairan intravena sesuai dengan yang diindikasikan.

Rasional: Pemberian cairan mungkin diperlukan untuk menurunkan edema serebri, peningkatan minimum pada pembuluh darah, tekanan darah dan TIK.

- 13. Berikan obat osmosis diuretic seperti manitol, furosid. Rasional: Diuretik mungkin digunakan pada fase akut untuk mengalirkan air dari sel-sel otak, dan mengurangi edema serebri dan TIK.
- 14. Berikan steroid seperti deksametason, metilprednisolon. Rasional: Untuk menurunkan inflamasi (radang) dan mengurangi edema jaringan.
- 15. Berikan analgesik narkotik seperti kodein.

Rasional: Mungkin diindikasikan untuk mengurangi nyeri dan obat ini berefek negatif pada TIK tetapi dapat digunakan untuk mencegah dan menurunkan sensasi nyeri.

16. Berikan sedatif seperti diazepam, benadril.

Rasional: Mungkin digunakan untuk mengontrol kurangnya istirahat dan agitasi.

17. Berikan antipiretik seperti asetaminofen

Rasional: Mengurangi/mengontrol penggunaan oksigen pada metabolisme serebri.

18. Berikan antihipertensi.

Rasional: Digunakan pada hipertensi kronis, karena manajemen secara berlebihan akan meningkatkan perluasan kerusakan jaringan.

- 19. Berikan vasodilator perifer seperti siklandilat, papverin, isoksuprin Rasional: Digunakan untuk meningkatkan sirkulasi kolateral atau menurunkan vasospasme.
- 20. Berikan antibiotik seperti asam aminocaproat (Amicar). Rasional: Digunakan untuk kasus hemoragik, untuk mencegah lisis bekuan darah dan perdarahan kembali.
- 21. Monitor hasil laboratorium sesuai dengan indikasi seperti protombin, LED.

Rasional: Membantu memberikan informasi mengenai efektovotas pemberian obat.

Perubahan perfusi jaringan otak berhubungan dengan perdarahan intraserebri, oklusi otak, vasospasme dan edema otak.

Tujuan: Dalam waktu 2 x 24 jam perfusi jaringan otak dapat tercapai secara optimal.

Kriteria hasil: Klien tidak gelisah, tidak ada keluhan nyeri kepala, mual, kejang, GCS: 4,5,6, pupil isokor, refleks cahaya (+), tanda-tanda vital normal (nadi: 60-100 x/menit, suhu: 36 – 37 °C, RR: 16 – 20 x/menit). Intervensi

1. Mandiri

Berikan penjelasan kepada keluarga klien tentang sebab-sebab peningkatan TIK dan akibatnya.

Rasional: Keluarga lebih berpartisipasi dalam proses penyembuhan.

- 2. Berikan klien tirah baring total dengan posisi tidur terlentang tanpa bantal. Rasional: Perubahan pada tekanan intracranial akan dapat menyebabkan resiko terjadinya herniasi otak.
- 3. Monitor tanda-tanda status neurologis dengan GCS. Rasional: Dapat mengurangi kerusakan otak lebih lanjut.
- 4. Monitor tanda-tanda vital, seperti tekanan darah, nadi, suhu dan frekuensi pernapasan serta hati-hati pada hipertensi sistolik. Rasional: Pada keadaan normal, otoregulasi mempertahankan keadaan tekanan darah sistemik berubah secara fluktuasi. Kegagalaan otoreguler

akan menyebabkan kerusakan vaskuler serebri yang dapat

dimanifestasikan dengan peningkatan sistolik dan diikuti oleh penurunan tekanan diastolik, sedangkan peningkatan suhu dapat menggambarkan perjalanan infeksi.

5. Monitor asupan dan keluaran

Rasional: Hipertermi dapat menyebabkan peningkatan IWL (*Internal water Lose*) dan meningkatkan resiko dehidrasi terutama pada klien yang tidak sadar. Mual menurunkan asupan per oral.

- 6. Bantu klien untuk membatasi muntah, batuk. Anjurkan klien untuk mengeluarkan napas apabila bergerak atau berbalik di tempat tidur. Rasional: Aktifitas ini dapat meningkatkan tekanan intrakranial dan intraabdomen. Mengeluarkan napas sewaktu bergerak atau mengubah posisi dapat melindungi diri dari efek valsava.
- 7. Anjurkan klien untuk menghindari batuk dan mengejan yang berlebihan. Rasional: Batuk dan mengejan dapat meningkatkan tekanan intracranial dan potensial terjadi perdarahan ulang.
- 8. Ciptakan lingkungan yang tenang dan batasi pengunjung. Rasional: Rangsangan aktivitas yang meningkat dapat meningkatkan kenaikan TIK. Istirahat total dan ketenangan mungkin diperlukan untuk pencegahan terhadap perdarahan dalam kasus stroke hemoragik lainnya.
- 9. Kolaborasi

Berikan cairan per infus dengan perhatian ketat.

Rasional: Meminimalkan fluktuasi pada beban vaskuler dan tekanan intracranial, retriksi cairan, dan cairan dapat menurunkan edema serebri.

- 10. Monitor AGD (Analisa Gas Darah), bila diperlukan pemberian oksigen Rasional: Adanya kemungkinan asidosis disertai dengan pelepasan oksigen pada tingkat sel dapat menyebabkan terjadinya iskemia serebri.
- 11. Berikan terapi sesuai instruksi dokter seperti:

Steroid, Aminofel, Antibiotik.

Rasional: Tujuan terapi Steroid untuk menurunkan permeabilitas kapiler, aminofel untuk menurunkan edema serebri dan antibiotik untuk menurunkan metabolic/konsumsi sel dan kejang.

Ketidakefektifan bersihan jalan nafas berhubungan dengan akumulasi sekret, kemampuan batuk menurun, penurunan mobilitas fisik sekunder, perubahan tingkat kesadaran.

Tujuan: Dalam waktu 2 x 24 jam klien mampu meningkatkan dan mempertahankan keefektifan jalan napas agar tetap bersih dan mencegah aspirasi.

Kriteria hasil: Bunyi napas terdengar bersih, ronkhi tidak terdengar, saluran trachea bebas dari sumbatan, menunjukkan batuk efektif. Tidak ada lagi penumpukan sekret di saluran napas. Respirasi 16-20 x/menit.

Intervensi

1. Kaji keadaan jalan napas.

Rasional: Obstruksi mungkin dapat disebabkan oelh akumulasi sekret, sisa cairan mucus, perdarahan, bronkospasme, dan posisi trakeostomi yang berubah.

- 2. Evaluasi pergerakan dada dan auskultasi suara napas pada kedua paru. Rasional: Pergerakan dada yang simetris dengan suara napas yang keluar dari paru-paru menandakan jalan napas tidak terganggu. Saluran napas bagian bawah tersumbat dapat terjadi pada pneumonia/atelektasis akan menimbulkan perubahan suara napas seperti ronkhi atau mengi.
- 3. Ajarkan klien latihan batuk efektif. Rasional: Batuk yang efektif dapat mengeluarkan sekret dari saluran napas.
- 4. Atur atau rubah posisi secara teratur (tiap 2 jam). Rasional: Mengatur pengeluaran sekret dan ventilasi segmen paru-paru, mengurangi resiko atelektasis.
- 5. Berikan minum air hangat jika keadaan memungkinkan. Rasional: Membantu pengenceran sekret, mempermudah pengeluaran sekret.
- 6. Ajarkan kepada klien tentang metode yang tepat untuk mengontrol batuk. Rasional: Batuk yang tidak terkontrol adalah melelahkan dan tidak efektif, menyebabkan frustasi.

- 7. Latih napas dalam dan perlahan saat duduk setegak mungkin. Rasional: Memungkinkan ekspansi paru lebih luas.
- 8. Lakukan pernapasan diafragma.

pengeluaran sekresi sekret.

Rasional: Pernapasan diafragma menurunkan frekuensi napas dan meningkatkan ventilasi alveolar.

- 9. Tahan napas selama 3 5 detik kemudian secara perlahan-lahan, keluarkan sebanyak mungkin melalui mulut. Rasional: Meningkatkan volume udara dalam paru, mempermudah
- 10. Lakukan napas kedua, tahan dan batukkan dari dada dengan melakukan 2 batuk pendek dan kuat.

Rasional: Pengkajian ini membantu mengevaluasi keefektifan upaya batuk klien.

- 11. Auskultasi paru sebelum dan sesudah klien batuk. Rasional: Sekresi kental sulit untuk diencerkan dan dapat menyebabkan sumbatan mucus, yang mengarah pada atelektasis.
- 12. Ajarkan klien tindakan untuk menurunkan viskositas sekresi: mempertahankan hidrasi yang adekuat; meningkatkan masukan cairan 1000 – 1500 cc/hari bila tidak ada kontraindikasi. Rasional: Untuk menghindari pengentalan dari sekret pada saluran napas

bagian atas. 13. Lakukan fisioterapi dada sesuai indikasi seperti postural drainase, perkusi.

Rasional: Mengatur ventilasi segmen paru-paru dan pengeluaran sekret.

14. Kolaborasi pemberian obat-obat bronkodilator sesuai indikasi seperti aminofilin, meta-proterenol sulfat (Alupen), adoetarin hidrochlorida (bronkosol).

Rasional: Mengatur ventilasi dan melepaskan sekret karena relaksasi otot/bronkospasme.

Hambatan mobilitas fisik berhubungan dengan hemifarese/ hemiflegia, kelemahan neuromuscular pada ekstremitas.

Tujuan: Dalam waktu 2 x 24 jam klien mampu melakukan aktivitas fisik sesuai dengan kemampuannya.

Kriteria hasil: klien dapat ikut serta dalam program latihan, tidak terjadi kontraktur sendi, meningkatnya kekuatan otot, klien menunjukkan tindakan untuk meningkatkan mobilitas.

Intervensi:

1. Kaji mobilitas yang ada dan observasi terhadap peningkatan kerusakan. Kaji secara teratur fungsi motorik.

Rasional: Mengetahui tingkat kemampuan klien dalam melakukan aktivitas.

2. Ubah posisi klien setiap 2 jam.

Rasional: Menurunkan resiko terjadinya iskemia jaringan akibat sirkulasi darah yang jelek pada daerah yang tertekan.

3. Ajarkan klien untuk melakukan latihan gerak aktif pada ekstremitas yang tidak sakit.

Rasional: Gerakan aktif memberikan massa, tonus dan kekuatan otot, serta memperbaiki fungsi jantung dan pernapasan.

4. Lakukan gerak pasif pada ekstremitas yang sakit.

Rasional: Otot volunter akan kehilangan tonus dan kekuatannya bila tidak dilatih untuk digerakkan.

Rasional: Gerakan aktif memberikan massa, tonus dan kekuatan otot, serta memperbaiki fungsi jantung dan pernapasan.

- 5. Pertahankan sendi 90° terhadap papan kaki. Rasional: Telapak kaki pada posisi 90° dapat mencegah *footdrop*
- 6. Inspeksi kulit bagian distal setiap hari. Pantau kulit dan membran mukosa terhadap iritasi, kemerahan atau lecet-lecet. Rasional: Deteksi dini adanya gangguan sirkulasi dan hilangnya sensasi resiko tinggi kerusakan integritas kulit kemungkinan komplikasi imobilisasi.
- 7. Bantu klien melakukan latihan ROM (Range Of Motion), perawatan diri sesuai toleransi.

Rasional: Untuk memelihata fleksibilitas sendi sesuai kemampuan.

- 8. Memelihara bentuk tulang belakang dengan cara: Matras, *Bed Board* (tempat tidur dengan alas kayu atau kasur busa yang keras yang tidak menimbulkan lekukan saat klien tidur). Rasional: Mempertahankan posisi tulang belakang tetap rata.
- 9. Kolaborasi dengan ahli fisioterapi untuk latihan fisik klien. Rasional: Peningkatan kemampuan dalam mobilisasi ekstremitas dapat ditingkatkan dengan latihan fisik dari tim fisioterapis.

# **f. Evaluasi**

Hasil yang diharapkan setelah dilakukan intervensi keperawatan meliputi:

- 1. Menunjukkan peningkatan status pernapasan
	- Gas darah arteri dengan rentang yang dapat diterima
	- ‐ Tidak ada bunyi crackles
	- ‐ Mengatasi secret tanpa aspirasi
- 2. Mendemonstrasikan integritas kulit adekuat
	- ‐ Menaati jadwal mengubah posisi
	- ‐ Kulit utuh tanpa bukti dekubitus
- 3. Mendemonstrasikan perbaikan mobilitas sendi
	- ‐ Partisipasi latihan rentang gerak
	- ‐ Menggunakan alat bantu
	- ‐ Tidak memperlihatkan adanya kontraktur
- 4. Berpartisipasi dalam aktivitas perawatan diri
	- ‐ Mengkompensasi keterbatasan
	- ‐ Mengidentifikasi sasaran untuk perawatan diri
- 5. Rasa nyeri hilang
- 6. Mencapai asupan nutrisi
	- ‐ Mempertahankan berat badan
	- ‐ Menunjukkan metode pemberian makanan yang aman
- 7. Menunjukkan peningkatan control fungsi usus dan kandung kemih
	- ‐ Berpartisifasi secara aktif dalam program penatalaksanaan usus dan kandung kemih
	- ‐ Tidak sering mengalami inkontinen usus dan kandung kemih

- 8. Memperlihatkan fungsi kognitif seperti sebelum sakit
	- ‐ Memperlihatkan kesadaran ke dalam keterbatasan kognitif
	- ‐ Menggunakan pendekatan alternatif untuk melakukan kompensasi terhadap fungsi kognitif
- 9. Mengungkapkan kemampuan berpartisipasi dalam hubungan seksual
- 10. Mendemonstrasikan penggunaan keterampilan koping efektif
- 11. Memperlihatkan tidak ada komplikasi
	- Tidak menunjukkan pneumonia, gagal pernapasan atau aspirasi
	- <sup>−</sup> Tidak ada dekubitus

# *2.2 Patient Safety*

Keselamatan pasien (*Patient safety*) adalah suatu sistem yang mendorong rumah sakit membuat asuhan pasien menjadi lebih aman. Sistem ini mencegah terjadinya cedera yang disebabkan oleh kesalahan akibat melaksanakan suatu tindakan atau tidak mengambil tindakan yang seharusnya diambil (KKP-RS).

Keselamatan Pasien merupakan isu yang sedang gencar disosialisasikan di kalangan lembaga pelayanan kesehatan. Keselamatan pasien wajib diterapkan dalam segala aspek pelayanan dan akan dimasukkan sebagai standar akreditasi rumah sakit.

Gerakan Nasional Keselamatan Pasien berisi tujuh program yaitu: sosialisasi sistem keselamatan pasien, pengkajian (riset, analisa, belajar), pengembangan dan publikasi, pembentukan sistem laporan insiden di rumah sakit, implementasi standar dan indikator keselamatan pasien serta pengembangan kerja sama dan pengembangan taksonomi. Ketujuh langkah ini dimaksudkan agar tidak terjadi kecelakakan pasien di rumah sakit.

Pada tahap awal program keselamatan pasien ini akan dilakukan dengan membudayakan pencatatan dan pelaporan kejadian kesalahan pelayanan di rumah sakit yang kemudian ditindaklanjuti dengan upaya-upaya pencegahan dan penanggulangannya sehingga kesalahan pelayanan tidak terjadi lagi. Program ini akan diujicobakan di beberapa rumah sakit di Jakarta.

Mengenai keselamatan pasien sebenarnya sudah dipelopori oleh Hypocrates sejak 2400 tahun lalu dengan fatwanya *Primum, Non Nocere (Firts,* 

*Do No Harm).* Namun baru tahun 2000-an dunia menyadari pentingnya suatu program patient safety yang komprehnsif sebagai suatu sistem.

Di Indonesia kegiatan keselamatan pasien sudah dilaksanakan dalam bentuk elemen-elemennya saja belum secara komprehensif, misalnya Sistem Pengendalian Nosokomial, Sistem K3, Manajemen Risiko, Informed Consent, Audit Medis, Review Kasus Kematian, Program Perinatal Risiko Tinggi, Evaluasi-evaluasi dalam berbagai program mutu pelayanan.

Oleh karena itu, dalam rangka meningkatkan keselamatan pasien, PERSI bersama Depkes telah membentuk Komite Keselamatan Pasien rumah sakit (KKP-RS) dengan misi mengangkat secara nasional fokus keselamatan pasien, mendorong terbentuknya kepemimpinan dan budaya rumah sakit yang mencakup keselamatan pasien dan peningkatan mutu pelayanan, mengembangkan standar pedoman keselamatan pasien berbasis riset dan pengetahuan, dan bekerja sama dengan berbagai lembaga yang bertujuan meningkatkan keselamatan pasien dan mutu pelayanan rumah sakit.

Belakangan ini banyak keluhan masyarakat bahwa rumah sakit tidak melayani masyarakat dengan baik. Ini menunjukkan betapa kita tidak punya aturan rumah sakit. Lebih lanjut Menkes menegaskan bahwa dunia perumah sakitan di Indonesia saat ini sedang mengalami masa transisi dari satu lembaga yang sepenuhnya bersifat sosial ke arah lembaga yang bersifat bisnis, sehingga rumah sakit sering disebut sebagai lembaga yang bersifat sosio ekonomis. Paradigma ini diharapkan menghasilkan efektifitas organisasi yang diperlukan sehingga rumah sakit dapat lebih mandiri dan dapat mengembangkan diri untuk meningkatkan mutu pelayanan kepada masyarakat.

Hal yang disayayangkan adalah rumah sakit cenderung berpola pikir bisnis yang seringkali mendominasi para pelaku institusi rumah sakit mulai dari manajemen, dokter, perawat dan pelaksana lainnya. Hal ini mengakibatkan terabaikannya fungsi sosial rumah sakit yang tercermin dari banyaknya keluhan bahkan tuntutan hukum, pengungkapan media massa, dan sebagainya. Apabila hal ini dibiarkan akan menurunkan kepercayaan masyarakat sehingga dikhawatirkan masyarakat akan lebih memilih rumah sakit luar negeri. Untuk mengantisipasi hal ini perlu langkah strategis yang konkrit, contohnya adanya UU tentang Badan

Layanan Umum (BLU) yang merupakan langkah konkrit pemerintah untuk mendorong efisiensi rumah sakit pemerintah tanpa mengorbankan fungsi sosialnya.

Mutu pelayanan di rumah sakit perlu terus ditingkatan seiring dengan tuntutan masyarakat terhadap mutu pelayanan rumah sakit. Oleh karena itu rumah sakit perlu memperhatikan hak-hak pasien dan menjadikan hak tersebut sebagai kewajiban rumah sakit untuk memenuhinya. Beberapa rumah sakit saat ini telah dituntut karena pelayanan yang tidak sesuai harapan. Karena itu rumah sakit wajib mempunyai aturan yang harus dilaksanakan. *Hospital bylaws, medical staff bylaws,* pedoman medico-legal dan SOP-SOP yang terkait dengan pelayanan profesi wajib dipunyai oleh rumah sakit.

Pelayanan rumah sakit harus sesuai dengan standar yang berlaku, maka akreditasi rumah sakit sangat penting. Tujuannya adalah untuk meningkatkan mutu pelayanan. Walaupun di dalam strategi WTO tahun 2010 Indonesia baru akan membuka peluang dokter asing diperbolehkan praktek di Indonesia. Oleh karena itu Indonesia mempersiapkan diri dengan bekerja secara profesional dan selalu berorientasi terhadap kepentingan pasien sesuai amanat UU No. 29 tahun 2004 tentang Praktik Kedokteran. (www.depkes.go.id)

*Patient Safety* di berbagai Negara :

- 1. Amerika : AHRQ (*Agency for Healthcare Research and Quality),* 2004
- 2. Australia : *Australia Council for Safety and Quality in Health Care,* 2000
- 3. Inggris : NPSA (*National Patient Safety Agency)*, 2001
- 4. Canada : NSPCPS (*National Steering Committee on Patien Safety)*, CPSI (*Canadian Patient Safety Institute)*, 2003
- 5. Malaysia : *Patient Safety Council*, 2004
- 6. Denmark : *UU Patient Safety, 2003*
- 7. Indonesia : KKP-RS, 2005

(Abdullah, 2009)

# **2.3 E-Nursing Care**

Saat ini masih banyak perawat yang belum menyadari bahwa tindakan yang dilakukan harus dipertanggung jawabkan. Selain itu banyak pihak menyebutkan kurangnya dokumentasi juga disebabkan karena banyak yang tidak tahu data apa saja yang yang harus dimasukkan, dan bagaimana cara mendokumentasi yang benar. (Hariyati, RT., 2002)

Kondisi tersebut di atas membuat perawat mempunyai potensi yang besar terhadap proses terjadinya kelalaian pada pelayanan kesehatan pada umumnya dan pelayanan keperawatan pada khususnya. Selain itu dengan tidak ada kontrol pendokumentasian yang benar maka pelayanan yang diberikan kepada pasien akan cenderung kurang baik, dan dapat merugikan pasien. (Hariyati, RT., 2002)

Pendokumentasian askep yang berlaku di beberapa rumah sakit di Indonesia umumnya masih menggunakan pendokumentasian tertulis. Pendokumentasian tertulis ini sering membebani perawat karena perawat harus menuliskan dokumentasi pada form yang telah tersedia dan membutuhkan waktu banyak untuk mengisinya. Permasalahan lain yang sering muncul adalah biaya pencetakan form mahal sehingga sering form pendokumentasian tidak tersedia.

Pendokumentasian keperawatan yang tertulis (paper-based documentation) saat ini dilaporkan mutunya sangat rendah dan ini juga berdampak terhadap penerimaan publik termasuk profesi kesehatan yang lain terhadap profesinalisasi keperawatan di Indonesia. Menurut Griffiths dan Hutchings (1999 dalam Gapko Dawn) perawat yang menyatakan alasan terhadap dokumentasi yang kurang akurat dan kurang lengkap dihubungkan dengan permasalahan seperti kekurangan staf, sensus yang tinggi, lembur kerja, dan juga kurangnya pengetahuan tentang apa yang dituliskan dalam dokumentasi. (www.hhdev.psu.edu, 2009)

Pendokumentasian secara tertulis dan manual juga mempunyai kelemahan yaitu sering hilang. Pendokumentasian yang berupa lembaran-lembaran kertas maka dokumentasi askep sering terselip. Selain itu pendokumentasian secara tertulis juga memerlukan tempat penyimpanan dan akan menyulitkan untuk pencarian kembali jika sewaktu-waktu pendokumentasian tersebut diperlukan. Dokumentasi yang hilang atau terselip di ruang penyimpanan akan merugikan perawat. Hal ini karena tidak dapat menjadi bukti legal jika terjadi suatu gugatan

hukum, dengan demikian perawat berada pada posisi yang lemah dan rentan terhadap gugatan hukum. (Hariyati, RT., 2002)

Manfaat Dokumentasi keperawatan yang terkomputerisasi berdasarkan hasil Suatu studi yang diselenggarakan di University medical center Heidelberg selama 18 bulan. Hasil dari studi menunjukkan adanya suatu peningkatan yang penting tentang kwantitas dan kwalitas dokumentasi. Aspek positif meliputi kelengkapan dari dokumentasi keperawatan, aspek yang formal dan peningkatan kwalitas hubungan antar perawat. Aspek yang negatif adalah berkaitan dengan contens dari rencana keperawatan (Cornelia, et all, 2007).

*Electronik Health Record* (EHR) dilaporkan memiliki manfaat sebagai berikut yaitu:

- Penghematan biaya dari penggunaan kertas untuk pencatatan
- Tidak perlu gudang yang besar dalam penyimpanan arsip
- Penyimpanan data (Record) pasien menjadi lebih lama
- EHR yang dirancang dengan baik akan mendukung ototnomi yang dapat dipertanggung jawabkan
- Membantu dalam mencari informasi yang cepat sehingga dapat membantu dalam pengambilan keputusan yang cepat juga.
- Meningkatkan produktivitas bekerja
- Mengurangi kesalahan dalam menginterprestasikan pencatatan.

(Gurley L dalam Ningsih, 2009)

Sedangkan menurut Holmas (2003, dalam Sitorus 2006) terdapat beberapa keuntungan utama dari dokumentasi berbasis komputer yaitu:

- ‐ Standarisasi, terdapat pelaporan data klinik yang standar yang mudah dan cepat diketahui
- ‐ Kualitas, meningkatkan kualitas informasi klinik dan sekaligus meningkatkan waktu perawat berfokus pada pemberian asuhan
- ‐ Accessibility & legibility, mudah membaca dan mendapat informasi klinik tentang semua pasien dan suatu lokasi

Menurut Herring dan Rochman (1990) diambil dalam Emilia, 2003: beberapa institusi kesehatan yang menerapkan sistem komputer, setiap perawat dalam tugasnya dapat menghemat sekitar 20-30 menit waktu yang dipakai untuk

dokmuntasi keperawatan dan meningkat keakuratan dalam dokumentasi keperawatan. (Haryati, 2009)

# **2.4 Sistem Informasi**

Al-Bahra (2005) mendefinisikan sistem informasi sebagai berikut:

- 1. Suatu sistem yang dibuat oleh manusia yang terdiri dari komponen-komponen dalam organisasi untuk mencapai suatu tujuan yaitu menyajikan informasi
- 2. Sekumpulan prosedur organisasi yang pada saat dilaksanakan akan memberikan informasi bagi pengambilan keputusan dan untuk mengendalikan organisaai.
- 3. Suatu sistem dalam suatu organisasi yang mempertemukan kebutuhan pengolahan transaksi, mendukung operasi, bersifat manajerial, dan kegiatan strategi dari suatu organisasi dan menyediakan pihak luar tertentu dengan laporan-laporan yang diperlukan

# **2.4.1 Pengertian Sistem**

Menurut Kadir (2003), sistem adalah kumpulan beberapa elemen yang saling terkait atau terpadu untuk mencapai suatu tujuan. Beberapa elemen-elemen yang membentuk sebuah sistem yaitu tujuan, masukan, keluaran, proses, mekanisme pengendalian dan umpan balik. Sistem tersusun atas sejumlah sistemsistem yang lebih kecil yang disebut sub sistem (Kadir, 2003).

Sebuah sistem memiliki karakteristik atau sifat-sifat tertentu. Karakteristik tersebut yaitu (Hartono, 2005) :

*1.* Komponen sistem*(compenents)* 

Suatu sistem terdiri dari sejumlah kompenen yang saling berinteraksi, yang artinya bekerjasama membentuk satu kesatuan. Komponen-kompenen sistem tersebut dapat berupa subsistem dan supra sistem. Dikatakan sebagai sub sistem bila sistem memiliki sistem yang lebih kecil dan supra sistem jika memiliki sistem yang lebih besar.

# 2. Batas sistem *(boundary)*

Batas sistem merupakan daerah yang membatasi antara suatu sistem dengan sistem lainnya atau dengan lingkungan luarnya dimana dengan batas sistem ini menunjukkan ruang lingkup dari sistem tersebut.

3. Lingkungan luar sistem *(environments)* 

Lingkungan luar sistem adalah semua yang diluar batas dari sistem yang mempengaruhi operasi sistem, dapat bersifat menguntungkan dan merugikan. Lingkungan luar yang menguntungkan merupakan energi dari sistem yang harus dijaga dan dipelihara sedang yang merugikan yaitu hal-hal yang mengganggu dari kelangsungan hidup sistem sehingga harus ditahan dan dikendalikan.

*4.* Penghubung sistem *(interface)* 

Penghubung sistem merupakan media yang menghubungkan antara satu subsistem dengan subsistem lainnya, sehingga memungkinkan sumber daya mengalir antar subsistem tersebut. Melalui penghubung, keluaran dari suatu subsistem akan menjadi masukan untuk subsistem lainnya dan juga melalui penghubung, antar subsistem dapat berintegrasi membentuk satu kesatuan.

5. Masukan sistem *(input)*

Masukan adalah energi yang dimasukkan ke dalam sistem, berupa masukan perawatan dan masukan sinyal. Masukan perawatan adalah energi yang dimasukkan agar sistem dapat beroperasi sedang masukan sinyal adalah energi yang diproses untuk mendapatkan keluaran.

6. Keluaran sistem *(output)*

Keluaran sistem adalah hasil dari energi yang diolah, dapat berupa keluaran yang berguna dan sisa pembuangan. Keluaran dapat menjadi masukan untuk subsistem lainnya atau kepada supra sistem.

7. Pengolah sistem *(process)*

Pengolah sistem adalah bagian dari sistem yang dapat merubah masukan menjadi keluaran.

8. Sasaran sistem *(objectives)* dan tujuan sistem *(goal)*

Sasaran dan tujuan adalah suatu hal yang harus dimiliki oleh suatu sistem. Tanpa sasaran maka operasi sistem tidak berguna. Sasaran menentukan

masukan dan keluaran dari suatu sistem dan sistem dikatakan berhasil jika mengenai sasaran dan tujuannya.

Kadir (2003) mengklasifikasikan sistem yang terdiri dari sistem abstrak dan sistem fisik, sistem deterministik dan sistem probalhistik, sistem tertutup dan terbuka, sistem alamiah dan sistem buatan manusia, sistem sederhana dan sistem kompleks.

# **2.4.2 Pengertian Informasi**

Informasi didefinisikan sebagai "data yang diolah menjadi bentuk yang lebih berguna dan lebih berarti bagi yang menerimanya". Informasi merupakan suatu hal yang sangat penting dalam suatu sistem. Suatu sistem yang kurang mendapatkan informasi maka makin lama sistem tersebut akan berakhir (Hartono, 2005).

Sumber dari suatu informasi adalah data. Data tersebut kemudian diolah menggunakan suatu model proses tertentu untuk menghasilkan suatu informasi. Lalu penerima menerima informasi tersebut, membuat keputusan dan melakukan tindakan, yang berarti menghasilkan suatu tindakan lain yang akan membuat sejumlah data kembali. Data tersebut akan ditangkap sebagai input, kemudian diproses kembali melalui suatu model dan seterusnya membentuk siklus. Siklus ini disebut sebagai siklus informasi. (John Burch & Gary Grudnitski dalam Hartono, 2005).

Suatu informasi mempunyai kualitas dan bernilai. Informasi dapat dikatakan berkualitas jika informasi tersebut akurat, tepat waktu dan relevan. Akurat berarti informasi tersebut bebas dari kesalahan dan jelas. Tepat waktu berarti penerima tidak terlambat dalam menerima informasi tersebut. Relevan berarti informasi tersebut bermanfaat untuk pemakainya. Informasi dikatakan bernilai jika manfaatnya lebih efektif dibandingkan dengan biaya mendapatkannya. Sebagian besar informasi tidak dapat ditaksir dengan persis dengan suatu nilai uang tetapi dapat dilihat dari nilai efektivitasnya. Hal ini berhubungan dengan informasi dalam suatu sistem digunakan tidak hanya oleh satu pihak sehingga sulit untuk menghubungkan suatu bagian informasi dengan suatu masalah yang tertentu dengan biaya untuk memperolehnya (Hartono, 2005).

# **2.4.3 Pengertian Sistem Informasi**

Pengertian sistem informasi sangat beragam. Dari berbagai sumber yang didapatkan, Kadir (2003) menyimpulkan bahwa "sistem informasi mencakup sejumlah komponen (manusia, komputer, teknologi informasi, prosedur kerja), ada sesuatu yang diproses (data menjadi informasi) dan dimaksudkan untuk mencapai suatu sasaran atau tujuan.

Menurut Kadir (2003), sesuai dengan klasifikasi sistem, maka sistem informasi termasuk dalam sistem fisik, terbuka, buatan manusia, deterministik dan probalhistik. Termasuk dalam penggolongan tersebut karena sistem informasi merupakan buatan manusia yang secara fisik dapat terlihat, dapat menerima masukan dan keluaran bagi lingkungan serta beradaptasi terhadap lingkungan tersebut, kondisi masa depan sistem informasi tidak dapat diramalkan dengan pasti tetapi bagian tertentu dapat sebagai sistem yang deterministik.

Komponen-komponen suatu sistem informasi terdiri dari: perangkat keras yang berupa komputer dan printer, perangkat lunak atau program yaitu sekumpulan instruksi yang memungkinkan perangkat keras untuk dapat memperoses data, prosedur yaitu sekumpulan aturan untuk melakukan proses data sehingga menghasilkan suatu keluaran, orang yaitu pihak yang bertanggung jawab dalam pengembangan sistem informasi, pemrosesan dan penggunaan keluaran, basis data yaitu penyimpanan data yang terdiri dari sekumpulan tabel yang saling berhubungan, jaringan komputer dan komunikasi data yaitu sistem penghubung yang memungkinkan informasi dapat dipakai bersama-sama (Kadir, 2003). Menurut John Burch dan Gary Grudnitski (Hartono, 2005) komponen sistem informasi disebut dengan blok bangunan yang terdiri dari blok masukan, blok model, blok keluaran, blok teknologi, blok basis data dan blok kendali dimana blok ini saling berinteraksi membentuk satu kesatuan untuk mencapai sasarannya.

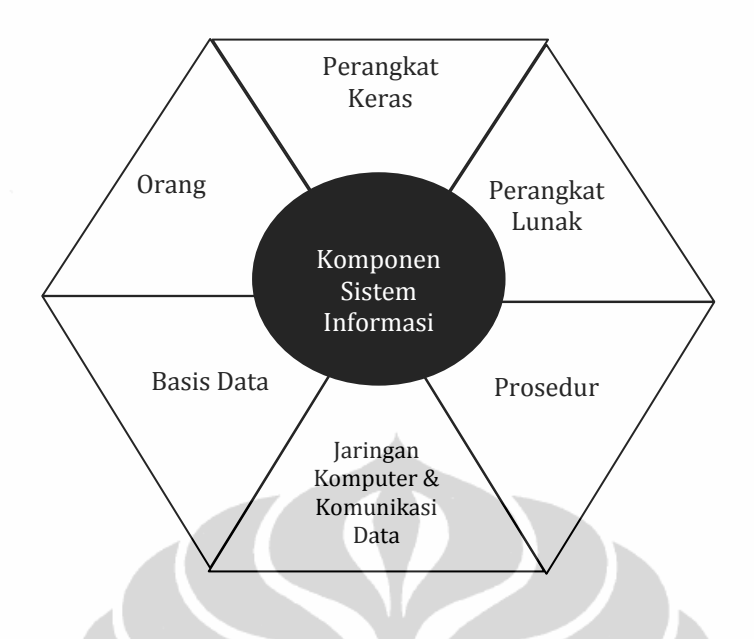

Gambar. 2.3 Komponen Sistem Informasi (Kadir, 2003)

# **2.5 Pengembangan Sistem Informasi**

Proses tradisional untuk melakukan pengembangan sistem informasi disebut siklus hidup pengembangn sistem (*System Development Lyfe Cycle* - SDLC) yang memuat langkah-langkah yang semestinya diikuti oleh profesional dibidang sistem informasi, seperti perancangan basis data dan pemrograman, untuk menspesifikasi, mengembangkan, serta memelihara sistem informasi, (Adi Nugroho, 2004).

Model yang cukup populer dan banyak digunakan adalah *waterfall*. Beberapa model lain SDLC misalnya *fountain, spiral, rapid, prototyping, incremental, build dan fix, dan synchronize dan stabilize*, (Wardhana, 2007).

Dengan siklus SDLC, proses membangun sistem dibagi menjadi beberapa langkah dan pada sistem yang besar, masing-masing langkah dikerjakan oleh tim yang berbeda.

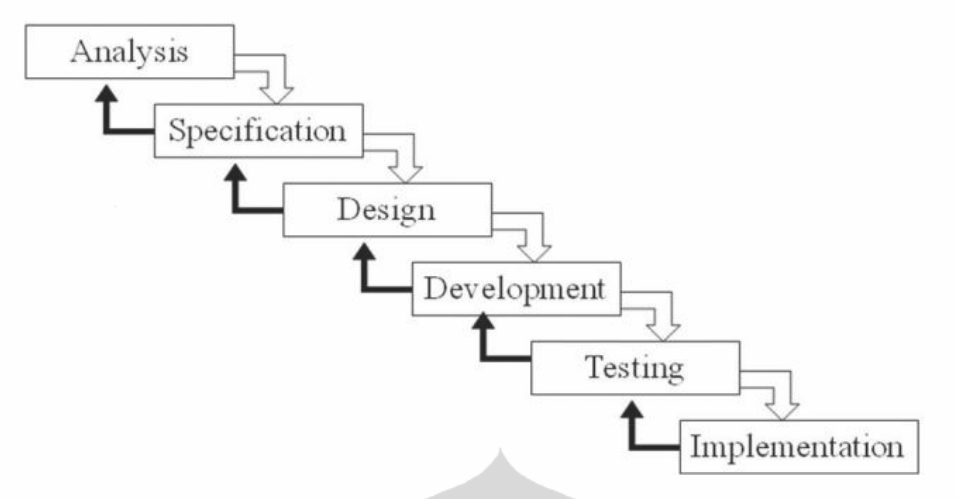

Gambar 2.4. Siklus Hidup Pengembangan Sistem (Wardhana, 2007).

Siklus SDLC dijalankan secara berurutan, mulai dari langkah pertama hingga langkah keenam. Setiap langkah yang telah selesai harus dikaji ulang, kadang-kadang bersamaan dengan harapan pengguna, terutama dalam langkah spesifikasi kebutuhan dan perancangan sistem untuk memastikan bahwa langkah telah dikerjakan dengan benar dan sesuai harapan. Jika tidak maka langkah tersebut perlu diulangi lagi atau kembali ke langkah sebelumnya.

Kaji ulang yang dimaksud adalah pengujian yang sifatnya quality control, sedangkan pengujian di langkah kelima bersifat quality assurance. Quality control dilakukan oleh personal internal tim untuk membangun kualitas, sedangkan quality assurance dilakukan oleh orang di luar tim untuk menguji kualitas sistem. Semua langkah dalam siklus harus terdokumentasi. Dokumentasi yang baik akan mempermudah pemeliharaan dan peningkatan fungsi sistem (Wardhana, 2007).

Kendal & Kendal 2006 dalam melakukan pengembangn sistem informasi konvensional menggunakan metode SDLC dalam tujuh tahap, tahap-tahap dalam SDLC tersebut antara lain:

a. Mengidentifikasi masalah, peluang dan tujuan

Tahap pertama ini penting dalam pengembangan sistem. Dalam tahap ini menentukan dengan tepat masalah-masalah yang ada, dan peluang untuk pengembangan sistem informasi. Selain itu, penganalis juga mengidentifikasi tujuan-tujuan yang hendak dicapai. Keberhasilan pengembangan sistem tidak akan tercapai dengan adanya masalah dan tujuan yang keliru.

b. Menentukan syarat-syarat informasi

Pada tahap ini, penganalis berusaha memahami informasi apa yang dibutuhkan pemakai dan perlu mengetahui secara detail fungsi-fungsi sistem yang ada menyangkut: siapa (orang-orang terlibat), apa (kegiatan bisnis), dimana (lingkungan pekerjaan), kapan (waktu yang tepat), dan bagaimana (prosedur yang dijalankan). Hasil dari tahap ini adalah penganalis memahami bagaimana fungsi-fungsi bisnis dan melengkapi informasi tentang tujuan, data, dan prosedur yang terlibat.

c. Menganalisis kebutuhan-kebutuhan sistem

Pada tahap ini diperlukan penggunaan diagram aliran data dalam menyusun masukan, proses dan keluaran untuk membantu menentukan kebutuhan dari suatu sistem. Hasil dari tahap ini adalah suatu proposal sistem yang berisi ringkasan mengenai apa yang ditemukan, analisis biaya/keuntungan serta rekomendasi apa saja yang harus dilakukan.

- d. Merancang sistem yang direkomendasikan Informasi-informasi yang terkumpul pada tahap-tahap sebelumnya digunakan pada tahap ini untuk merancang sistem informasi yang logik. Perancangan terdiri dari perancangan masukan sistem informasi, perancangan antarmuka, perancangan file-file atau basis data, dan perancangan prosedur-prosedur back up dan kontrol untuk melindungi sistem dan data. Hasil dari tahap ini adalah layout input dan output, spesifikasi file, detail-detail proses, tabel, diagram aliran data, flowchart sistem, nama dan fungsi sub program.
- e. Mengembangkan dan mendokumentasikan perangkat lunak Pada tahap ini diperlukan kerja sama analis dan programer untuk mengembangkan suatu perangkat lunak. Pemrogram merancang, membuat kode program yang akan dijalankan, mengatasi kesalahan-kesalahan dari program komputer dan menjelaskan bagian-bagian kompleks dari program.
- f. Menguji dan mempertahankan sistem

Pada tahap ini dilakukan pengujian terhadap sistem informasi sebelum digunakan. Kegiatan mempertahankan sistem dilakukan dengan rutin seperti pemeliharaan sistem.

# g. Mengimplementasikan dan mengevaluasi sistem

Pada tahap ini yaitu tahap terakhir, dilakukan implementasi sistem informasi. Pada tahap ini diperlukan pelatihan bagi pemakai untuk mengendalikan sistem. Evaluasi sistem dilakukan pada setiap tahap. Dengan evaluasi sistem, dapat ditemukannya suatu masalah dalam setiap tahap sehingga memungkinkan untuk kembali ke tahap sebelumnya dan dapat memodifikasi sistem atau melengkapi desain yang belum lengkap yang menyebabkan tidak berjalannya suatu sistem.

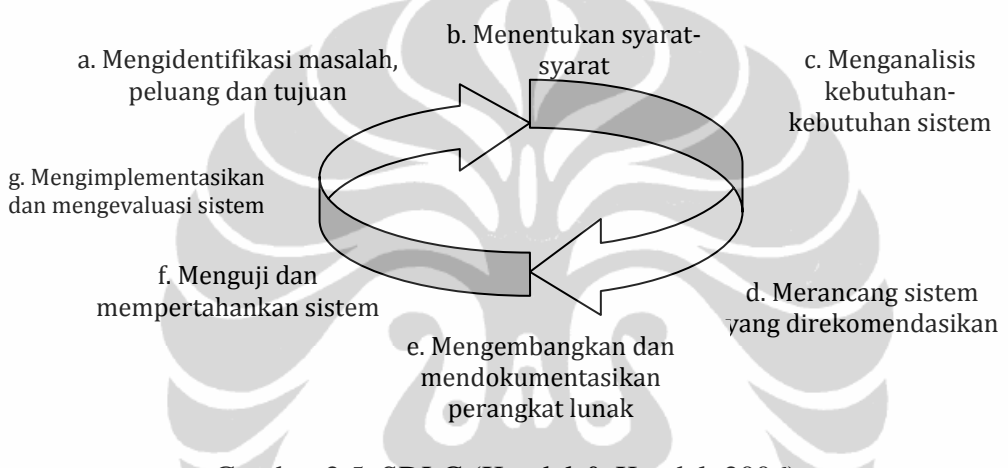

Gambar 2.5. SDLC (Kendal & Kendal, 2006)

Karena SDLC disebut sebagai pengembangan tradisional dan mempunya beberapa kelemahan yaitu pengembangan lambat dan mahal. Selain itu, pemakai akhir kurang terlibat sehingga rawan terhadap ketidak cocokan dengan yang diinginkan pemakai, (Kadir & Triwahyuni, 2003).

# **2.4.1 Prototyping**

Pengembangan sistem dengan menggunakan metode prototipe adalah metode pengembangan sistem dengan menggunakan pendekatan untuk membuat sesuatu program dengan cepat dan bertahap sehingga dapat dievaluasi oleh pemakai. (Kadir, 2003).

*Prototyping* merupakan suatu pendekatan yang membuat suatu model yang memperlihatkan fitur-fitur suatu produk, layanan, atau sistem usulan. Cara seperti ini telah bisa dilakukan dalam manufaktur; misalnya membuat model

mobil sebelum mobil sesungguhnya dibuat. Langkah-langkah prototipe adalah sebagai berikut, (Kadir & Triwahyuni, 2003):

- a. Mengidentifikasi kebutuhan-kebutuhan dasar pemakai. Dalam hal ini perancang sistem bekerja dengan pemakai untuk menangkap informasi dasar yang diperlukan pemakai.
- b. Mengembangkan sebuah prototipe. Perancang sistem menciptakan sebuah prototipe dengan cepat dengan menggunakan prangkat lunak. Prototipe dapat hanya mencakup fungsi-fungsi yang paling penting atau mencakup seluruh sistem.
- c. Menggunakan prototipe. Pada tahap ini, pemakai diminta untuk bekerja dengan sistem untuk menentukan cocok atau tidaknya prototipe terhadap kebutuhan pemakai dan diharapkan pemakai memberi saran-saran untuk perbaikan prototipe.
- d. Memperbaiki dan meningkatkan prototipe. Prototipe diperbaiki sesuai dengan semua perubahan yang diminta atau disarankan oleh pemakai. Setelah diperbaiki, langkah c dan d dilakukan secara terus-menerus sampai pemakai merasa puas.

Prototipe dapat berdiri sebagai metode pengembangan tersendiri, tetapi juga dapat menjadi bagian dari SDLC. Beberapa versi SDLC yang lebih baru seringkali menyertakan prototipe sebagai alternatif atau suplemen dalam tahapan analisis dan desain sistem. dalam banyak kasus, prototipe lebih digunakan untuk mendukung SDLC dari pada untuk menggantikannya.

Penggunaan metode prototipe dalam pengembangan sistem akan lebih cepat dan lebih mudah dibandingkan dengan pendekatan SDLC yang memakai waktu lebih lama untuk menghasilkan spesifikasi yang sangat rinci sebelum pemakai dapat mengevaluasi sistem. Kelebihan lain dari penggunaan metode prototipe adalah pendefinisian kebutuhan pemakai menjadi lebih baik karena keterlibatan pemakai yang lebih intensif, dapat meningkatkan kepuasan pemakai, memperkecil kesalahan dan kesalahan segera terdeteksi oleh pemakai, pemakai memiliki kesempatan lebih banyak dalam meminta perubahan-perubahan. Dari segi biaya, metode prototipe dapat menghemat biaya 10% - 20% dibandingkan menggunakan SDLC.

Disamping kelebihan tersebut, penggunaan metode prototipe memiliki kelemahan yaitu: prototipe hanya bisa berhasil jika pemakai bersungguh-sungguh dalam menggarap prototipe, kemungkinan dokumentasi terabaikan karena pengembang lebih berkonsentrasi pada pengujian dan pembuatan prototipe, dari segi waktu yang pendek kemungkinan sistem dibuat tidak lengkap dan bahkan kurang teruji. Selain itu, karena didalam pembuatan prototipe sering terjadi pengulangan maka jika pengulangan tersebut terlalu banyak ada kemungkinan pemakai menjadi jenuh dan memberikan reaksi negatif. Kelemahan lain adalah apabila tidak terkelola dengan baik, prototipe menjadi tak pernah berakhir, hal ini disebabkan permintaan terhadap perubahan terlalu mudah untuk dipenuhi, (Kadir, 2003).

# **2.4.2 OOP (***Object Oriented Programming***)**

Pemrograman berorientasi objek (dalam bahasa Inggris: *object-oriented programming* disingkat OOP) merupakan paradigma pemrograman yang berorientasikan kepada objek. Semua data dan fungsi di dalam paradigma ini dibungkus dalam *kelas-kelas* atau *objek-objek*. Bandingkan dengan logika pemrograman terstruktur. Setiap objek dapat menerima pesan, memproses data, dan mengirim pesan ke objek lainnya. (www.id.wikipedia.org, 2009)

Pemrograman ini mempertinggi kualitas dan produktifitas pengembangan software. Program pengembangannya dilakukan dengan pendekatan building block. Setiap block, disebut object, bersifat independen dan mampu berjalan sendiri atau saling kunci dengan object lain dengan mudah dan otomatis. Objectobject berinteraksi dengan saling memberikan informasi satu terhadap yang lainnya. Masing-masing object harus berisikan informasi mengenai dirinya sendiri (encapsulation) dan object yang dapat dikaitkan (inheritance). (www.total.or.id, 2009)

Pemrograman orientasi-objek menekankan konsep berikut:

• Kelas-kumpulan atas definisi data dan fungsi-fungsi dalam suatu unit untuk suatu tujuan tertentu. Sebagai contoh 'class of dog' adalah suatu unit yang terdiri atas definisi-definisi data dan fungsi-fungsi yang menunjuk pada berbagai macam perilaku/turunan dari anjing. Sebuah class adalah dasar dari

modularitas dan struktur dalam pemrograman berorientasi object. *Sebuah class secara tipikal sebaiknya dapat dikenali oleh seorang non-programmer sekalipun terkait dengan domain permasalahan yang ada,* dan kode yang terdapat dalam sebuah class sebaiknya (relatif) bersifat mandiri dan independen (sebagaimana kode tersebut digunakan jika tidak menggunakan OOP). Dengan modularitas, struktur dari sebuah program akan terkait dengan aspek-aspek dalam masalah yang akan diselesaikan melalui program tersebut. Cara seperti ini akan menyederhanakan pemetaan dari masalah ke sebuah program ataupun sebaliknya.

- Objek-membungkus data dan fungsi bersama menjadi suatu unit dalam sebuah program komputer; objek merupakan dasar dari modularitas dan struktur dalam sebuah program komputer berorientasi objek.
- Abstraksi-Kemampuan sebuah program untuk melewati aspek informasi yang diproses olehnya, yaitu kemampuan untuk memfokus pada inti. Setiap objek dalam sistem melayani sebagai model dari "pelaku" abstrak yang dapat melakukan kerja, laporan dan perubahan keadaannya, dan berkomunikasi dengan objek lainnya dalam sistem, tanpa mengungkapkan bagaimana kelebihan ini diterapkan. Proses, fungsi atau metode dapat juga dibuat abstrak, dan beberapa teknik digunakan untuk mengembangkan sebuah pengabstrakan.
- Enkapsulasi Memastikan pengguna sebuah objek tidak dapat mengganti keadaan dalam dari sebuah objek dengan cara yang tidak layak; hanya metode dalam objek tersebut yang diberi ijin untuk mengakses keadaannya. Setiap objek mengakses interface yang menyebutkan bagaimana objek lainnya dapat berinteraksi dengannya. Objek lainnya tidak akan mengetahui dan tergantung kepada representasi dalam objek tersebut.
- Polimorfisme melalui pengiriman pesan. Tidak bergantung kepada pemanggilan subrutin, bahasa orientasi objek dapat mengirim pesan; metode tertentu yang berhubungan dengan sebuah pengiriman pesan tergantung kepada objek tertentu di mana pesa tersebut dikirim. Contohnya, bila sebuah burung menerima pesan "gerak cepat", dia akan menggerakan sayapnya dan terbang. Bila seekor singa menerima pesan yang sama, dia akan menggerakkan kakinya dan berlari. Keduanya menjawab sebuah pesan yang

sama, namun yang sesuai dengan kemampuan hewan tersebut. Ini disebut polimorfisme karena sebuah variabel tungal dalam program dapat memegang berbagai jenis objek yang berbeda selagi program berjalan, dan teks program yang sama dapat memanggil beberapa metode yang berbeda di saat yang berbeda dalam pemanggilan yang sama. Hal ini berlawanan dengan bahasa fungsional yang mencapai polimorfisme melalui penggunaan fungsi kelaspertama.

- Inheritas-Mengatur polimorfisme dan enkapsulasi dengan mengijinkan objek didefinisikan dan diciptakan dengan jenis khusus dari objek yang sudah ada objek-objek ini dapat membagi (dan memperluas) perilaku mereka tanpa haru mengimplementasi ulang perilaku tersebut (bahasa berbasis-objek tidak selalu memiliki inheritas.)
- Dengan menggunakan OOP maka dalam melakukan pemecahan suatu masalah kita tidak melihat bagaimana cara menyelesaikan suatu masalah tersebut (terstruktur) tetapi objek-objek apa yang dapat melakukan pemecahan masalah tersebut. Sebagai contoh anggap kita memiliki sebuah departemen yang memiliki manager, sekretaris, petugas administrasi data dan lainnya. Misal manager tersebut ingin memperoleh data dari bag administrasi maka manager tersebut tidak harus mengambilnya langsung tetapi dapat menyuruh petugas bag administrasi untuk mengambilnya. Pada kasus tersebut seorang manager tidak harus mengetahui bagaimana cara mengambil data tersebut tetapi manager bisa mendapatkan data tersebut melalui objek petugas adminiistrasi. Jadi untuk menyelesaikan suatu masalah dengan kolaborasi antar objek-objek yang ada karena setiap objek memiliki deskripsi tugasnya sendiri. (www,id.wikipedia.org, 2009).

Salah satu bahasa pemrograman komputer yang mendukung object (*Object Oriented Programming* = OOP) adalah Visual Basic. (Octovhiana, 2009)

# *2.4.3 Database*

Pengertian *database* yang paling sederhana adalah kumpulan dari table. Suatu table merepresentasikan suatu entitas terdiri atas beberapa atribut. Tabletabel yang ada dikumpulkan dalam satu *container* atau wadah. Wadah inilah yang disebut database.

Table terdiri dari kolom atau *field* dan baris atau *record. Field* merupakan atribut dari table, sedangkan record merupakan isi dari table. Untuk membedakan record yang satu dengan yang lain diperlukan satu atribut (*field*). Atribut atau *field*  itu disebut dengan *primary key*. Untuk menjadikan sutu record menjadi *primary key* adalah harus bersifat unik atau tidak diulang-ulang.

Manfaat dari *database* yang paling utama adalah untuk memudahkan dalam mengakses data. Kemudahan pengaksesan data ini adalah sebagai implikasi dari keturunan data yang merupakan syarat utama database yang baik. Ada 4 jenis *database* yang sering munucl atau dikenal:

- *1. Hierachy*
- *2. Network*
- *3. Relational*
- *4. Object Oriented*

Dari keempat jenis tersebut, jenis *database relational*-lah yang paling sering digunakan. Namun bukan berarti jenis database yang lain tidak dipakai. Jensi database yang lain tentu sesuai dengan kebutuhan dan kompleksitas permasalahan atau komplesksitas sistem yang akan dibangun.

Database Relasional secara sederhana dapat dikatakan sebagai suatu database yang didalamnya terdapat table-tabel yang saling berelasi satu sama lain. Relasi atau keterhubungan antar satu table dengan table yang lainnya ditentukan berdasarkan aturan-aturan tertentu. Relasi antar table ini sering disebut dengan istilah *relationship*. Jenis-jenis relasi antar-tabel atau relationship ini ada tiga macam, yaitu:

- *1.* Relasi 1 ke-1 (Relasi satu ke satu) atau *one to one*
- 2. Relasi 1 ke-n atau n ke-1 (relasi satu ke banyak atau banyak ke satu) atau *one to many*
- 3. Relasi n ke-m (relasi banyak ke banyak) atau *many to many*

Relasi antar table pada database relasional ini dihubungkan oleh sebuah *key*. Dikenal ada dua macam *key*, yaitu *primary key* dan *foreign key*.

*Entity Relationship Diagram* (ERD) atau Diagram Hubungan Antar Entitas merupakan hasil akhir dari proses analisis terhadap sistem yang ditinjau yang dilakukan oleh seorang analis sistem. Setelah seorang analis sistem

melakukan suvey terhadap sistem yang akan dibuat, maka langkah selanjutnya adalah merancang sistem tersebut ke dalam suatu medel tertentu.

Proses perancangan sistem yang sering diguanakan meliputi :

- 1. Pembuatan Diagram Konteks
- 2. Pembuatan *Data Flow Diagram*
- 3. Pembuatan *Data Dictionary*
- 4. Pembuatan ERD.

Analisis atau perancangan sistem pada initnya adalah menuangkan suatu keadaan (*input, proses* dan *output*) yang ada pada sistem ke dalam suatu model tertentu. Model ini nantinya menggambarkan sistem yang akan ditinaju. (Heryanto, 2008)

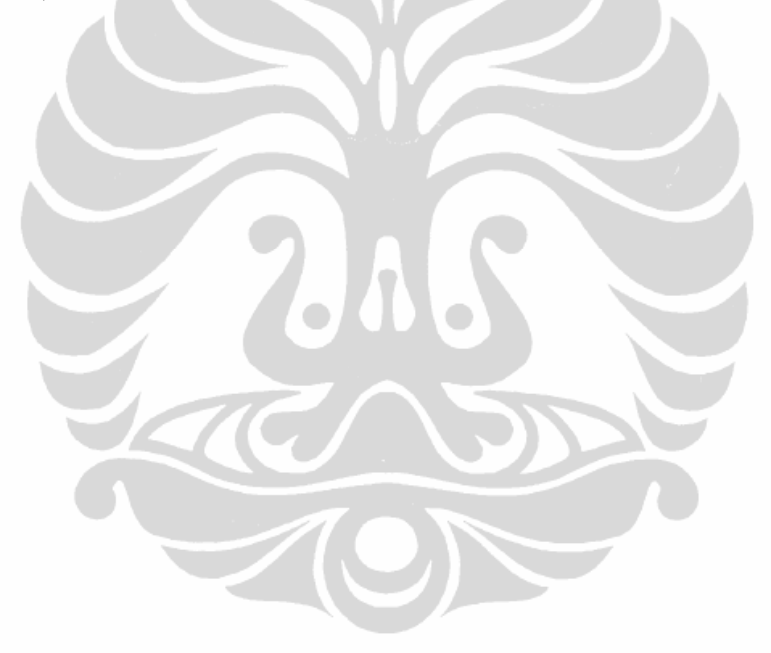

# **BAB 3**

# **KERANGKA PIKIR**

# **3.1. Kerangka Pikir**

Sebagai langkah dalam mengatasi masalah yang ada maka selanjutnya dilakukan upaya pemecahan masalah yang mempercepat pengolahan, analisis, pengawasan tindakan keperawatan dan mempermudah pelaporan, sehingga dapat dimanfaatkan oleh pengguna dan penyusun kebijakan. Hal tersebut dilakukan melalui pendekatan sistem yang terdiri dari input, proses dan output maka dibentuk kerangka pikir sebagai berikut:

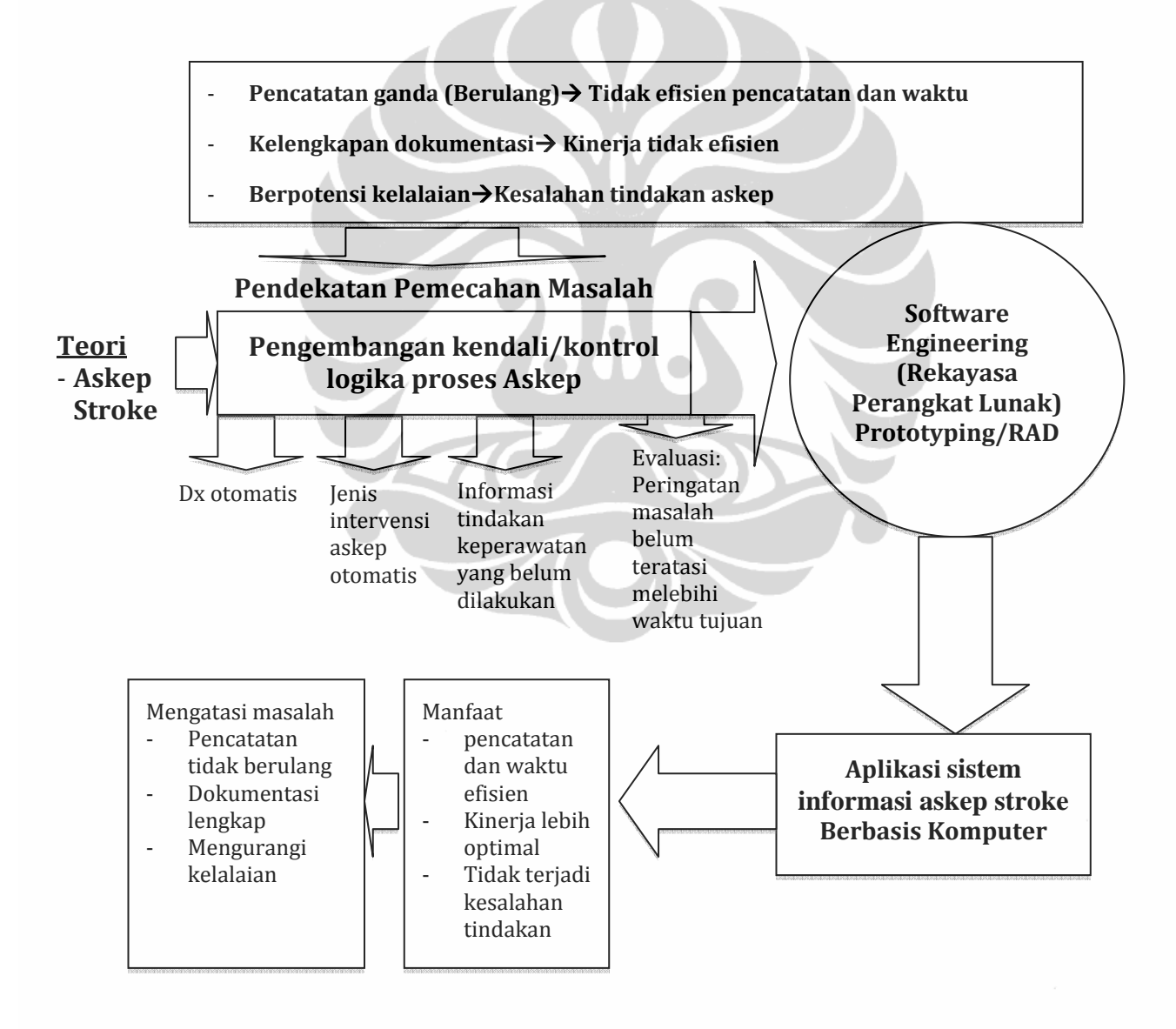

Gambar 3.1. Kerangka Pikir Pengembangan Sistem

**Universitas Indonesia** 

54

# **3.2. Definisi**

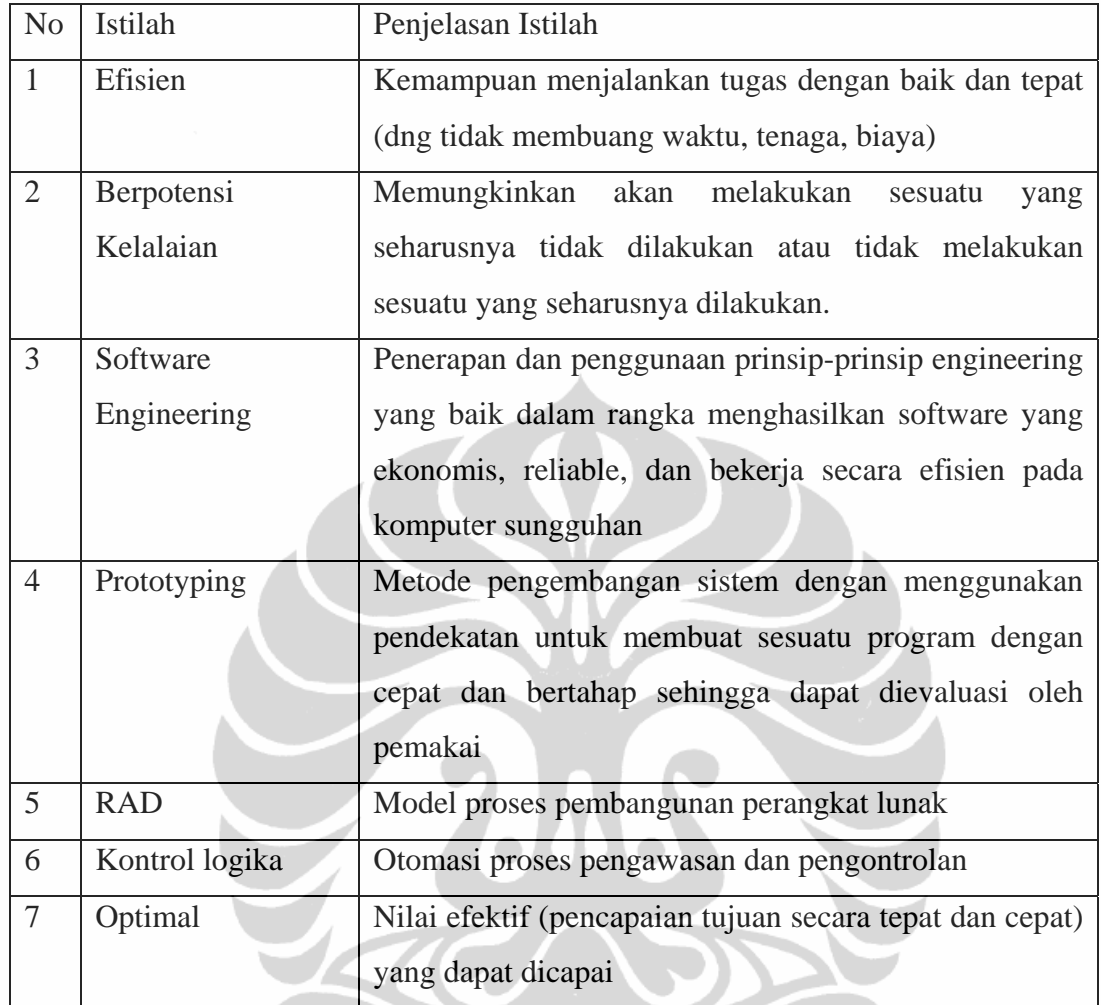

 $\sqrt{2}$ 

**Universitas Indonesia** 

 $\bigcirc$ 

# **BAB 4**

## **METODOLOGI PENGEMBANGAN SISTEM**

Metode penelitian untuk sistem informasi askep stroke di ruang stroke center RSIJ CP meliputi beberapa tahapan yaitu: Entitas, langkah pengembangan sistem dan perancangan sistem.

# **4.1 Lokasi Penelitian**

Pengembangan sistem informasi askep stroke ini akan dilakukan di ruang stroke center RSIJ CP.

# **4.2 Entitas**

Entitas adalah unit/pihak/organisasi/institusi yang memiliki keterkaitan langsung dengan sistem yang akan dikembangkan. Entitas tersebut akan menjadi informan dalam memberikan penjelasan alur data dari sebuah sistem, mulai dari sumber data, proses, hingga sasaran dan informasi yang dihasikan.

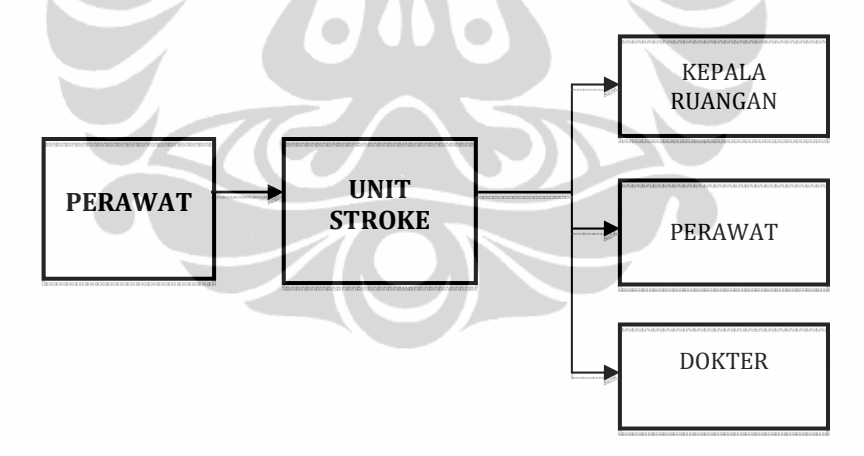

Gambar 4.1 Entitas Informan Pengembangan Sistem Informasi Askep Stroke

#### **4.3Metodologi Pengembangan Sistem**

Metode yang digunakan dalam pengembangan sistem ini adalah metode prototipe.

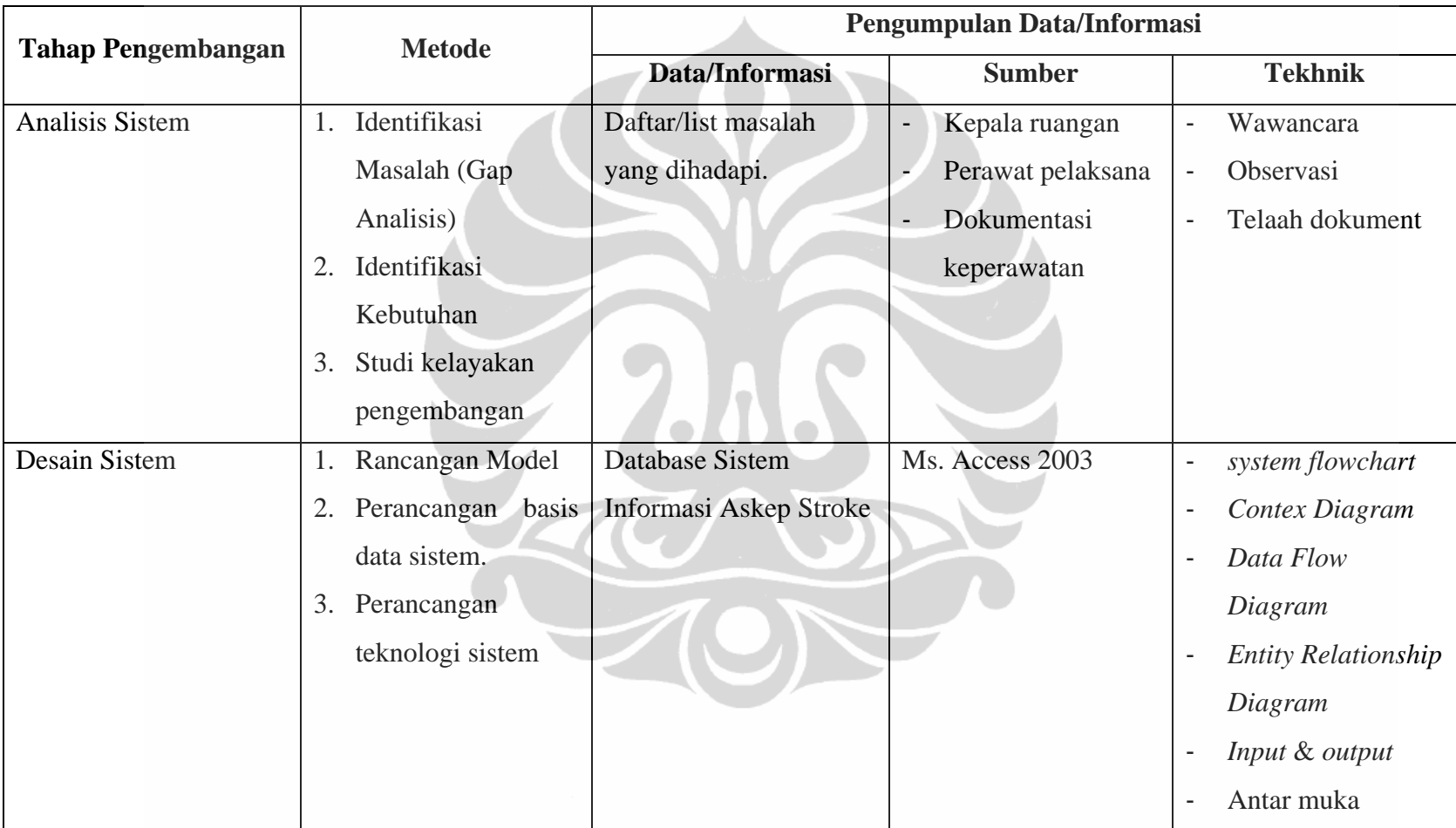

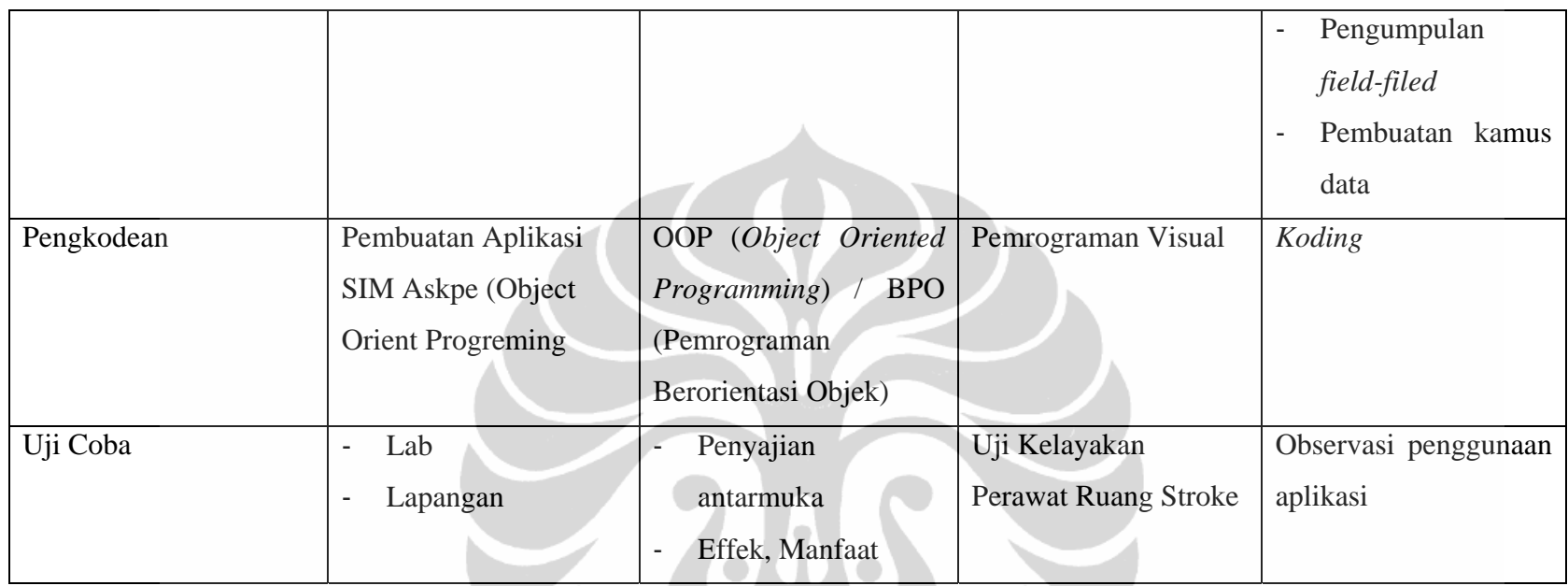

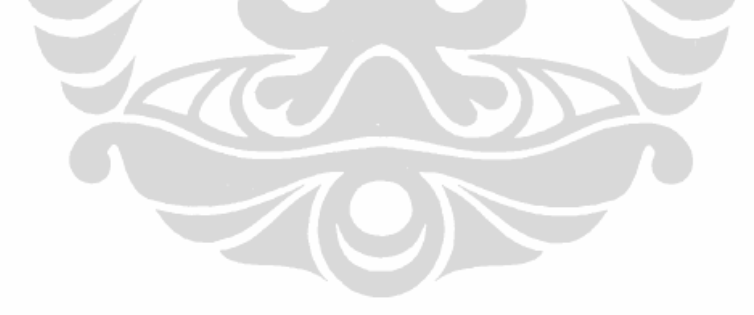

**Universitas Indonesia** 

58

| N <sub>O</sub> | <b>KOMPONEN</b>                                                               |
|----------------|-------------------------------------------------------------------------------|
| $\mathbf{A}$   | Komponen Rancangan Input                                                      |
| 1.             | Kendali Input                                                                 |
|                | Fasilitas untuk memvalidasi dan verifikasi pemasukan data                     |
| 2.             | User Acceptable                                                               |
|                | Para pengguna mudah menggunakan form-form input termasuk secara logika        |
|                | dan visual grafik                                                             |
| 3.             | Mekanisme Back Up Data                                                        |
|                | Memiliki perangkat direct entry sebagai pengganti dokumen sumber bila         |
|                | terjadi sistem locking                                                        |
| B              | Komponen Rancangan Sistem                                                     |
| 1.             | Sistem Operasi Prosedur                                                       |
|                | Prosedur pengolahan efisien dan efektif                                       |
| 2.             | Software Reliable                                                             |
|                | Perangkat lunak memiliki konsistensi dan kehandalan dalam melakukan           |
|                | aktivitas maksimum dengan hasil optimal                                       |
| 3.             | Fasilitas dan Fungsi                                                          |
|                | Semua fasilitas dan fungsi baik fungsi logika, matematika, statistik, visual, |
|                | otomasi dapat aktif dengan baik                                               |
| 4.             | Modelling                                                                     |
|                | Sistem perangkat lunak memiliki model yang fleksibel untuk problem case       |
|                | yang sesuai                                                                   |
| 5.             | Akurasi waktu                                                                 |
|                | Konversi input ke output memiliki efisiensi dan efektifitas waktu sesuai baik |
|                | dalam time running ataupun time responnya                                     |
| $\mathsf{C}$   | Komponen Rancangan Database                                                   |
| 1.             | Data Back Up                                                                  |
|                | Data memiliki meknisme back up data yang aman                                 |

Tabel.4.1 Komponen Uji Kelayakan Prototipe

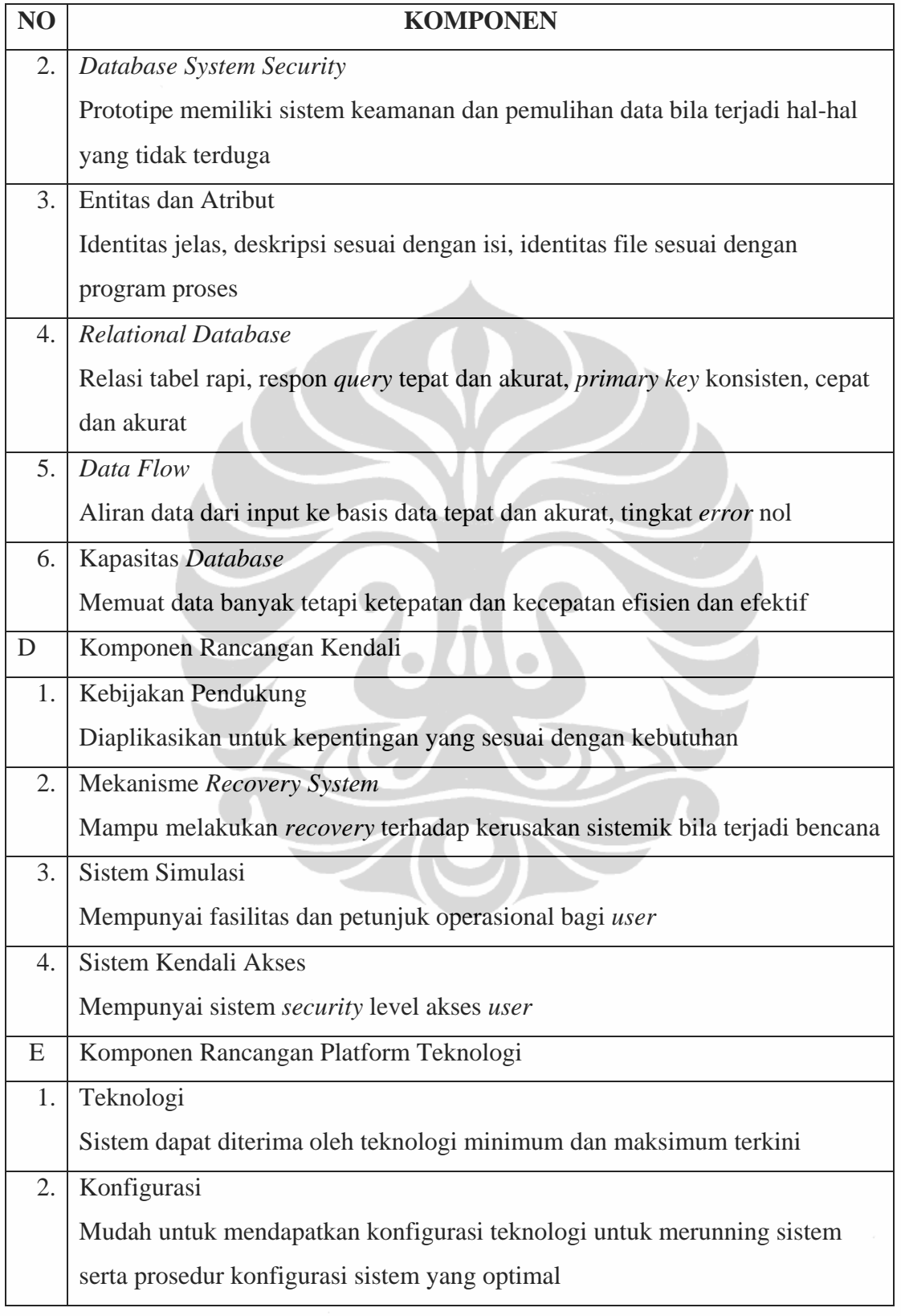

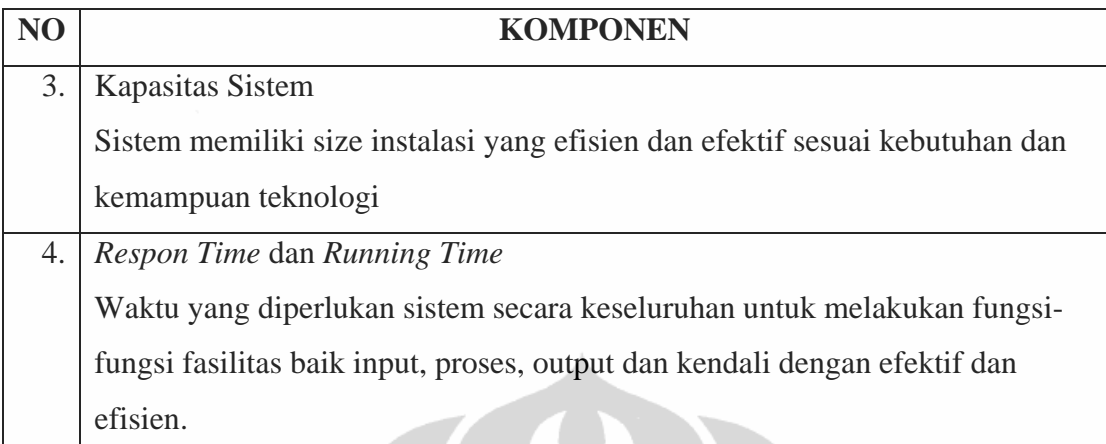

# **4.4 Pengumpulan Data dan Informasi**

## **4.4.1 Pengumpulan Data Kualitatif**

Tehnik yang dilakukan adalah :

- 1. Wawancara mendalam yang dilakukan kepada perawat, kepala ruangan dan seksi khusus stroke.
- 2. Observasi alur, pembuatan dan pelaksanaan askep yang berjalan saat ini serta dukungan sistem terhadap askep.
- 3. Telaah dokumen yang berhubungan dengan kebijakan organisasi, prosedur standar operasional kegiatan, perencanaan program askep stroke dan dokumentasi sistem.

# **4.4.2 Sumber Informasi atau Informasi**

Sumber informasi dalam penelitian kualitatif untuk mengembangkan sistem informasi askep stroke adalah dokumen yang berhubungan dengan keperawatan dan orang-orang yang dapat memberikan informasi, yaitu orang yang mengetahui dan dapat diminta keterangan yang terkait dengan topik penelitian, dengan pertimbangan pemenuhan kriteria kesesuaian (*appropriate*) dan kecukupan (*adequency*). Berdasarkan pertimbangan tersebut maka informasi yang dipilih untuk penelitian ini adalah:

- 1. Perawat pelaksana di ruang stroke center RSIJ CP
- 2. Kepala ruangan stroke center RSIJ CP
- 3. Seksi khusus stroke RSIJ CP
# **BAB V HASIL PENELITIAN**

Tahap pengembangan sistem informasi askep stroke yakni mencakup sistem penilaian/pemantauan berjalan untuk mengetahui gambaran sistem. Tahap analisis sistem dalam hal ini dilaksanakan untuk mengetahui kebutuhan sistem. Kedua tahapan tersebut dilakukan melalui metode pengumpulan data. Pengumpulan data dilakukan dengan mengumpulkan data primer dari hasil wawancara dengan kepala ruangan stroke center, perawat ruangan stroke centre. Informasi lain juga diperoleh dari hasil pengamatan dan telaah dokumen yang berkaitan dengan pelaksanaan askep di RSIJ CP. Tahapan pengembangan selanjutnya adalah perancangan sistem berdasarkan hasil analisis kebutuhan dan peluang pengembangan sistem.

#### **5.1. Gambaran Umum Stroke Center RSIJ CP**

Stroke Center merupakan bagian team RSIJ CP yang melakukan penanganan penderita stroke secara terpadu dengan memperhatikan faktor-faktor risiko. Stroke center RSIJ CP bertempat di Gedung Shafa lantai II memiliki ruang perawatan kelas I, dan II.

Menurut dr. Jusuf Misbach, salah satu hal yang harus diperhatikan bila seseorang terkena stroke adalah penanganan yang secepat-cepatnya (gold period atau disebut Window of Opportunity). Bila dalam jendela kesempatan ini penanganan dapat diberikan secara cepat, tepat dan cermat, kemungkinan penderita untuk pulih sempurna atau sebagian tetap mandiri semakin besar.

Dalam upaya meningkatkan mutu pelayanan khususnya bagi penderita stroke, Stroke Center RSIJ CP menyediakan fasilitas perawatan intensif yang dilengkapi dengan pelayanan rehabilitasi medis dan penunjang diagnistik.

Selain itu, Stroke Center RSIJ CP ditangani oleh dokter-dokter spesialis Neurologi (ahli syaraf) yang profesional, diantaranya dr.H Yusuf Misbach, dr H Samino, dr Wiwin dan dokter spesialis rehabilitasi medik berserta timnya, yairu fisioterapi, okupasi terapi, terapi wicara, orthosis prostesis, psikologi serta dibantu

dokter umum dan perawat yang terlatih dan terampil, sedangkan untuk masalah nutrisi ditangai oleh ahli gizi yang berpengalaman.

#### **5.1.1. Visi**

Berlandaskan semangat Fastabiqul khoirot, RSIJ CP menjadi pusat rujukan unggulan bertaraf Internasional untuk mengamalkan perintah Allah Ta,awanu'alal birri wattaqwa dalam bidang kesehatan.

#### **5.1.2. Misi**

Pelayanan kesehatan yang Islami, profesional dan bermutu dengan tetap peduli pada kaum dhu'afa.

Pelayanan yang islami adalah :

- Robbaniyah: Bekerja suatu ibadah, ihsan dalam pelayanan
- Insaniyah: Pelayanan yang diberikan merupakan kerahmatan bagi stakeholder .
- Obyektif : Pelayanan yang transparansi dan dinamis, profesional dan bermutu sesuai dengan standar profesi dan standar pelayanan tanpa cacat.
- Mampu memimpin pengembangan Rumah Sakit Islam lainnya, artinya mampu memimpin sesuai dengan rujukan dalam bentuk pelatihan, studi banding, magang, konseling, benchmarking.

#### **5.1.3. Falsafah dan Tujuan**

Dalam memberikan pelayanan keperawatan selalu didasarkan pada falsafah dan tujuan. Falsafah dari RSIJ CP yaitu: RSIJ CP adalah perwujudan dari Iman sebagai amal shaleh kepada Allah SWT dan menjadikannya sebagai sarana ibadah.

Sedangkan yang menjadi tujuan penyelenggaraan pelayanan keperawatan adalah mewujudkan derajat kesehatan yang setinggi-tingginya bagi semua lapisan masyarakat melalui pendekatan pemeliharaan kesehatan (promotif), pencegahan penyakit (*preventif*), penyembuhan penyakit (*kuratif*) dan pemulihan kesehatan *(rehabilitatif*) yang dilaksanakan secara menyeluruh sesuai dengan peratauran

perundang-undangan, serta tuntutan ajaran Islam dengan tidak memandang agama, golongan dan kedudukan.

#### **5.1.4. Tenaga Keperawatan Ruang Stroke Center RSIJ CP**

Jumlah tenaga perawat di Stroke Centre RSIJ CP berjumlah 10 orang dengan cadangan 3 orang, yang dibagi kedalam tiga shif yaitu pagi, sore dan malam. Setiap shif biasanya terdiri 3 orang.

Secara struktural kepala ruangan bertanggung jawab kepada Kepala Sub Bidang Pelayanan Keperawatan dan secara operasional bertanggung jawab terhadap Kepala Instansi Rawat inap. Kepala Sub Bidang Pelayanan Keperawatan dan Kepala Instansi Rawat inap saling berkoordinasi dibawah naungan direktur rumah sakit. Adapun tenaga di ruang stroke center terdiri dari:

a. Kepala Ruangan

Tugas:

- 1. Mengatur dan mengorganisasikan seluruh kegiatan pelayanan di ruang rawat inap.
- 2. Menyusun dan mengatur daftar dinas tenaga perawatan dan tenaga lainnya.
- 3. Memberikan program orientasi kepada tenaga perawat baru dan atau tenaga lainnya yang akan dan baru dipindahkan ke ruangan.
- 4. Mengadakan pertemuan berkala dengan perawat pelaksana di ruangan atau mengikuti pertemuan berkala dengan Ka. Sub.Bid Keperawatan.
- 5. Mengatur dan memelihara peralatan agar dalam keadaan siap pakai.
- 6. Menyusun dan merencanakan permintaan kebutuhan alat, obat, dan bahan habis pakai (form permintaan dan pemeliharaan barang)
- 7. Mempertanggungjawabkan hasil pelaksanaan kegiatan pelayanan.
- 8. Memberikan penyuluhan kepada pasien dan keluarganya tentang kesehatan, tata tertib dll.
- 9. Menjaga dan memelihara hubungan baik dengan pasien agar merasa nyaman, aman dan terlindungi selama pelayanan berlangsung.
- 10. Memlihara hubungan baik dengan tim kesehatan lain.

- 11. Mempertahankan dan meningkatkan sistem pencatatan dan pelaporan.
- 12. Mamotivasi tenaga non keperawatan dalam mempersiapkan dan memelihara kebersihan ruangan.
- 13. Memeriksa dan meneliti pengisian askep dan sensus harian.
- 14. Mengawasi dan menilai pelaksanaan pelayanan keperawatan sesuai dengan standar askep.
- 15. Memberikan bimbingan dan penilaian kepada siswa praktek.
- 16. Memberi masukan untuk penilaian pelaksana perawatan.
- 17. Mengawasi dan mengendalikan pendayagunaan peralatan keperawatan, obatobatan secara efektif dan efisien.
- 18. Mendelegasikan atau menunjuk langsung kepada bawahannya apabila berhalangan hadir.
- b. Perawat Pelaksana

Tugas:

- 1. Melaksanakan serah terima tugas kepada tugas pengganti secara lisan maupun tulisan pada saat pergantian jaga pagi, sore dan malam (laporan shif).
- 2. Mengkaji kebutuhan dan masalah kebutuhan pasien sesuai pedoman askep.
- 3. Menyusun askep pada format yang baku (berkas status pasien/rekam medis)
- 4. Melaksanakan evaluasi rencana tidakan keperawatan yang dilakukan terhadap pasien.
- 5. Menerima pasien sesuai dengan prosedur yang berlaku.
- 6. Menyiapkan pasien yang akan pulang, meliputi kelengkapan surat ijin pulang, surat istirahat dokter, resep obat dan surat rujukan untuk tindak lanjut.
- 7. Memberikan penyuluhan kesehatan kepada pasien dan keluarga.
- 8. Melaksanakan orientasi kepada pasien tentang ruang perawatan dan lingkungannya.
- 9. Menciptakan hubungan baik dengan tim kesehatan lainnya.
- 10. Memegang rahasia jabatan.
- 11. Mempersiapkan dan memelihara kebersihan ruangan.
- 12. Membuat laporan kegiatan pelayanan baik dinas pagi, sore, dan malam.

- c. Petugas Urusan inventaris
	- 1. Bertanggung jawab atas barang/alat perawatan di ruang rawat inap (buku inventaris).
	- 2. Merencanakan dan mengajukan kebutuhan alat-alat perawatan (form permintaan barang).
	- 3. Memelihara alat-alat perawatan.
	- 4. Membuat laporan harian, bulanan dan triwulan (buku inventaris)
- d. Petugas Urusan Kebersihan dan Keindahan Keamanan (K3) Tugas:
	- 1. Bertanggung jawab atas penyelenggaraan K3 di ruangan rawat inap.
	- 2. Membuat jadwal kebersihan.
	- 3. Menjaga kebersihan ruangan rawat inap.
	- 4. Merencanakan dan membuat permohonan alat-alat kebersihan (form permintaan barang).
	- 5. Memelihara alat-alat kebersihan.

# **5.1.5. Kegiatan Pelayanan Rawat Inap**

Ruang Stroke centre di RSIJ CP Cempaka Putih memiliki ruang perawatan kelas I dan II. Dimana kelas kelas I terdiri dari 1 tempat tidur dan kelas II terdiri dari 9 tempat tidur.

Pasien rawat inap dilihat dari cara datang dibedakan menjadi dua yaitu pasien baru dan pasien lama. Pasien baru adalah pasien yang baru pertama kali di rawat dan pasien lama adalah pasien yang pernah dirawat atau melakukan kunjungan ulang. Pasien yang datang ada yang langsung dari UGD, dikirim oleh dokter pribadi, datang sendiri, dipindahkan dari ruangan rawat inap lain dan adapula yang dirujuk oleh sarana pelayanan kesehatan lain.

**Universitas Indonesia**  Pasien yang telah melakukan pendaftaran diantar ke ruang stroke Centre dan berkas rekam medis/ status pasien dibawa oleh petugas distribusi yang ditunjuk. Di ruangan perawat telah menyiapkan kamar sesuai kelas yang dipilih pasien/ keluarga, kemudian melakukan askep mulai dari pengkajian sampai evaluasi, berkolaborasi

dalam merawat pasien dan melaksanakan pendokumentasian askep. Perawat ruangan diwajibkan mengisi buku register pasien, status pasien, buku tindakan termasuk BHP (Bahan habis pakai), buku suntikan, buku observasi TTV (Tanda-tanda Vital), buku diet, buku pemeriksaan diagnostik, buku *visite*, buku mutasi (pasien keluar/meninggal), dan buku operan. Supervisior/seksi khusus stroke di lapangan secara operasional ditunjuk oleh Ka. Sub. Bid Keperawatan yang datang setiap hari senin sampai sabtu untuk memantau kegiatan pelayanan keperawatan di ruang Stroke Centre.

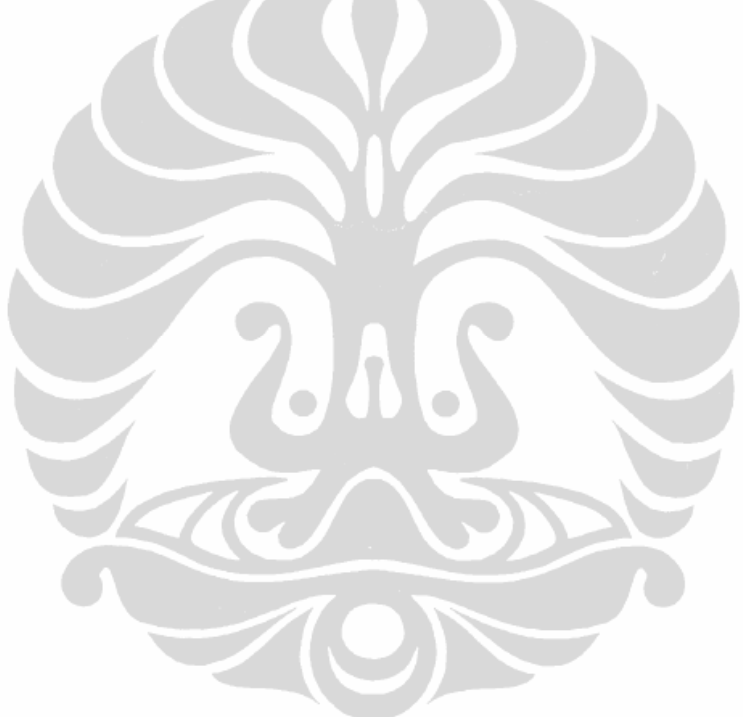

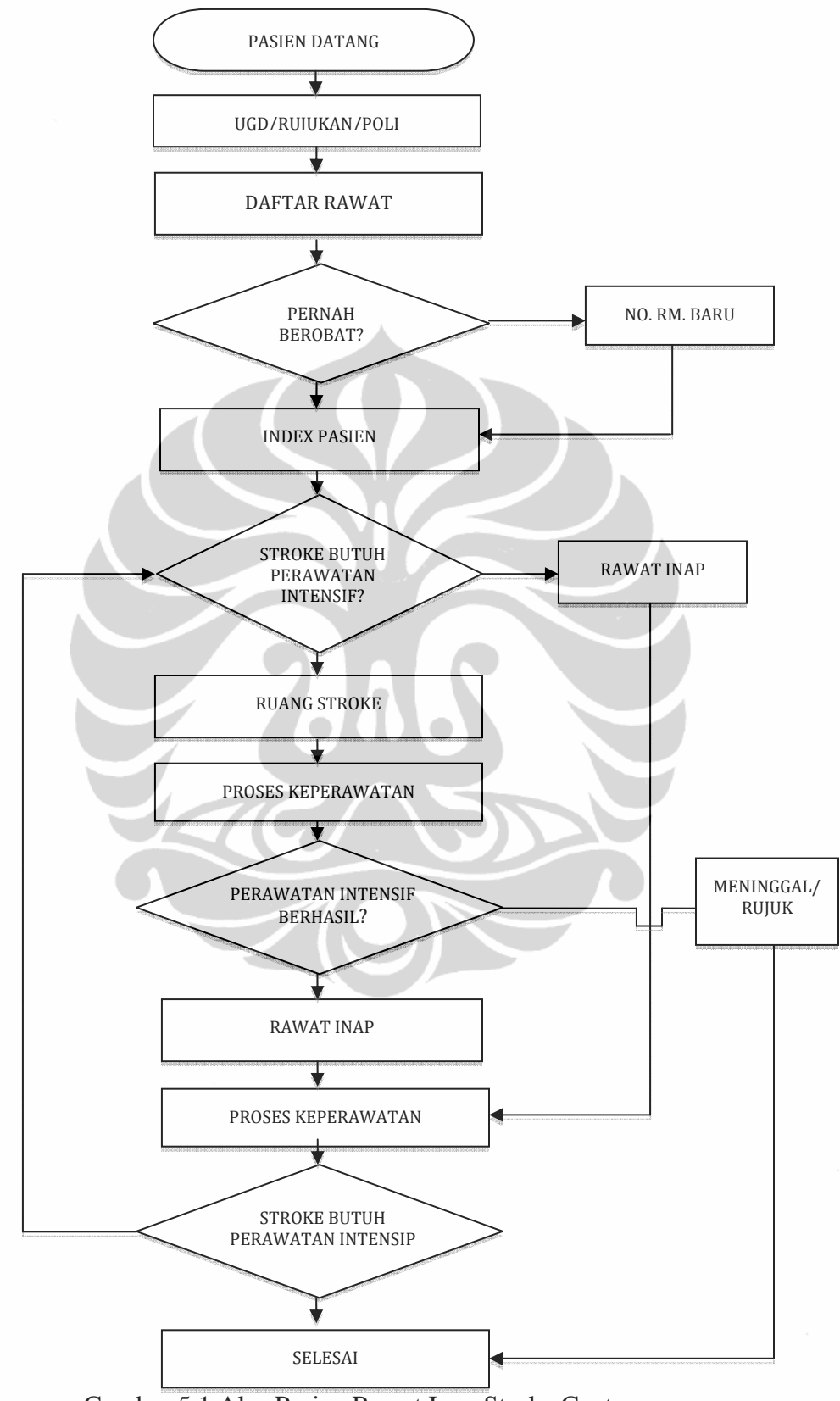

Gambar 5.1 Alur Pasien Rawat Inap Stroke Center

**Universitas Indonesia** 

Pengembangan sistem..., Agus Isro, FKM UI, 2009.

Pasien yang keluar dari ruang stroke centre disebabkan oleh beberapa hal diantaranya pindah ruangan, pindah rumah sakit, dirujuk, pulang paksa dan meninggal dunia. Sedangkan dilihat dari cara pembayaran administrasinya, pasien stroke centre dibagi menjadi pasien umum, askes, jamsostek.

Setiap hari perawat ruangan stroke center diharuskan melaporkan sensus harian kepada seksi khusus stroke, dan setiap bulan melaporkan rekap register pelayanan pasien stroke kepada pelayanan medis khusus.

#### **5.1.6. Sarana dan Prasarana**

Berdasarkan observasi langsung, didapatkan data bahwa di ruang Stroke Centre sudah terdapat satu buah komputer/ perangkat keras dengan spesifikasi: Intel pentium 4 CPU 2.2 GHz, 512 MB RAM, Microsof Windows XP Pro SP 2, LAN, printer.

#### **5.1.7. Dana Keperawatan**

Berdasarkan hasil wawancara dengan Kepala Ruangan Stroke Center dana keperawatan tergantung amprahan, misalnya untuk pendidikan (meminta ke bagian diklat), untuk logistic (minta ke bagian sarana), untuk ATK (meminta ke bagian peralatan dan penunjang medis), untuk formulir meminta ke rekam medis.

#### **5.2. Kajian Analisis Sistem**

#### **5.2.1. Alur Pelaporan Data Askep Stroke**

Alur pelaporan dalam kegiatan askep stroke berdasarkan hasil wawancara dan telaah dokumen diketahui adalah sebagai berikut:

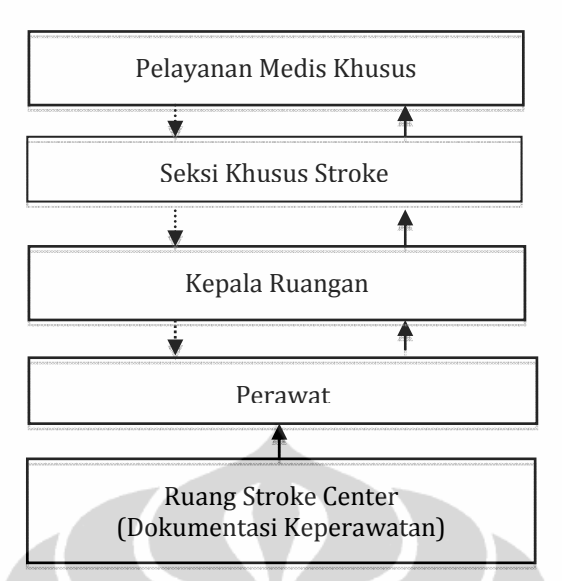

Gambar 5.2 Diagram Alur Pelaporan Data Askep Stroke Di Ruang Stroke Center

Proses Bisnis Dokumentasi Askep Saat Ini

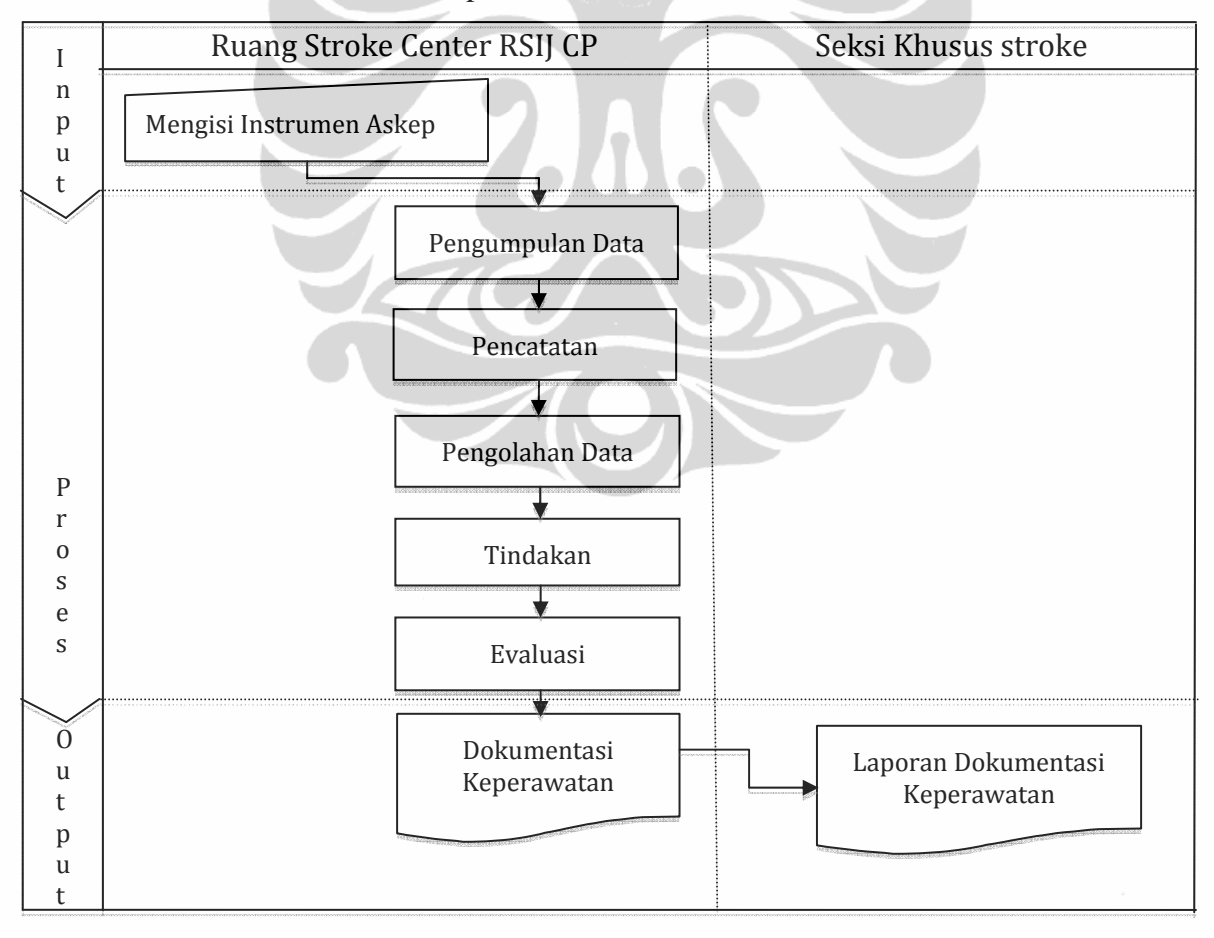

Gambar 5.3 Alur Proses Bisnis Dokumentasi Keperawatan

Askep dilakukan oleh perawat dimulai dari pengkajian yang di dapat dari anamnesis, pemeriksaan fisik dan pemeriksaan diagnostik. Pengkajian pertama kali dilakukan ketika klien masuk ke ruangan stroke. Setelah pengkajian, dilanjutkan ke analisis data untuk mendapatkan diagnosa keperawatan dan intervensi. intervensi menjadi dasar perawat untuk melakukan tindakan keperawatan ke klien. Setelah dilakukan tindakan keperawatan perawat harus mengevaluasi hasil dari tindakannya. Evaluasi ini menentukan tindakan keperawatan selanjutnya.

#### **5.3. Analisis Sistem**

#### **5.3.1. Identifikasi Masalahan Sistem**

Berdasarkan wawancara dengan kepala ruangan dan perawat diruangan bahwa klien di ruangan stroke setiap harinya selalu penuh. Mengingat kurangnya tenaga perawat di ruang stroke yang harus menangani 11 klien oleh 3 perawat atau 4 perawat di pagi hari dan perawat harus mengerjakan banyak tindakan medis yang masih diserahkan kepada perawat serta penulisan askep yang berulang-ulang menyebabkan tindakan keperawatan dilakukan dalam waktu yang minim. Dan setiap perawat yang akan melakukan tindakan keperawatan harus mencari kardeks klien terlebih dahulu untuk melihat tindakan apa saja yang harus dilakukan. Menurut kepala ruangan semua perawat boleh melakukan pencatatan askep tetapi tidak ada pengawasan dalam tindakan keperawatan yang harus dikerjakan.

| <b>ASPEK</b>  | <b>MASALAH</b>           | <b>PENYEBAB</b>                  |
|---------------|--------------------------|----------------------------------|
| <b>INPUT</b>  | Waktu untuk<br>$\bullet$ | • Kurangnya tenaga               |
|               | melakukan tindakan       | perawat                          |
|               | keperawatan              | • Tindakan medis yang            |
|               | berkurang.               | masih dikerjakan                 |
|               |                          | perawat                          |
|               |                          | • Penulisan askep yang           |
|               |                          | berulang                         |
| <b>PROSES</b> | Mencari kardeks klien    | · Tidak ada automasi             |
|               | untuk melakukan          | untuk pengecekan                 |
|               | setiap tindakan          | tindakan keperawatan             |
|               | keperawatan              |                                  |
|               | Tidak ada pengawasan     | · Tidak ada sistem               |
|               | dalam waktu              | peringatan askep                 |
|               | pencapaian masalah       |                                  |
|               | teratasi                 |                                  |
| <b>OUTPUT</b> | Berpotensi hilangnya     | Tidak adanya backup<br>$\bullet$ |
|               | lembar dokumentasi       | data askep                       |
|               | askep                    |                                  |
|               | Berpotensi tidak         | Penulisan yang kurang            |
|               | terbacanya               | jelas (tidak terbaca)            |
|               | dokumentasi              |                                  |
|               | keperawatan              |                                  |

Tabel 5.1. Masalah Sistem

# **5.3.2. Identifikasi Kebutuhan**

Disetiap tingkatan, informasi yang dibutuhkan berbeda-beda, sesuai dengan garis kewenangannya.

| <b>ASPEK</b> | KEBUTUHAN DATA/INFORMASI               |
|--------------|----------------------------------------|
| Perencanaan  | Data/informasi yang diperlukan terdiri |
|              | dari:                                  |
|              | - Data Klien                           |
|              | - Data Masalah                         |
| Monitoring   | Data/informasi yang diperlukan terdiri |
|              | dari:                                  |
|              | - Data Diagnosa Keperawatan            |
|              | - Data perencanaan keperawatan         |
|              | - Data implementasi keperawatan dan    |
|              | evaluasi                               |
| Evaluasi     | Data/informasi yang diperlukan terdiri |
|              | dari:                                  |
|              | Waktu Tujuan Keperawatanan             |
|              | - Waktu Intervensi keperawatan         |

Tabel 5.2. Kebutuhan Data/Informasi untuk Pengembangan Sistem Askep Stroke

# **5.3.3. Studi Kelayakan Pengembangan**

Ruang stroke RSIJ CP sebagai salah satu ruang stroke yang ada di Jakarta, selalu berupaya meningkatkan mutu pelayanan dengan terbuka pada hal-hal baru dan positif dalam pengembangannya menuju persaingan industri jasa pelayanan yang ketat. Unsur pengembangan sistem dipandang dari unsur manajemen 5 M (pustaka.ut.ac.id, 2009).

- 1. Man (Sumber daya manusia) : Sumber daya manusia yang ada di ruang stroke perawat sebanyak 10 orang dengan latar belakang, DIII: 9 orang, S1: 3 Orang.
- 2. Money : Selama ini tidak ada dana khusus dari rumah sakit karena sudah termasuk dalam dana pengembangan rumah sakit.
- 3. Material : Beluam ada aplikasi sistem informasi askep stroke
- 4. Metode : Perawat melakukan pencatatan di lembar askep.

5. Machine : Terdapat komputer Intel pentium 4 CPU 2.2 GHz, 512 MB RAM, Microsof Windows XP Pro SP 2, LAN, printer. Sistem informasi askep stroke belum ada. Dan peluang pengembangan dapat dilakukan dengan membuat prototype sistem informasi askep stroke yang sederhana namun dapat menghasilkan data yang cepat dan akurat. Dengan disimpannya data secara elektronik, maka tindakan keperawatan akan lebih mudah dan cepat untuk dilakukan.

### **5.4. Desain Sistem**

Berdasarkan uraian dari identifikasi masalah dan analisis sistem secara keseluruhan, maka diperoleh suatu gambaran rancangan pengembangan sistem informasi yang dapat mengahasilkan informasi yang lebih cepat dan akurat, serta dapat mendukung tindakan keperawatan yang tepat.

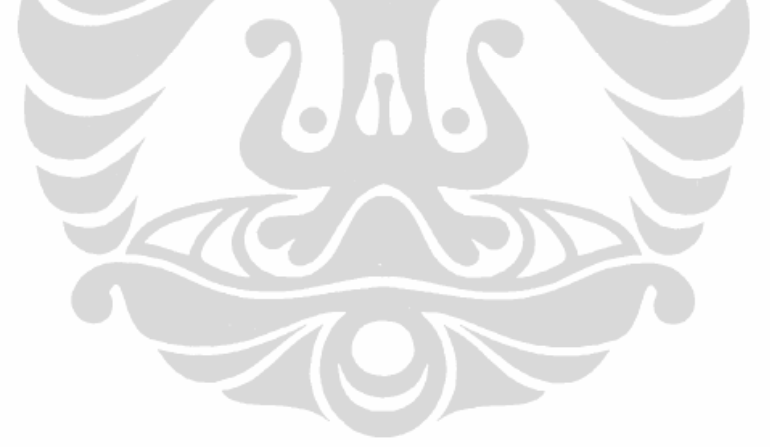

#### **5.4.1. Rancangan Model**

## **a. Bagan Alir Sistem (***System flowchart***)**

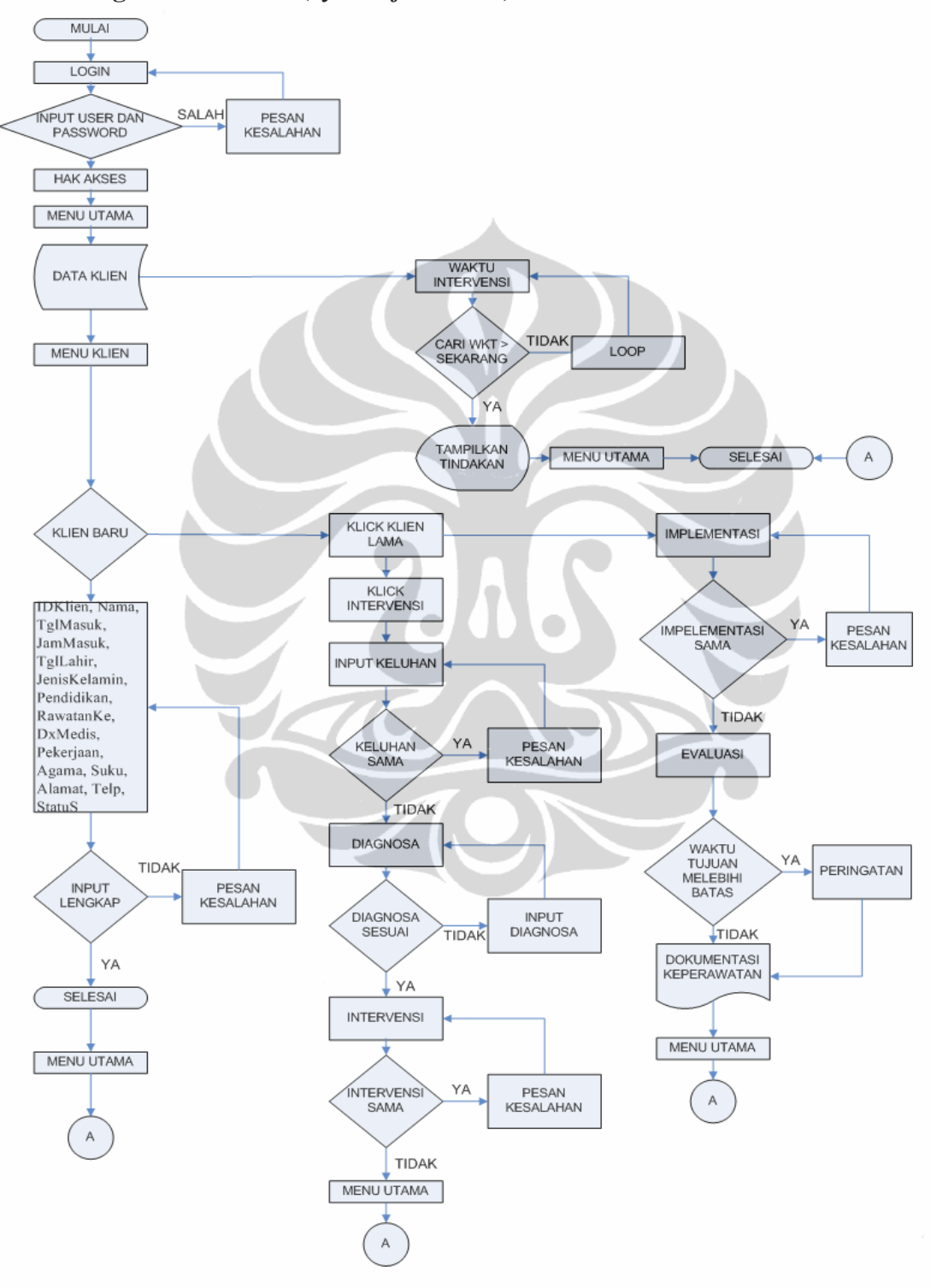

Gambar 5.4 Algortima Program (ANSI)

#### **b. Diagram Konteks Sistem (Contex Diagram)**

Alur organisasi sistem yang akan dikembangkan adalah sebagai berikut seperti gambar 5.4.

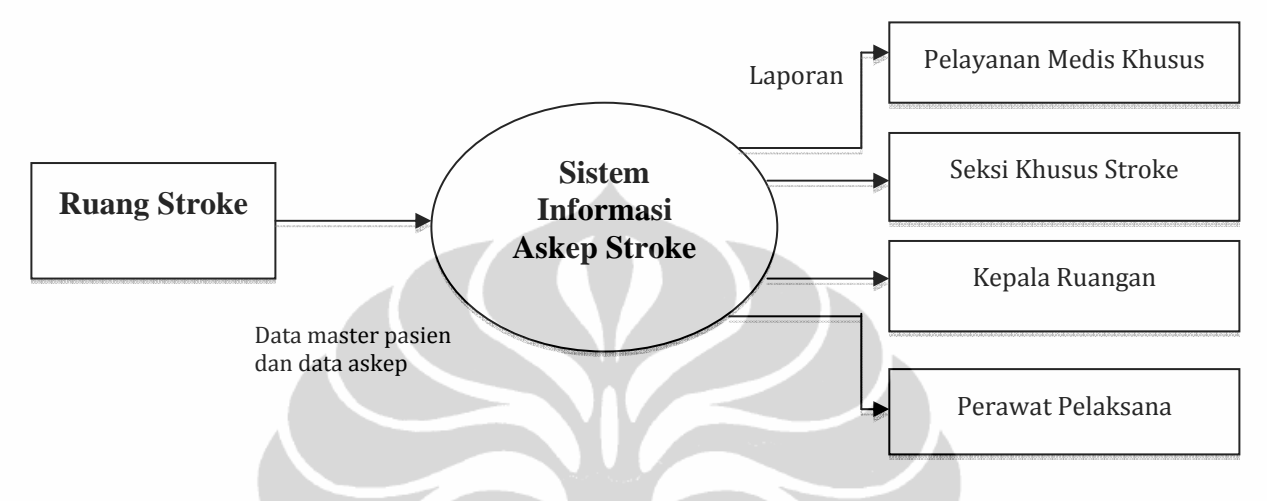

Gambar 5.5. Alur Organisasi Sistem Yang Akan Dikembangkan

Alur organisasi ini menggambarkan alur data yang mengalir dari entitas sumber sampai entitas pengguna  $\bullet$ 

# **c. Bagan Alir Data (Data Flow Diagram)**

Desain ini menggunakan data flow diagram yang memungkinkan untuk menggambarkan sistem dari level paling tinggi kemudian menguraikannya ke level yang paling rendah.

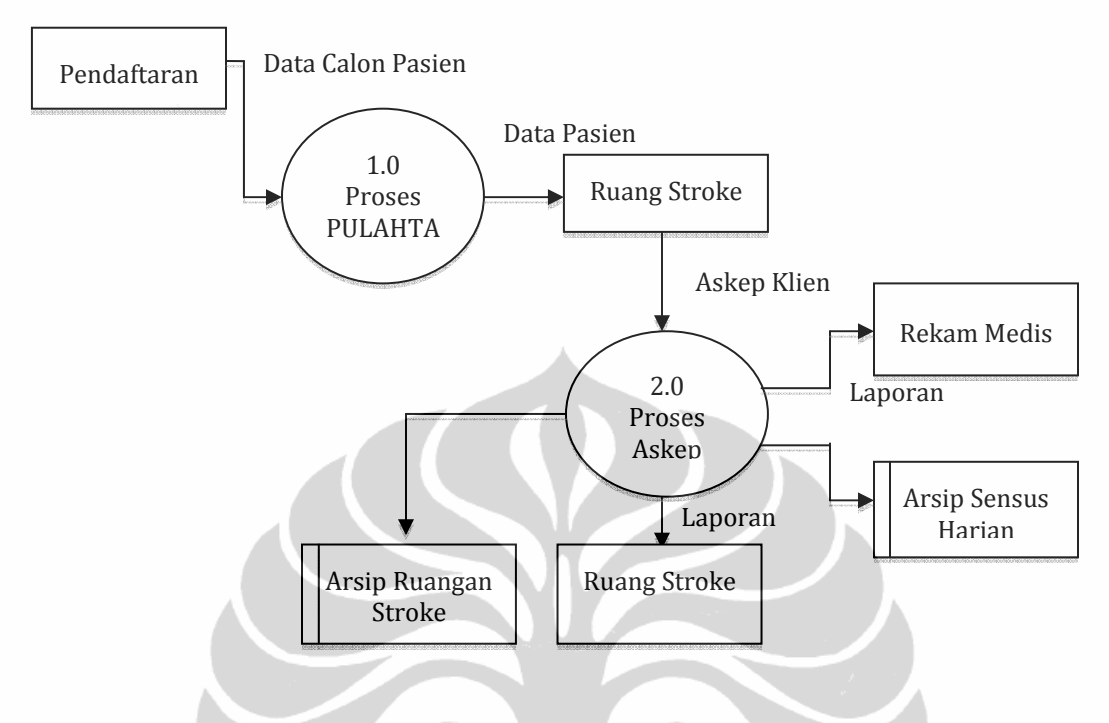

Gambar 5.6. DFD Level Nol

Diagram nol dibuat untuk menggambarkan tahapan proses yang ada didalam diagram konteks, yang dijabarakan lebih terperinci. Sedangkan diagram detail dalam hal ini diagram level 1 merupakan gambaran arus data secara lebih mendetail lagi dari tahapan proses yang ada di diagram nol, DFD level 1 dapat dilihat pada gambar 5.7.

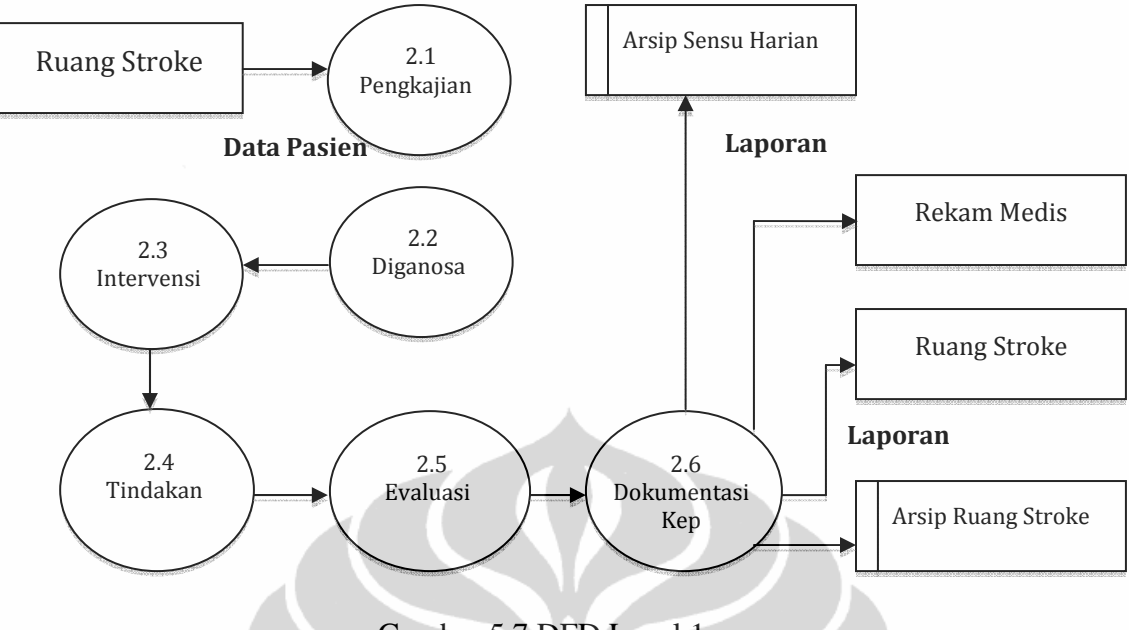

Gambar 5.7 DFD Level 1

Klien ruangan stroke diberikan askep oleh perawat mulai dari pengkajian sampai evaluasi, kemudian didokumentasikan. Data pasien dari ruang stroke dilaporkan ke unit rekam medis sebrupa sensus harian, kemudian disimpan dalam arsip rekam medis untuk diolah menjadi laporan rumah sakit. Sedangkan data yang di ruang stroke sendiri dilakukan bulan, untuk mengetahui kinerja perawat ruangan.

#### **d. Model Struktur Data**

Pada pemodelan data akan digambarakan bagaimana data diorganisir dan dikelompokan melalui *Entity Relational Diagram* (ERD). Pemodelan data menjelaskan tentang proses bisnis yang terjadi di dalam sistem dan menjelaskan tentang kegiatan yang menghubungkan satu entitas dengan entitas lainnya.

Tahap pertama yaitu penentuan entitas. Entitas yang terdapat dalam Sistem informasi askep stroke ini adalah : Identitas Klien, Master Askep, Askep Klien dan Tanda-Tanda Vital. Tahap kedua penentuan Attributes**,** Attributes bisa dilihat di tabel kamus data. Dilanjutkan ke tahap tiga Penentuan Relationship yaitu menentukan relasi antar-tabel dan jenisnya. Tahap terkahir yaitu Pembuatan ERD

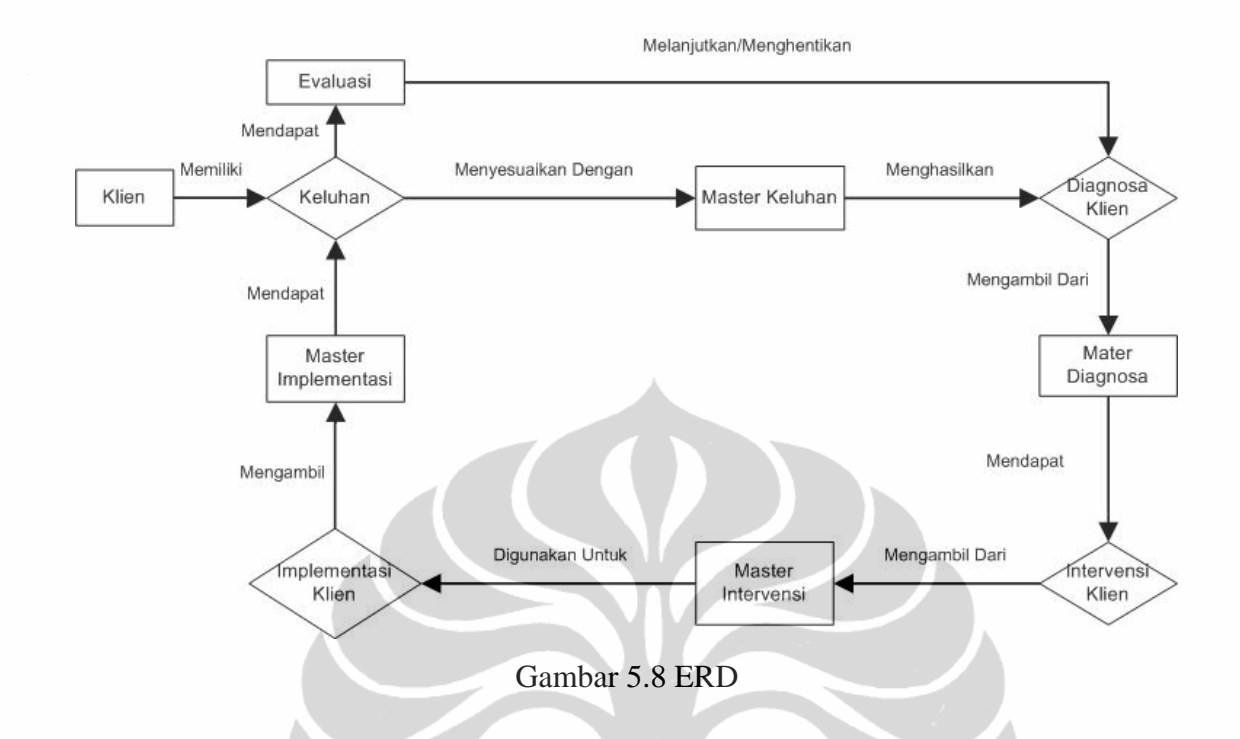

Relasi tabel mempunyai keunggulan-keunggulan diantaranya:

- 1. Penyimpanan data lebih efisien karena tidak perlu menuliskan suatu variabel berulang-ulang
- 2. Tingkat efektivitas dan konsistensi data lebih terjamin
- 3. Memudahkan administrator dalam memantau/mengontrol data yang ada dalam database (Kadir, 2005)

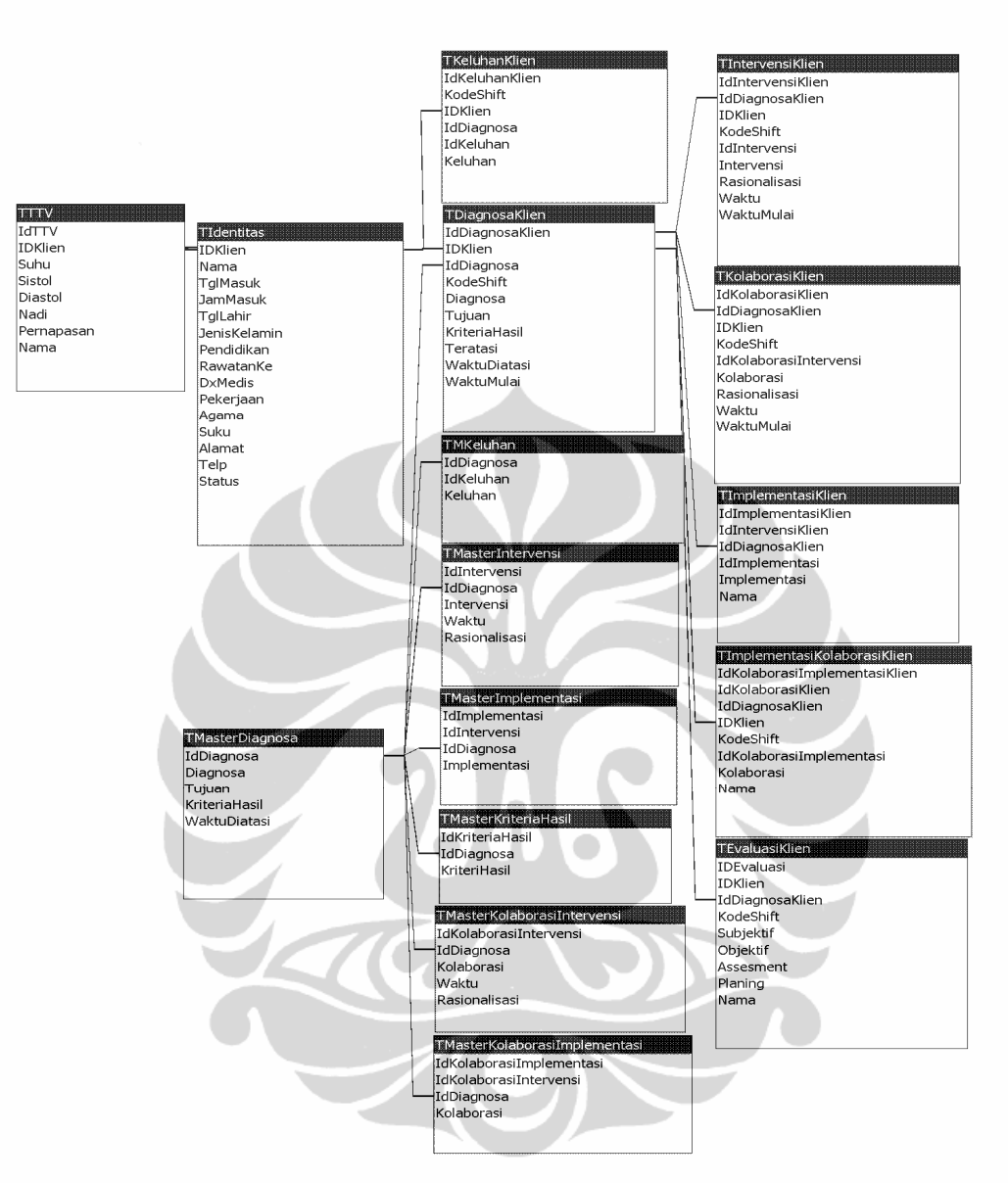

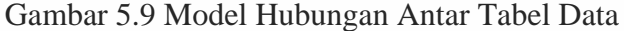

#### **e. Basis Data Sistem**

#### ‐ **Pengumpulan Field-field**

 *Field* sistem informasi askep stroke terdiri dari 16 tabel yang secara garis besar terdiri atas identitas, keluhan, askep dan sumber askep ditambah 1 tabel dibuat khusus untuk pengguna

#### ‐ **Kamus Data**

**Universitas Indonesia**  Kamus data dibuat untuk mendefinisikan susunan data yang relevan bagi penyimpanan dan aliran data. Kamus data ini sangat berugna bagi programmer untuk membuat file secara fisik. Berikut ini kamus data yang digunakan dalam perancangan sistem:

| N <sub>0</sub> | <b>Field Name</b> | Data Type | <b>Description</b>     | <b>Field Size</b> |
|----------------|-------------------|-----------|------------------------|-------------------|
|                | IdDiagnosa        | Text      | Nomor ID Diagnosa      | 255               |
|                | IdKeluhan*        | Text      | Nomor ID Keluhan       | 255               |
|                | Keluhan           | Memo      | Keluhan Untuk diagnosa |                   |

Tabel 5.3 Tabel Master Keluhan

# Tabel 5.4 Tabel Master Diagnosa Keperawatan

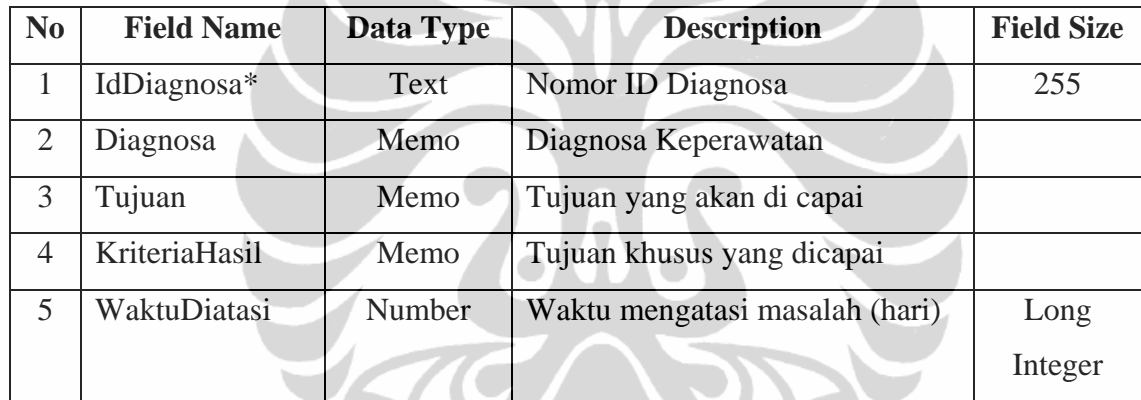

# Tabel 5.5 Tabel Master Intervensi

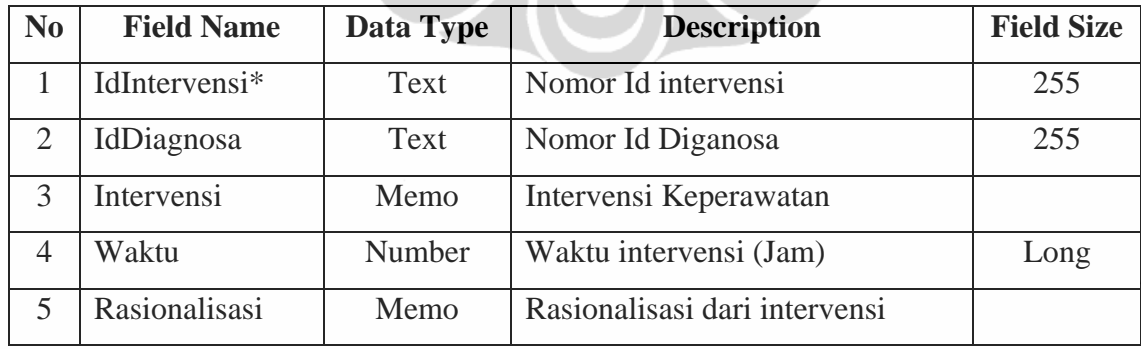

| N <sub>0</sub> | <b>Field Name</b>       | Data Type | <b>Description</b>        | <b>Field Size</b> |
|----------------|-------------------------|-----------|---------------------------|-------------------|
| 1              | IdKolaborasiIntervensi* | Text      | No ID Kolaborasi          | 255               |
|                |                         |           | Intervensi                |                   |
| 2              | IdDiagnosa              | Text      | Nomor Id Diagnosa         | 255               |
| 3              | Kolaborasi              | Memo      | Tindakan Kolaborasi       |                   |
|                |                         |           | dengan tim kesehatan lain |                   |
| $\overline{4}$ | Waktu                   | Number    | Waktu untuk kolaborasi    | Long              |
|                |                         |           | (Jam)                     |                   |
| 5              | Rasionalisasi           | Memo      | Rasionalisasi dari        |                   |
|                |                         |           | kolaborasi                |                   |

Tabel 5.6 Tabel Master Kolaborasi Intervensi

Tabel 5.7 Tabel Master Implementasi

| N <sub>0</sub>              | <b>Field Name</b> | Data        | <b>Description</b>   | <b>Field Size</b> |
|-----------------------------|-------------------|-------------|----------------------|-------------------|
|                             |                   | <b>Type</b> |                      |                   |
|                             | IdImplementasi*   | Text        | No Id Implementasi   | 255               |
| $\mathcal{D}_{\mathcal{A}}$ | IdIntervensi      | Text        | No Id Intervensi     | 255               |
| 3                           | IdDiagnosa        | Text        | No Id Diagnosa       | 255               |
| 4                           | Implementasi      | Memo        | Tindakan keperawatan |                   |

Tabel 5.8 Tabel Master Kolaborasi Implementasi

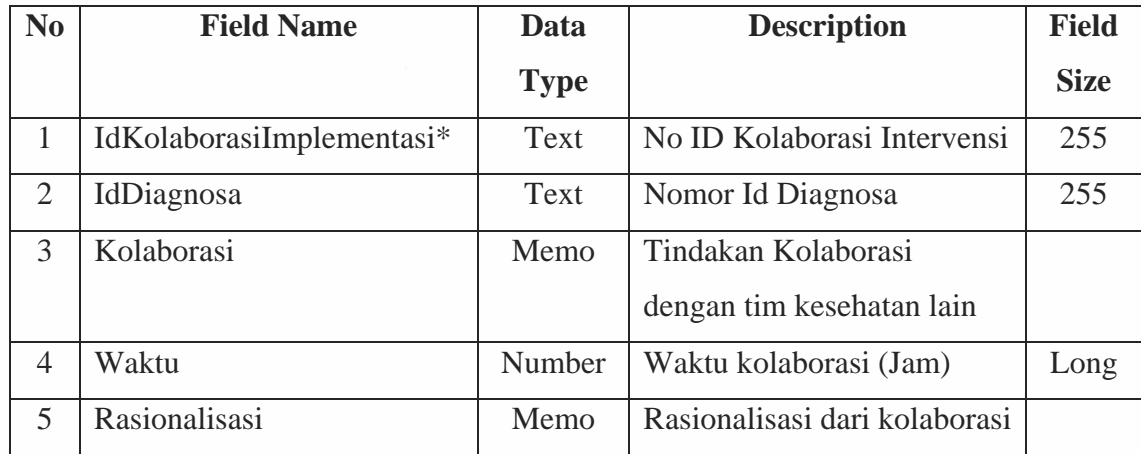

| N <sub>0</sub> | <b>Field Name</b> | Data Type     | <b>Description</b>                                  | <b>Field Size</b>  |
|----------------|-------------------|---------------|-----------------------------------------------------|--------------------|
| 1              | IDKlien*          | Text          | Nomor ID Klien                                      | 255                |
| $\overline{2}$ | Nama              | Text          | Nama Klien                                          | 255                |
| 3              | TglMasuk          | Date          | <b>Tanggal Masuk Klie</b>                           | <b>Medium Date</b> |
| $\overline{4}$ | JamMasuk          | Date          | <b>Jam Masuk Klien</b>                              | <b>Short Time</b>  |
| 5              | TglLahir          | Date          | Tanggal Lahir Klien                                 | <b>Medium Date</b> |
| 6              | JenisKelamin      | Text          | Jenis Kelamin Klien                                 | 255                |
| 7              | Pendidikan        | Text          | Pendidikan Klien                                    | 255                |
| 8              | RawatanKe         | <b>Number</b> | <b>Total Rawatan Pasien</b>                         | Long               |
| 9              | <b>DxMedis</b>    | Text          | Diagnosa Medis                                      | 255                |
| 10             | Pekerjaan         | Text          | Pekerjaan Klien                                     | 255                |
| 11             | Agama             | Text          | Agama Klien                                         | 255                |
| 12             | Suku              | Text          | Suku Klien                                          | 255                |
| 13             | Alamat            | Memo          | Alamat Klien                                        |                    |
| 14             | Telp              | Text          | No Telp Klien                                       | 255                |
| 15             | <b>Status</b>     | Text          | Status klien di ruangan (masih<br>ada/sudah keluar) | 255                |

Tabel 5.9 Tabel Identitas Klien

# Tabel 5.10 Tabel Keluhan Klien

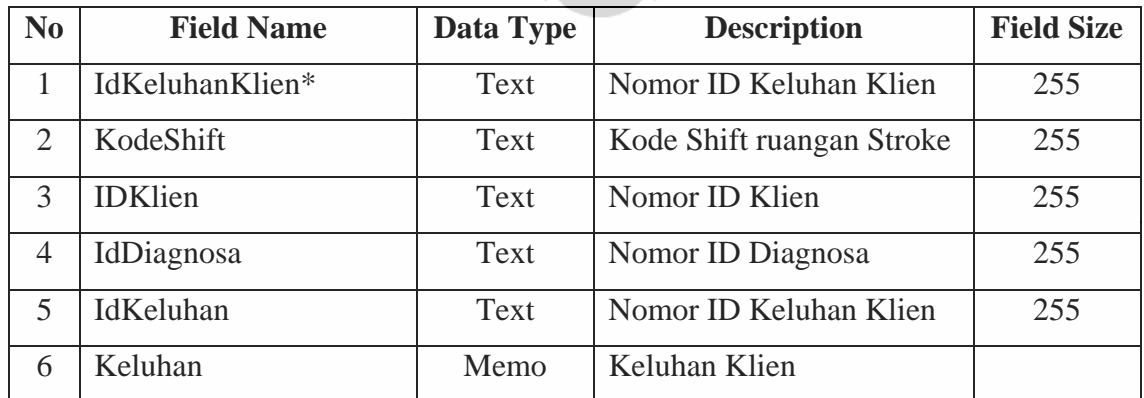

| N <sub>0</sub> | <b>Field Name</b> | Data Type | <b>Description</b>        | <b>Field Size</b> |
|----------------|-------------------|-----------|---------------------------|-------------------|
| -1             | IdDiagnosaKlien*  | Text      | No ID Diagnosa Klien      | 255               |
| 2              | <b>IDKlien</b>    | Text      | Nomor ID Klien            | 255               |
| 3              | <b>IdDiagnosa</b> | Text      | Nomor Id Diagnosa         | 255               |
| 4              | KodeShift         | Text      | Kode shift ruang stroke   | 255               |
| 5              | Diagnosa          | Memo      | Diagnosa keperawatan      |                   |
| 6              | Tujuan            | Memo      | Tujuan Umum               |                   |
| $\tau$         | KriteriaHasil     | Memo      | Tujuan khusus             |                   |
| 8              | Teratasi          | Text      | Sudah teratasi atau belum | 255               |
| 9              | WaktuDiatasi      | Number    | Target (Jam) teratasi     | Long              |
| 10             | WaktuMulai        | Date/Time | Waktu mulai tindakan      | Long Time         |

Tabel 5.11 Tabel Diagnosa Klien

Tabel 5.12 Tabel Intervensi Klien

| N <sub>0</sub> | <b>Field Name</b>  | <b>Data Type</b> | <b>Description</b>       | <b>Field Size</b> |
|----------------|--------------------|------------------|--------------------------|-------------------|
| 1              | IdIntervensiKlien* | Text             | No Id Intervensi Klien   | 255               |
| 2              | IdDiagnosaKlien    | Text             | No Id Diagnosa Klien     | 255               |
| 3              | <b>IDKlien</b>     | Text             | No Id Klien              | 255               |
| $\overline{4}$ | KodeShift          | Text             | Kode shift stroke        | 255               |
| 5              | IdIntervensi       | Text             | No Id Intervensi         | 255               |
| 6              | Intervensi         | Memo             | Rencana tindakan         |                   |
| 7              | Rasionalisasi      | Memo             | Rasional dari intervensi |                   |
| 8              | Waktu              | Number           | Waktu (Jam) yang akan    | Long              |
|                |                    |                  | dicapai                  |                   |
| 9              | WaktuMulai         | Date/Time        | Waktu dimulai tindakan   | Long Time         |

| N <sub>0</sub> | <b>Field Name</b>      | <b>Data</b> | <b>Description</b>               | <b>Field Size</b> |
|----------------|------------------------|-------------|----------------------------------|-------------------|
|                |                        | <b>Type</b> |                                  |                   |
| 1              | IdKolaborasiKlien*     | Text        | No Id Intervensi Klien           | 255               |
| $\overline{2}$ | IdDiagnosaKlien        | Text        | No Id Diagnosa Klien             | 255               |
| 3              | <b>IDKlien</b>         | Text        | No Id Klien                      | 255               |
| $\overline{4}$ | KodeShift              | Text        | Kode shift stroke                | 255               |
| 5              | IdKolaborasiIntervensi | Text        | No Id kolaborasi Intervensi      | 255               |
| 6              | Kolaborasi             | Memo        | Rencana kolaborasi tindakan      |                   |
| 7              | Rasionalisasi          | Memo        | Rasional dari kolaborasi         |                   |
| 8              | Waktu                  | Number      | Waktu (Jam) yang akan<br>dicapai | Long              |
| 9              | WaktuMulai             | Date/Time   | Waktu dimulai tindakan           | Long Time         |

Tabel 5.13 Tabel Kolaborasi Intervensi Klien

Tabel 5.14 Tabel Implementasi Klien

| N <sub>0</sub> | <b>Field Name</b>        | <b>Data Type</b> | <b>Description</b>     | <b>Field Size</b> |
|----------------|--------------------------|------------------|------------------------|-------------------|
| $\mathbf{1}$   | IdImplementasiKlien*     | Text             | No Id Intervensi Klien | 255               |
| 2              | <b>IdIntervensiKlien</b> | Text             | No Id Intervensi Klien | 255               |
| 3              | <b>IdDiagnosaKlien</b>   | Text             | No Id Diagnosa Klien   | 255               |
| $\overline{4}$ | IdImplementasi           | Text             | No Id Master           | 255               |
|                |                          |                  | implementasi           |                   |
| 5              | Implementasi             | Memo             | Tindakan Keperawatan   |                   |
| 6              | Nama                     | Text             | Nama perawat yang      | 255               |
|                |                          |                  | melakukan tindakan     |                   |
|                |                          |                  | keperawatan            |                   |

| N <sub>0</sub> | <b>Field Name</b> | Data Type | <b>Description</b>      | <b>Field Size</b> |
|----------------|-------------------|-----------|-------------------------|-------------------|
| 1              | IDEvaluasi*       | Text      | No Id Evaluasi Klien    | 255               |
| 2              | <b>IDKlien</b>    | Text      | No Id Klien             | 255               |
| 3              | IdDiagnosaKlien   | Text      | No Id Diagnosa Klien    | 255               |
| $\overline{4}$ | KodeShift         | Text      | Kode shift ruang stroke | 255               |
| 5              | Subjektif         | Memo      | Keluahan Klien          |                   |
| 6              | Objektif          | Memo      | Masalah yang ditemukan  |                   |
|                |                   |           | perawat                 |                   |
| 7              | Assesment         | Memo      | Dugaan masalah          |                   |
|                |                   |           | teratasi/tidak          |                   |
| 8              | Planing           | Memo      | Rencana tindak lanjut   |                   |
| 9              | Nama              | Text      | Nama perawat yang       | 255               |
|                |                   |           | melakukan evaluasi      |                   |

Tabel 5.15 Tabel Evaluasi Klien

# Tabel 5.16 Tabel Tanda Tanda Vital (TTV)

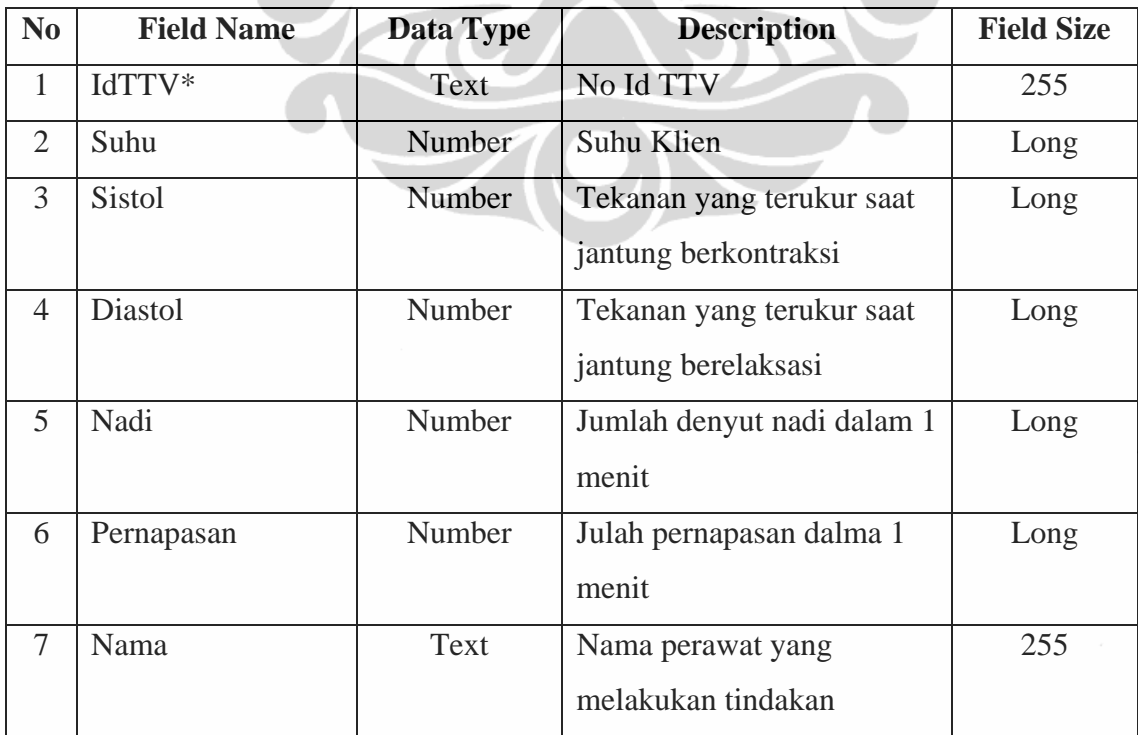

| N <sub>0</sub> | <b>Field Name</b> | Data Type   | <b>Description</b>           | <b>Field Size</b> |
|----------------|-------------------|-------------|------------------------------|-------------------|
| 1              | $User*$           | Text        | User pengguna                | 255               |
| $\overline{2}$ | password          | Text        | Password pengguna            | 255               |
| 3              | Nama              | Text        | Nama lengkap pengguna        | 255               |
| $\overline{4}$ | $Nip^*$           | <b>Text</b> | No induk Pegawai (pengguna)  | 255               |
| 5              | status            | Text        | Stataus pengguna             | 255               |
| 6              | hak               | Text        | Hak akses pengguna ke sistem | 255               |
|                |                   |             | informasi askep stroke       |                   |

Tabel 5.17 Tabel Pengguna

# **f. Masukan Sistem (Input) dan Keluaran Sistem (Output)**

Prototipe perangkat lunak ini dibuat sebagai suatu sistem pengolahan data yang dirancang untuk kepentingan pengolahan data, analisis data dan monitoring askep Ruang Stroke RSIJ CP. Struktur menu pada sistem informasi askep stroke dapat dilihat pada gambar berikut ini:

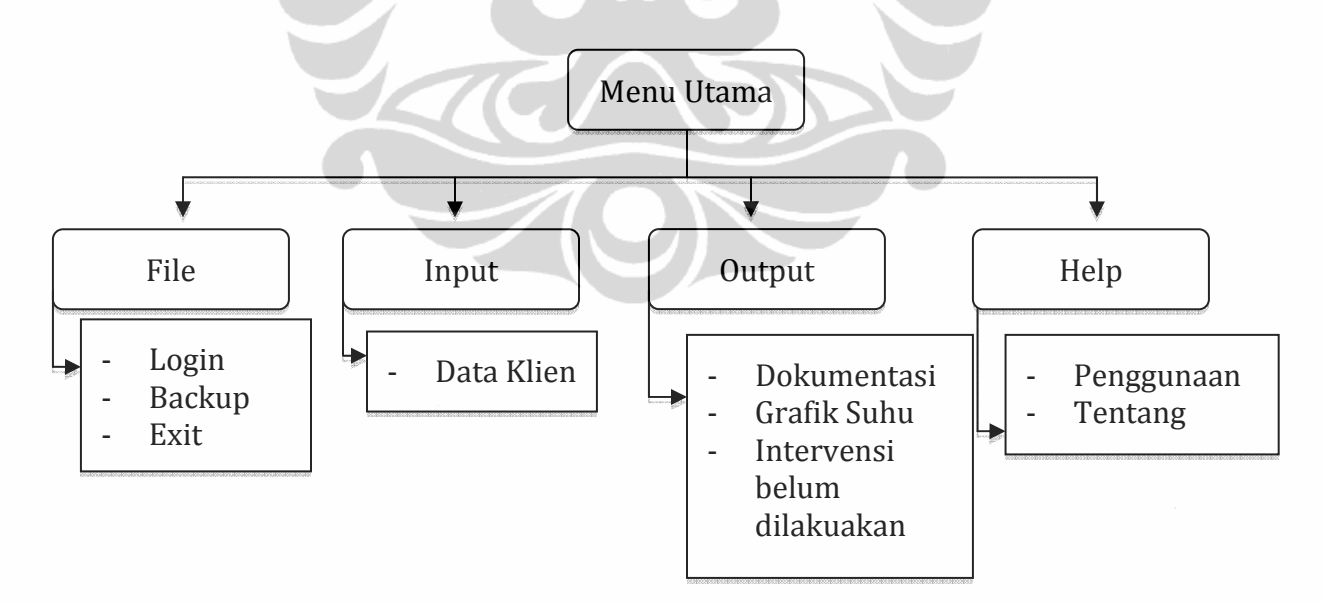

Gambar 5.10 Rancangan Prototipe Sistem Informasi Askep Stroke

- **g. Tampilan Antarmuka untuk Pengguna Sistem** 
	- Login

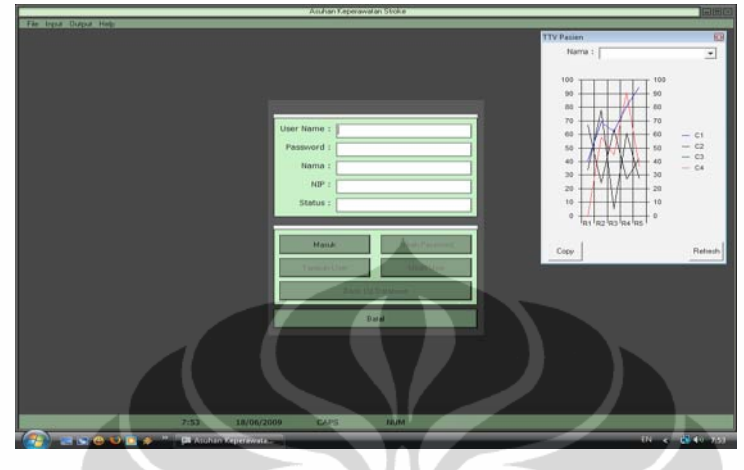

Gambar 5.11. Login

Saat membuka sistem informasi askep stroke, pengguna diminta memasukan *user* dan *password*nya, hal ini dilakukan demi keamanan dan otoritas pengguna.

- Halaman Utama

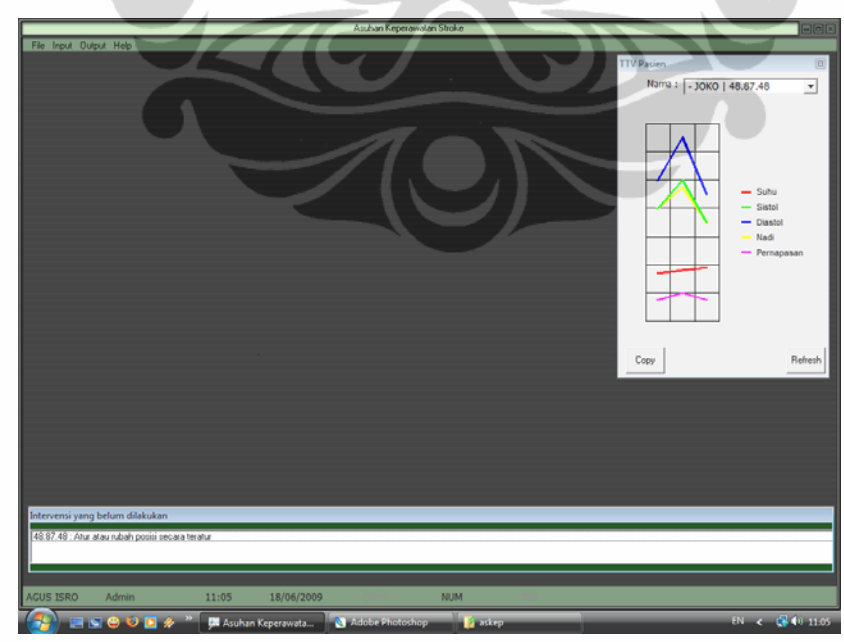

Gambar 5.12. Halaman Utama

Setelah *login* pengguna akan langsung kehalaman utama. halaman utama terdiri dari grafik tanda-tanda vital dan monitoring intervensi keperawatan yang sudah melewati waktu pelaksanaanya.

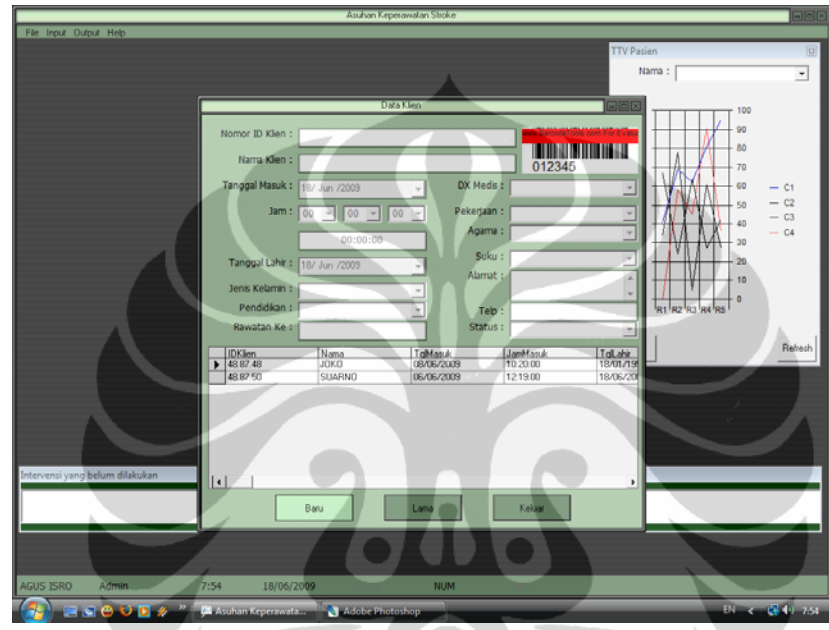

- Halaman Data Klien

Gambar 5.13. Input Data Klien

Halaman data klien ini berfungsi untuk menambahkan klien baru dan jalan untuk mengakses pasine lama.

- Halaman Data Lama Klien

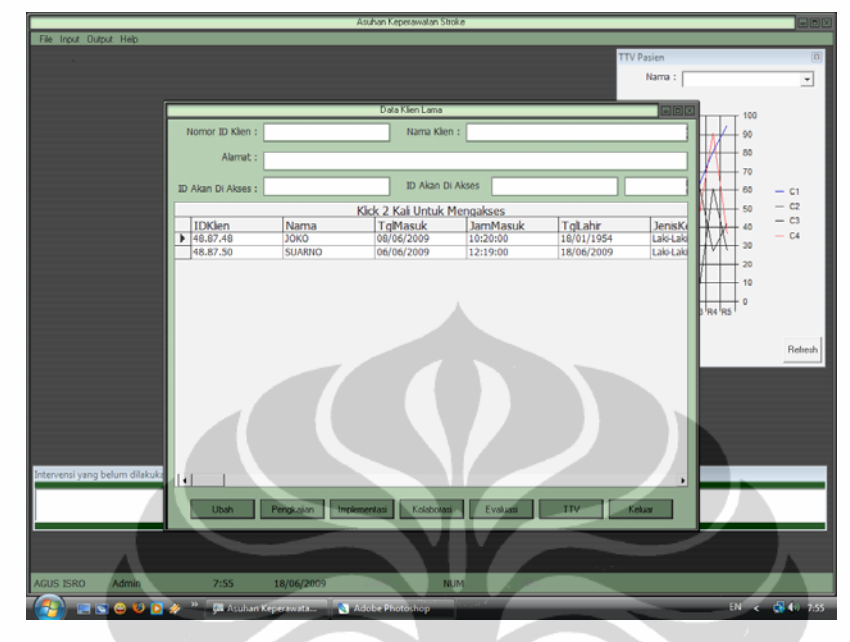

Gambar 5.14. Akses Data Klien

Halaman data klien lama memiliki fitur pencarian berdasarkan ID, Nama dan alamat untuk mepermudah pengguna. Halaman ini sekaligus halaman askep. Karena dihalaman data lama klien bisa melakukan intervensi sampai dengan evaluasi dan dokumentasi keperawatan.

- Halaman Pengkajian

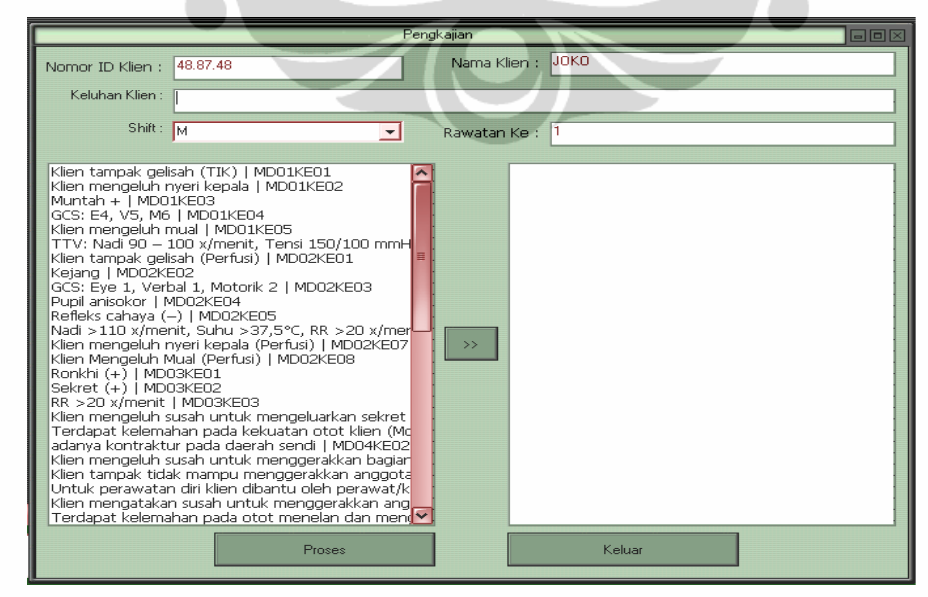

Gambar 5.15. Input Keluhan Kien

Halaman pengkajian adalah tempat memasukan keluhan klien. Pengguna hanya perlu mengklick kiri dua kali keluhan yang ada di kotak sebelah kiri hingga masuk ke kotak sebelah kanan. Untuk mencari keluhan, pengguna hanya perlu memasukan kata kunci di Keluhan klien.

- Halaman Export Diagnosa

Halaman ini akan mengolah data keluhan klien menjadi diagnosa.

 $\triangle$ 

- Halaman Diagnosa

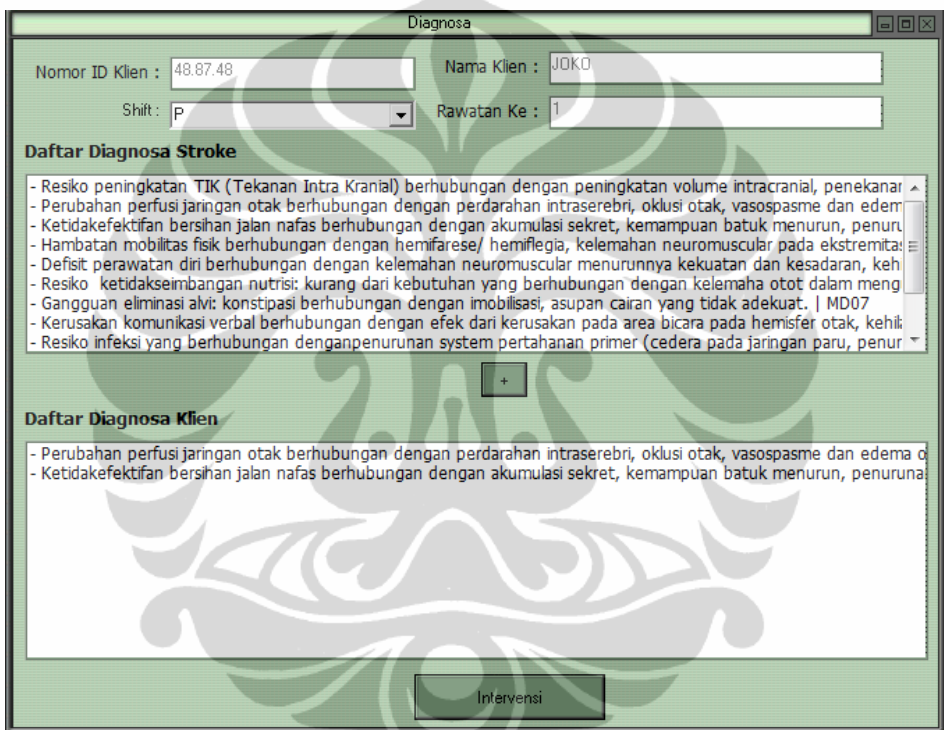

Gambar 5.16. Halaman Pengecekan Diagnosa

Halaman diagnosa digunakan untuk menyaring apakah komputer sudah benar dalam melakukan analisa keluhan klien. Jika ada diagnosa yang tidak sesuai, pengguna bisa menghilangkan diagnosa tersebut dengan klick kiri dua kali diagnosa yang tidak sesuai di kotak bawah. Atau klick kiri dua kali di diagnosa yang ada di kotak atas untuk memasukan diagnosa ke klien

#### - Halaman Intervensi

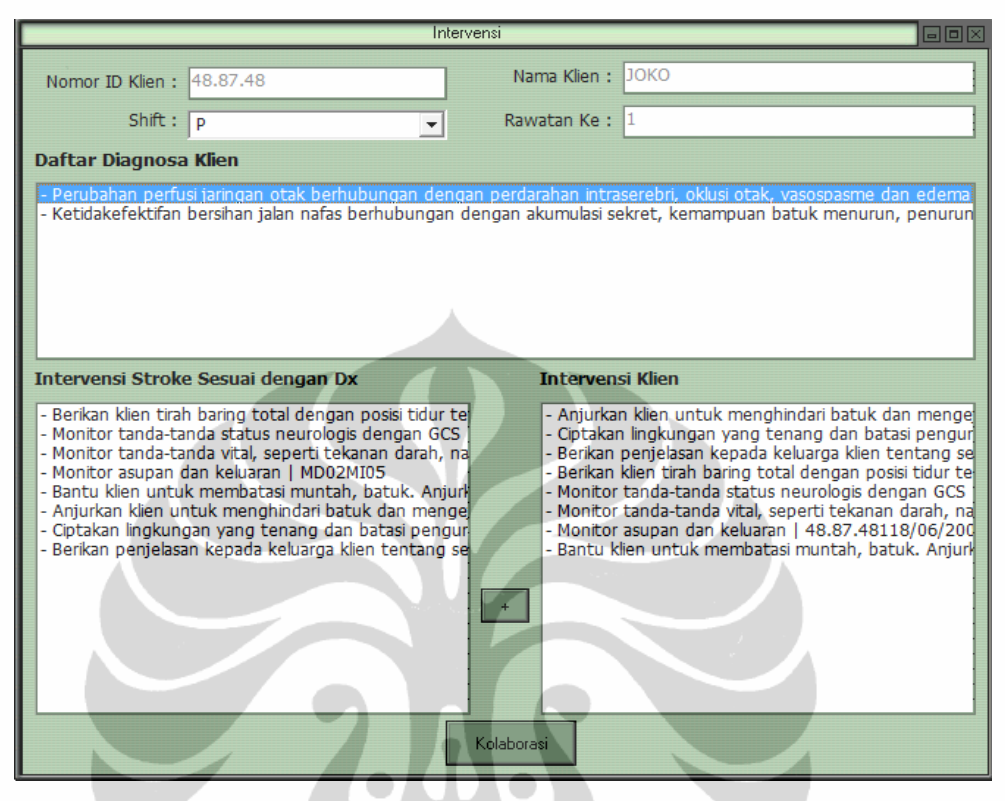

Gambar 5.17. Halaman Intervensi Klien

Setelah diagnosa didapatkan selanjutnya perawat menentukan tindakan yang harus dilakukan. Halaman intervensi membatu perawat untuk menentukan tindakan yang akan dilakukan perawat ke klien. Klick diagnosa untuk melihat intervensi keperawatan. Dan klick dua kali intervensi yang akan dimasukan untuk di implementasikan ke klien.

- Halaman Kolaborasi

Didalam tahapan intervensi ada tindakan kolaborasi dengan tim kesehatan lain. Terdapat daftar tindakan kolaborasi dengan tim kesehatan lain di halaman ini.

#### - Halaman Implementasi

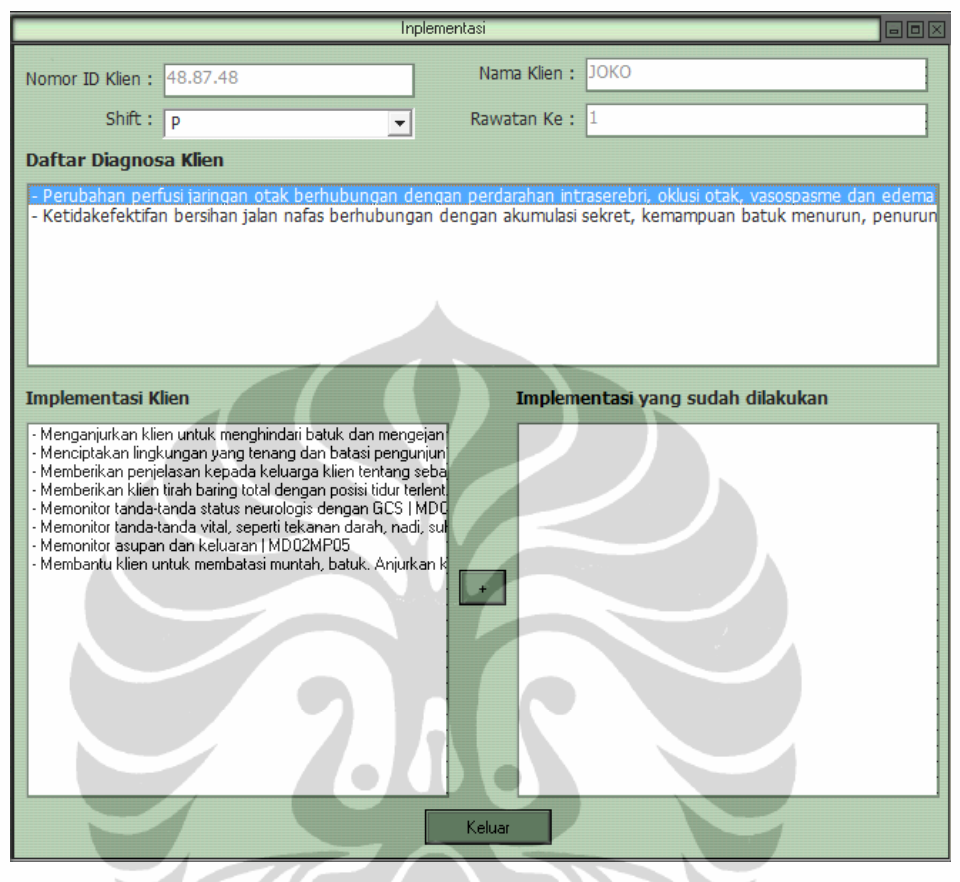

Gambar 5.18. Halaman Implementasi Klien

Implementasi atau tindakan berisi tindakan keperawatan yang diberikan oleh perawat, tindakan dapat dipilih sesuai diagnosa dan rencana keperawatan. Komputer akan memasukan user yang aktif sebagai pelaksana dari tindakan keperawatan.

- Halaman Pelaksanaan kolaborasi

Kolaborasi yang telah dilakukan terhadap klien di input di halaman ini. Dan seperti implementasi, komputer akan memasukan user yang aktif sebagai pelakasana dari tindakan kolaborasi.

- Halaman Evaluasi

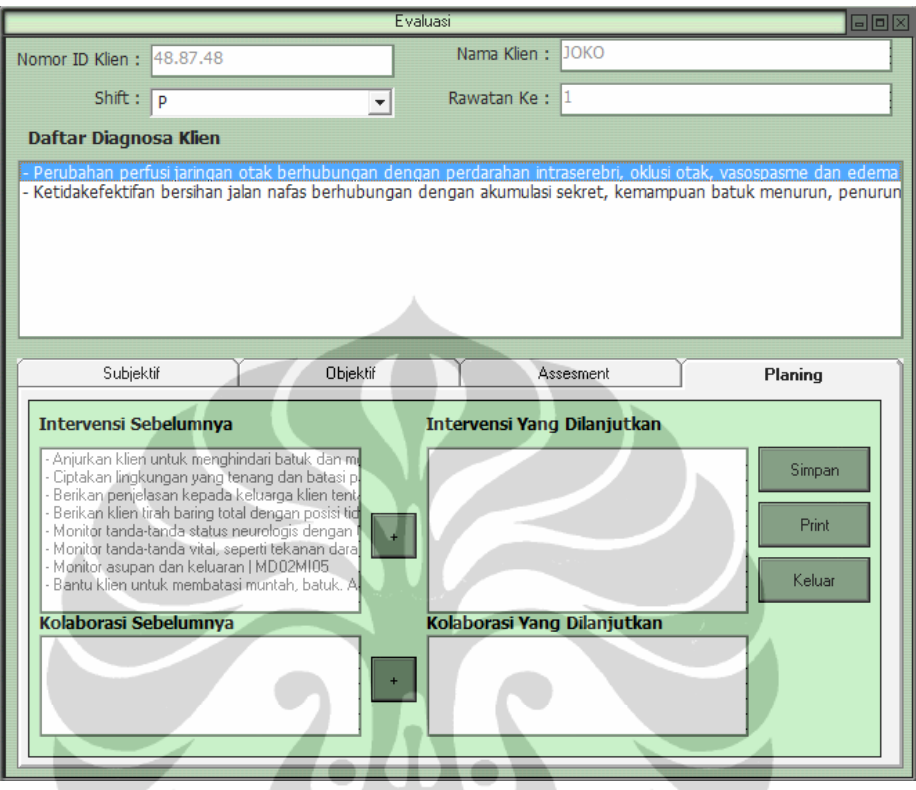

Gambar 5.19. Halaman Evaluasi Klien

Evaluasi dilakukan sesuai kriteria tujuan dan waktu perawatan sesuai kasus tertentu, apabila waktu telah melebihi target tujuan dan masalah belum teratasi, komputer secara otomatis memberikan peringatan kepada pengguna. Hal ini berguna untuk melakukan tindak lanjut dari askep.

#### - Halaman Dokumentasi

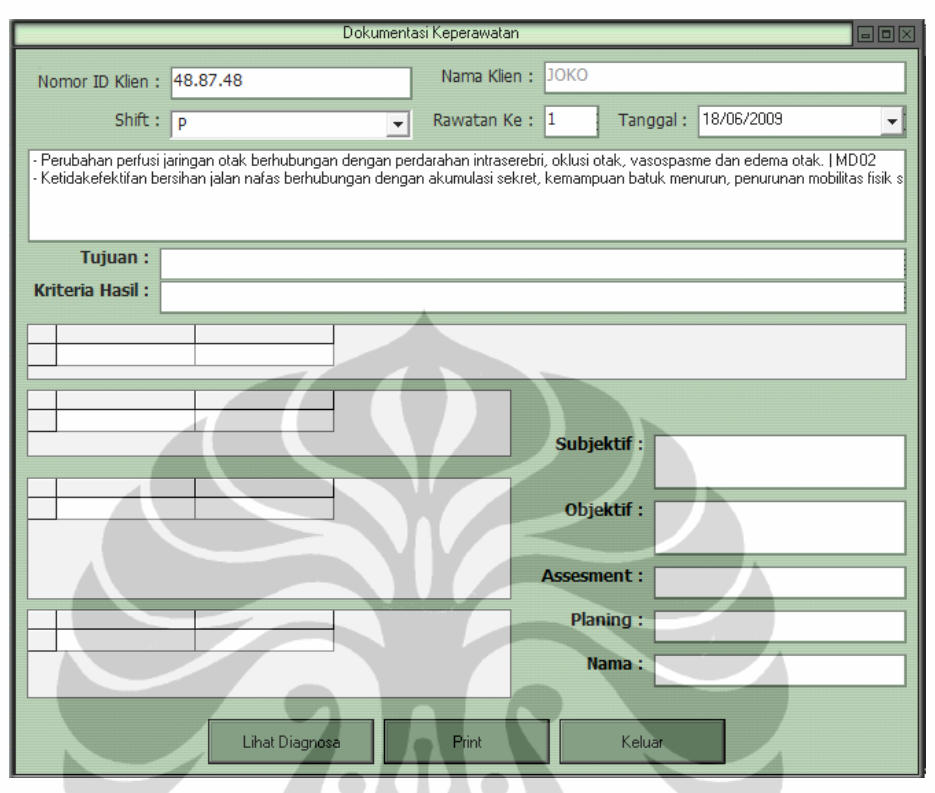

Gambar 5.20. Halaman Dokumentasi Keperawatan

Halaman dokumentasi keperawatan digunakan untuk mencetak askep. Dimulai dari diagnosa sampai evaluasi. Untuk mencetak dokumentasi pasien lama perawat harus mengisi ID Klien, Shift dan rawatan ke. Klick diagnosa yang akan di cetak lalu klick print

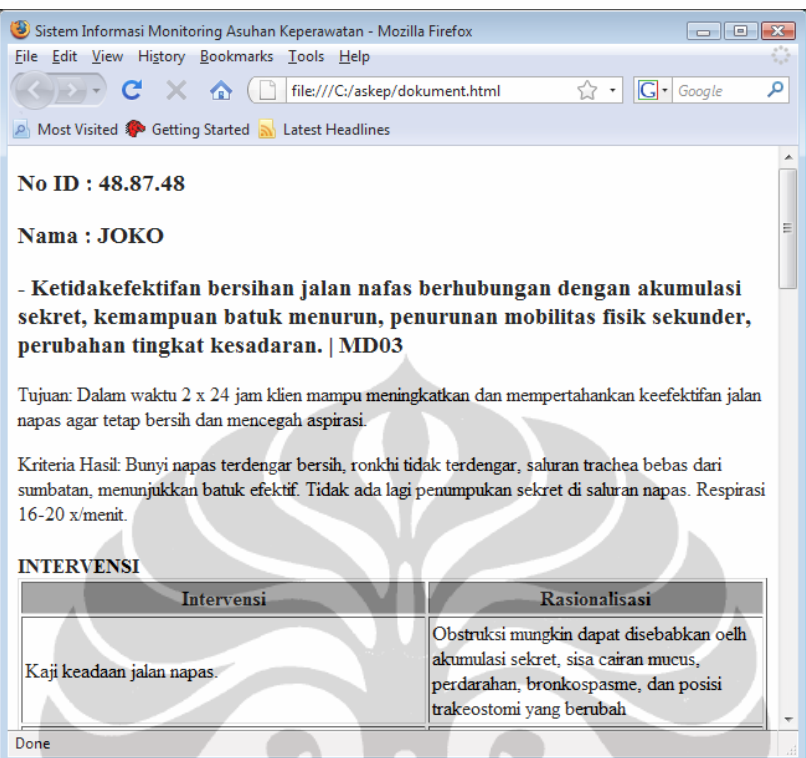

Gambar 5.21. Halaman Print Dokumentasi Keperawatan

# **5.4.2. Rancangan Tekhnologi**

Agar aplikasi prototipe sistem informasi askep stroke dapat dijalankan dengan baik maka diperlukan *software* dan *hardware* yang mendukung program tersebut. Spesifikasi software dan hardware yang dianjutkan dalam sistem informasi askep stroke ini adalah sebagai berikut:

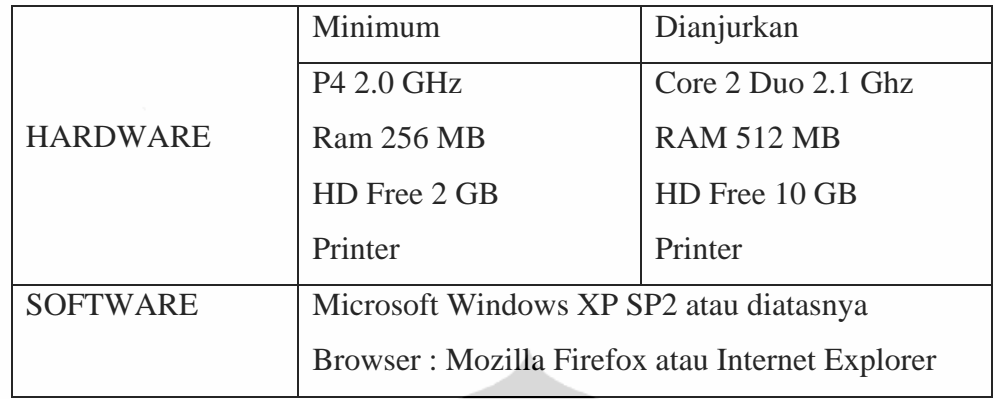

# Tabel 5.18. *System Requirements*

Selama sistem digunakan, maka perlu dilakukan pemeliharaan yaitu dengan secara rutin mem-*backup* data untuk keamanan data. Penggantian *password* secara berkala sebagai otoritas pengguna. Disamping itu perlu dilakukan penyesuaianpenyesuaian untuk menjaga kemutakhiran sistem atau perbaikan atas kesalahankesalahan yang mungkin terjadi karena tidak diketahui penyebab sebelumnya.

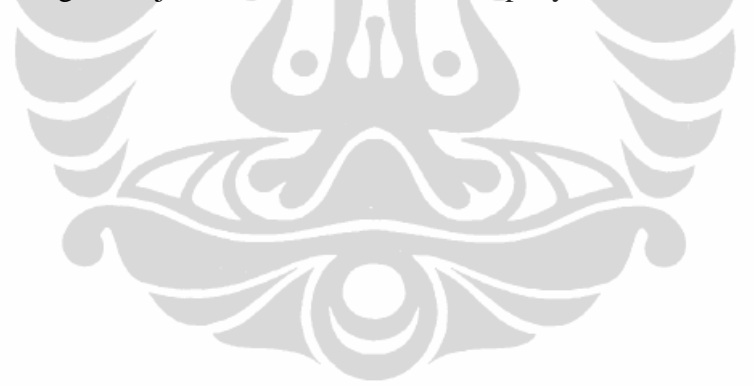
## **BAB 6**

#### **PEMBAHASAN**

### **6.1 Pembahasan Analisis Sistem**

Sistem informasi asuahan keperawatan (SI Askep) merupakan bagian dari Sistem Informasi Rumah Sakit, yang berfokus pada pelayanan askep dan pendokumentasiannya. Askep yang diberikan kepada klien didasarkan pada pendokumentasian pengkajian respon/keluhan klien selama dirawat, dan catatan perawat setiap shiftnya untuk dikoordinasikan dan dikomunikasikan pada pihak terkait seperti perawat shift berikutnya, dokter, petugas laboratorium, radiologi, fisioterapi dan sebagainya. Askep ini bersifat *day by day activity.* 

## **6.1.1 Identifikasi Masalah**

Sumber daya manusia yang ada saat ini, sangat terbatas yaitu hanya 10 perawat dan 3 cadangan yang kemudian dibagi tiap shift menjadi 3 orang kecuali dinas pagi yaitu 4 orang. Perawat harus menanganai 11 klien. Hal tersebut tidak sebanding dengan beban kerja perawat yang harus merawat klien dengan kategori *total care* atau memerlukan bantuan penuh dalam perawatan diri dan perlu observasi ketat. Hal ini berpengaruh terhadap pendokumentasian askep dan tindakan askep yang diberikan pada klien. Sehingga kebutuhan klien tidak terpenuhi secara optimal, tentu saja hal ini akan berdampak merugikan pasien dan keluarganya.

#### **6.1.2 Identifikasi Kebutuhan**

Ruang stroke center RSIJ CP belum menggunakan sistem askep berbasis komputer. Diruangan sudah terdapat komputer untuk mengembangakan sistem tersebut. Sarana yang sudah tersedia dapat dioptimalisasi dengan pengembangan sistem informasi askep stroke yang dapat membantu dalam efektifitas pelakasnaan askep di ruang stroke.

Input yang digunakan dalam sistem informasi askep stroke ini adalah data dari bagian pendaftaran, berupa identitas pasien dan keluhan saat masuk ruang stroke

98

center kemudian dilanjutkan dengan tahapan proses askep di ruang stroke, yaitu dimulai dari pengkajian saat masuk sampai klien keluar, input data ini bersifat *day by day activity* sehingga dapat selalu diupdate

Kebenaran dalam pencatatan askep sangat diperlukan agar perawat yang memberikan tindakan dapat menyelesaikan masalah kesehatan yang dihadapi pasien. Pelatihan dalam askep menjadi salah satu alternative untuk meningkatkan kemampuan perawat dalam melaksanakan tindakan keperawatan. sistem informasi askep stroke membantu perawat merumuskan diagnosa keperawatan dan memonitor tindakan keperawatan yang harus dikerjakan sesuai waktu yang ditentukan. Askep yang diberikan hari tersebut dapat langsung di cetak, sehingga data yang dihasilkan cepat dan akurat, untuk shift perawat berikutnya dan kelengkapan berkas.

## **6.1.3 Studi Kelayakan Pengembangan**

- 1. Man (Sumber daya manusia) : Diperlukan pelatihan untuk memperkenalkan sistem informasi askep stroke kepada perawat.
- 2. Money : Dana untuk pengembangan dapat dimasukan ke dalam dana pengembangan rumah sakit.
- 3. Material : Hanya memerlukan Mozila Firefox yang bersifat *free* untuk output dari sistem informasi askep stroke.
- 4. Metode : Pencatatan secara komputerisasi.
- 5. Machine : Sudah memenuhi standar untuk menjalankan sistem informasi askep stroke dengan spesifikasi komputer Intel pentium 4 CPU 2.2 GHz, 512 MB RAM, Microsof Windows XP Pro SP 2, printer.

Proses pencatatan saat ini belum berjalan dengan cepat dan tepat. Permasalahan yang dihadapi adalah pencatatan yang harus dilakukan perawat khususnya dalam pencatatan keperawatan, tindakan medis yang dilakukan perawat yang seharusnya dilakukan oleh dokter membuat minimnya waktu untuk melakukan tindakan keperawatan dan perawat harus mencari catatan keperawatan untuk melihat tindakan yang harus dilakukan oleh perawat. Oleh karena itu dibutuhkan sistem

informasi untuk mempercepat pencatatan keperawatan dan sistem pemberitahuan tindakan keperawatan yang harus dikerjakan.

## **6.2 Pembahasan Desain Sistem**

.

#### **6.2.1 Rancangan Model**

Pemodelan digunakan agar sistem infomasi yang dibuat lebih terarah. Pemodelan dimulai dengan membuat *flowchart*. *Flowchart* dimulai dengan *log in* pengguna, sehingga akses sistem akan disesuaikan dengan tingkat hak akses pengguna. Dalam *flowchart* ini juga digambarkan aliran proses kerja sistem, termasuk analisis.

Aliran data dalam *flowchart* digambarkan secara sederhana dalam diagram konteks, yang berisi masukan, proses, dan keluaran. Entitas masukan adalah ruang stroke, dengan data masukan berupa data master pasien dan data askep. Sistem informasi askep stroke merupakan entitas proses. Dari proses tersebut dihasilkan laporan bagi entitas keluaran. Entitas keluaran dalam diagram tersebut adalah pelayanan medis khusus, seksi khusus stroke, kepala ruangan, dan perawat pelaksana.

Sistem informasi askep stroke memiliki dua proses besar, yaitu Proses Pengumpulan dan Pengolahan Data, serta Proses Askep. Proses Askep merupakan gabungan dari enam langkah di dalamnya, yatiu, pengkajian, diagnosa, intervensi, tindakan, evaluasi, dan dokumentasi keperawatan.

Data dalam sistem informasi askep stroke disimpan dalam basis data, dengan tabel berjumlah 16 tabel. Untuk mencegah terjadinya duplikasi antar tabel dibuat diagram hubungan antar *entity* (*entity relational diagram*) dan hubungan antar tabel (*tabel relational diagram*), sehingga dapat diketahui kebutuhan masing-masing tabel.

#### **6.2.2 Perancangan Basis Data**

Struktur basis data ini sudah effisen karena sudah sesuai dengan konsep agregasi yaitu suatu keadaan di mana suatu relasi hanya dapat direalisasikan setelah relasi yang lain ada terlebih dahulu. Relasi yang bertipe agregasi tidak dimungkinkan

ada jika relasi yang menjadi prasyaratnya tidak terealisasi. Konsep ini bertujuan untuk :

- ‐ Untuk menghindari *redundancy*
- ‐ Menghemat penyimpanan (*storage*) data
- ‐ Mengurangi efektifitas dan kecepatan akses
- ‐ Untuk menghindari terjadinya asinkronisasi data pada saat diupdate

## **6.2.3 Perancangan Antar Muka Aplikasi**

Sitem informasi askep stroke dibuat untuk menghasilkan pendokumentasian askep sesui standar, tindakan sesuai prosedur operasional, mempercepat pencatatan keperawatan juga mempermudah perawat dalam malakukan tindakan keperawatan. Dalam informasi askep stroke ini telah dilengkapi dengan pemberitahuan tindakan yang belum dilakukan. Sehingga perawat dengan mudah untuk melakukan tindakan keperwatan tanpa harus melihat catatan keperawatan. Dan ini dapat mencegah kelalaian dengan melaksanakan tindakan keperawatan yang harusnya dilaksanakan.

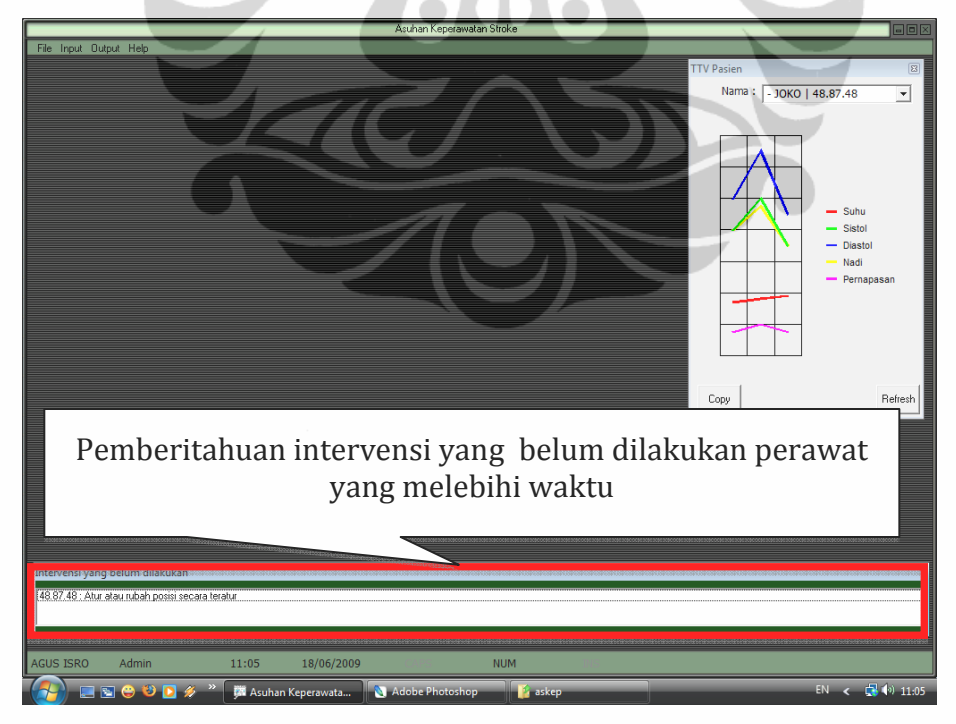

Gambar 6.1. Pemberitahuan Intervensi Askep

Selain tindakan keperawatan sistem informasi askep stroke juga akan memberitahukan waktu tujuan yang melebihi batas yang telah ditentukan. Sehingga perawat perawat harus melakukan tindak lanjut untuk mengatasi masalah tersebut.

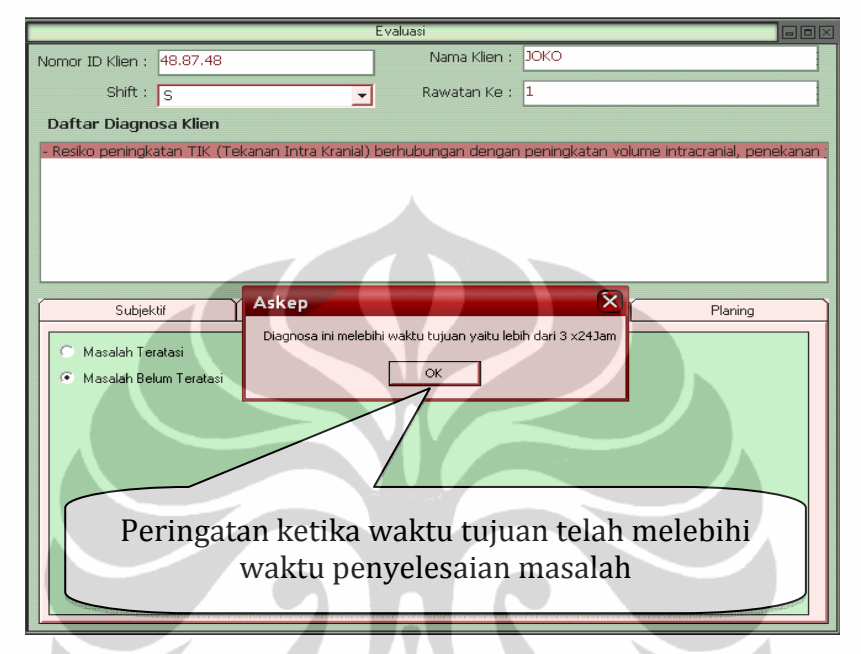

Gambar 6.2. Pemberitahuan Waktu Tujuan Melebihi Ketentuan

Pencatatan nama yang melakukan tindakan keperawatan sangatlah penting, ini berguna untuk memertanggung jawabkan tindakan keperawatan. Pencatatan nama dilakukan sesuai dengan user yang aktif. Untuk mengaktifkan user pengguna harus memasukan kata sandi sebagai validasi pengguna. Dan hanya kepala ruangan (admin) yang mempunyai hak untuk mengubah/menghapus identitas perawat.

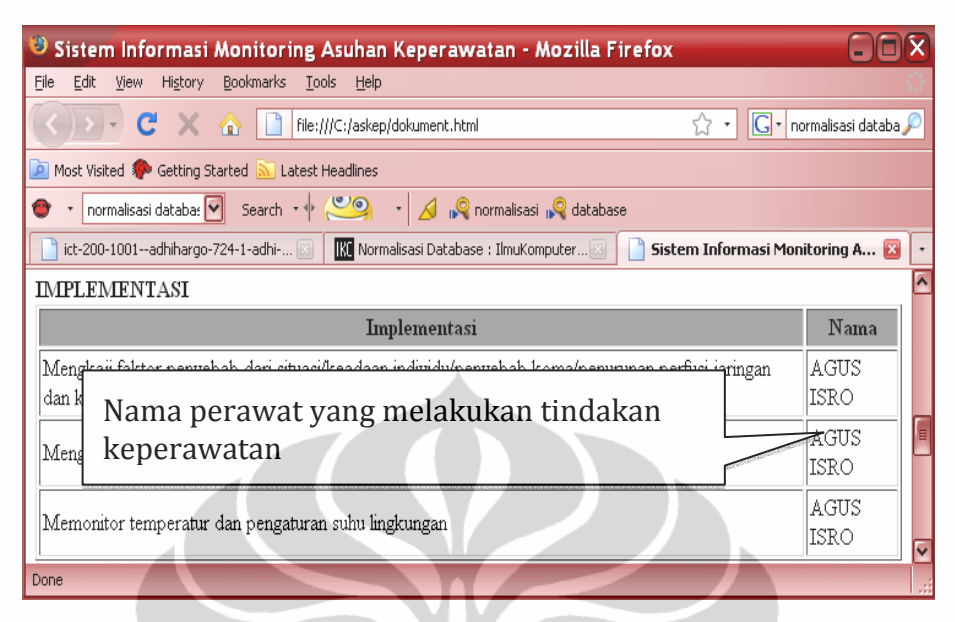

Gambar 6.3. Nama Perawat Yang Melakukan

Penyajian informasi dalam sistem informasi askep stroke ini menggunakan penyajian berbentuk tabel, grafik dan narasi. Sistem informasi ini masih dapat dikembangkan untuk menghasilkan indikator-indikator keperawatan yang lain, namun karena keterbatasan waktu pembuatan, sehingga indikator seperti monitoring kolaborasi belum dapat dihasilkan. Harapan kedapannya prototipe ini dapat meminitor seluruh askep.

## **6.3 Pengkodean**

Kode sumber didisain dengan menggunakan bahasa pemrograman visual. Kode sumber disajikan pada bagian lampiran.

#### **6.4 Uji Coba**

Uji coba dilakukan di laboratorium komputer Fakultas Kesehatan Masyarakat UI dan di RSIJ CP. Dari uji coba di RSIJ CP diketahui bahwa, perawat mengalami kesulitan dalam pemasukan data, karena sebagian besar perawat jarang menggunakan komputer. Sehingga, diperlukan pelatihan terhadap sistem ini.

| N <sub>O</sub> | <b>KOMPONEN</b>                                                            | <b>Nilai</b> |
|----------------|----------------------------------------------------------------------------|--------------|
| A              | Komponen Rancangan Input                                                   |              |
| 1.             | Kendali Input                                                              | 80           |
|                | Fasilitas untuk memvalidasi dan verifikasi pemasukan data                  |              |
| 2.             | User Acceptable                                                            | 85           |
|                | Para pengguna mudah menggunakan form-form input termasuk secara            |              |
|                | logika dan visual grafik                                                   |              |
| 3.             | Mekanisme Back Up Data                                                     | 65           |
|                | Memiliki perangkat direct entry sebagai pengganti dokumen sumber           |              |
|                | bila terjadi sistem locking                                                |              |
| B              | Komponen Rancangan Sistem                                                  | 75           |
| 1.             | Sistem Operasi Prosedur                                                    | 75           |
|                | Prosedur pengolahan efisien dan efektif                                    |              |
| 2.             | Software Reliable                                                          | 75           |
|                | Perangkat lunak memiliki konsistensi dan kehandalan dalam                  |              |
|                | melakukan aktivitas maksimum dengan hasil optimal                          |              |
| 3.             | Fasilitas dan Fungsi                                                       | 70           |
|                | Semua fasilitas dan fungsi baik fungsi logika, matematika, statistik,      |              |
|                | visual, otomasi dapat aktif dengan baik                                    |              |
| 4.             | Modelling                                                                  | 75           |
|                | Sistem perangkat lunak memiliki model yang fleksibel untuk problem         |              |
|                | case yang sesuai                                                           |              |
| 5.             | Akurasi waktu                                                              | 80           |
|                | Konversi input ke output memiliki efisiensi dan efektifitas waktu          |              |
|                | sesuai baik dalam time running ataupun time responnya                      |              |
| $\mathcal{C}$  | Komponen Rancangan Database                                                |              |
| 1.             | Data Back Up                                                               | 65           |
|                | Data memiliki meknisme back up data yang aman                              |              |
| 2.             | Database System Security                                                   | 60           |
|                | Prototipe memiliki sistem keamanan dan pemulihan data bila terjadi         |              |
|                | hal-hal yang tidak terduga                                                 |              |
| 3.             | Entitas dan Atribut                                                        | 70           |
|                | Identitas jelas, deskripsi sesuai dengan isi, identitas file sesuai dengan |              |
|                | program proses                                                             |              |
| 4.             | <b>Relational Database</b>                                                 | 70           |

Tabel.6.1 Hasil Uji Kelayakan Prototipe

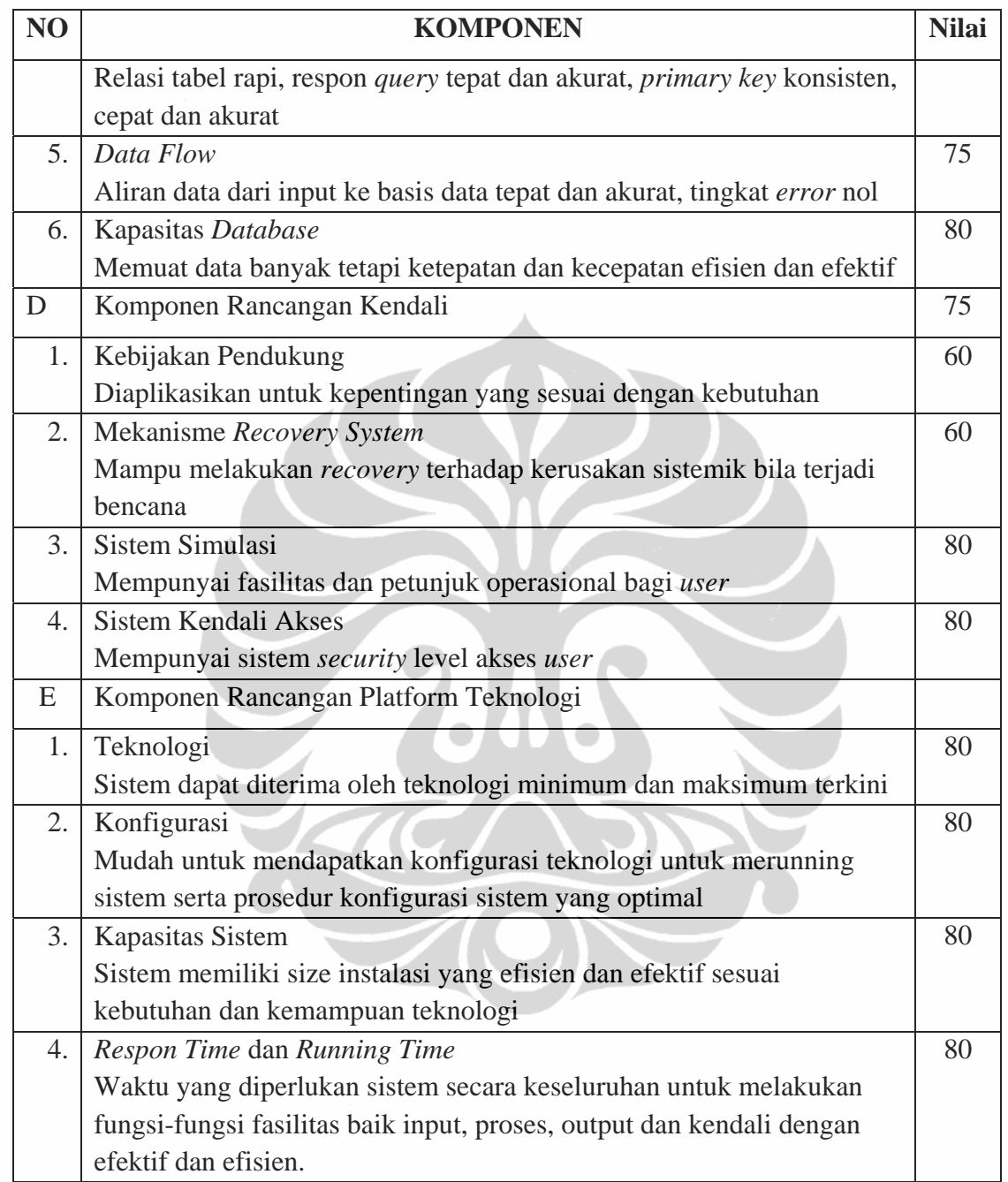

Di uji coba pada laptop dengan spesifikasi

- a. Intel Mobile 1,4 GHz
- b. Hardisk 30 GB
- c. Memory 1 GB
- d. LCD Screen 12"

## **6.5 Fitur Sistem Yang Dikembangkan**

Pendokumentasian yang baik perlu memperhatikan standar yang ditetapkan, seperti penggunaan standar NANDA yang selama ini dijadikan acuan dalam penyusunan diagnosa, rencana, tindakan dan evaluasi pada klien. Perawat ruangan stroke centre di RSIJ CP, harus melaksanakan pendokumentasian askep secara manual setiap shift/hari pada status klien dan juga mengisi form kardeks klien yang panjangnya kurang lebih 60 cm yang berisi data TTV klien, keadaan umum, labolatorium, pemeriksaan khusus, program konsul, oksigenasi, mobilisasi, diet, intake output, terapi oral dan suntikan, pengawasan lain (kesadaran/GCS), program dokter dan Form askep.

Pengembangan sistem informasi askep stroke ini diharapkan dapat membantu perawat dalam efisiensi waktu dan tenaga saat memberikan askep, dan membantu memonitoring keefektifan askep yang diberikan sehingga askep yang diberikan kepada klien menjadi optimal. Tampilan sistem informasi askep stroke ini sangat *user friendly*, memudahkan pemakai dalam menjalankan aplikasi tersebut.

# **6.5.1. Keunggulan pengembangan sistem**

- 1. Memudahkan pengelola data dalam proses pengolahan/analisis data
- 2. Proses dilakukan secara otomatis
- 3. Informasi yang disajikan lebih cepat dan akurat
- 4. Terhindar dari masalah duplikasi data, data tidak lengkap dan data hilang karena adanya basis data
- 5. Tampilan report lebih menarik karena disajikan dalam bentuk tabel dan grafik
- 6. Implementasi lebih efektif karena adanya sistem monitoring

## **6.5.2. Kelemahan Sistem yang diusulkan**

- 1. Sistem yang diusulkan untuk saat ini hanya terbatas pada ruang rawat stroke centre saja, masih diperlukan pengembangan selanjutnya
- 2. Sepenuhnya mengandalkan tenaga komputer sebagai basis data, bila tenaga listrik tidak mendukung, sistem akan lumpuh

- 3. Sistem belum diuji coba dilapangan, baru sebatas uji coba Laboratorium Komputer FKM UI
- 4. Prototype ini masih perlu penyempurnaan-penyempurnaan sesuai metode *prototyping*, melalui penyesuaian *interface* dan penambahan keluaran yang sesuai kebutuhan pemakai.

Berdasarkan pengamatan pada proses analisa dan desain sistem yang telah dilakukan dapat dibuat perbandingan antara sistem informasi yang lama dengan sistem informasi yang akan dikembangkan. Perbandingan tersebut dapat dilihat pada tabel 6.1

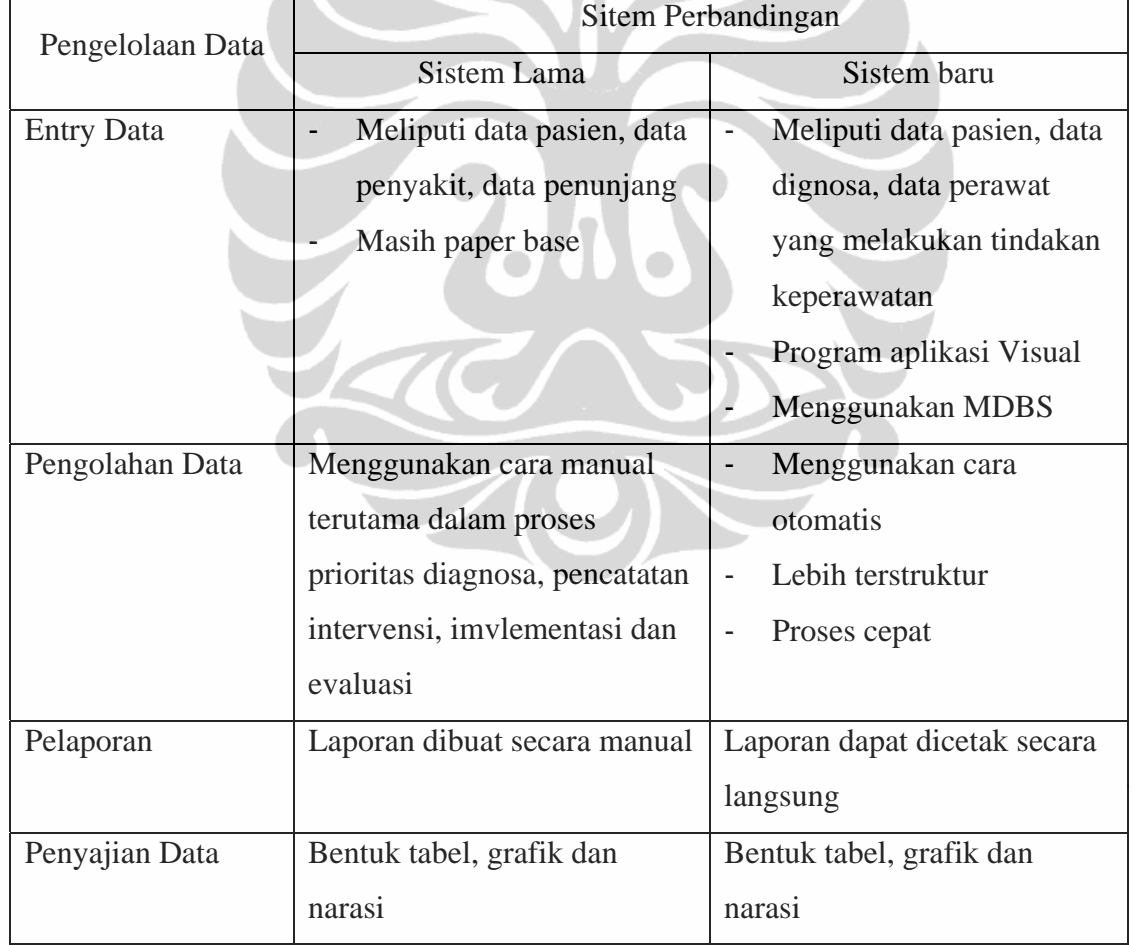

Tabel 6.2 Perbandingan Sistem

## **6.5.3. Syarat Implementasi Sistem**

# **1. Syarat Spesifikasi Tekhnologi Yang Akan Dipakai**

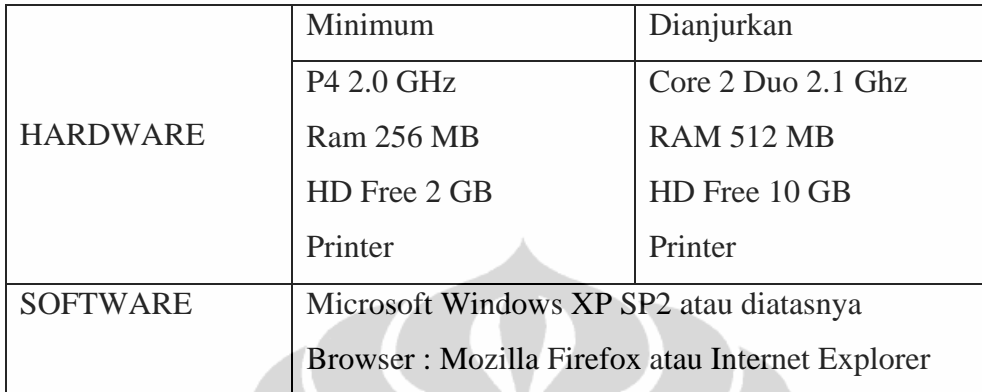

# **2. Syarat Sumber Daya**

- ‐ Perawat yang memahami komputer
- ‐ Adanya SOP dari instansi terkait

# **3. Tahap-Tahap Penerapan Implementasi**

- ‐ Pengajuan proposal yang berisi studi kelayakan program sistem informasi askep stroke
- Siapkan operator
- ‐ Percobaan Implementasi di lapangan
- ‐ Evaluasi program sesui kebutuhan
- ‐ Revisi
- **Implementasi**

#### **BAB 7**

## **KESIMPULAN DAN SARAN**

#### **7.1. Kesimpulan**

Berdasarkan hasil analisis data dan desain sistem yang dilakukan dalam pengembangan sistem informasi askep stroke, maka diperoleh kesimpulan sebagai berikut:

- 1. Teridentifikasinya kebutuhan perbaikan pada sistem informasi yang ada yaitu pada:
	- ‐ Input sistem berkaitan dengan masalah pencatatan askep yang masih manual dan pencatatan ganda (berulang) sehingga memerlukan waktu yang lama.
	- ‐ Permasalahan proses adalah pengolahan data keluhan klien menjadi diagnosa dan memprioritaskan diagnosa selama ini masih dilakukan manual serta tidak adanya pengecekan dalam tindakan keperawatan dan pengecekan batas waktu untuk mengatasi masalah klien dari setiap diganosa.
	- ‐ Kondisi pada input dan proses dapat menyebabkan permasalahan output, yaitu dokumentasi keperawatan menjadi tidak lengkap sehingga akan menimbulkan kinerja yang tidak efisien dan berpotensi kesalahan dalam tindakan keperawatan.
- 2. Telah dihasilkannya basis data sistem informasi askep stroke di ruang stroke center RSIJ CP.
- 3. Telah dihasilkan prototipe aplikasi sistem informasi askep stroke di ruang stroke center RSIJ CP. Keunggulan dari pengembangan sistem informasi askep stroke ini yaitu memudahkan pengelola data dalam proses pengolahan/analisis data, proses dilakukan secara otomatis, informasi yang disajikan lebih cepat dan akurat, terhindar dari masalah duplikasi data, data tidak lengkap dan data hilang karena adanya basis data, dan implementasi lebih efektif karena adanya sistem monitoring.

## **7.2. Saran**

- 1. Selain diadakannya pengembangan sistem (secara teknis), perlu juga diperhatikan masalah non teknis, dalam hal ini SDM keperawatan yang ada, misalnya dengan meningkatkan pengetahuan melalui pelatihan dan studi banding.
- 2. Perlu adanya kebijakan pendukung dalam mengatur pelaksanaan sistem informasi askep stroke, misalnya dengan merevisi SOP mengenai administrasi dan pengolahan sehingga ada batasan yang jelas terkait uraian tugas tenaga di runag stroke centre.
- 3. Jika sistem akan digunakan maka diperlukan partisipasi dari pengguna dan manajemen dalam pembuatan desain sistem dan pengembangan sistem informasi askep stroke ke depan, karena penyebab utama kegagalan proses pengembangan sistem informasi bukan hanya terkait dengan masalah teknis dari sistem informasi saja tetapi masalah non teknis misalnya kebijakan.
- 4. Perlu adanya dukungan dana khusus untuk operasional di ruang rawat inap stroke centre secara berkesinambungan dalam mendukung sistem informasi askep stroke.

S

#### **DAFTAR PUSTAKA**

- Abdullah Abid. (2009), Dr, MARS, "*Patient Safety In Hospital",* Seminar HIPKABI DKI
- Al-Bahra Bin Ladjamudin 2005, "*Analisa dan Desain Sistem Informasi. Disi pertama*"*,* Graha Ilmu Yokyakarka.
- Alimul, Aziz. 2007. *Pengantar Konsep Dasar Keperawatan Edisi 2*, Salemba Mendika, Jakarta.
- Asmadi. 2008, *Konsep Dasar Keperawatan,* EGC, Jakarta
- Brunner & Sudarth. (2002 ).*Buku Ajar Keperawatan Medikal Bedah*. Edisi 8 Vol.1.Jakarta : EGC.
- Cornelia,et all (2007). *Effects of a Computer-based Nursing Documentation System on the Quality of Nursing Documentation, Available [online]:* http://www.ingentaconnect.com/content/klu/joms/2007/00000031/00000004/0 0009065, 11 Juli 2009
- DEPKES, 2005*, Menkes Canangkan Gerakan Moral Nasional Keselamatan Pasien Rumah Sakit*, Available [online]: http://www.depkes.go.id/index.php?option=news&task=viewarticle&sid=115 6&Itemid=2, 25 Juni 2009
- Doenges M, 1999, *Rencana Keperawatan*, EGC, Jakarta
- Fortunestar, "*Faktor resiko baru*", Available [online]: http://fortunestar.co.id/penyakit-serebrovaskular/23-stroke.html?start=1, 25 Juni 2009
- Gapko dawn, *Improving Nursing Documentation in a Computer-based Inpatient Hospital Setting* , Available [online]: http://www.hhdev.psu.edu/nurs/ojni/dm/52/article7.htm, tanggal 11 Juli 2009
- Ginting, 2007, "*Tak Sedikit Pasien Alami Salah Medi"s*, Available [online]: http://www2.kompas.com/kompas-cetak/0711/23/sumbagut/4020403.htm, 22 Desember 2008.
- Hariyati *S*ri, Rr, SKp, MARS, *Sistem Informasi Keperawatan Berbasis Komputer Sebagai Salah Satu Solusi Meningkatkan Profesionalisme Keperawatan*, Available [online]: http://fikunpad.unpad.ac.id/?p=203, 22 Desember 2008

- Hartono, Bambang, 2005, "*Pengembangan Sistem Informasi Kesehatan Daerah*", Pusdatin, Depkes RI, Jakarta
- Haryanto Imam, 2008, "*Membuat database dengan Microsoft Office Access"*, Informatika, Bandung
- Iyer, Patricia W,Camp H. Nancy, 2005. Dokumentasi Keperawatan : suatu pendekatan proses keperawatan , Edisi 3. Jakarta, EGC.
- Jugianto HM, MBA, Akt, Ph.D 2003. *Sistem Tekhnologi Informasi*, Andi, Jogjakarta
- Kadir, A. dan Triwahyuni, T. Ch. (2003). *Pengenalan Teknologi Informasi*. Yogyakarta. Andi Offset.
- Kadir, Abdul (2003), "*Pengenalan Sistem Informasi".* Penerbit Andi, Yogyakarta
- Kamus Besar Bahasa Indonesia, 2005, Balai Pustaka, Jakarta
- Kamus Komputer, *Object Oriented Programming (OOP)*, Available [online]: http://www.total.or.id/info.php?kk=Object%20Oriented%20Programming%2 0(OOP)**,** 11 Juli 2009
- Kendal, K.E. & Kendal, J.E. 2003 dan 2006. *System Analysis and Design.* 5th ed, Alih bahasa Thamir Abdul Hafedh Al-Hamdany. Penerbit PT. Indeks Kelompok Gramedia.
- KKP-RS, 2007 *, Seminar Nasional VII Persi Dan Hospex XX Meningkatkan Kepercayaan Dengan Patient Safety*, Available [online]: http://www.inapatsafety-persi.or.id/?show=detailnews&kode=1&tbl=terkini, 25 Juni 2009
- Kozier, B. (2004). "*Fundamental Of Nursing: Concepts, Process and Practice"*. Seventh Edition. New Jersey: Pearson Education, Inc
- Manjoer Arif, dkk ( 2001 ). "*Kapita selekta kedokteran"*. Jakarta, Media aesculapius FKUI
- Medicastore, "Stroke, Pembunuh nomor 3 di Indonesia", Available [online]: http://www.medicastore.com/stroke/Stroke\_Pembunuh\_No\_3\_di\_Indonesia.p hp, 25 Juni 2009
- Misbach Jusuf, 2005, Stroke Center RSIJ Tangani Penderita Stroke Secara Terpadu, Available [online]: http://www.yastroki.or.id/read.php?id=102, 18 Mei 2009

- Ningsih Endang Sri P, *Sistem Informasi Manajemen Keperawatan*, Available [online]: http://152.118.148.220/pkko/files/makalah%20Dokumentasi%20keperawatan. rtf, 11 Juni 2009
- Nursalam, "*Tantangan Keperawatan Indonesia Dalam Proses Profesionalisme",*  Available [online]: http://www.innappni.or.id/index.php?name=News&file=print&sid=78, 01 Mei 2009

Nursalam, 2002, "*Manajemen Keperawatan"*, Salemba Medika, Jakarta

- Octovhiana Krisna D, 2003, "*Cepat Mahir Visual Basic 6.0*", Available [online]: http://unilanet.unila.ac.id/~gigih/belajar\_komputer/VB/Pelajaran%20vb-6.0/krisna-vb6-01.pdf, 11 Juli 2009
- Panjaitan,"*Takut Stroke, Berhentilah Merokok"*, Available [online]: http://www.koalisi.org/detail.php?m=5&sm=14&id=1248, 18 Mei 2009
- Satyanegara, 1998, *Ilmu Bedah Saraf,* Edisi Ketiga, Gramedia Pustaka Utama, Jakarta.
- Sekarsari Rita, SKp, CVRN, MHSM. (2009), *"Patient Safety In Perioperative Nursing",* Seminar HIPKABI DKI
- Sitorus Ratna, DR, S.Kp, M.App.Sc, 2006, "*Model Praktik Keperawatan Profesional Di Rumah Sakit"*, EGC, Jakarta
- Smeltzer, Suzanne C dan Brenda G Bare. (2001). Buku Ajar Keperawatan Medikal Bedah Brunner & Suddarth. Edisi 8. Jakarta :EGC
- Swanburg Rossel C, 2000, "*Pengantar Kepemimpinan dan Manajemen Keperawatan untuk perawat klinik"*, EGC Jakarta
- Trisnawati, "*Upaya Peningkatan Kualitas Pelayanan Keperawatan Berdasarkan Analisis Format Dokumentasi Askep : Studi Di Ruang Instalasi Rawat Inap RSUD Dr. Soetomo Surabaya",* Available [online]: <http://www.adln.lib.unair.ac.id/go.php?id=gdlhub-gdl-s2-2007-trisnawati-3684&q=Trisnawati>, 22 Desember 2008.
- Wardhana Yuli, 2007, *"System Development Llife Cycle (sdlc)"* Available [online]: http://www.graphicophat.org/index.php?option=com\_content&task=view&id =36&Itemid=26, 30 April 2008.
- Wastu, "*Urgensi Sistem Informasi Askep",* Available [online]: http://nersmanajer.blogspot.com/2007/07/urgensi-sistem-informasiasuhan.html, 22 Desember 2008
- WHO, "*Family and Community Health Nursing and Midwifery",* Available [online]: http://www.searo.who.int/en/Section1243/Section2167/Section2169.htm#Dev elopment, 22 Maret 2009
- Wikipedia, 2009, *Pemrograman berorientasi objek*, Available [online]: http://id.wikipedia.org/wiki/Pemrograman\_berorientasi\_objek, 25 Juni 2009
- Yastroki , "*Angka Kejadian Stroke Meningkat Tajam"*, Available [online]: http://www.yastroki.or.id/read.php?id=317, 18 Mei 2009
- Yura, H., & Walsh, M.B. (1983). *The Nursing process : assessing, planning, implementing, evaluating*. (4th ed.). Conecticut : Appleton – Century – Crofts.

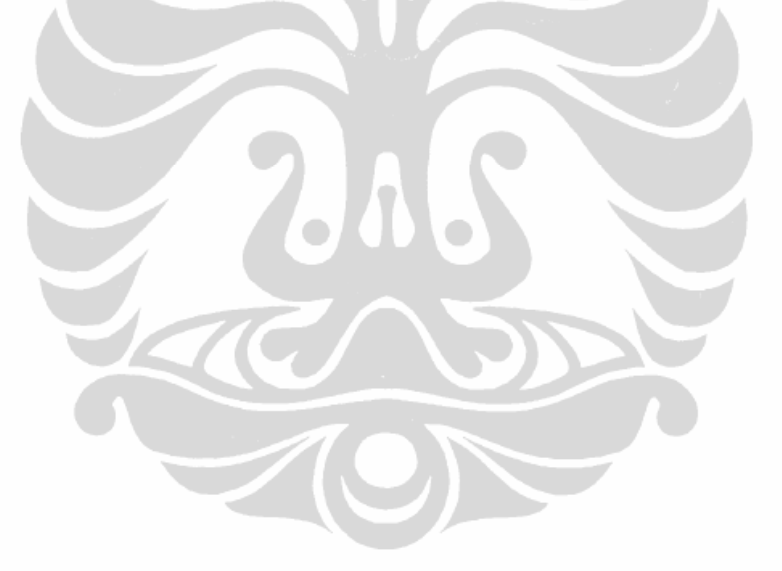

# **KODING SISTEM INFORMASI ASUHAN KEPERAWATAN**

```
1. HALAMAN LOGIN
```

```
Option Explicit 
Public RsUser As ADODB.Recordset 
Public CnUser As ADODB.Connection
```
Private Sub CmdBackupDatabase\_Click() Shell App.Path & "/" & "Backup.exe", vbNormalFocus Unload Me Unload MDIAskep End Sub

```
Private Sub CmdBatal_Click() 
If CmdBatal.Caption = "Batal" Then 
Hak_Tamu 
Me.Hide 
Else 
Me.Hide 
End If
```

```
Sub Ambil_User() 
Set CnUser = New ADODB.Connection 
CnUser.Provider = "MICROSOFT.JET.OLEDB.4.0" 
CnUser.Open App.Path & "\askep.mdb" 
CnUser.CursorLocation = adUseClient 
Set RsUser = New ADODB.Recordset 
RsUser.Open "select * from TblUser ", CnUser, adOpenDynamic, adLockOptimistic 
End Sub
```

```
Private Sub CmdMasuk_Click() 
If TxtUser.Text = "" Then 
    MsgBox "Masukan user!", vbInformation, "Login" 
     TxtUser.SetFocus 
Else 
     If TxtPassword.Text = "" Then 
         MsgBox "Masukan password!!", vbInformation, "Login" 
         TxtPassword.SetFocus 
     Else 
         Cari_User 
     End If
```

```
End If 
End Sub
```
End Sub

```
Private Sub CmdTambahUser_Click() 
FrmUserBaru.Show 1 
End Sub
```

```
Private Sub CmdUbahPassword_Click() 
FrmUbahPassword.TxtUserName.Text = TxtUser.Text 
FrmUbahPassword.Show 1 
End Sub
```

```
Private Sub CmdUbahUser_Click() 
FrmUbahUser.Show 1 
End Sub
```
Private Sub Form\_Load() Ambil\_User Pasang\_Skin MDIAskep.Show Tengah\_Form End Sub

```
Sub Tengah_Form() 
Me.Left = (MDIAskep.Width - Me.Width) / 2 
Me.Top = (MDIAskep.Height - Me.Height) / 2
```

```
Me.Show 1 
End Sub 
Sub Pasang_Skin() 
     Dim Skinpath As String 
    Skinpath = App.Path & "\skin.skn"
     Skin1.LoadSkin Skinpath 
     Skin1.ApplySkin Me.hwnd 
End Sub 
Sub form_awal() 
Bersih 
CmdBackupDatabase.Enabled = False 
CmdTambahUser.Enabled = False 
CmdUbahUser.Enabled = False 
CmdUbahPassword.Enabled = False 
End Sub 
Sub Bersih() 
TxtUser.Text = "" 
TxtPassword.Text = "" 
TxtNIP.Text = "" 
TxtStatus.Text = "" 
TxtNama.Text = "" 
End Sub 
Sub Cari_User() 
Ambil_User 
     RsUser.MoveFirst 
     RsUser.Find "User= '" & TxtUser.Text & "'" 
         If RsUser.EOF Then 
             MsgBox "Invalid User Or Password, try again!", vbCritical, "Login" 
              TxtUser.SetFocus 
         Else 
              If TxtPassword.Text <> RsUser("password") Then 
              MsgBox "Invalid User Or Password, try again!", vbCritical, "Login" 
              TxtUser.SetFocus 
              Else 
              Hak_Akses 
              Isi_Form 
              TxtUser.Enabled = False 
              TxtPassword.Enabled = False 
              CmdMasuk.Enabled = False 
              End If 
         End If 
End Sub 
Sub Hak_Akses() 
If RsUser("Hak") = "Admin" Then 
Hak_Admin 
ElseIf RsUser("Hak") = "Pelaksana" Then 
Hak_Pelaksana 
ElseIf RsUser("Hak") = "Evaluasi" Then 
Hak_Evaluasi 
ElseIf RsUser("Hak") = "Ketua" Then 
Hak_Ketua 
End If 
End Sub 
Sub Hak_Admin() 
     CmdBackupDatabase.Enabled = True 
     CmdTambahUser.Enabled = True 
     CmdUbahPassword.Enabled = True 
     CmdUbahUser.Enabled = True 
     With MDIAskep 
          .MnuBackup.Enabled = True 
          .MnuInput.Enabled = True 
         .MnuOutput.Enabled = True 
          .MnuDokumentasi.Enabled = True 
          .MnuDataPasien.Enabled = True
```

```
 End With 
     Load FrmIntervensiBelum 
End Sub 
Sub Hak_Evaluasi() 
     CmdBackupDatabase.Enabled = True 
     CmdTambahUser.Enabled = False 
     CmdUbahPassword.Enabled = True 
     CmdUbahUser.Enabled = False 
         With MDIAskep 
         .MnuInput.Enabled = True 
          .MnuOutput.Enabled = True 
          .MnuInput.Enabled = False 
          .MnuBackup.Enabled = True 
          .MnuOutput.Enabled = True 
          .MnuDokumentasi.Enabled = True 
          .MnuDataPasien.Enabled = False 
     End With 
End Sub 
Sub Hak_Ketua() 
     CmdBackupDatabase.Enabled = True 
     CmdTambahUser.Enabled = False 
     CmdUbahPassword.Enabled = True 
     CmdUbahUser.Enabled = False 
         With MDIAskep 
         .MnuBackup.Enabled = True 
          .MnuInput.Enabled = True 
          .MnuOutput.Enabled = True 
          .MnuBackup.Enabled = True 
         .MnuInput.Enabled = True 
          .MnuOutput.Enabled = True 
          .MnuDokumentasi.Enabled = True 
          .MnuDataPasien.Enabled = True 
     End With 
     Load FrmIntervensiBelum 
End Sub 
Sub Hak_Pelaksana() 
     CmdBackupDatabase.Enabled = True 
     CmdTambahUser.Enabled = False 
     CmdUbahPassword.Enabled = True 
     CmdUbahUser.Enabled = False 
         With MDIAskep 
         .MnuInput.Enabled = True 
          .MnuOutput.Enabled = True 
          .MnuDokumentasi.Enabled = True 
         .MnuDataPasien.Enabled = True 
         .MnuBackup.Enabled = True 
          .MnuOutput.Enabled = True 
     End With 
     Load FrmIntervensiBelum 
End Sub 
Sub Isi_Form() 
TxtNIP.Text = RsUser("nip") 
TxtStatus.Text = RsUser("Status") 
TxtNama.Text = RsUser("Nama") 
CmdBatal.Caption = "Keluar Dari Menu User" 
CmdBatal.SetFocus 
With MDIAskep 
.MnuLogin.Caption = "Log Out" 
.StatusBar1.Panels.Item(1).Text = RsUser("Nama") 
.StatusBar1.Panels.Item(2).Text = RsUser("hak") 
End With 
End Sub
```
Pengembangan sistem..., Agus Isro, FKM UI, 2009.

```
Sub Hak_Tamu() 
With MDIAskep 
.MnuBackup.Enabled = False 
.MnuLogin.Caption = "Log In" 
.MnuInput.Enabled = False 
.MnuOutput.Enabled = False 
.StatusBar1.Panels.Item(1).Text = "Tamu" 
End With 
End Sub 
Private Sub TxtPassword_KeyPress(KeyAscii As Integer) 
If KeyAscii = 13 Then 
Cari_User 
Else 
End If 
End Sub 
Private Sub TxtUser_KeyPress(KeyAscii As Integer) 
If KeyAscii = 13 Then 
TxtPassword.SetFocus 
Else 
End If 
End Sub 
2. HALAMAN UBAH PASSWORD 
Option Explicit 
Public RsUser As ADODB.Recordset 
Public CnUser As ADODB.Connection 
Sub Ambil User()
Set CnUser = New ADODB.Connection 
CnUser.Provider = "MICROSOFT.JET.OLEDB.4.0" 
CnUser.Open App.Path & "\askep.mdb"
CnUser.CursorLocation = adUseClient 
Set RsUser = New ADODB.Recordset 
RsUser.Open "select * from TblUser ", CnUser, adOpenDynamic, adLockOptimistic 
End Sub 
Sub Pasang_Skin() 
     Dim Skinpath As String 
     Skinpath = App.Path & "\skin.skn" 
     Skin1.LoadSkin Skinpath 
     Skin1.ApplySkin Me.hwnd 
End Sub 
Private Sub CmdBatal_Click() 
Unload Me 
End Sub 
Private Sub CmdOK_Click() 
GantiPassword 
End Sub 
Private Sub Form_Load() 
Pasang_Skin 
Ambil_User 
End Sub 
Sub Bersih() 
TxtPasswordBaru.Text = "" 
TxtPasswordLama.Text = "" 
TxtUserName.Text = "" 
TxtUlangPassworBaru.Text = "" 
End Sub 
Sub GantiPassword() 
If TxtPasswordLama.Text = "" Then 
     MsgBox "Password lama tidak boleh kosong", vbCritical, "Error" 
     TxtPasswordLama.SetFocus
```

```
Else 
     If TxtPasswordBaru.Text <> TxtUlangPassworBaru.Text Then 
         MsgBox "Password baru tidak sama dengan ulang password baru", vbCritical, 
"Error" 
         TxtUlangPassworBaru.SetFocus 
     Else 
         RsUser.MoveFirst 
         RsUser.Find "user= '" & TxtUserName.Text & "'" 
         If TxtPasswordLama.Text <> RsUser("password") Then 
             MsgBox "Password lama salah", vbCritical, "Error" 
             TxtPasswordLama.SetFocus 
         Else 
             RsUser.Update ("password"), TxtPasswordBaru.Text 
             MsgBox "Password sukses di ubah", vbInformation, "Sukses" 
             Unload Me 
         End If 
     End If 
End If 
End Sub 
Private Sub TxtPasswordBaru_KeyPress(KeyAscii As Integer) 
If KeyAscii = 13 Then 
    TxtUlangPassworBaru.SetFocus
Else 
End If 
End Sub 
Private Sub TxtPasswordLama_KeyPress(KeyAscii As Integer) 
If KeyAscii = 13 Then 
     TxtPasswordBaru.SetFocus 
Else 
End If 
End Sub 
Private Sub TxtUlangPassworBaru_KeyPress(KeyAscii As Integer) 
If KeyAscii = 13 Then 
     GantiPassword 
Else 
End If 
End Sub 
3. HALAMAN TAMBAH USER 
Option Explicit 
Public RsUser As ADODB.Recordset 
Public CnUser As ADODB.Connection 
Public RsUserBaru As ADODB.Recordset 
Public CnUserBaru As ADODB.Connection 
Sub Ambil_User() 
Set CnUser = New ADODB.Connection 
CnUser.Provider = "MICROSOFT.JET.OLEDB.4.0" 
CnUser.Open App.Path & "\askep.mdb" 
CnUser.CursorLocation = adUseClient 
Set RsUser = New ADODB.Recordset 
RsUser.Open "select user, Nama, nip, status, hak from TblUser", CnUser, adOpenDynamic, 
adLockOptimistic 
Set dtgrdUser.DataSource = RsUser 
End Sub 
Sub Ambil_User_Baru() 
Set CnUserBaru = New ADODB.Connection 
CnUserBaru.Provider = "MICROSOFT.JET.OLEDB.4.0" 
CnUserBaru.Open App.Path & "\askep.mdb" 
CnUserBaru.CursorLocation = adUseClient 
Set RsUserBaru = New ADODB.Recordset 
RsUserBaru.Open "select * from TblUser", CnUserBaru, adOpenDynamic, adLockOptimistic 
End Sub
```

```
Pengembangan sistem..., Agus Isro, FKM UI, 2009.
```

```
Private Sub CmdBatal_Click() 
Unload Me 
End Sub 
Private Sub CmdSimpan_Click() 
     If TxtUser.Text = "" Or TxtPassword.Text = "" Or TxtUlangPassword.Text = "" Or 
TxtNama.Text = "" Or TxtNIP.Text = "" Or TxtStatus.Text = "" Or CmbHak.Text = "" Then 
         MsgBox "Ada data yang belum diisi", vbCritical, "Error" 
     Else 
         If TxtPassword.Text <> TxtUlangPassword.Text Then 
             MsgBox "Password dan ulang password tidak sama", vbCritical, "Error" 
             TxtUlangPassword.SetFocus 
         Else 
             RsUser.MoveFirst 
             RsUser.Find "nip= '" & TxtNIP.Text & "'" 
             If Not RsUser.EOF Then 
                  MsgBox "NIP sudah dimiliki " & RsUser("nama"), vbInformation, 
"Informasi" 
                  TxtNIP.Text = "" 
                  TxtNIP.SetFocus 
             Else 
                  RsUser.MoveFirst 
                  RsUser.Find "user= '" & TxtUser.Text & "'" 
                  If Not RsUser.EOF Then 
                      MsgBox "User sudah dimiliki", vbCritical, "Error" 
                      TxtUser.SetFocus 
                  Else 
                      Tambah_User_Baru 
                      Bersih 
                      MsgBox "Tambah user berhasil", vbInformation, "Informasi" 
                  End If 
             End If 
         End If 
     End If 
End Sub 
Private Sub Form_Load() 
Pasang_Skin 
Ambil_User 
End Sub 
Sub Pasang_Skin() 
     Dim Skinpath As String 
    Skinpath = App.Path & "\skin.skn"
     Skin1.LoadSkin Skinpath 
     Skin1.ApplySkin Me.hwnd 
End Sub 
Sub Tambah User Baru()
Ambil_User_Baru 
RsUserBaru.AddNew 
RsUserBaru("user") = TxtUser.Text 
RsUserBaru("password") = TxtPassword.Text 
RsUserBaru("Nama") = TxtNama.Text 
RsUserBaru("nip") = TxtNIP.Text 
RsUserBaru("status") = TxtStatus.Text 
RsUserBaru("hak") = CmbHak.Text 
RsUserBaru.Update 
End Sub 
Sub Bersih() 
TxtUser.Text = "" 
TxtPassword.Text = "" 
TxtUlangPassword.Text = "" 
TxtNama.Text = "" 
TxtNIP.Text = "" 
TxtStatus.Text = "" 
CmbHak.Refresh 
End Sub
```

```
Private Sub TxtNama_KeyPress(KeyAscii As Integer) 
If KeyAscii = 13 Then 
     TxtNIP.SetFocus 
Else 
End If 
End Sub 
Private Sub TxtNIP_KeyPress(KeyAscii As Integer) 
If KeyAscii = 13 Then 
     TxtStatus.SetFocus 
Else 
End If 
End Sub 
Private Sub TxtPassword_KeyPress(KeyAscii As Integer) 
If KeyAscii = 13 Then 
     TxtUlangPassword.SetFocus 
Else 
End If 
End Sub 
Private Sub TxtStatus_KeyPress(KeyAscii As Integer) 
If KeyAscii = 13 Then 
     CmbHak.SetFocus 
Else 
End If 
End Sub 
Private Sub TxtUlangPassword_KeyPress(KeyAscii As Integer) 
If KeyAscii = 13 Then 
     TxtNama.SetFocus 
Else 
End If 
End Sub 
Private Sub TxtUser_KeyPress(KeyAscii As Integer) 
If KeyAscii = 13 Then 
     TxtPassword.SetFocus 
Else 
End If 
End Sub 
4. HALAMAN UBAH DATA USER 
Option Explicit 
Public RsUser As ADODB.Recordset 
Public CnUser As ADODB.Connection 
Public RsUserUbah As ADODB.Recordset 
Public CnUserUbah As ADODB.Connection 
Sub Ambil_User() 
Set CnUser = New ADODB.Connection 
CnUser.Provider = "MICROSOFT.JET.OLEDB.4.0" 
CnUser.Open App.Path & "\askep.mdb" 
CnUser.CursorLocation = adUseClient 
Set RsUser = New ADODB.Recordset 
RsUser.Open "select * from TblUser", CnUser, adOpenDynamic, adLockBatchOptimistic 
End Sub 
Sub Ambil_User_Ubah() 
Set CnUserUbah = New ADODB.Connection 
CnUserUbah.Provider = "MICROSOFT.JET.OLEDB.4.0" 
CnUserUbah.Open App.Path & "\askep.mdb" 
CnUserUbah.CursorLocation = adUseClient 
Set RsUserUbah = New ADODB.Recordset 
RsUserUbah.Open "select * from TblUser", CnUserUbah, adOpenDynamic, adLockOptimistic 
End Sub
```

```
Pengembangan sistem..., Agus Isro, FKM UI, 2009.
```

```
Private Sub CmdBatal_Click() 
Unload Me 
End Sub 
Private Sub CmdHapus_Click() 
If TxtUser.Text = "" Then 
     MsgBox "Isi user yang akan di hapus", vbInformation, "Informasi" 
Else 
     RsUserUbah.MoveFirst 
     RsUserUbah.Find "user= '" & TxtUser.Text & "'" 
     If RsUserUbah.EOF Then 
         MsgBox "user tidak ditemukan", vbCritical, "Error" 
     Else 
         TxtUserDelete.Text = RsUser("nama") 
         Dim tanya As Integer 
             tanya = MsgBox("Anda yakin untuk menghapus user: " & RsUserUbah("Nama") & 
"?", vbYesNo, "Informasi") 
         If tanya = vbYes Then 
             RsUserUbah.Delete 
             MsgBox "User berhasil dihapus", vbInformation, "Sukses" 
             TxtUserDelete.Text = "" 
             Unload Me 
         Else 
             Exit Sub 
         End If 
     End If 
End If 
End Sub 
Private Sub CmdSimpan_Click() 
If TxtUser.Text = "" Or TxtPassword.Text = "" Or TxtUlangPassword.Text = "" Or 
TxtNama.Text = "" Or TxtNIP.Text = "" Or TxtStatus.Text = "" Or CmbHak.Text = "" Then 
 MsgBox "Ada data yang belum diisi", vbCritical, "Error" 
Else 
     If TxtPassword.Text <> TxtUlangPassword.Text Then 
         MsgBox "Password dan ulang password tidak sama", vbCritical, "Error" 
         TxtUlangPassword.SetFocus 
     Else 
         cari_Nip 
     End If 
End If 
End Sub 
Private Sub Form_Load() 
Pasang_Skin 
Ambil_User_Ubah 
Ambil_User 
Set dtgrdUser.DataSource = RsUser 
End Sub 
Sub Pasang_Skin() 
     Dim Skinpath As String 
    Skinpath = App.Path & "\skin.skn"
     Skin1.LoadSkin Skinpath 
     Skin1.ApplySkin Me.hwnd 
End Sub 
Sub Ubah_User() 
RsUserUbah.Update ("user"), TxtUser.Text 
RsUserUbah.Update ("password"), TxtPassword.Text 
RsUserUbah.Update ("Nama"), TxtNama.Text 
RsUserUbah.Update ("nip"), TxtNIP.Text 
RsUserUbah.Update ("status"), TxtStatus.Text 
RsUserUbah.Update ("hak"), CmbHak.Text 
RsUserUbah.Update 
Ambil_User 
Set dtgrdUser.DataSource = RsUser 
End Sub
```

```
Sub Bersih() 
TxtUser.Text = "" 
TxtPassword.Text = "" 
TxtUlangPassword.Text = "" 
TxtNama.Text = "" 
TxtNIP.Text = "" 
TxtStatus.Text = "" 
txtuser2.Text = "" 
TxtNip2.Text = "" 
TxtCekNip.Text = "" 
TxtCekUser.Text = "" 
CmbHak.Text = "" 
End Sub 
Private Sub TxtUser_KeyPress(KeyAscii As Integer) 
If KeyAscii = 13 Then 
     Cari_User 
Else 
End If 
End Sub 
Sub Cari_User() 
RsUser.MoveFirst 
RsUser.Find "user= '" & TxtUser.Text & "
If Not RsUser.EOF Then 
     Isi_Text 
     TxtPassword.SetFocus 
Else 
     MsgBox "User tidak ditemukan", vbInformation, "Informasi" 
     TxtUser.SetFocus 
End If 
End Sub 
Sub Isi_Text() 
'TxtUser.Text = RsUserBaru("user") 
TxtPassword.Text = RsUser("password") 
TxtUlangPassword.Text = TxtPassword.Text 
TxtNama.Text = RsUser("Nama") 
TxtNIP.Text = RsUser("nip") 
TxtStatus.Text = RsUser("status") 
CmbHak.Text = RsUser("hak") 
txtuser2.Text = RsUser("user") 
TxtNip2.Text = RsUser("Nip") 
End Sub 
Sub cari_Nip() 
RsUser.MoveFirst 
RsUser.Find "nip= '" & TxtNIP.Text & "'" 
If Not RsUser.EOF Then 
     TxtCekNip.Text = RsUser("nip") 
         If TxtCekNip.Text = TxtNIP.Text Then 
             Cari_Ubah_User 
         Else 
             MsgBox "Nip sudah dimiliki " & RsUser("nama") 
              TxtNIP.Text = "" 
              TxtNIP.SetFocus 
         End If 
Else 
     Cari_Ubah_User 
End If 
End Sub 
Sub Cari_Ubah_User() 
     'Ambil_User 
RsUser.MoveFirst 
RsUser.Find "user= '" & TxtUser.Text & "'"
```

```
If Not RsUser.EOF Then 
     TxtCekUser.Text = RsUser("user") 
     If TxtCekUser.Text <> txtuser2.Text Then 
         MsgBox "User sudah dimiliki", vbCritical, "Error" 
         TxtUser.Text = "" 
         TxtUser.SetFocus 
     Else 
         Ambil_User_Ubah 
         RsUserUbah.MoveFirst 
         RsUserUbah.Find "user= '" & txtuser2.Text & "'" 
         Ubah_User 
         Bersih 
         MsgBox "Ubah user berhasil", vbInformation, "Informasi" 
         Unload Me 
     End If 
Else 
     Ambil_User_Ubah 
     RsUserUbah.MoveFirst 
     RsUserUbah.Find "user= '" & txtuser2.Text & "'" 
     Ubah_User 
     Bersih 
     MsgBox "Ubah user berhasil", vbInformation, "Informasi" 
     Unload Me 
End If 
End Sub 
5. HALAMAN UTAMA 
Sub Pasang_Skin() 
    Skinpath = App.Path & "\skin.skn"
     Skin1.LoadSkin Skinpath 
     Skin1.ApplySkin Me.hwnd 
End Sub 
Private Sub MDIForm_Load() 
     Pasang_Skin 
     Load FrmSuhu 
End Sub 
Private Sub MDIForm_QueryUnload(Cancel As Integer, UnloadMode As Integer) 
Unload FrmUser 
End Sub 
Private Sub MDIForm_Unload(Cancel As Integer) 
Unload FrmUser 
End Sub 
Private Sub MnuBackup_Click() 
Shell App.Path & "/" & "Backup.exe", vbNormalFocus 
End Sub 
Private Sub MnuDataPasien_Click() 
FrmDataKlien.Show 1 
End Sub 
Private Sub MnuDokumentasi_Click() 
FrmPrintAskep.Show 1 
End Sub
```

```
Private Sub MnuExit_Click() 
Dim tanya As Integer 
     tanya = MsgBox("Yakin keluar?", vbYesNo, "Informasi") 
     If tanya = vbYes Then 
     End 
Else
```

```
End If 
End Sub 
Private Sub MnuGrafikSuhu_Click() 
If MnuGrafikSuhu.Checked = False Then 
     Load FrmSuhu 
     MnuGrafikSuhu.Checked = True 
Else 
     Unload FrmSuhu 
     MnuGrafikSuhu.Checked = False 
End If 
End Sub 
Private Sub MnuIntervensi_Click() 
MnuIntervensi.Checked = True 
End Sub 
Private Sub MnuLogin_Click() 
'On Error Resume Next 
If MnuLogin.Caption = "Log In" Then 
     With FrmUser 
     .TxtUser.Enabled = True 
     .TxtPassword.Enabled = True 
     .CmdMasuk.Enabled = True 
     .CmdBatal.Caption = "Batal" 
     .CmdBackupDatabase.Enabled = False 
     .CmdTambahUser.Enabled = False 
     .CmdUbahUser.Enabled = False 
     .CmdUbahPassword.Enabled = False 
     .Hak_Tamu 
    .Show 1
     End With 
Else 
Dim tanya As Integer 
     tanya = MsgBox("Yakin keluar?", vbYesNo, "Informasi") 
     If tanya = vbYes Then 
         Unload FrmIntervensiBelum 
              With FrmUser 
              .TxtUser.Enabled = True 
              .TxtPassword.Enabled = True 
              .CmdMasuk.Enabled = True 
              .CmdBatal.Caption = "Batal" 
              .CmdBackupDatabase.Enabled = False 
              .CmdTambahUser.Enabled = False 
              .CmdUbahUser.Enabled = False 
              .CmdUbahPassword.Enabled = False 
              .CmdBatal.Caption = "Batal" 
              .Hak_Tamu 
              .Bersih 
              .Show 1 
              End With 
    Else
```
 End If End If End Sub

Private Sub MnuTentang\_Click() FrmAbout.Show 1 End Sub

#### **6. HALAMAN BACKUP**

```
Public Function CompactDb(strOrigine As String, strDestinazione As String) As Boolean 
    On Error GoTo errHandle 
    Dim oJetEngine As JRO.JetEngine 
     Set oJetEngine = New JRO.JetEngine
```

```
 Dim strSource As String 
     Dim strDest As String 
     SetAttr strOrigine, vbNormal 
    strSource = "Provider=Microsoft.Jet.OLEDB.4.0;" & _
                  "Data Source=" & strOrigine & ";" & _ 
                  "Jet Oledb:Database Password=;" & _ 
                  "Jet OLEDB:Engine Type=5;" 
     strDest = "Provider=Microsoft.Jet.OLEDB.4.0;" & _ 
                "Data Source=" & strDestinazione & ";" & _ 
                "Jet Oledb:Database Password=;" & _ 
                "Jet OLEDB:Engine Type=5;" 
     Screen.MousePointer = vbHourglass 
     oJetEngine.CompactDatabase strSource, strDest 
     Screen.MousePointer = vbDefault 
     MsgBox "Database sudah berhasil di backup !! ", vbOKOnly + vbInformation, 
"Informasi" 
     CompactDb = True 
     Exit Function 
errHandle: 
     MsgBox Err.Description, vbCritical, "Error" 
     CompactDb = False 
     Screen.MousePointer = vbDefault 
End Function 
Private Sub CmdBackUp_Click() 
On Error Resume Next 
With CommonDialog1 
     .FileName = "" 
     .Filter = "Backup File" 
     .ShowSave 
     If .FileName <> "" Then 
         TxtBrowser.Text = CommonDialog1.FileName 
         sessionfiletitle = .FileTitle 
     End If 
End With 
     If TxtBrowser.Text = "" Then 
         Exit Sub 
     Else 
         CompactDb App.Path & "\askep.mdb", TxtBrowser.Text & ".mdb" 
         Shell App.Path & "\askep.Exe", vbNormalFocus 
         Unload Me 
     End If 
End Sub 
Private Sub CmdRestore_Click() 
With CommonDialog1 
     .FileName = "" 
     .Filter = "Backup File |*.mdb|" 
     .ShowOpen 
     If .FileName <> "" Then 
     TxtBrowser.Text = CommonDialog1.FileName 
     sessionfiletitle = .FileTitle 
     End If 
End With 
     If TxtBrowser.Text = "" Then 
         Exit Sub 
     Else 
     If Dir(TxtBrowser.Text) <> "" Then 
         Dim tanya As Integer 
         tanya = MsgBox("Anda yakin akan merestore data?", vbYesNo, "Restore") 
              If tanya = vbYes Then 
                 Kill App.Path & "\askep.mdb"
                 FileCopy TxtBrowser.Text, App.Path & "\askep.mdb"
                  MsgBox "Restore sukses", vbInformation, "Restore" 
                 Shell App.Path & "\askep.Exe", vbNormalFocus
                  Unload Me
```

```
 Else 
                 TxtBrowser.Text = "" 
                  Exit Sub 
             End If 
     Else 
     MsgBox "File untuk di restore tidak ditemukan", vbCritical, "Error" 
     End If 
     End If 
End Sub 
Sub Pasang_Skin() 
     Dim Skinpath As String 
     Skinpath = App.Path & "\skin.skn" 
     Skin1.LoadSkin Skinpath 
     Skin1.ApplySkin Me.hWnd 
End Sub 
Private Sub Form_Load() 
Pasang_Skin 
End Sub 
7. HALAMAN SUHU 
Option Explicit 
Public RsTTV As ADODB.Recordset 
Public CnTTV As ADODB.Connection 
Public RsPasienTTV As ADODB.Recordset 
Public CnPasienTTV As ADODB.Connection 
Sub Ambil_Data_Identitas_Klien() 
Set CnPasienTTV = New ADODB.Connection 
CnPasienTTV.Provider = "MICROSOFT.JET.OLEDB.4.0" 
CnPasienTTV.Open App.Path & "\askep.mdb" 
CnPasienTTV.CursorLocation = adUseClient 
Set RsPasienTTV = New ADODB.Recordset 
RsPasienTTV.Open "select * from TIdentitas where status like '%" & "ada" & "%'", 
CnPasienTTV 
CmbPasien.Clear 
If RsPasienTTV.RecordCount <> 0 Then 
     RsPasienTTV.MoveFirst 
     Do While Not RsPasienTTV.EOF 
    CmbPasien.AddItem "- " & RsPasienTTV("Nama") & " | " & RsPasienTTV("IdKlien")
     RsPasienTTV.MoveNext 
    Loop 
End If 
End Sub 
Sub Ambil_Data_Diagnosa_Klien() 
Set CnTTV = New ADODB.Connection 
CnTTV.Provider = "MICROSOFT.JET.OLEDB.4.0" 
CnTTV.Open App.Path & "\askep.mdb" 
CnTTV.CursorLocation = adUseClient 
Set RsTTV = New ADODB.Recordset 
RsTTV.Open "select Shift, Suhu, Sistol, Diastol, Nadi, Pernapasan from QTTV where 
IdTTV like '%" & Right(CmbPasien.Text, 8) & Format(Now, "dd/MM/yyyy") & "%'", CnTTV, 
adOpenDynamic, adLockOptimistic 
Set DtgrdSuhu.DataSource = RsTTV 
Set MschrTTV.DataSource = RsTTV 
End Sub 
Private Sub CmbPasien_Click() 
Ambil_Data_Diagnosa_Klien 
End Sub 
Private Sub CmdKopi_Click() 
MschrTTV.EditCopy 
End Sub
```

```
Private Sub CmdRefresh_Click() 
Ambil_Data_Identitas_Klien 
End Sub
```

```
Private Sub Form_Load() 
Me.Left = (Screen.Width - Me.Width) / 1.03 
'Me.Top = Screen.Height - Me.Height
MDIAskep.MnuGrafikSuhu.Checked = True 
Ambil_Data_Identitas_Klien 
End Sub
```

```
Private Sub Form_Unload(Cancel As Integer) 
MDIAskep.MnuGrafikSuhu.Checked = False 
End Sub
```
## **8. HALAMAN INTERVENSI YANG BELUM DILAKUKAN**

```
Option Explicit 
Public rsIntervensi As ADODB.Recordset 
Public CnIntervensi As ADODB.Connection
```

```
Sub Ambil_Data_Intervensi_Klien() 
Set CnIntervensi = New ADODB.Connection 
CnIntervensi.Provider = "MICROSOFT.JET.OLEDB.4.0" 
CnIntervensi.Open App.Path & "\askep.mdb" 
CnIntervensi.CursorLocation = adUseClient 
Set rsIntervensi = New ADODB.Recordset 
End Sub
```

```
Private Sub Form_Load() 
Me.Width = MDIAskep.Width / 1.02 
Me.Left = MDIAskep.Left 
'Me.Top = Screen.Height - Me.Height
LstIntervensi.Width = MDIAskep.Width / 1.02 
Me.Top = (MDIAskep.Height) / 1.4 
MDIAskep.MnuIntervensi.Checked = True 
Tentukan_Shift 
End Sub
```

```
Private Sub Form_Unload(Cancel As Integer) 
MDIAskep.MnuIntervensi.Checked = False 
End Sub
```

```
Sub Tentukan_Shift() 
Dim sekarang As Variant 
Dim ShiftSekarang As String 
sekarang = Format(Now, "hh:mm:ss") 
If sekarang >= "08:00:00" And sekarang < "13:00:00" Then 
     ShiftSekarang = "P" 
ElseIf sekarang >= "13:00:00" And sekarang < "20:00:00" Then 
    ShiftSekarang = "S" 
Else 
'sekarang >= "20:00:00" And sekarang < "08:00:00" Then 
    ShiftSekarang = "M" 
End If 
Ambil_Data_Intervensi_Klien 
rsIntervensi.Open "select * from TIntervensiKlien where KodeShift like '%" & 
Format(Now, "dd/MM/yyyy") & ShiftSekarang & "%'", CnIntervensi, adOpenDynamic, 
adLockOptimistic 
Set DtgIntervensi.DataSource = rsIntervensi 
End Sub 
Private Sub LstIntervensi_DblClick() 
LstIntervensi.RemoveItem LstIntervensi.ListIndex 
End Sub 
Private Sub TimerCari_Timer()
```

```
On Error GoTo Balik 
DtgIntervensi.Row = DtgIntervensi.Row + 1 
CariWaktuExp 
Exit Sub 
Balik: 
Tentukan_Shift 
'DtgIntervensi.Row = 0 
CariWaktuExp 
End Sub 
Sub CariWaktuExp() 
On Error Resume Next 
Dim WaktuMulai As Date 
Dim BerapaJam As Integer 
Dim nama As String 
Dim belum As String 
Dim SudahExp As Date 
nama = rsIntervensi("IdKlien") 
WaktuMulai = rsIntervensi("WaktuMulai") 
BerapaJam = rsIntervensi("Waktu") 
belum = rsIntervensi("Intervensi") 
If BerapaJam = 0 Then 
     Exit Sub 
Else 
     SudahExp = DateAdd("h", BerapaJam, WaktuMulai) 
     If SudahExp < Now Then 
        LstIntervensi.AddItem nama & " : " & belum
         rsIntervensi.Update ("WaktuMulai"), Now 
     Else 
         Exit Sub 
     End If 
End If 
End Sub 
9. HALAMAN DATA KLIEN BARU 
Option Explicit 
Public RsDataKlien As ADODB.Recordset 
Public CnDataKlien As ADODB.Connection 
Public RsDataKlien2 As ADODB.Recordset 
Public CnDataKlien2 As ADODB.Connection 
Sub Ambil DataKlien()
Set CnDataKlien = New ADODB.Connection 
CnDataKlien.Provider = "MICROSOFT.JET.OLEDB.4.0" 
CnDataKlien.Open App.Path & "\askep.mdb" 
CnDataKlien.CursorLocation = adUseClient 
Set RsDataKlien = New ADODB.Recordset 
RsDataKlien.Open "select * from TIdentitas", CnDataKlien, adOpenDynamic, 
adLockOptimistic 
End Sub 
Sub Ambil_DataKlien2() 
Set CnDataKlien2 = New ADODB.Connection 
CnDataKlien2.Provider = "MICROSOFT.JET.OLEDB.4.0" 
CnDataKlien2.Open App.Path & "\askep.mdb" 
CnDataKlien2.CursorLocation = adUseClient 
Set RsDataKlien2 = New ADODB.Recordset 
End Sub 
Sub Cari_Yang_DiUbah() 
RsDataKlien.MoveFirst 
RsDataKlien.Find "IdKlien= '" & TxtIDKlien.Text & "'" 
If Not RsDataKlien.EOF Then 
     Isi_Data_Klien 
     Hidup 
     TxtIDKlien.Enabled = False 
     DtGrdKlien.Enabled = False 
     CmdKlienLama.Caption = "Simpan"
```
Else End If End Sub

```
Sub Data_Baru_Klien() 
RsDataKlien.AddNew 
RsDataKlien("IDKlien") = TxtIDKlien.Text 
RsDataKlien("Nama") = TxtNamaKlien.Text 
RsDataKlien("TglMasuk") = DTPTglMasuk.Value 
RsDataKlien("JamMasuk") = TxtWaktu.Text 
RsDataKlien("TglLahir") = DTPTglLahir.Value 
RsDataKlien("JenisKelamin") = CmbJenisKelamin.Text 
RsDataKlien("Pendidikan") = CmbPendidikan.Text 
RsDataKlien("RawatanKe") = TxtRawatanKe.Text 
RsDataKlien("DxMedis") = CmbDiagnosisMedis.Text 
RsDataKlien("Pekerjaan") = CmbPekerjaan.Text 
RsDataKlien("Agama") = CmbAgama.Text 
RsDataKlien("Suku") = CmbSuku.Text 
RsDataKlien("Alamat") = TxtAlamat.Text 
RsDataKlien("Telp") = TxtNoTelp.Text 
RsDataKlien("Status") = CmbStatus.Text 
RsDataKlien.Update 
End Sub
```

```
Sub Ubah_Data_Klien() 
'RsDataKlien.Update("IDKlien") = TxtIDKlien.Text 
RsDataKlien.Update ("Nama"), TxtNamaKlien.Text 
RsDataKlien.Update ("TglMasuk"), DTPTglMasuk.Value 
RsDataKlien.Update ("JamMasuk"), TxtWaktu.Text 
RsDataKlien.Update ("TglLahir"), DTPTglLahir.Value 
RsDataKlien.Update ("JenisKelamin"), CmbJenisKelamin.Text 
RsDataKlien.Update ("Pendidikan"), CmbPendidikan.Text 
RsDataKlien.Update ("RawatanKe"), TxtRawatanKe.Text 
RsDataKlien.Update ("DxMedis"), CmbDiagnosisMedis.Text 
RsDataKlien.Update ("Pekerjaan"), CmbPekerjaan.Text 
RsDataKlien.Update ("Agama"), CmbAgama.Text 
RsDataKlien.Update ("Suku"), CmbSuku.Text 
RsDataKlien.Update ("Alamat"), TxtAlamat.Text 
RsDataKlien.Update ("Telp"), TxtNoTelp.Text 
RsDataKlien.Update ("Status"), CmbStatus.Text 
End Sub
```

```
Sub Isi_Data_Klien()
```

```
TxtIDKlien.Text = RsDataKlien("IDKlien") 
TxtNamaKlien.Text = RsDataKlien("Nama") 
DTPTglMasuk.Value = RsDataKlien("TglMasuk") 
TxtWaktu.Text = RsDataKlien("JamMasuk") 
CmbJam.Text = Format(RsDataKlien("JamMasuk"), "hh") 
CmbMenit.Text = Format(RsDataKlien("JamMasuk"), "mm") 
CmbDetik.Text = Format(RsDataKlien("JamMasuk"), "ss") 
DTPTglLahir.Value = RsDataKlien("TglLahir") 
CmbJenisKelamin.Text = RsDataKlien("JenisKelamin") 
CmbPendidikan.Text = RsDataKlien("Pendidikan") 
TxtRawatanKe.Text = RsDataKlien("RawatanKe") 
CmbDiagnosisMedis.Text = RsDataKlien("DxMedis") 
CmbPekerjaan.Text = RsDataKlien("Pekerjaan") 
CmbAgama.Text = RsDataKlien("Agama") 
CmbSuku.Text = RsDataKlien("Suku") 
TxtAlamat.Text = RsDataKlien("Alamat") 
TxtNoTelp.Text = RsDataKlien("Telp") 
CmbStatus.Text = RsDataKlien("Status") 
End Sub
```

```
Sub Isi_Data_Klien2() 
TxtIDKlien.Text = RsDataKlien2("IDKlien") 
TxtNamaKlien.Text = RsDataKlien2("Nama") 
DTPTglMasuk.Value = RsDataKlien2("TglMasuk")
```

```
TxtWaktu.Text = RsDataKlien2("JamMasuk") 
CmbJam.Text = Format(RsDataKlien2("JamMasuk"), "hh") 
CmbMenit.Text = Format(RsDataKlien2("JamMasuk"), "mm") 
CmbDetik.Text = Format(RsDataKlien2("JamMasuk"), "ss") 
DTPTglLahir.Value = RsDataKlien2("TglLahir") 
CmbJenisKelamin.Text = RsDataKlien2("JenisKelamin") 
CmbPendidikan.Text = RsDataKlien2("Pendidikan") 
TxtRawatanKe.Text = RsDataKlien2("RawatanKe") 
CmbDiagnosisMedis.Text = RsDataKlien2("DxMedis") 
CmbPekerjaan.Text = RsDataKlien2("Pekerjaan") 
CmbAgama.Text = RsDataKlien2("Agama") 
CmbSuku.Text = RsDataKlien2("Suku") 
TxtAlamat.Text = RsDataKlien2("Alamat") 
TxtNoTelp.Text = RsDataKlien2("Telp") 
CmbStatus.Text = RsDataKlien2("Status") 
End Sub 
Private Sub Barcode_RButtonDown(ByVal nFlags As Long, ByVal X As Long, ByVal Y As 
Long) 
PopupMenu mnupopup 
End Sub 
Private Sub CmbDetik_LostFocus() 
TxtWaktu.Text = CmbJam.Text & ":" & CmbMenit.Text & ":" & CmbDetik.Text 
End Sub 
Private Sub CmbJam_LostFocus() 
TxtWaktu.Text = CmbJam.Text & ":" & CmbMenit.Text & ":" & CmbDetik.Text 
End Sub 
Private Sub CmbMenit_LostFocus() 
TxtWaktu.Text = CmbJam.Text & ":" & CmbMenit.Text & ":" & CmbDetik.Text 
End Sub 
Private Sub DtGrdKlien_Click() 
Isi_Data_Klien2 
End Sub 
Private Sub MnuCopy_Click() 
Call Barcode.CopyToClipboard(300, 100) 
End Sub 
Private Sub MnuPrint_Click() 
     On Error Resume Next 
     Printer.CurrentX = 2048 
     Printer.Print "RS Islam Jakarta" 
     Call Barcode.SetPrinterHDC(Printer.hDC) 
     Call Barcode.DrawBarcodeToSize(10, 10, 50, 25, dmMM) 
     Call Barcode.DrawBarcodeToSize(70, 10, 50, 25, dmMM) 
     Printer.EndDoc 
End Sub 
Private Sub CmdKeluar_Click() 
If CmdKeluar.Caption = "Keluar" Then 
     Pasang_Skin 
     Unload Me 
Else 
     Cancel_Form 
     DtGrdKlien.Enabled = True 
     Pasang_Skin 
End If 
End Sub 
Private Sub CmdKlienBaru_Click() 
If CmdKlienBaru.Caption = "Baru" Then 
     CmdKlienBaru.Caption = "Simpan"
```

```
 CmdKeluar.Caption = "Cancel" 
     CmdKlienLama.Enabled = False 
     Bersih 
     Hidup 
     TxtIDKlien.SetFocus 
     Pasang_Skin 
Else 
     'RsDataKlien.MoveFirst 
     RsDataKlien.Find "IDKlien= '" & TxtIDKlien.Text & "'" 
     If Not RsDataKlien.EOF Then 
         MsgBox "ID Klien telah dimiliki " & RsDataKlien("Nama"), vbCritical, "Error" 
     Else 
         Data_Baru_Klien 
         CmdKlienBaru.Caption = "Baru" 
         CmdKlienLama.Enabled = True 
         CmdKeluar.Caption = "Keluar" 
         Pasang_Skin 
         Mati 
         MsgBox "Data baru sukses", vbInformation, "Informasi" 
         Set DtGrdKlien.DataSource = Nothing 
         Ambil_DataKlien2 
         RsDataKlien2.Open "select * from TIdentitas where status like '%" & "ada" & 
"%'", CnDataKlien2 
         Set DtGrdKlien.DataSource = RsDataKlien2 
     End If 
End If 
End Sub 
Private Sub CmdKlienLama_Click() 
If CmdKlienLama.Caption = "Lama" Then 
     FrmDataKlienLama.Show 1 
     Pasang_Skin 
Else 
     Ubah_Data_Klien 
     CmdKlienBaru = True 
     CmdKeluar.Caption = "Keluar" 
     Pasang_Skin 
     DtGrdKlien.Enabled = True 
     Cancel_Form 
     MsgBox "Data Berhasil di ubah", vbInformation, "Informasi" 
     Ambil_DataKlien2 
     RsDataKlien2.Open "select * from TIdentitas where status like '%" & "ada" & "%'", 
CnDataKlien2 
    Set DtGrdKlien.DataSource = RsDataKlien2 
End If 
End Sub 
Private Sub Form_Load() 
Pasang_Skin 
Tengah_Form 
Bersih 
Ambil_DataKlien 
Ambil_DataKlien2 
RsDataKlien2.Open "select * from TIdentitas where status like '%" & "ada" & "%'", 
CnDataKlien2 
Set DtGrdKlien.DataSource = RsDataKlien2 
End Sub 
Sub Pasang_Skin() 
     Dim Skinpath As String 
     Skinpath = App.Path & "\skin.skn" 
     Skin1.LoadSkin Skinpath 
     Skin1.ApplySkin Me.hwnd 
     Tetapkan_Ukuran_Form 
End Sub 
Sub Tengah_Form() 
Me.Left = (Screen.Width - Me.Width) / 2
```

```
Me.Top = (Screen.Height - Me.Height) / 2
End Sub 
Sub Bersih() 
TxtIDKlien.Text = "" 
TxtNamaKlien.Text = "" 
DTPTglMasuk.Value = Format(Now, "dd/MMM/yyyy") 
CmbJam.Text = "00" 
CmbMenit.Text = "00" 
CmbDetik.Text = "00" 
TxtWaktu.Text = "00:00:00" 
DTPTglLahir.Value = Format(Now, "dd/MMM/yyyy") 
CmbJenisKelamin.Text = "" 
CmbPendidikan.Text = "" 
TxtRawatanKe.Text = "" 
CmbDiagnosisMedis.Text = "" 
CmbPekerjaan.Text = "" 
CmbAgama.Text = "" 
CmbSuku.Text = "" 
TxtAlamat.Text = "" 
TxtNoTelp.Text = "" 
CmbStatus.Text = "" 
DTPTglLahir.Value = Format(Now, "dd/MMM/yyyy") 
CmbDiagnosisMedis.Text = "" 
End Sub 
Sub Cancel_Form() 
CmdKlienBaru.Caption = "Baru" 
CmdKlienBaru.Enabled = True 
CmdKlienLama.Caption = "Lama" 
CmdKlienLama.Enabled = True 
CmdKeluar.Caption = "Keluar" 
Mati 
End Sub 
Private Sub Picture1_MouseDown(Button As Integer, Shift As Integer, X As Single, Y As 
Single) 
If Button = vbRightButton Then 
     PopupMenu mnupopup 
End If 
End Sub 
Private Sub TxtIDKlien_Change() 
On Error Resume Next 
Barcode.BarText = TxtIDKlien.Text 
End Sub 
Sub Hidup() 
TxtIDKlien.Enabled = True 
TxtNamaKlien.Enabled = True 
DTPTglMasuk.Enabled = True 
CmbJam.Enabled = True 
CmbMenit.Enabled = True 
CmbDetik.Enabled = True 
DTPTglLahir.Enabled = True 
CmbJenisKelamin.Enabled = True 
CmbPendidikan.Enabled = True 
TxtRawatanKe.Enabled = True 
CmbDiagnosisMedis.Enabled = True 
CmbPekerjaan.Enabled = True 
CmbAgama.Enabled = True 
CmbSuku.Enabled = True 
TxtAlamat.Enabled = True 
TxtNoTelp.Enabled = True 
DTPTglLahir.Enabled = True
```

```
CmbDiagnosisMedis.Enabled = True 
CmbStatus.Enabled = True
```
```
DtGrdKlien.Enabled = False 
End Sub 
Sub Mati() 
TxtIDKlien.Enabled = False 
TxtNamaKlien.Enabled = False 
DTPTglMasuk.Enabled = False 
CmbJam.Enabled = False 
CmbMenit.Enabled = False 
CmbDetik.Enabled = False 
DTPTglLahir.Enabled = False 
CmbJenisKelamin.Enabled = False 
CmbPendidikan.Enabled = False 
TxtRawatanKe.Enabled = False 
CmbDiagnosisMedis.Enabled = False 
CmbPekerjaan.Enabled = False 
CmbAgama.Enabled = False 
CmbSuku.Enabled = False 
TxtAlamat.Enabled = False 
TxtNoTelp.Enabled = False 
DTPTglLahir.Enabled = False 
CmbDiagnosisMedis.Enabled = False 
CmbStatus.Enabled = False 
DtGrdKlien.Enabled = True 
End Sub 
Sub Tetapkan_Ukuran_Form() 
Me.Width = 8415Me.ScaleHeight = 7755 
Me.ScaleWidth = 8265 
Me.Height = 8145End Sub 
Sub Hak_Akses() 
If MDIAskep.StatusBar1.Panels.Item(2).Text = "Admin" Then 
     CmdKlienBaru.Enabled = True 
ElseIf MDIAskep.StatusBar1.Panels.Item(2).Text = "Pelaksana" Then 
     CmdKlienBaru.Enabled = False 
ElseIf MDIAskep.StatusBar1.Panels.Item(2).Text = "Evaluasi" Then 
    CmdKlienBaru.Enabled = False 
ElseIf MDIAskep.StatusBar1.Panels.Item(2).Text = "Ketua" Then 
    CmdKlienBaru.Enabled = True 
End If 
End Sub
```
# **10. HALAMAN AKSES DATA KLIEN**

```
Option Explicit 
Public RsPasienLama As ADODB.Recordset 
Public CnPasienLama As ADODB.Connection
```
End With

```
Sub Ambil_User() 
Set CnPasienLama = New ADODB.Connection 
CnPasienLama.Provider = "MICROSOFT.JET.OLEDB.4.0" 
CnPasienLama.Open App.Path & "\askep.mdb" 
CnPasienLama.CursorLocation = adUseClient 
Set RsPasienLama = New ADODB.Recordset 
End Sub
```

```
Private Sub CmdEvaluasi_Click() 
If TxtIDUbah.Text = "" Then 
     MsgBox "Klick 2 kali pasien untuk Evaluasi", vbInformation, "Informasi" 
Else 
     With FrmEvaluasi 
     .TxtIDKlien.Text = TxtIDUbah.Text 
     .TxtNamaKlien.Text = TxtNamaUbah.Text 
     .TxtRawatanKe.Text = TxtRawatanKe.Text 
     .Show 1
```

```
Pengembangan sistem..., Agus Isro, FKM UI, 2009.
```

```
End If 
End Sub 
Private Sub CmdImplementasi_Click() 
If TxtIDUbah.Text = "" Then 
     MsgBox "Klick 2 kali pasien untuk Implementasi", vbInformation, "Informasi" 
Else 
     With FrmInplementasi 
     .TxtIDKlien.Text = TxtIDUbah.Text 
     .TxtNamaKlien.Text = TxtNamaUbah.Text 
     .TxtRawatanKe.Text = TxtRawatanKe.Text 
     .Show 1 
     End With 
End If 
End Sub 
Private Sub CmdKeluar_Click() 
Unload Me 
End Sub 
Private Sub CmdKolaborasi_Click() 
If TxtIDUbah.Text = "" Then 
     MsgBox "Klick 2 kali pasien untuk Kolaborasi", vbInformation, "Informasi" 
Else 
     With FrmInplementasiKolaborasi 
     .TxtIDKlien.Text = TxtIDUbah.Text 
     .TxtNamaKlien.Text = TxtNamaUbah.Text 
     .TxtRawatanKe.Text = TxtRawatanKe.Text 
     .Show 1 
     End With 
End If 
End Sub 
Private Sub CmdPenkajian_Click() 
If TxtIDUbah.Text = "" Then 
     MsgBox "Klick 2 kali pasien untuk pengkajian", vbInformation, "Informasi" 
Else 
     With FrmPengkajian 
     .TxtIDKlien.Text = TxtIDUbah.Text 
     .TxtNamaKlien.Text = TxtNamaUbah.Text 
     .TxtRawatanKe.Text = TxtRawatanKe.Text 
    .Show 1
     End With 
End If 
End Sub 
Private Sub CmdTTV_Click() 
If TxtIDUbah.Text = "" Then 
     MsgBox "Klick 2 kali pasien untuk Input TTV", vbInformation, "Informasi" 
Else 
     With FrmTTV 
     .TxtIDKlien.Text = TxtIDUbah.Text 
     .TxtNamaKlien.Text = TxtNamaUbah.Text 
     .TxtRawatanKe.Text = TxtRawatanKe.Text 
    .Show 1
     End With 
End If 
End Sub 
Private Sub CmdUbah_Click() 
If TxtIDUbah.Text = "" Then 
     MsgBox "IDKlien masih kosong, Klick 2 kali daftar pasien", vbInformation, 
"Informasi" 
Exit Sub 
Else 
     RsPasienLama.MoveFirst 
     RsPasienLama.Find "IdKlien= '" & TxtIDUbah.Text & "'" 
     If RsPasienLama.EOF Then
```

```
 MsgBox "Klien tidak ditemukan", vbCritical, "Error" 
     Else 
         Dim tanya As Integer 
         tanya = MsgBox("Ubah klien : " & RsPasienLama("Nama") & "?", vbYesNo, 
"Informasi") 
         If tanya = vbYes Then 
             FrmDataKlien.TxtIDKlien = TxtIDUbah.Text 
             FrmDataKlien.CmdKeluar.Caption = "Batal" 
             FrmDataKlien.CmdKlienBaru.Enabled = False 
             FrmDataKlien.Cari_Yang_DiUbah 
             Unload Me 
         Else 
             Exit Sub 
         End If 
     End If 
End If 
End Sub 
Private Sub DtGrdCariKlien_Click() 
TxtIDUbah.Text = RsPasienLama("IDKlien") 
TxtNamaUbah.Text = RsPasienLama("Nama") 
TxtRawatanKe.Text = RsPasienLama("RawatanKe") 
End Sub 
Private Sub Form_Load() 
Pasang_Skin 
Ambil_User 
RsPasienLama.Open "select * from TIdentitas", CnPasienLama, adOpenDynamic, 
adLockOptimistic 
Set DtGrdCariKlien.DataSource = RsPasienLama 
Hak_Akses 
End Sub 
Sub Hak Akses()
If MDIAskep.StatusBar1.Panels.Item(2).Text = "Admin" Then 
     CmdEvaluasi.Enabled = True 
     CmdImplementasi.Enabled = True 
     CmdKolaborasi.Enabled = True 
     CmdPenkajian.Enabled = True 
     CmdTTV.Enabled = True 
     CmdUbah.Enabled = True 
ElseIf MDIAskep.StatusBar1.Panels.Item(2).Text = "Pelaksana" Then 
     CmdEvaluasi.Enabled = True 
     CmdImplementasi.Enabled = True 
     CmdKolaborasi.Enabled = True 
     CmdPenkajian.Enabled = False 
     CmdTTV.Enabled = True 
     CmdUbah.Enabled = False 
ElseIf MDIAskep.StatusBar1.Panels.Item(2).Text = "Evaluasi" Then 
     CmdEvaluasi.Enabled = True 
     CmdImplementasi.Enabled = False 
     CmdKolaborasi.Enabled = False 
     CmdPenkajian.Enabled = False 
     CmdTTV.Enabled = False 
     CmdUbah.Enabled = False 
ElseIf MDIAskep.StatusBar1.Panels.Item(2).Text = "Ketua" Then 
     CmdEvaluasi.Enabled = True 
     CmdImplementasi.Enabled = True 
     CmdKolaborasi.Enabled = True 
     CmdPenkajian.Enabled = True 
     CmdTTV.Enabled = True 
     CmdUbah.Enabled = True 
End If 
End Sub 
Sub Pasang_Skin()
```

```
 Dim Skinpath As String
```

```
Skinpath = App.Path & "\skin.skn"
     Skin1.LoadSkin Skinpath 
     Skin1.ApplySkin Me.hwnd 
End Sub 
Private Sub TxtAlamat_Change() 
Ambil_User 
RsPasienLama.Open "select * from TIdentitas where Alamat like '%" & TxtAlamat.Text & 
"%'", CnPasienLama 
Set DtGrdCariKlien.DataSource = RsPasienLama 
End Sub 
Private Sub TxtIDKlien_Change() 
Ambil_User 
RsPasienLama.Open "select * from TIdentitas where IDKlien like '%" & TxtIDKlien.Text & 
"%'", CnPasienLama 
Set DtGrdCariKlien.DataSource = RsPasienLama 
End Sub 
Private Sub TxtNamaKlien_Change() 
Ambil_User 
RsPasienLama.Open "select * from TIdentitas where nama like '%" & TxtNamaKlien.Text & 
"%'", CnPasienLama 
Set DtGrdCariKlien.DataSource = RsPasienLama 
End Sub 
11. HALAMAN KELUHAN 
Option Explicit 
Public RsMPengkajian As ADODB.Recordset 
Public CnMPengkajian As ADODB.Connection 
Public RsPengkajian As ADODB.Recordset 
Public CnPengkajian As ADODB.Connection 
Sub Ambil_Data_Keluhan_Klien() 
Set CnPengkajian = New ADODB.Connection 
CnPengkajian.Provider = "MICROSOFT.JET.OLEDB.4.0" 
CnPengkajian.Open App.Path & "\askep.mdb" 
CnPengkajian.CursorLocation = adUseClient 
Set RsPengkajian = New ADODB.Recordset 
'RsPengkajian.Open "select * from TKeluhanKlien", CnPengkajian, adOpenDynamic, 
adLockOptimistic 
End Sub 
Sub Ambil Master Data Keluhan Klien()
Set CnMPengkajian = New ADODB.Connection 
CnMPengkajian.Provider = "MICROSOFT.JET.OLEDB.4.0" 
CnMPengkajian.Open App.Path & "\askep.mdb" 
CnMPengkajian.CursorLocation = adUseClient 
Set RsMPengkajian = New ADODB.Recordset 
End Sub 
Private Sub CmdKeluar_Click() 
Unload Me 
End Sub 
Private Sub CmdMasukan_Click() 
If CmdMasukan.Caption = ">>" Then 
     LstDataKeluhan_DblClick 
Else 
     LstKeluhanKlien_DblClick 
End If 
End Sub 
Private Sub CmdProses_Click() 
If TxtRawatanKe.Text = "" Then 
     MsgBox "Rawatan Keberapa belum di isi", vbCritical, "Error" 
Else
```

```
 FrmExportDiagnosa.TxtKodeShift = TxtIDKlien.Text & Format(Now, "dd/MM/yyyy") & 
CmbShift.Text 
     FrmExportDiagnosa.TxtRawatanKe.Text = TxtRawatanKe.Text 
     FrmExportDiagnosa.TxtIDKlien.Text = TxtIDKlien.Text 
     FrmExportDiagnosa.TxtNamaKlien.Text = TxtNamaKlien.Text 
     FrmExportDiagnosa.Show 1 
     Unload Me 
End If 
End Sub 
Private Sub Form_Load() 
Tentukan_Shift 
Isi_List_Master_Keluhan 
Ambil_Data_Keluhan_Klien 
Isi_List_Keluhan 
Pasang_Skin 
End Sub 
Sub Pasang_Skin() 
     Dim Skinpath As String 
    Skinpath = App.Path & "\skin.skn"
     Skin1.LoadSkin Skinpath 
     Skin1.ApplySkin Me.hwnd 
End Sub 
Sub Isi_List_Keluhan() 
Ambil_Data_Keluhan_Klien 
RsPengkajian.Open "select * from TKeluhanKlien where IdKeluhanKlien like '%" & 
TxtIDKlien.Text & Format(Now, "dd/MM/yyyy") & CmbShift.Text & "%'", CnPengkajian, 
adOpenDynamic, adLockOptimistic 
If RsPengkajian.RecordCount <> 0 Then 
     RsPengkajian.MoveFirst 
     Do While Not RsPengkajian.EOF 
     LstKeluhanKlien.AddItem RsPengkajian("Keluhan") & " | " & 
RsPengkajian("IdKeluhan") 
     RsPengkajian.MoveNext 
     Loop 
End If 
End Sub 
Sub Isi_List_Master_Keluhan() 
Ambil_Master_Data_Keluhan_Klien 
RsMPengkajian.Open "select * from TMKeluhan", CnMPengkajian, adOpenDynamic, 
adLockOptimistic 
If RsMPengkajian.RecordCount <> 0 Then 
     RsMPengkajian.MoveFirst 
     Do While Not RsMPengkajian.EOF 
         LstDataKeluhan.AddItem RsMPengkajian("Keluhan") & " | " & 
RsMPengkajian("IdKeluhan") 
         RsMPengkajian.MoveNext 
     Loop 
End If 
End Sub 
Private Sub LstDataKeluhan_Click() 
If CmdMasukan.Caption = "<<" Then 
     CmdMasukan.Caption = ">>" 
     Pasang_Skin 
Else 
    Exit Sub 
End If 
End Sub 
Private Sub LstDataKeluhan_DblClick() 
On Error Resume Next 
Dim KodeKeluhan As String 
Dim KodeShift As String 
TxtKodeMKeluhan.Text = Right(LstDataKeluhan.Text, 8)
```

```
RsMPengkajian.MoveFirst 
RsMPengkajian.Find "IdKeluhan= '" & TxtKodeMKeluhan.Text & "'" 
TxtKeluhanExport.Text = RsMPengkajian("Keluhan") 
TxtIdDiagnosa.Text = RsMPengkajian("IdDiagnosa") 
TxtIdKeluahan.Text = RsMPengkajian("IdKeluhan") 
KodeKeluhan = TxtIDKlien.Text & Format(Now, "dd/MM/yyyy") & CmbShift.Text & 
TxtIdKeluahan.Text 
KodeShift = TxtIDKlien.Text & Format(Now, "dd/MM/yyyy") & CmbShift.Text 
'Ambil_Data_Keluhan_Klien 
RsPengkajian.MoveFirst 
RsPengkajian.Find "IdKeluhanKlien= '" & KodeKeluhan & "'" 
If Not RsPengkajian.EOF Then 
     MsgBox "Data sudah masuk", vbInformation, "Informasi" 
Else 
     RsPengkajian.AddNew 
     RsPengkajian("IdKeluhanKlien") = KodeKeluhan 
     RsPengkajian("KodeShift") = KodeShift 
     RsPengkajian("IdDiagnosa") = TxtIdDiagnosa.Text 
     RsPengkajian("IdKeluhan") = TxtIdKeluahan.Text 
     RsPengkajian("Keluhan") = TxtKeluhanExport.Text 
     RsPengkajian("IDKlien") = TxtIDKlien.Text 
     RsPengkajian.Update 
     Bersih 
     LstKeluhanKlien.AddItem LstDataKeluhan.Text 
End If 
End Sub 
Private Sub LstKeluhanKlien_Click() 
If CmdMasukan.Caption = ">>" Then 
     CmdMasukan.Caption = "<<" 
     Pasang_Skin 
Else 
     Exit Sub 
End If 
End Sub 
Private Sub LstKeluhanKlien_DblClick() 
Dim KodeKeluhan As String 
TxtKodeMKeluhan2.Text = Right(LstKeluhanKlien.Text, 8) 
RsMPengkajian.MoveFirst 
RsMPengkajian.Find "IdKeluhan= '" & TxtKodeMKeluhan2.Text & "'" 
TxtKeluhanExport2.Text = RsMPengkajian("Keluhan") 
TxtIdDiagnosa2.Text = RsMPengkajian("IdDiagnosa") 
TxtIdKeluahan2.Text = RsMPengkajian("IdKeluhan") 
KodeKeluhan = TxtIDKlien.Text & Format(Now, "dd/MM/yyyy") & CmbShift.Text & 
TxtIdKeluahan2.Text 
'Ambil Data Keluhan Klien
RsPengkajian.MoveFirst 
RsPengkajian.Find "IdKeluhanKlien= '" & KodeKeluhan & "'" 
Dim tanya As Integer 
tanya = MsgBox("Hapus data pengkajian?", vbYesNo, "Informasi") 
If tanya = vbYes Then 
     RsPengkajian.Delete 
     LstKeluhanKlien.RemoveItem LstKeluhanKlien.ListIndex 
     bersih2 
Else 
     Exit Sub 
End If 
End Sub 
Private Sub TxtKeluhan_Change() 
Ambil_Master_Data_Keluhan_Klien 
RsMPengkajian.Open "select * from TMKeluhan where Keluhan like '%" & TxtKeluhan.Text & 
"%'", CnMPengkajian, adOpenDynamic, adLockOptimistic 
LstDataKeluhan.Clear 
If RsMPengkajian.RecordCount <> 0 Then 
     RsMPengkajian.MoveFirst
```

```
 Do While Not RsMPengkajian.EOF 
        LstDataKeluhan.AddItem RsMPengkajian("Keluhan") & " | " & 
RsMPengkajian("IdKeluhan") 
        RsMPengkajian.MoveNext 
     Loop 
End If 
End Sub 
Sub Tentukan Shift()
Dim sekarang As Variant 
sekarang = Format(Now, "hh:mm:ss") 
If sekarang >= "08:00:00" And sekarang < "13:00:00" Then 
    CmbShift.Text = "P" 
ElseIf sekarang >= "13:00:00" And sekarang < "20:00:00" Then
    CmbShift.Text = "S" 
Else 
'sekarang >= "20:00:00" And sekarang < "08:00:00" Then 
    CmbShift.Text = "M" 
End If 
End Sub 
Sub Bersih() 
TxtIdKeluahan.Text =TxtIdDiagnosa.Text = "" 
TxtKeluhanExport.Text = "" 
TxtKodeMKeluhan.Text = "" 
End Sub 
Sub bersih2() 
TxtIdKeluahan2.Text = "" 
TxtIdDiagnosa2.Text = "" 
TxtKeluhanExport2.Text = "" 
TxtKodeMKeluhan2.Text = "" 
End Sub 
12. SIMPAN DIAGNOSA BERDASARKAN KELUHAN 
Option Explicit 
Public RsAmbilDiagnosa As ADODB.Recordset 
Public CnAmbilDiagnosa As ADODB.Connection 
Public rsSimpanDiagnosa As ADODB.Recordset 
Public CnSimpanDiagnosa As ADODB.Connection 
Sub ambil_data_diagnosa_klien() 
Set cnambildiagnosa = new adodb.connection 
Cnambildiagnosa.provider = "microsoft.jet.oledb.4.0" 
Cnambildiagnosa.open app.path & "\askep.mdb" 
Cnambildiagnosa.cursorlocation = aduseclient 
Set rsambildiagnosa = new adodb.recordset 
Rsambildiagnosa.open "select * from qdiagnosaklien where kodeshift like '%" & 
txtidklien.text & format(now, "dd/mm/yyyy") & "%'", cnambildiagnosa 
Set dtgdiagnosamentah.datasource = rsambildiagnosa 
End sub 
Sub simpan_data_diagnosa_klien() 
Set cnsimpandiagnosa = new adodb.connection 
Cnsimpandiagnosa.provider = "microsoft.jet.oledb.4.0" 
Cnsimpandiagnosa.open app.path & "\askep.mdb" 
Cnsimpandiagnosa.cursorlocation = aduseclient 
Set rssimpandiagnosa = new adodb.recordset 
Rssimpandiagnosa.open "select * from tdiagnosaklien", cnsimpandiagnosa, adopendynamic, 
adlockoptimistic 
End sub 
Sub Tentukan_Shift() 
Dim sekarang As Variant 
sekarang = Format(Now, "hh:mm:ss") 
If sekarang >= "08:00:00" And sekarang < "13:00:00" Then 
     CmbShift.Text = "P" 
ElseIf sekarang >= "13:00:00" And sekarang < "20:00:00" Then
     CmbShift.Text = "S"
```

```
Else 
'sekarang >= "20:00:00" And sekarang < "08:00:00" Then 
     CmbShift.Text = "M" 
End If 
End Sub 
Private Sub CmdDiagnosa_Click() 
With FrmDiagnosa 
     .TxtIdKlien.Text = TxtIdKlien.Text 
     .TxtNamaKlien.Text = TxtNamaKlien.Text 
     .TxtRawatanKe.Text = TxtRawatanKe.Text 
     .Show 1 
End With 
Unload Me 
End Sub 
Private Sub Form_Load() 
'On Error Resume Next 
Tentukan_Shift 
Dim IDDiagnosaAsal2 As String 
Pasang_Skin 
Ambil_Data_Diagnosa_Klien 
Simpan Data Diagnosa Klien
Dim Dignosasialan As String 
IDDiagnosaAsal2 = RsAmbilDiagnosa("IdDiagnosa") 
rsSimpanDiagnosa.MoveFirst 
rsSimpanDiagnosa.Find "IdDiagnosaKlien= '" & FrmPengkajian.TxtIdKlien.Text & 
FrmPengkajian.TxtRawatanKe.Text & Format(Now, "dd/MM/yyyy") & CmbShift.Text & 
IDDiagnosaAsal2 & "'" 
If Not rsSimpanDiagnosa.EOF Then 
     Timer1.Enabled = False 
     MsgBox "Diagnosa untuk rawatan ke " & TxtRawatanKe.Text & " telah ditemukan. 
Proses dihentikan", vbCritical, "Error'
Else 
     Timer1.Enabled = True 
End If 
End Sub 
Private Sub Timer1_Timer() 
'On Error Resume Next 
Dim IDDiagnosaAsal As String 
Dim DiagnosaAsal As String 
Dim TujuanAsal As String 
Dim KriteriaHasiAsal As String 
Dim WaktuDiatasiAsal As String 
Dim KodeShift As String 
LblCount.Caption = LblCount.Caption + 1 
If LblCount.Caption = DtgDiagnosaMentah.ApproxCount Then 
     IDDiagnosaAsal = RsAmbilDiagnosa("IdDiagnosa") 
     DiagnosaAsal = RsAmbilDiagnosa("Diagnosa") 
     TujuanAsal = RsAmbilDiagnosa("Tujuan") 
     KriteriaHasiAsal = RsAmbilDiagnosa("KriteriaHasil") 
     WaktuDiatasiAsal = RsAmbilDiagnosa("WaktuDiatasi") 
     KodeShift = RsAmbilDiagnosa("KodeShift") 
     rsSimpanDiagnosa.AddNew 
     rsSimpanDiagnosa("IdDiagnosaKlien") = TxtIdKlien.Text & TxtRawatanKe.Text & 
Format(Now, "dd/MM/yyyy") & CmbShift.Text & IDDiagnosaAsal 
 rsSimpanDiagnosa("IdKlien") = TxtIdKlien.Text 
     rsSimpanDiagnosa("IdDiagnosa") = IDDiagnosaAsal 
     rsSimpanDiagnosa("KodeShift") = KodeShift 
     rsSimpanDiagnosa("Diagnosa") = DiagnosaAsal 
     rsSimpanDiagnosa("Tujuan") = TujuanAsal 
     rsSimpanDiagnosa("KriteriaHasil") = KriteriaHasiAsal 
     rsSimpanDiagnosa("Teratasi") = 0 
     rsSimpanDiagnosa("WaktuDiatasi") = WaktuDiatasiAsal 
     rsSimpanDiagnosa("WaktuMulai") = Now 
     rsSimpanDiagnosa.Update 
     MsgBox "Dignosa sudah terisi", vbInformation, "Informasi"
```

```
 Timer1.Enabled = False 
         With FrmDiagnosa 
         .TxtIdKlien.Text = TxtIdKlien.Text 
         .TxtNamaKlien.Text = TxtNamaKlien.Text 
         .TxtRawatanKe.Text = TxtRawatanKe.Text 
         .Show 1 
         End With 
     Unload Me 
Else 
     IDDiagnosaAsal = RsAmbilDiagnosa("IdDiagnosa") 
     DiagnosaAsal = RsAmbilDiagnosa("Diagnosa") 
     TujuanAsal = RsAmbilDiagnosa("Tujuan") 
     KriteriaHasiAsal = RsAmbilDiagnosa("KriteriaHasil") 
     WaktuDiatasiAsal = RsAmbilDiagnosa("WaktuDiatasi") 
     KodeShift = RsAmbilDiagnosa("KodeShift") 
     rsSimpanDiagnosa.AddNew 
     rsSimpanDiagnosa("IdDiagnosaKlien") = TxtIdKlien.Text & TxtRawatanKe.Text & 
Format(Now, "dd/MM/yyyy") & CmbShift.Text & IDDiagnosaAsal 
     rsSimpanDiagnosa("IdKlien") = TxtIdKlien.Text 
     rsSimpanDiagnosa("IdDiagnosa") = IDDiagnosaAsal 
     rsSimpanDiagnosa("KodeShift") = KodeShift 
     rsSimpanDiagnosa("Diagnosa") = DiagnosaAsal 
     rsSimpanDiagnosa("Tujuan") = TujuanAsal 
     rsSimpanDiagnosa("KriteriaHasil") = KriteriaHasiAsal 
     rsSimpanDiagnosa("Teratasi") = 0 
     rsSimpanDiagnosa("WaktuDiatasi") = WaktuDiatasiAsal 
     rsSimpanDiagnosa("WaktuMulai") = Now 
     rsSimpanDiagnosa.Update 
     DtgDiagnosaMentah.Row = DtgDiagnosaMentah.Row + 1 
End If 
End Sub 
Sub Pasang_Skin() 
     Dim Skinpath As String 
     Skinpath = App.Path & "\skin.skn" 
     Skin1.LoadSkin Skinpath 
     Skin1.ApplySkin Me.hwnd 
End Sub 
13. HALAMAN DIAGNOSA 
Option Explicit 
Public RsMDiagnosa As ADODB.Recordset 
Public CnMDiagnosa As ADODB.Connection 
Public rsDiagnosa As ADODB.Recordset 
Public CnDiagnosa As ADODB.Connection 
Sub Ambil_Data_Diagnosa_Klien() 
Set CnDiagnosa = New ADODB.Connection 
CnDiagnosa.Provider = "MICROSOFT.JET.OLEDB.4.0" 
CnDiagnosa.Open App.Path & "\askep.mdb" 
CnDiagnosa.CursorLocation = adUseClient 
Set rsDiagnosa = New ADODB.Recordset 
End Sub 
Sub Ambil_Diagnosa_Stroke() 
Set CnMDiagnosa = New ADODB.Connection 
CnMDiagnosa.Provider = "MICROSOFT.JET.OLEDB.4.0" 
CnMDiagnosa.Open App.Path & "\askep.mdb" 
CnMDiagnosa.CursorLocation = adUseClient 
Set RsMDiagnosa = New ADODB.Recordset 
'RsMDiagnosa.Open "select * from TMasterDiagnosa", CnMDiagnosa, adOpenDynamic, 
adLockOptimistic 
End Sub 
Sub Isi_List_Diagnosa_Stroke() 
Ambil_Diagnosa_Stroke 
RsMDiagnosa.Open "select * from TMasterDiagnosa", CnMDiagnosa, adOpenDynamic, 
adLockOptimistic
```

```
Pengembangan sistem..., Agus Isro, FKM UI, 2009.
```

```
If RsMDiagnosa.RecordCount <> 0 Then 
     RsMDiagnosa.MoveFirst 
     Do While Not RsMDiagnosa.EOF 
     LstDiagnosaStroke.AddItem "- " & RsMDiagnosa("Diagnosa") & " | " & 
RsMDiagnosa("IdDiagnosa") 
     RsMDiagnosa.MoveNext 
     Loop 
End If 
End Sub 
Sub Isi_List_Diagnosa_Klien() 
Ambil_Data_Diagnosa_Klien 
rsDiagnosa.Open "select * from TDiagnosaKlien where IdDiagnosaKlien like '%" & 
TxtIDKlien.Text & TxtRawatanKe.Text & Format(Now, "dd/MM/yyyy") & CmbShift.Text & 
"%'", CnDiagnosa, adOpenDynamic, adLockOptimistic 
If rsDiagnosa.RecordCount <> 0 Then 
     rsDiagnosa.MoveFirst 
     Do While Not rsDiagnosa.EOF 
     LstDiagnosaKlien.AddItem "- " & rsDiagnosa("Diagnosa") & " | " & 
rsDiagnosa("IdDiagnosa") 
     rsDiagnosa.MoveNext 
     Loop 
End If 
End Sub 
Sub Pasang_Skin() 
     Dim Skinpath As String 
    Skinpath = App.Path & "\skin.skn"
     Skin1.LoadSkin Skinpath 
     Skin1.ApplySkin Me.hwnd 
End Sub 
Private Sub CmdIntervensi_Click() 
     With FrmIntervensi 
     .TxtIDKlien.Text = TxtIDKlien.Text 
     .TxtNamaKlien.Text = TxtNamaKlien.Text 
     .TxtRawatanKe.Text = TxtRawatanKe.Text 
     .Show 1 
     End With 
Unload Me 
End Sub 
Private Sub CmdTambah_Click() 
If CmdTambah.Caption = "+" Then 
     LstDiagnosaStroke_DblClick 
Else 
     LstDiagnosaKlien_DblClick 
End If 
End Sub 
Private Sub Form_Load() 
Tentukan_Shift 
Ambil_Data_Diagnosa_Klien 
Isi_List_Diagnosa_Stroke 
Isi_List_Diagnosa_Klien 
Pasang_Skin 
End Sub 
Sub Tentukan_Shift() 
Dim sekarang As Variant 
sekarang = Format(Now, "hh:mm:ss") 
If sekarang >= "08:00:00" And sekarang < "13:00:00" Then 
     CmbShift.Text = "P" 
ElseIf sekarang >= "13:00:00" And sekarang < "20:00:00" Then 
     CmbShift.Text = "S" 
Else 
    CmbShift.Text = "M" 
End If 
End Sub
```

```
Private Sub LstDiagnosaKlien_Click() 
If CmdTambah.Caption = "+" Then 
     CmdTambah.Caption = "-" 
     Pasang_Skin 
Else 
     Exit Sub 
End If 
End Sub 
Private Sub LstDiagnosaKlien_DblClick() 
Dim IDDiagnosaKlien As String 
Dim KodeDiagnosa As String 
Dim KodeHapus As String 
KodeDiagnosa = Right(LstDiagnosaKlien.Text, 4) 
IDDiagnosaKlien = TxtIDKlien.Text & TxtRawatanKe.Text & Format(Now, "dd/MM/yyyy") & 
CmbShift.Text & KodeDiagnosa 
rsDiagnosa.MoveFirst 
rsDiagnosa.Find "IdDiagnosaKlien= '" & IDDiagnosaKlien & "'" 
KodeHapus = rsDiagnosa("IdDiagnosaKlien") 
Dim tanya As Integer 
tanya = MsgBox("Hapus data Diagnosa?", vbYesNo, "Informasi") 
If tanya = vbYes Then 
     rsDiagnosa.Delete 
     LstDiagnosaKlien.RemoveItem LstDiagnosaKlien.ListIndex 
Else 
     Exit Sub 
End If 
End Sub 
Private Sub LstDiagnosaKlien_MouseMove(Button As Integer, Shift As Integer, X As 
Single, Y As Single) 
LstDiagnosaKlien.ToolTipText = LstDiagnosaKlien.Text 
End Sub 
Private Sub LstDiagnosaStroke_Click() 
If CmdTambah.Caption = "-" Then 
    CmdTambah.Caption = "+ Pasang_Skin 
Else 
     Exit Sub 
End If 
End Sub 
Private Sub LstDiagnosaStroke_DblClick() 
On Error Resume Next 
Dim IdDiagnosa As String 
Dim DiagnosaAsal As String 
Dim TujuanAsal As String 
Dim KriteriaHasiAsal As String 
Dim WaktuDiatasiAsal As String 
Dim KodeShift As String 
Dim IDDiagnosaKlien As String 
Dim KodeDiagnosa As String 
KodeDiagnosa = Right(LstDiagnosaStroke.Text, 4) 
RsMDiagnosa.MoveFirst 
RsMDiagnosa.Find "IdDiagnosa= '" & KodeDiagnosa & "'" 
IdDiagnosa = RsMDiagnosa("IdDiagnosa") 
DiagnosaAsal = RsMDiagnosa("Diagnosa") 
TujuanAsal = RsMDiagnosa("Tujuan") 
KriteriaHasiAsal = RsMDiagnosa("KriteriaHasil") 
WaktuDiatasiAsal = RsMDiagnosa("WaktuDiatasi") 
IDDiagnosaKlien = TxtIDKlien.Text & TxtRawatanKe.Text & Format(Now, "dd/MM/yyyy") & 
CmbShift.Text & IdDiagnosa 
KodeShift = TxtIDKlien.Text & Format(Now, "dd/MM/yyyy") & CmbShift.Text 
'Ambil_Data_Keluhan_Klien 
rsDiagnosa.MoveFirst 
rsDiagnosa.Find "IdDiagnosaKlien= '" & IDDiagnosaKlien & "'"
```

```
If Not rsDiagnosa.EOF Then
```

```
 MsgBox "Dx sudah masuk", vbInformation, "Informasi" 
Else 
     rsDiagnosa.AddNew 
     rsDiagnosa("IdDiagnosaKlien") = TxtIDKlien.Text & TxtRawatanKe.Text & Format(Now, 
"dd/MM/yyyy") & CmbShift.Text & IdDiagnosa 
     rsDiagnosa("IdKlien") = TxtIDKlien.Text 
     rsDiagnosa("IdDiagnosa") = IdDiagnosa 
     rsDiagnosa("KodeShift") = KodeShift 
     rsDiagnosa("Diagnosa") = DiagnosaAsal 
     rsDiagnosa("Tujuan") = TujuanAsal 
     rsDiagnosa("KriteriaHasil") = KriteriaHasiAsal 
     rsDiagnosa("Teratasi") = 0 
     rsDiagnosa("WaktuDiatasi") = WaktuDiatasiAsal 
     rsDiagnosa("WaktuMulai") = Now 
     rsDiagnosa.Update 
     LstDiagnosaKlien.AddItem LstDiagnosaStroke.Text 
End If 
End Sub
```

```
Private Sub LstDiagnosaStroke_MouseMove(Button As Integer, Shift As Integer, X As 
Single, Y As Single) 
LstDiagnosaStroke.ToolTipText = LstDiagnosaStroke.Text 
End Sub
```
# **14. HALAMAN INTERVENSI**

```
Option Explicit 
Public rsDiagnosa As ADODB.Recordset 
Public CnDiagnosa As ADODB.Connection 
Public rsIntervensi As ADODB.Recordset 
Public CnIntervensi As ADODB.Connection 
Public RsMIntervensi As ADODB.Recordset 
Public CnMIntervensi As ADODB.Connection
```

```
Sub Ambil_Data_Diagnosa_Klien() 
Set CnDiagnosa = New ADODB.Connection 
CnDiagnosa.Provider = "MICROSOFT.JET.OLEDB.4.0" 
CnDiagnosa.Open App.Path & "\askep.mdb" 
CnDiagnosa.CursorLocation = adUseClient 
Set rsDiagnosa = New ADODB.Recordset 
End Sub
```

```
Sub Ambil_Data_Intervensi_Stroke() 
Set CnMIntervensi = New ADODB.Connection 
CnMIntervensi.Provider = "MICROSOFT.JET.OLEDB.4.0" 
CnMIntervensi.Open App.Path & "\askep.mdb" 
CnMIntervensi.CursorLocation = adUseClient 
Set RsMIntervensi = New ADODB.Recordset 
End Sub
```

```
Sub Ambil_Data_Intervensi_Klien() 
Set CnIntervensi = New ADODB.Connection 
CnIntervensi.Provider = "MICROSOFT.JET.OLEDB.4.0" 
CnIntervensi.Open App.Path & "\askep.mdb" 
CnIntervensi.CursorLocation = adUseClient 
Set rsIntervensi = New ADODB.Recordset
End Sub
```

```
Sub Isi_List_Diagnosa_Klien() 
Ambil_Data_Diagnosa_Klien 
rsDiagnosa.Open "select * from TDiagnosaKlien where IdDiagnosaKlien like '%" & 
TxtIDKlien.Text & TxtRawatanKe.Text & Format(Now, "dd/MM/yyyy") & CmbShift.Text & 
"%'", CnDiagnosa, adOpenDynamic, adLockOptimistic 
If rsDiagnosa.RecordCount <> 0 Then 
     rsDiagnosa.MoveFirst 
     Do While Not rsDiagnosa.EOF 
     LstDiagnosaKlien.AddItem "- " & rsDiagnosa("Diagnosa") & " | " & 
rsDiagnosa("IdDiagnosa") 
     rsDiagnosa.MoveNext
```

```
 Loop 
End If 
End Sub 
Sub Isi_List_Intervensi_Stroke() 
Ambil_Data_Intervensi_Stroke 
RsMIntervensi.Open "select * from TMasterIntervensi where IdDiagnosa like '%" & 
Right(LstDiagnosaKlien.Text, 4) & "%'", CnMIntervensi, adOpenDynamic, adLockOptimistic 
If RsMIntervensi.RecordCount <> 0 Then 
     RsMIntervensi.MoveFirst 
     Do While Not RsMIntervensi.EOF 
     LstIntervensiStroke.AddItem "- " & RsMIntervensi("Intervensi") & " | " & 
RsMIntervensi("IdIntervensi") 
    RsMIntervensi.MoveNext 
     Loop 
End If 
End Sub 
Sub Isi_List_Intervensi_Klien() 
Ambil_Data_Intervensi_Klien 
rsIntervensi.Open "select * from TIntervensiKlien where IdIntervensiKlien like '%" & 
TxtIDKlien.Text & TxtRawatanKe.Text & Format(Now, "dd/MM/yyyy") & CmbShift.Text & 
Right(LstDiagnosaKlien.Text, 4) & "%'", CnIntervensi, adOpenDynamic, adLockOptimistic 
If rsIntervensi.RecordCount <> 0 Then 
     rsIntervensi.MoveFirst 
     Do While Not rsIntervensi.EOF 
     LstIntervensiKlien.AddItem "- " & rsIntervensi("Intervensi") & " | " & 
rsIntervensi("IdIntervensiKlien") 
     rsIntervensi.MoveNext 
     Loop 
End If 
End Sub 
Sub Pasang Skin()
     Dim Skinpath As String 
    Skinpath = App.Path & "\skin.skn"
     Skin1.LoadSkin Skinpath 
     Skin1.ApplySkin Me.hwnd 
End Sub 
Private Sub CmdKolaborasi_Click() 
     With FrmKolaborasi 
     .TxtIDKlien.Text = TxtIDKlien.Text 
     .TxtNamaKlien.Text = TxtNamaKlien.Text 
     .TxtRawatanKe.Text = TxtRawatanKe.Text 
     .CmbShift.Text = CmbShift.Text 
     .Show 1 
     End With 
Unload Me 
End Sub 
Private Sub CmdTambah_Click() 
If CmdTambah.Caption = "+" Then 
     LstIntervensiStroke_DblClick 
Else 
     LstIntervensiKlien_DblClick 
End If 
End Sub 
Private Sub Form_Load() 
Isi_List_Diagnosa_Klien 
Tentukan_Shift 
Pasang_Skin 
End Sub 
Private Sub LstDiagnosaKlien_Click() 
LstIntervensiStroke.Clear 
LstIntervensiKlien.Clear
```

```
Isi_List_Intervensi_Klien 
Isi_List_Intervensi_Stroke 
End Sub 
Private Sub LstDiagnosaKlien_MouseMove(Button As Integer, Shift As Integer, X As 
Single, Y As Single) 
LstDiagnosaKlien.ToolTipText = LstDiagnosaKlien.Text 
End Sub 
Private Sub LstIntervensiKlien_Click() 
If CmdTambah.Caption = "+" Then 
     CmdTambah.Caption = "-" 
     Pasang_Skin 
Else 
     Exit Sub 
End If 
End Sub 
Private Sub LstIntervensiKlien_DblClick() 
Dim IdIntervensiKlien As String 
Dim KodeIntervensi As String 
Dim KodeHapus As String 
KodeIntervensi = TxtIDKlien.Text & TxtRawatanKe.Text & Format(Now, "dd/MM/yyyy") & 
CmbShift.Text & Right(LstIntervensiKlien.Text, 8) 
rsIntervensi.MoveFirst 
rsIntervensi.Find "IdIntervensiKlien= '" & KodeIntervensi & "'" 
KodeHapus = rsIntervensi("IdIntervensiKlien") 
Dim tanya As Integer 
tanya = MsgBox("Hapus data Inetrvensi?", vbYesNo, "Informasi") 
If tanya = vbYes Then 
     rsIntervensi.Delete 
     LstIntervensiKlien.RemoveItem LstIntervensiKlien.ListIndex 
Else 
    Exit Sub 
End If 
                                         \bullet\bulletEnd Sub 
Private Sub LstIntervensiKlien_MouseMove(Button As Integer, Shift As Integer, X As 
Single, Y As Single) 
LstIntervensiKlien.ToolTipText = LstIntervensiKlien.Text 
End Sub 
Private Sub LstIntervensiStroke_Click() 
If CmdTambah.Caption = "-" Then 
     CmdTambah.Caption = "+" 
     Pasang_Skin 
Else 
    Exit Sub 
End If 
End Sub 
Private Sub LstIntervensiStroke_DblClick() 
On Error Resume Next 
Dim IdIntervensi As String 
Dim Intervensi As String 
Dim Rasionalisasi As String 
Dim waktu As String 
Dim KodeIntervensi As String 
KodeIntervensi = Right(LstIntervensiStroke.Text, 8) 
RsMIntervensi.MoveFirst 
RsMIntervensi.Find "IdIntervensi= '" & KodeIntervensi & "'" 
IdIntervensi = RsMIntervensi("IdIntervensi") 
Intervensi = RsMIntervensi("Intervensi") 
Rasionalisasi = RsMIntervensi("Rasionalisasi") 
waktu = RsMIntervensi("Waktu") 
rsIntervensi.MoveFirst 
rsIntervensi.Find "IdIntervensiKlien= '" & TxtIDKlien.Text & TxtRawatanKe.Text & 
Format(Now, "dd/MM/yyyy") & CmbShift.Text & Right(LstIntervensiStroke.Text, 8) & "'"
```

```
If Not rsIntervensi.EOF Then 
    MsgBox "Intervensi sudah masuk", vbInformation, "Informasi" 
Else 
    rsIntervensi.AddNew 
    rsIntervensi("IdIntervensiKlien") = TxtIDKlien.Text & TxtRawatanKe.Text & 
Format(Now, "dd/MM/yyyy") & CmbShift.Text & Right(LstIntervensiStroke.Text, 8) 
    rsIntervensi("IdDiagnosaKlien") = TxtIDKlien.Text & TxtRawatanKe.Text & 
Left(IdIntervensi, 4) & CmbShift.Text 
    rsIntervensi("IDKlien") = TxtIDKlien.Text 
    rsIntervensi("KodeShift") = TxtIDKlien.Text & Format(Now, "dd/MM/yyyy") & 
CmbShift.Text 
    rsIntervensi("IdIntervensi") = IdIntervensi 
    rsIntervensi("Intervensi") = Intervensi 
    rsIntervensi("Rasionalisasi") = Rasionalisasi 
    rsIntervensi("Waktu") = waktu 
    rsIntervensi("WaktuMulai") = Now 
    rsIntervensi.Update 
    LstIntervensiKlien.AddItem LstIntervensiStroke.Text 
End If 
End Sub
```

```
Private Sub LstIntervensiStroke_MouseMove(Button As Integer, Shift As Integer, X As 
Single, Y As Single) 
LstIntervensiStroke.ToolTipText = LstIntervensiStroke.Text 
End Sub 
Sub Tentukan_Shift() 
Dim sekarang As Variant 
     sekarang = Format(Now, "hh:mm:ss") 
If sekarang >= "08:00:00" And sekarang < "13:00:00" Then
     CmbShift.Text = "P" 
ElseIf sekarang >= "13:00:00" And sekarang < "20:00:00" Then 
    CmbShift.Text = "S" 
Else 
     CmbShift.Text = "M" 
End If 
End Sub
```
#### **INTERVENSI KOLABORASI**

Option Explicit Public rsDiagnosa As ADODB.Recordset Public CnDiagnosa As ADODB.Connection Public RsKolaborasi As ADODB.Recordset Public CnKolaborasi As ADODB.Connection Public RsMKolaborasi As ADODB.Recordset Public CnMKolaborasi As ADODB.Connection

```
Sub Ambil_Data_Diagnosa_Klien() 
Set CnDiagnosa = New ADODB.Connection 
CnDiagnosa.Provider = "MICROSOFT.JET.OLEDB.4.0" 
CnDiagnosa.Open App.Path & "\askep.mdb" 
CnDiagnosa.CursorLocation = adUseClient 
Set rsDiagnosa = New ADODB.Recordset 
End Sub
```

```
Sub Ambil_Data_Kolaborasi_Stroke() 
Set CnMKolaborasi = New ADODB.Connection 
CnMKolaborasi.Provider = "MICROSOFT.JET.OLEDB.4.0" 
CnMKolaborasi.Open App.Path & "\askep.mdb" 
CnMKolaborasi.CursorLocation = adUseClient 
Set RsMKolaborasi = New ADODB.Recordset 
End Sub
```

```
Sub Ambil_Data_Kolaborasi_Klien() 
Set CnKolaborasi = New ADODB.Connection 
CnKolaborasi.Provider = "MICROSOFT.JET.OLEDB.4.0" 
CnKolaborasi.Open App.Path & "\askep.mdb" 
CnKolaborasi.CursorLocation = adUseClient
```

```
Set RsKolaborasi = New ADODB.Recordset 
End Sub 
Sub Isi_List_Diagnosa_Klien() 
Ambil_Data_Diagnosa_Klien 
LstDiagnosaKlien.Clear 
rsDiagnosa.Open "select * from TDiagnosaKlien where IdDiagnosaKlien like '%" & 
TxtIDKlien.Text & TxtRawatanKe.Text & Format(Now, "dd/MM/yyyy") & CmbShift.Text & 
"%'", CnDiagnosa, adOpenDynamic, adLockOptimistic 
If rsDiagnosa.RecordCount <> 0 Then 
     rsDiagnosa.MoveFirst 
     Do While Not rsDiagnosa.EOF 
        LstDiagnosaKlien.AddItem "- " & rsDiagnosa("Diagnosa") & " | " & 
rsDiagnosa("IdDiagnosa") 
         rsDiagnosa.MoveNext 
     Loop 
End If 
End Sub 
Sub Isi_List_Kolaborasi_Stroke() 
Ambil_Data_Kolaborasi_Stroke 
RsMKolaborasi.Open "select * from TMasterKolaborasiIntervensi where IdDiagnosa like 
'%" & Right(LstDiagnosaKlien.Text, 4) & "%'", CnMKolaborasi, adOpenDynamic, 
adLockOptimistic 
If RsMKolaborasi.RecordCount <> 0 Then 
     RsMKolaborasi.MoveFirst 
     Do While Not RsMKolaborasi.EOF 
     LstKolaborasiStroke.AddItem "- " & RsMKolaborasi("Kolaborasi") & " | " & 
RsMKolaborasi("IdKolaborasiIntervensi") 
     RsMKolaborasi.MoveNext 
     Loop 
End If 
End Sub 
Sub Isi_List_Kolaborasi_Klien() 
Ambil_Data_Kolaborasi_Klien 
Dim Kode_Diagnosa As String 
Kode_Diagnosa = Right(LstDiagnosaKlien.Text, 4) 
RsKolaborasi.Open "select * from TKolaborasiKlien where IdKolaborasiKlien like '%" & 
TxtIDKlien.Text & TxtRawatanKe.Text & Format(Now, "dd/MM/yyyy") & CmbShift.Text & 
Kode_Diagnosa & "%'", CnKolaborasi, adOpenDynamic, adLockOptimistic 
If RsKolaborasi.RecordCount <> 0 Then 
     RsKolaborasi.MoveFirst 
     Do While Not RsKolaborasi.EOF 
         LstKolaborasiKlien.AddItem "- " & RsKolaborasi("Kolaborasi") & " | " & 
RsKolaborasi("IdKolaborasiKlien") 
         RsKolaborasi.MoveNext 
     Loop 
End If 
End Sub 
Sub Pasang_Skin() 
     Dim Skinpath As String 
     Skinpath = App.Path & "\skin.skn" 
     Skin1.LoadSkin Skinpath 
     Skin1.ApplySkin Me.hwnd 
End Sub 
Private Sub CmdKeluar_Click() 
Unload Me 
End Sub 
Private Sub CmdTambah_Click() 
If CmdTambah.Caption = "+" Then 
     LstKolaborasiStroke_DblClick 
Else 
     LstKolaborasiKlien_DblClick 
End If
```

```
Pengembangan sistem..., Agus Isro, FKM UI, 2009.
```

```
End Sub 
Private Sub Form_Load() 
Tentukan_Shift 
LstDiagnosaKlien.Clear 
Pasang_Skin 
Isi_List_Diagnosa_Klien 
End Sub 
Private Sub LstDiagnosaKlien_Click() 
LstKolaborasiStroke.Clear 
LstKolaborasiKlien.Clear 
Isi_List_Kolaborasi_Klien 
Isi_List_Kolaborasi_Stroke 
End Sub 
Private Sub LstDiagnosaKlien_MouseMove(Button As Integer, Shift As Integer, X As 
Single, Y As Single) 
LstDiagnosaKlien.ToolTipText = LstDiagnosaKlien.Text 
End Sub 
Private Sub LstKolaborasiKlien_Click() 
If CmdTambah.Caption = "+" Then 
 CmdTambah.Caption = "-" 
     Pasang_Skin 
Else 
    Exit Sub 
End If 
End Sub 
Private Sub LstKolaborasiKlien_DblClick() 
Dim IdKolaborasiKlien As String 
Dim KodeKolaborasi As String 
Dim KodeHapus As String 
KodeKolaborasi = TxtIDKlien.Text & TxtRawatanKe.Text & Format(Now, "dd/MM/yyyy") & 
CmbShift.Text & Right(LstKolaborasiKlien.Text, 9) 
RsKolaborasi.MoveFirst 
RsKolaborasi.Find "IdKolaborasiKlien= '" & KodeKolaborasi & "'" 
KodeHapus = RsKolaborasi("IdKolaborasiKlien") 
Dim tanya As Integer 
tanya = MsgBox("Hapus data Inetrvensi?", vbYesNo, "Informasi") 
If tanya = vbYes Then 
     RsKolaborasi.Delete 
     LstKolaborasiKlien.RemoveItem LstKolaborasiKlien.ListIndex 
Else 
    Exit Sub 
End If 
End Sub 
Private Sub LstKolaborasiKlien_MouseMove(Button As Integer, Shift As Integer, X As 
Single, Y As Single) 
LstKolaborasiKlien.ToolTipText = LstKolaborasiKlien.Text 
End Sub 
Private Sub LstKolaborasiStroke_Click() 
If CmdTambah.Caption = "-" Then 
     CmdTambah.Caption = "+" 
     Pasang_Skin 
Else 
    Exit Sub 
End If 
End Sub 
Private Sub LstKolaborasiStroke_DblClick() 
On Error Resume Next 
Dim IdKolaborasi As String 
Dim Kolaborasi As String 
Dim Rasionalisasi As String
```

```
Dim waktu As String 
Dim KodeKolaborasi As String 
KodeKolaborasi = Right(LstKolaborasiStroke.Text, 9) 
RsMKolaborasi.MoveFirst 
RsMKolaborasi.Find "IdKolaborasiIntervensi= '" & KodeKolaborasi & "'" 
IdKolaborasi = RsMKolaborasi("IdKolaborasiIntervensi") 
Kolaborasi = RsMKolaborasi("Kolaborasi") 
Rasionalisasi = RsMKolaborasi("Rasionalisasi") 
waktu = RsMKolaborasi("Waktu") 
RsKolaborasi.MoveFirst 
RsKolaborasi.Find "IdKolaborasiKlien= '" & TxtIDKlien.Text & TxtRawatanKe.Text & 
Format(Now, "dd/MM/yyyy") & CmbShift.Text & Right(LstKolaborasiStroke.Text, 9) & "'" 
If Not RsKolaborasi.EOF Then 
     MsgBox "Kolaborasi sudah masuk", vbInformation, "Informasi" 
Else 
     RsKolaborasi.AddNew 
     RsKolaborasi("IdKolaborasiKlien") = TxtIDKlien.Text & TxtRawatanKe.Text & 
Format(Now, "dd/MM/yyyy") & CmbShift.Text & Right(LstKolaborasiStroke.Text, 9) 
    RsKolaborasi("IdDiagnosaKlien") = TxtIDKlien.Text & TxtRawatanKe.Text & 
CmbShift.Text & Left(IdKolaborasi, 4) 
     RsKolaborasi("IDKlien") = TxtIDKlien.Text 
     RsKolaborasi("KodeShift") = TxtIDKlien.Text & Format(Now, "dd/MM/yyyy") & 
CmbShift.Text 
     RsKolaborasi("IdKolaborasiIntervensi") = IdKolaborasi 
     RsKolaborasi("Kolaborasi") = Kolaborasi 
     RsKolaborasi("Rasionalisasi") = Rasionalisasi 
     RsKolaborasi("Waktu") = waktu 
     RsKolaborasi("WaktuMulai") = Now 
     RsKolaborasi.Update 
     LstKolaborasiKlien.AddItem LstKolaborasiStroke.Text 
End If 
End Sub 
Private Sub LstKolaborasiStroke_MouseMove(Button As Integer, Shift As Integer, X As 
Single, Y As Single) 
LstKolaborasiStroke.ToolTipText = LstKolaborasiStroke.Text 
End Sub 
Sub Tentukan_Shift() 
Dim sekarang As Variant 
sekarang = Format(Now, "hh:mm:ss")
If sekarang >= "08:00:00" And sekarang < "13:00:00" Then 
 CmbShift.Text = "P" 
ElseIf sekarang >= "13:00:00" And sekarang < "20:00:00" Then 
     CmbShift.Text = "S" 
Else 
'sekarang >= "20:00:00" And sekarang < "08:00:00" Then 
     CmbShift.Text = "M" 
End If 
End Sub 
15. HALAMAN IMPLEMENTASI 
Option Explicit 
Public rsDiagnosa As ADODB.Recordset
```

```
Public CnDiagnosa As ADODB.Connection 
Public RsImplementasiIntervensi As ADODB.Recordset 
Public CnImplementasiIntervensi As ADODB.Connection 
Public rsImplementasi As ADODB.Recordset 
Public CnImplementasi As ADODB.Connection
```

```
Sub Ambil_Data_Implementasi_Klien() 
Set CnImplementasi = New ADODB.Connection 
CnImplementasi.Provider = "MICROSOFT.JET.OLEDB.4.0" 
CnImplementasi.Open App.Path & "\askep.mdb" 
CnImplementasi.CursorLocation = adUseClient 
Set rsImplementasi = New ADODB.Recordset 
End Sub
```

```
Sub Ambil_Data_ImplementasiIntervensi_Klien() 
Set CnImplementasiIntervensi = New ADODB.Connection 
CnImplementasiIntervensi.Provider = "MICROSOFT.JET.OLEDB.4.0" 
CnImplementasiIntervensi.Open App.Path & "\askep.mdb" 
CnImplementasiIntervensi.CursorLocation = adUseClient 
Set RsImplementasiIntervensi = New ADODB.Recordset 
End Sub 
Sub Ambil Data Diagnosa Klien()
Set CnDiagnosa = New ADODB.Connection 
CnDiagnosa.Provider = "MICROSOFT.JET.OLEDB.4.0" 
CnDiagnosa.Open App.Path & "\askep.mdb" 
CnDiagnosa.CursorLocation = adUseClient 
Set rsDiagnosa = New ADODB.Recordset 
End Sub 
Sub Isi_List_Diagnosa_Klien() 
Ambil_Data_Diagnosa_Klien 
rsDiagnosa.Open "select * from QDiagnosaKlienTeratasi where IdDiagnosaKlien like '%" & 
TxtIDKlien.Text & TxtRawatanKe.Text & Format(Now, "dd/MM/yyyy") & CmbShift.Text & 
"%'", CnDiagnosa, adOpenDynamic, adLockOptimistic 
If rsDiagnosa.RecordCount <> 0 Then 
     rsDiagnosa.MoveFirst 
     Do While Not rsDiagnosa.EOF 
     LstDiagnosaKlien.AddItem "- " & rsDiagnosa("Diagnosa") & " | " & 
rsDiagnosa("IdDiagnosa") 
    rsDiagnosa.MoveNext 
     Loop 
End If 
End Sub 
Sub Isi_List_ImplementasiIntervensi_Klien() 
Ambil_Data_ImplementasiIntervensi_Klien 
RsImplementasiIntervensi.Open "select * from QImplementasi where IdIntervensiKlien 
like '%" & TxtIDKlien.Text & TxtRawatanKe.Text & Format(Now, "dd/MM/yyyy") & 
CmbShift.Text & Right(LstDiagnosaKlien.Text, 4) & "%'", CnImplementasiIntervensi, 
adOpenDynamic, adLockOptimistic 
If RsImplementasiIntervensi.RecordCount <> 0 Then 
     RsImplementasiIntervensi.MoveFirst 
     Do While Not RsImplementasiIntervensi.EOF 
     LstIplementasi.AddItem "- " & RsImplementasiIntervensi("Implementasi") & " | " & 
RsImplementasiIntervensi("IdImplementasi") 
     RsImplementasiIntervensi.MoveNext 
     Loop 
End If 
End Sub 
Sub Isi List ImplementasiDilakukanKe Klien()
Ambil_Data_Implementasi_Klien 
rsImplementasi.Open "select * from TImplementasiKlien where IdImplementasiKlien like 
'%" & TxtIDKlien.Text & TxtRawatanKe.Text & Format(Now, "dd/MM/yyyy") & CmbShift.Text 
& Right(LstDiagnosaKlien.Text, 4) & "%'", CnImplementasi, adOpenDynamic, 
adLockOptimistic 
If rsImplementasi.RecordCount <> 0 Then 
     rsImplementasi.MoveFirst 
     Do While Not rsImplementasi.EOF 
     LstImplementasiDilakukan.AddItem "- " & rsImplementasi("Implementasi") & " | " & 
rsImplementasi("IdImplementasi") 
     rsImplementasi.MoveNext 
     Loop 
End If 
End Sub 
Sub Pasang_Skin() 
     Dim Skinpath As String 
    Skinpath = App.Path & "\skin.skn"
     Skin1.LoadSkin Skinpath 
     Skin1.ApplySkin Me.hwnd
```

```
End Sub 
Private Sub CmdKeluar_Click() 
Unload Me 
End Sub 
Private Sub CmdTambah_Click() 
If CmdTambah.Caption = "+" Then 
     LstIplementasi_DblClick 
Else 
     LstImplementasiDilakukan_DblClick 
End If 
End Sub 
Private Sub Form_Load() 
Tentukan_Shift 
Isi_List_Diagnosa_Klien 
Pasang_Skin 
End Sub 
Sub Tentukan_Shift() 
Dim sekarang As Variant 
sekarang = Format(Now, "hh:mm:ss")
If sekarang >= "08:00:00" And sekarang < "13:00:00" Then 
     CmbShift.Text = "P" 
ElseIf sekarang >= "13:00:00" And sekarang < "20:00:00" Then 
     CmbShift.Text = "S" 
Else 
     CmbShift.Text = "M" 
End If 
End Sub 
Private Sub LstDiagnosaKlien_Click() 
LstIplementasi.Clear 
LstImplementasiDilakukan.Clear 
Isi_List_ImplementasiIntervensi_Klien 
Isi_List_ImplementasiDilakukanKe_Klien 
End Sub 
Private Sub LstImplementasiDilakukan_Click() 
If CmdTambah.Caption = "+" Then 
    CmdTambah.Caption = "-
     Pasang_Skin 
Else 
Exit Sub 
End If 
End Sub 
Private Sub LstImplementasiDilakukan_DblClick() 
Dim IdImplementasiKlien As String 
Dim KodeHapus As String 
IdImplementasiKlien = Right(LstImplementasiDilakukan.Text, 8) 
rsImplementasi.MoveFirst 
rsImplementasi.Find "IdImplementasiKlien= '" & TxtIDKlien.Text & TxtRawatanKe.Text & 
Format(Now, "dd/MM/yyyy") & CmbShift.Text & Right(LstImplementasiDilakukan.Text, 8) & 
"'" 
KodeHapus = rsImplementasi("IdImplementasiKlien") 
Dim tanya As Integer 
     tanya = MsgBox("Hapus data Implementasi?", vbYesNo, "Informasi") 
     If tanya = vbYes Then 
     rsImplementasi.Delete 
     LstImplementasiDilakukan.RemoveItem LstImplementasiDilakukan.ListIndex 
Else 
    Exit Sub 
End If 
End Sub 
Private Sub LstImplementasiDilakukan_MouseMove(Button As Integer, Shift As Integer, X
```
As Single, Y As Single)

```
LstImplementasiDilakukan.ToolTipText = LstImplementasiDilakukan.Text 
End Sub 
Private Sub LstIplementasi_Click() 
If CmdTambah.Caption = "-" Then 
     CmdTambah.Caption = "+" 
     Pasang_Skin 
Else 
    Exit Sub 
End If 
End Sub 
Private Sub LstIplementasi_DblClick() 
On Error Resume Next 
Dim IdImplementasiKlien As String 
Dim IdIntervensiKlien As String 
Dim IDDiagnosaKlien As String 
Dim IdImplementasi As String 
Dim Implementasi As String 
Dim nama As String 
Dim KodeImplementasi As String 
KodeImplementasi = Right(LstIplementasi.Text, 8) 
RsImplementasiIntervensi.MoveFirst 
RsImplementasiIntervensi.Find "IdImplementasi= '" & KodeImplementasi &
IdImplementasiKlien = RsImplementasiIntervensi("IdImplementasi") 
IdIntervensiKlien = RsImplementasiIntervensi("IdIntervensiKlien") 
IDDiagnosaKlien = RsImplementasiIntervensi("IdDiagnosaKlien") 
IdImplementasi = RsImplementasiIntervensi("IdImplementasi") 
Implementasi = RsImplementasiIntervensi("Implementasi") 
nama = MDIAskep.StatusBar1.Panels.Item(1).Text 
rsImplementasi.MoveFirst 
rsImplementasi.Find "IdImplementasiKlien= '" & TxtIDKlien.Text & TxtRawatanKe.Text & 
Format(Now, "dd/MM/yyyy") & CmbShift.Text & Right(LstIplementasi.Text, 8) & "'" 
If Not rsImplementasi.EOF Then 
     MsgBox "Implementasi sudah masuk", vbInformation, "Informasi" 
Else 
     rsImplementasi.AddNew 
    rsImplementasi("IdImplementasiKlien") = TxtIDKlien.Text & TxtRawatanKe.Text & 
Format(Now, "dd/MM/yyyy") & CmbShift.Text & Right(LstIplementasi.Text, 8) 
     rsImplementasi("IdIntervensiKlien") = IdIntervensiKlien 
     rsImplementasi("IdDiagnosaKlien") = IDDiagnosaKlien 
     rsImplementasi("IdImplementasi") = IdImplementasi 
     rsImplementasi("Implementasi") = Implementasi 
     rsImplementasi("nama") = nama 
     rsImplementasi.Update 
     LstImplementasiDilakukan.AddItem LstIplementasi.Text 
End If 
End Sub
```
## IMPLEMENTASI KOLABORASI

```
Option Explicit 
Public rsDiagnosa As ADODB.Recordset 
Public CnDiagnosa As ADODB.Connection 
Public RsKolaborasiIntervensi As ADODB.Recordset 
Public CnKolaborasiIntervensi As ADODB.Connection 
Public RsKolaborasi As ADODB.Recordset 
Public CnKolaborasi As ADODB.Connection
```

```
Sub Ambil_Data_Kolaborasi_Klien() 
Set CnKolaborasi = New ADODB.Connection 
CnKolaborasi.Provider = "MICROSOFT.JET.OLEDB.4.0" 
CnKolaborasi.Open App.Path & "\askep.mdb" 
CnKolaborasi.CursorLocation = adUseClient 
Set RsKolaborasi = New ADODB.Recordset 
End Sub
```

```
Sub Ambil Data KolaborasiIntervensi Klien()
Set CnKolaborasiIntervensi = New ADODB.Connection
```

```
CnKolaborasiIntervensi.Provider = "MICROSOFT.JET.OLEDB.4.0" 
CnKolaborasiIntervensi.Open App.Path & "\askep.mdb" 
CnKolaborasiIntervensi.CursorLocation = adUseClient 
Set RsKolaborasiIntervensi = New ADODB.Recordset 
End Sub 
Sub Ambil_Data_Diagnosa_Klien() 
Set CnDiagnosa = New ADODB.Connection 
CnDiagnosa.Provider = "MICROSOFT.JET.OLEDB.4.0" 
CnDiagnosa.Open App.Path & "\askep.mdb" 
CnDiagnosa.CursorLocation = adUseClient 
Set rsDiagnosa = New ADODB.Recordset 
End Sub 
Sub Isi_List_Diagnosa_Klien() 
Ambil_Data_Diagnosa_Klien 
rsDiagnosa.Open "select * from QDiagnosaKlienTeratasi where IdDiagnosaKlien like '%" & 
TxtIDKlien.Text & TxtRawatanKe.Text & Format(Now, "dd/MM/yyyy") & CmbShift.Text & 
"%'", CnDiagnosa, adOpenDynamic, adLockOptimistic 
If rsDiagnosa.RecordCount <> 0 Then 
     rsDiagnosa.MoveFirst 
     Do While Not rsDiagnosa.EOF 
    LstDiagnosaKlien.AddItem "- " & rsDiagnosa("Diagnosa") & " |
rsDiagnosa("IdDiagnosa") 
     rsDiagnosa.MoveNext 
     Loop 
End If 
End Sub 
Sub Isi_List_KolaborasiIntervensi_Klien() 
Ambil_Data_KolaborasiIntervensi_Klien 
RsKolaborasiIntervensi.Open "select * from QKolaborasi where IdKolaborasiKlien like 
'%" & TxtIDKlien.Text & TxtRawatanKe.Text & Format(Now, "dd/MM/yyyy") & CmbShift.Text 
& Right(LstDiagnosaKlien.Text, 4) & "%'", CnKolaborasiIntervensi, adOpenDynamic, 
adLockOptimistic 
If RsKolaborasiIntervensi.RecordCount <> 0 Then 
     RsKolaborasiIntervensi.MoveFirst 
     Do While Not RsKolaborasiIntervensi.EOF 
     LstRencanaKolaborasi.AddItem "- " & RsKolaborasiIntervensi("Kolaborasi") & " | " & 
RsKolaborasiIntervensi("IdKolaborasiImplementasi") 
     RsKolaborasiIntervensi.MoveNext 
     Loop 
End If 
End Sub 
Sub Isi_List_KolaborasiDilakukanKe_Klien() 
Ambil_Data_Kolaborasi_Klien 
RsKolaborasi.Open "select * from TImplementasiKolaborasiKlien where 
IdKolaborasiImplementasiKlien like '%" & TxtIDKlien.Text & TxtRawatanKe.Text & 
Format(Now, "dd/MM/yyyy") & CmbShift.Text & Right(LstDiagnosaKlien.Text, 4) & "%'", 
CnKolaborasi, adOpenDynamic, adLockOptimistic 
If RsKolaborasi.RecordCount <> 0 Then 
     RsKolaborasi.MoveFirst 
     Do While Not RsKolaborasi.EOF 
     LstKolaborasiDilakukan.AddItem "- " & RsKolaborasi("Kolaborasi") & " | " & 
RsKolaborasi("IdKolaborasiImplementasi") 
     RsKolaborasi.MoveNext 
     Loop 
End If 
End Sub 
Sub Pasang Skin()
     Dim Skinpath As String 
     Skinpath = App.Path & "\skin.skn" 
     Skin1.LoadSkin Skinpath 
     Skin1.ApplySkin Me.hwnd 
End Sub
```

```
Private Sub CmdKeluar_Click() 
Unload Me 
End Sub 
Private Sub Form_Load() 
Tentukan_Shift 
Isi_List_Diagnosa_Klien 
Pasang_Skin 
End Sub 
Sub Tentukan Shift()
Dim sekarang As Variant 
   sekarang = Format(Now, "hh:mm:ss")
If sekarang >= "08:00:00" And sekarang < "13:00:00" Then 
     CmbShift.Text = "P" 
    ElseIf sekarang >= "13:00:00" And sekarang < "20:00:00" Then
     CmbShift.Text = "S" 
Else 
'sekarang >= "20:00:00" And sekarang < "08:00:00" Then 
    CmbShift.Text = "M" 
End If 
End Sub 
Private Sub LstDiagnosaKlien_Click() 
LstRencanaKolaborasi.Clear 
LstKolaborasiDilakukan.Clear 
Isi_List_KolaborasiIntervensi_Klien 
Isi_List_KolaborasiDilakukanKe_Klien 
End Sub 
Private Sub LstKolaborasiDilakukan_DblClick() 
Dim IdKolaborasiKlien As String 
Dim KodeHapus As String 
IdKolaborasiKlien = TxtIDKlien.Text & TxtRawatanKe.Text & Format(Now, "dd/MM/yyyy") & 
CmbShift.Text & Right(LstKolaborasiDilakukan.Text, 9) 
RsKolaborasi.MoveFirst 
RsKolaborasi.Find "IdKolaborasiImplementasiKlien= '" & IdKolaborasiKlien & "'" 
KodeHapus = RsKolaborasi("IdKolaborasiImplementasiKlien") 
Dim tanya As Integer 
tanya = MsgBox("Hapus data Kolaborasi?", vbYesNo, "Informasi") 
If tanya = vbYes Then 
     RsKolaborasi.Delete 
     LstKolaborasiDilakukan.RemoveItem LstKolaborasiDilakukan.ListIndex 
Else 
    Exit Sub 
End If 
End Sub 
Private Sub LstKolaborasiDilakukan_MouseMove(Button As Integer, Shift As Integer, X As 
Single, Y As Single) 
LstKolaborasiDilakukan.ToolTipText = LstKolaborasiDilakukan.Text 
End Sub 
Private Sub LstRencanaKolaborasi_DblClick() 
On Error Resume Next 
Dim IdKolaborasiKlien As String 
Dim IdKlien As String 
Dim IDDiagnosaKlien As String 
Dim IdKolaborasiImplementasi As String 
Dim Kolaborasi As String 
Dim nama As String 
Dim KodeKolaborasi As String 
KodeKolaborasi = Right(LstRencanaKolaborasi.Text, 9) 
RsKolaborasiIntervensi.MoveFirst 
RsKolaborasiIntervensi.Find "IdKolaborasiImplementasi= '" & KodeKolaborasi & "'" 
IdKolaborasiKlien = RsKolaborasiIntervensi("IdKolaborasiKlien") 
IDDiagnosaKlien = RsKolaborasiIntervensi("IdDiagnosaKlien") 
IdKlien = RsKolaborasiIntervensi("IdKlien")
```

```
IdKolaborasiImplementasi = RsKolaborasiIntervensi("IdKolaborasiImplementasi") 
Kolaborasi = RsKolaborasiIntervensi("Kolaborasi") 
nama = MDIAskep.StatusBar1.Panels.Item(1).Text 
RsKolaborasi.MoveFirst 
RsKolaborasi.Find "IdKolaborasiImplementasiKlien= '" & TxtIDKlien.Text & 
TxtRawatanKe.Text & Format(Now, "dd/MM/yyyy") & CmbShift.Text & 
IdKolaborasiImplementasi & "'" 
If Not RsKolaborasi.EOF Then 
    MsgBox "Kolaborasi sudah masuk", vbInformation, "Informasi" 
Else 
    RsKolaborasi.AddNew 
     RsKolaborasi("IdKolaborasiImplementasiKlien") = TxtIDKlien.Text & 
TxtRawatanKe.Text & Format(Now, "dd/MM/yyyy") & CmbShift.Text & 
IdKolaborasiImplementasi 
     RsKolaborasi("IdKolaborasiKlien") = IdKolaborasiKlien 
    RsKolaborasi("IdDiagnosaKlien") = IDDiagnosaKlien 
    RsKolaborasi("IdKlien") = IdKlien 
    RsKolaborasi("KodeShift") = TxtIDKlien.Text & TxtRawatanKe.Text & Format(Now, 
"dd/MM/yyyy") & CmbShift.Text 
    RsKolaborasi("IdKolaborasiImplementasi") = IdKolaborasiImplementasi 
    RsKolaborasi("Kolaborasi") = Kolaborasi 
    RsKolaborasi("nama") = nama 
    RsKolaborasi.Update 
    LstKolaborasiDilakukan.AddItem LstRencanaKolaborasi.Text 
End If 
End Sub
```
Private Sub LstRencanaKolaborasi\_MouseMove(Button As Integer, Shift As Integer, X As Single, Y As Single) LstRencanaKolaborasi.ToolTipText = LstRencanaKolaborasi.Text End Sub

### **16. EVALUASI**

```
Option Explicit 
Public rsDiagnosa As ADODB.Recordset 
Public CnDiagnosa As ADODB.Connection 
Public rsCariDiagnosa As ADODB.Recordset 
Public CnCariDiagnosa As ADODB.Connection 
Public rsSimpanDiagnosa As ADODB.Recordset 
Public CnSimpanDiagnosa As ADODB.Connection 
Public rsEvaluasi As ADODB.Recordset 
Public CnEvaluasi As ADODB.Connection 
Public rsIntervensi As ADODB.Recordset 
Public CnIntervensi As ADODB.Connection 
Public RsLIntervensi As ADODB.Recordset 
Public CnLIntervensi As ADODB.Connection 
Public RsMIntervensi As ADODB.Recordset 
Public CnMIntervensi As ADODB.Connection 
Public RsIntervensiUpdate As ADODB.Recordset 
Public CnIntervensiUpdate As ADODB.Connection 
Public RsKolaborasi As ADODB.Recordset 
Public CnKolaborasi As ADODB.Connection 
Public RsLKolaborasi As ADODB.Recordset 
Public CnLKolaborasi As ADODB.Connection 
Public RsKolaborasiUpdate As ADODB.Recordset 
Public CnKolaborasiUpdate As ADODB.Connection 
Public RsMKolaborasi As ADODB.Recordset 
Public CnMKolaborasi As ADODB.Connection 
Dim WaktuExpDiagnosa As Date 
Dim Habis As Date 
Dim waktuTercapai As Integer
```

```
Sub Ambil_Data_Evaluasi_Klien() 
Set CnEvaluasi = New ADODB.Connection 
CnEvaluasi.Provider = "MICROSOFT.JET.OLEDB.4.0" 
CnEvaluasi.Open App.Path & "\askep.mdb" 
CnEvaluasi.CursorLocation = adUseClient
```

```
Set rsEvaluasi = New ADODB.Recordset 
rsEvaluasi.Open "select * from TEvaluasiKlien", CnEvaluasi, adOpenDynamic, 
adLockOptimistic 
End Sub 
Sub Ambil_Data_Cari_Diagnosa_Klien() 
Set CnCariDiagnosa = New ADODB.Connection 
CnCariDiagnosa.Provider = "MICROSOFT.JET.OLEDB.4.0" 
CnCariDiagnosa.Open App.Path & "\askep.mdb" 
CnCariDiagnosa.CursorLocation = adUseClient 
Set rsCariDiagnosa = New ADODB.Recordset 
rsCariDiagnosa.Open "select * from TDiagnosaKlien", CnCariDiagnosa, adOpenDynamic, 
adLockOptimistic 
End Sub 
Sub Ambil_Data_Simpan_Diagnosa_Klien() 
Set CnSimpanDiagnosa = New ADODB.Connection 
CnSimpanDiagnosa.Provider = "MICROSOFT.JET.OLEDB.4.0" 
CnSimpanDiagnosa.Open App.Path & "\askep.mdb" 
CnSimpanDiagnosa.CursorLocation = adUseClient 
Set rsSimpanDiagnosa = New ADODB.Recordset 
rsSimpanDiagnosa.Open "select * from TDiagnosaKlien", CnSimpanDiagnosa, adOpenDynamic, 
adLockOptimistic 
End Sub 
Sub Ambil_Data_Kolaborasi_Stroke() 
Set CnMKolaborasi = New ADODB.Connection 
CnMKolaborasi.Provider = "MICROSOFT.JET.OLEDB.4.0" 
CnMKolaborasi.Open App.Path & "\askep.mdb" 
CnMKolaborasi.CursorLocation = adUseClient 
Set RsMKolaborasi = New ADODB.Recordset 
End Sub 
Sub Ambil_Data_Kolaborasi_Klien() 
Set CnKolaborasi = New ADODB.Connection 
CnKolaborasi.Provider = "MICROSOFT.JET.OLEDB.4.0" 
CnKolaborasi.Open App.Path & "\askep.mdb" 
CnKolaborasi.CursorLocation = adUseClient 
Set RsKolaborasi = New ADODB.Recordset 
End Sub 
Sub Ambil_Data_Kolaborasi_Lanjutan() 
Set CnLKolaborasi = New ADODB.Connection 
CnLKolaborasi.Provider = "MICROSOFT.JET.OLEDB.4.0" 
CnLKolaborasi.Open App.Path & "\askep.mdb" 
CnLKolaborasi.CursorLocation = adUseClient 
Set RsLKolaborasi = New ADODB.Recordset 
RsLKolaborasi.Open "select * from TKolaborasiKlien", CnLKolaborasi, adOpenDynamic, 
adLockOptimistic 
End Sub 
Sub Isi_List_Kolaborasi_Klien() 
Dim Kode_Diagnosa As String 
Kode_Diagnosa = Right(LstDiagnosaKlien.Text, 4) 
Ambil_Data_Kolaborasi_Stroke 
RsMKolaborasi.Open "select * from TKolaborasiKlien where IdKolaborasiKlien like '%" & 
TxtIDKlien.Text & TxtRawatanKe.Text & Format(Now, "dd/MM/yyyy") & CmbShift.Text & 
Kode_Diagnosa & "%'", CnMKolaborasi, adOpenDynamic, adLockOptimistic 
If RsMKolaborasi.RecordCount <> 0 Then 
     RsMKolaborasi.MoveFirst 
     Do While Not RsMKolaborasi.EOF 
     LstKolaborasiStroke.AddItem "- " & RsMKolaborasi("Kolaborasi") & " | " & 
RsMKolaborasi("IdKolaborasiIntervensi") 
     RsMKolaborasi.MoveNext 
     Loop 
End If 
End Sub
```

```
Sub Isi_List_Kolaborasi_Lanjutkan() 
Dim TanggalSekarang As Date 
Dim TanggalOperan As Date 
Dim LetakIntervensi As String 
Dim IdIntervensi As String 
Dim Intervensi As String 
Dim Rasionalisasi As String 
Dim waktu As String 
Dim KodeIntervensi As String 
Dim ShiftSelanjutnya As String 
TanggalSekarang = Format(Now, "dd/MM/yyyy") 
TanggalOperan = DateAdd("d", 1, TanggalSekarang) 
LetakIntervensi = Right(LstIntervensiKlien.Text, 8) 
If CmbShift.Text = "P" Then 
     ShiftSelanjutnya = Format(Now, "dd/MM/yyyy") & "S" 
ElseIf CmbShift.Text = "S" Then 
    ShiftSelanjutnya = Format(Now, "dd/MM/yyyy") & "M" 
ElseIf CmbShift.Text = "M" Then 
    ShiftSelanjutnya = TanggalOperan & "P" 
End If 
Ambil_Data_Kolaborasi_Klien 
Dim Kode_Diagnosa As String 
Kode_Diagnosa = Right(LstDiagnosaKlien.Text, 4) 
RsKolaborasi.Open "select * from TKolaborasiKlien where IdKolaborasiKlien like '%" & 
TxtIDKlien.Text & TxtRawatanKe.Text & ShiftSelanjutnya & Right(LstDiagnosaKlien.Text, 
4) & "%'", CnKolaborasi, adOpenDynamic, adLockOptimistic 
If RsKolaborasi.RecordCount <> 0 Then 
     RsKolaborasi.MoveFirst 
     Do While Not RsKolaborasi.EOF 
     LstKolaborasiKlien.AddItem "- " & RsKolaborasi("Kolaborasi") & " | " & 
RsKolaborasi("IdKolaborasiKlien") 
     RsKolaborasi.MoveNext 
     Loop 
End If 
End Sub 
Sub Ambil_Data_Intervensi_Stroke() 
Set CnMIntervensi = New ADODB.Connection 
CnMIntervensi.Provider = "MICROSOFT.JET.OLEDB.4.0" 
CnMIntervensi.Open App.Path & "\askep.mdb" 
CnMIntervensi.CursorLocation = adUseClient 
Set RsMIntervensi = New ADODB.Recordset 
RsMIntervensi.Open "select * from TMasterIntervensi", CnMIntervensi, adOpenDynamic, 
adLockOptimistic 
End Sub 
Sub Ambil_Data_Intervensi_Lanjutkan() 
Set CnLIntervensi = New ADODB.Connection 
CnLIntervensi.Provider = "MICROSOFT.JET.OLEDB.4.0" 
CnLIntervensi.Open App.Path & "\askep.mdb" 
CnLIntervensi.CursorLocation = adUseClient 
Set RsLIntervensi = New ADODB.Recordset 
End Sub 
Sub Ambil_Data_Diagnosa_Klien() 
Set CnDiagnosa = New ADODB.Connection 
CnDiagnosa.Provider = "MICROSOFT.JET.OLEDB.4.0" 
CnDiagnosa.Open App.Path & "\askep.mdb" 
CnDiagnosa.CursorLocation = adUseClient 
Set rsDiagnosa = New ADODB.Recordset 
End Sub 
Sub Ambil_Data_Intervensi_Klien() 
Set CnIntervensi = New ADODB.Connection 
CnIntervensi.Provider = "MICROSOFT.JET.OLEDB.4.0" 
CnIntervensi.Open App.Path & "\askep.mdb" 
CnIntervensi.CursorLocation = adUseClient 
Set rsIntervensi = New ADODB.Recordset
```
#### End Sub

```
Sub Ambil_Data_Intervensi_Update() 
Set CnIntervensiUpdate = New ADODB.Connection 
CnIntervensiUpdate.Provider = "MICROSOFT.JET.OLEDB.4.0" 
CnIntervensiUpdate.Open App.Path & "\askep.mdb" 
CnIntervensiUpdate.CursorLocation = adUseClient 
Set RsIntervensiUpdate = New ADODB.Recordset 
RsIntervensiUpdate.Open "select * from TIntervensiKlien", CnIntervensiUpdate, 
adOpenDynamic, adLockOptimistic 
End Sub 
Sub Ambil_Data_Kolaborasi_Update() 
Set CnKolaborasiUpdate = New ADODB.Connection 
CnKolaborasiUpdate.Provider = "MICROSOFT.JET.OLEDB.4.0" 
CnKolaborasiUpdate.Open App.Path & "\askep.mdb" 
CnKolaborasiUpdate.CursorLocation = adUseClient 
Set RsKolaborasiUpdate = New ADODB.Recordset 
RsKolaborasiUpdate.Open "select * from TKolaborasiKlien where IdKolaborasiKlien", 
CnKolaborasiUpdate, adOpenDynamic, adLockOptimistic 
End Sub 
Sub Isi_List_Diagnosa_Klien() 
Ambil_Data_Diagnosa_Klien 
rsDiagnosa.Open "select * from TDiagnosaKlien where IdDiagnosaKlien like '%" & 
TxtIDKlien.Text & TxtRawatanKe.Text & Format(Now, "dd/MM/yyyy") & CmbShift.Text & 
"%'", CnDiagnosa, adOpenDynamic, adLockOptimistic 
If rsDiagnosa.RecordCount <> 0 Then 
     rsDiagnosa.MoveFirst 
     Do While Not rsDiagnosa.EOF 
    LstDiagnosaKlien.AddItem "- " & rsDiagnosa ("Diagnosa") &
rsDiagnosa("IdDiagnosa") 
     rsDiagnosa.MoveNext 
     Loop 
End If 
End Sub 
Sub Isi_ListIntervensi_Lanjutkan() 
Dim TanggalSekarang As Date 
Dim TanggalOperan As Date 
Dim ShiftSelanjutnya As String 
TanggalSekarang = Format(Now, "dd/MM/yyyy")
TanggalOperan = DateAdd("d", 1, TanggalSekarang) 
If CmbShift.Text = "P" Then 
     ShiftSelanjutnya = Format(Now, "dd/MM/yyyy") & "S" 
ElseIf CmbShift.Text = "S" Then 
    ShiftSelanjutnya = Format(Now, "dd/MM/yyyy") & "M" 
ElseIf CmbShift.Text = "M" Then 
     ShiftSelanjutnya = TanggalOperan & "P" 
End If 
Ambil_Data_Intervensi_Lanjutkan 
RsLIntervensi.Open "select * from TIntervensiKlien where IdIntervensiKlien like '%" & 
TxtIDKlien.Text & TxtRawatanKe.Text & ShiftSelanjutnya & Right(LstDiagnosaKlien.Text, 
4) & "%'", CnLIntervensi, adOpenDynamic, adLockOptimistic 
If RsLIntervensi.RecordCount <> 0 Then 
     RsLIntervensi.MoveFirst 
     Do While Not RsLIntervensi.EOF 
     LstIntervensiLanjutkan.AddItem "- " & RsLIntervensi("Intervensi") & " | " & 
RsLIntervensi("IdIntervensi") 
     RsLIntervensi.MoveNext 
     Loop 
End If 
End Sub 
Sub Isi_List_Intervensi_Klien() 
LstIntervensiKlien.Clear 
Ambil_Data_Intervensi_Klien
```

```
rsIntervensi.Open "select * from TIntervensiKlien where IdIntervensiKlien like '%" & 
TxtIDKlien.Text & TxtRawatanKe.Text & Format(Now, "dd/MM/yyyy") & CmbShift.Text & 
Right(LstDiagnosaKlien.Text, 4) & "%'", CnIntervensi, adOpenDynamic, adLockOptimistic 
If rsIntervensi.RecordCount <> 0 Then 
     rsIntervensi.MoveFirst 
     Do While Not rsIntervensi.EOF 
     LstIntervensiKlien.AddItem "- " & rsIntervensi("Intervensi") & " | " & 
rsIntervensi("IdIntervensi") 
     rsIntervensi.MoveNext 
     Loop 
End If 
End Sub 
Sub Pasang_Skin() 
     Dim Skinpath As String 
    Skinpath = App.Path & "\skin.skn"
     Skin1.LoadSkin Skinpath 
     Skin1.ApplySkin Me.hwnd 
End Sub 
Private Sub CmdKeluar_Click() 
Unload Me 
End Sub 
Sub Bersih() 
    LstIntervensiKlien.Clear 
     LstIntervensiLanjutkan.Clear 
     LstKolaborasiKlien.Clear 
     LstKolaborasiStroke.Clear 
     TxtObjektif.Text = "" 
     TxtSubjektif.Text = "" 
     OptMasalahBelumTeratasi.Value = False 
     OptMasalahTeratasi.Value = False 
End Sub 
Private Sub CmdPrint_Click() 
     With FrmPrintAskep 
     .TxtIDKlien.Text = TxtIDKlien.Text 
     .TxtNamaKlien.Text = TxtNamaKlien.Text 
     .TxtRawatanKe.Text = TxtRawatanKe.Text 
     .CmbShift.Text = CmbShift.Text 
     .DtpPrint.Value = Format(Now, "dd/MM/yyyy") 
     .Isi_Diagnosa_Klien 
     .Show 1 
     End With 
End Sub 
Private Sub CmdSimpan_Click() 
Dim IDEvaluasi As String 
IDEvaluasi = TxtIDKlien.Text & TxtRawatanKe.Text & Format(Now, "dd/MM/yyyy") & 
CmbShift.Text & "E" & Right(LstDiagnosaKlien.Text, 4) 
If TxtObjektif.Text = "" Or TxtSubjektif.Text = "" Then 
MsgBox "Data masih ada yang kosong", vbInformation, "Informasi" 
Else 
     If OptMasalahTeratasi.Value = True Then 
         If LstIntervensiLanjutkan.ListCount <> 0 Or LstKolaborasiKlien.ListCount <> 0 
Then 
             MsgBox "Masalah sudah teratasi, Intervensi selanjutnya harus kosong", 
vbCritical, "Error" 
         Else 
             Dim tanya As Integer 
             tanya = MsgBox("Asuhan keperawatan dengan diagnosa telah tercapai?", 
vbYesNo, "Informasi") 
             If tanya = vbYes Then 
                 LstIntervensiKlien.Enabled = False 
                 LstIntervensiLanjutkan.Enabled = False 
                 Ambil_Data_Evaluasi_Klien 
                  'rsEvaluasi.MoveFirst 
                  rsEvaluasi.Find "IDEvaluasi= '" & IDEvaluasi & "'"
```

```
 If Not rsEvaluasi.EOF Then 
                     MsgBox "Evaluasi untuk diagnosa dan shift ini sudah di buat", 
vbInformation, "Informasi" 
                     Bersih 
                 Else 
                     rsEvaluasi.AddNew 
                     rsEvaluasi("IDEvaluasi") = IDEvaluasi 
                      rsEvaluasi("IDKlien") = TxtIDKlien.Text 
                     rsEvaluasi("IdDiagnosaKlien") = TxtIDKlien.Text & 
TxtRawatanKe.Text & Format(Now, "dd/MM/yyyy") & CmbShift.Text & 
Right(LstDiagnosaKlien.Text, 4) 
                     rsEvaluasi("KodeShift") = Format(Now, "dd/MM/yyyy") & 
CmbShift.Text 
                     rsEvaluasi("Subjektif") = TxtSubjektif.Text 
                      rsEvaluasi("Objektif") = TxtObjektif.Text 
                     rsEvaluasi("Assesment") = "Masalah Teratasi" 
                     rsEvaluasi("Planing") = "Intervensi dihentikan" 
                     rsEvaluasi("Nama") = MDIAskep.StatusBar1.Panels.Item(1).Text 
                     rsEvaluasi.Update 
                     Diagnosa_Teratasi 
                     LstDiagnosaKlien.RemoveItem LstDiagnosaKlien.ListIndex 
                      Bersih 
                 End If 
             Else 
             OptMasalahBelumTeratasi.Value = True 
         Exit Sub 
     End If 
     End If 
     ElseIf OptMasalahBelumTeratasi.Value = True Then 
         Tambah_Diganosa_Selanjutnya 
         Ambil_Data_Evaluasi_Klien 
         'rsEvaluasi.MoveFirst 
         rsEvaluasi.Find "IDEvaluasi= '" & IDEvaluasi & "'" 
         If Not rsEvaluasi.EOF Then 
             MsgBox "Evaluasi untuk hari ini sudah di buat", vbInformation, "Informasi" 
         Else 
             rsEvaluasi.AddNew 
             rsEvaluasi("IDEvaluasi") = IDEvaluasi 
             rsEvaluasi("IDKlien") = TxtIDKlien.Text 
             rsEvaluasi("IdDiagnosaKlien") = TxtIDKlien.Text & TxtRawatanKe.Text & 
Format(Now, "dd/MM/yyyy") & CmbShift.Text & Right(LstDiagnosaKlien.Text, 4) 
 rsEvaluasi("KodeShift") = Format(Now, "dd/MM/yyyy") & CmbShift.Text 
 rsEvaluasi("Subjektif") = TxtSubjektif.Text 
             rsEvaluasi("Objektif") = TxtObjektif.Text 
 rsEvaluasi("Assesment") = "Masalah Teratasi" 
 rsEvaluasi("Planing") = "Intervensi dihentikan" 
             rsEvaluasi("Nama") = MDIAskep.StatusBar1.Panels.Item(1).Text 
             rsEvaluasi.Update 
             LstDiagnosaKlien.RemoveItem LstDiagnosaKlien.ListIndex 
             Bersih 
         End If 
     End If 
End If 
End Sub 
Sub Diagnosa_Teratasi() 
Dim IDDiagnosaKlien As String 
Dim IDDiagnosaAsal As String 
Dim Teratasi As String 
IDDiagnosaKlien = TxtIDKlien.Text & TxtRawatanKe.Text & Format(Now, "dd/MM/yyyy") & 
CmbShift.Text & Right(LstDiagnosaKlien.Text, 4) 
Ambil_Data_Cari_Diagnosa_Klien 
rsCariDiagnosa.MoveFirst 
rsCariDiagnosa.Find "IdDiagnosaKlien= '" & IDDiagnosaKlien & "'" 
If Not rsCariDiagnosa.EOF Then 
     IDDiagnosaAsal = rsCariDiagnosa("IDDiagnosaKlien") 
     rsCariDiagnosa.Update ("Teratasi"), 1
```

```
End If 
End Sub 
Sub Tambah_Diganosa_Selanjutnya() 
Dim IDDiagnosaAsal As String 
Dim IDDiagnosaKlien As String 
Dim DiagnosaAsal As String 
Dim TujuanAsal As String 
Dim KriteriaHasiAsal As String 
Dim WaktuDiatasiAsal As String 
Dim WaktuMulai As String 
Dim TanggalSekarang As Date 
Dim TanggalOperan As Date 
Dim ShiftSelanjutnya As String 
TanggalSekarang = Format(Now, "dd/MM/yyyy") 
TanggalOperan = DateAdd("d", 1, TanggalSekarang) 
If CmbShift.Text = "P" Then 
     ShiftSelanjutnya = Format(Now, "dd/MM/yyyy") & "S" 
ElseIf CmbShift.Text = "S" Then 
     ShiftSelanjutnya = Format(Now, "dd/MM/yyyy") & "M" 
ElseIf CmbShift.Text = "M" Then 
     ShiftSelanjutnya = TanggalOperan & "P" 
End If 
Dim KodeShift As String 
IDDiagnosaKlien = TxtIDKlien.Text & TxtRawatanKe.Text & Format(Now, "dd/MM/yyyy") & 
CmbShift.Text & Right(LstDiagnosaKlien.Text, 4) 
Ambil_Data_Cari_Diagnosa_Klien 
rsCariDiagnosa.Find "IdDiagnosaKlien= '" & IDDiagnosaKlien & "'" 
If Not rsCariDiagnosa.EOF Then 
     IDDiagnosaAsal = rsCariDiagnosa("IdDiagnosa") 
     DiagnosaAsal = rsCariDiagnosa("Diagnosa") 
     TujuanAsal = rsCariDiagnosa("Tujuan") 
     KriteriaHasiAsal = rsCariDiagnosa("KriteriaHasil") 
     WaktuDiatasiAsal = rsCariDiagnosa("WaktuDiatasi") 
     KodeShift = rsCariDiagnosa("KodeShift") 
     WaktuMulai = rsCariDiagnosa("WaktuMulai") 
     rsSimpanDiagnosa.Find "IdDiagnosaKlien= '" & ShiftSelanjutnya & "'" 
     If Not rsSimpanDiagnosa.EOF Then 
         MsgBox "Diganosa ini sudah disimpan", vbInformation, "Informasi" 
     Exit Sub 
     Else 
         rsSimpanDiagnosa.AddNew 
         rsSimpanDiagnosa("IdDiagnosaKlien") = TxtIDKlien.Text & TxtRawatanKe.Text & 
ShiftSelanjutnya & IDDiagnosaAsal 
         rsSimpanDiagnosa("IdKlien") = TxtIDKlien.Text 
         rsSimpanDiagnosa("IdDiagnosa") = IDDiagnosaAsal 
         rsSimpanDiagnosa("KodeShift") = KodeShift 
         rsSimpanDiagnosa("Diagnosa") = DiagnosaAsal 
         rsSimpanDiagnosa("Tujuan") = TujuanAsal 
         rsSimpanDiagnosa("KriteriaHasil") = KriteriaHasiAsal 
         rsSimpanDiagnosa("Teratasi") = 0 
         rsSimpanDiagnosa("WaktuDiatasi") = WaktuDiatasiAsal 
         rsSimpanDiagnosa("WaktuMulai") = WaktuMulai 
         rsSimpanDiagnosa.Update 
     End If 
End If 
End Sub 
Private Sub CmdTambah_Click() 
If CmdTambah.Caption = "+" Then 
     LstIntervensiKlien_DblClick 
Else 
     LstIntervensiLanjutkan_DblClick 
End If 
End Sub 
Private Sub CmdTambah2_Click() 
If CmdTambah2.Caption = "+" Then
```

```
 LstKolaborasiStroke_DblClick 
Else 
    LstKolaborasiKlien_DblClick 
End If 
End Sub 
Private Sub Form_Load() 
LstDiagnosaKlien.Clear 
Tentukan_Shift 
Isi_List_Diagnosa_Klien 
Ambil_Data_Intervensi_Stroke 
Ambil_Data_Kolaborasi_Lanjutan 
Ambil_Data_Simpan_Diagnosa_Klien 
Pasang_Skin 
End Sub 
Sub Tentukan_Shift() 
Dim sekarang As Variant 
sekarang = Format(Now, "hh:mm:ss")
If sekarang >= "08:00:00" And sekarang < "13:00:00" Then 
    CmbShift.Text = "P" 
ElseIf sekarang >= "13:00:00" And sekarang < "20:00:00" Then
     CmbShift.Text = "S" 
Else 
     CmbShift.Text = "M" 
End If 
End Sub 
Private Sub LstDiagnosaKlien_Click() 
LstIntervensiKlien.Clear 
LstIntervensiLanjutkan.Clear 
LstKolaborasiStroke.Clear 
LstKolaborasiKlien.Clear 
Isi_ListIntervensi_Lanjutkan 
Isi_List_Intervensi_Klien 
Isi_List_Kolaborasi_Klien 
Isi_List_Kolaborasi_Lanjutkan 
Ambil_Data_Kolaborasi_Lanjutan 
End Sub 
Private Sub LstDiagnosaKlien_MouseMove(Button As Integer, Shift As Integer, X As 
Single, Y As Single) 
LstDiagnosaKlien.ToolTipText = LstDiagnosaKlien.Text 
End Sub 
Private Sub LstIntervensiKlien_Click() 
If CmdTambah.Caption = "-" Then 
     CmdTambah.Caption = "+" 
     Pasang_Skin 
Else 
     Exit Sub 
End If 
End Sub 
Private Sub LstIntervensiKlien_DblClick() 
'On Error Resume Next 
Dim TanggalSekarang As Date 
Dim TanggalOperan As Date 
Dim LetakIntervensi As String 
Dim IdIntervensi As String 
Dim Intervensi As String 
Dim Rasionalisasi As String 
Dim waktu As String 
Dim KodeIntervensi As String 
Dim ShiftSelanjutnya As String 
TanggalSekarang = Format(Now, "dd/MM/yyyy") 
TanggalOperan = DateAdd("d", 1, TanggalSekarang) 
LetakIntervensi = Right(LstIntervensiKlien.Text, 8) 
If CmbShift.Text = "P" Then
```

```
 ShiftSelanjutnya = Format(Now, "dd/MM/yyyy") & "S" 
ElseIf CmbShift.Text = "S" Then 
    ShiftSelanjutnya = Format(Now, "dd/MM/yyyy") & "M" 
ElseIf CmbShift.Text = "M" Then 
    ShiftSelanjutnya = TanggalOperan & "P" 
End If 
KodeIntervensi = Right(LstIntervensiKlien.Text, 8) 
RsMIntervensi.MoveFirst 
RsMIntervensi.Find "IdIntervensi= '" & KodeIntervensi & "'" 
IdIntervensi = RsMIntervensi("IdIntervensi") 
Intervensi = RsMIntervensi("Intervensi") 
Rasionalisasi = RsMIntervensi("Rasionalisasi") 
waktu = RsMIntervensi("Waktu") 
Ambil_Data_Intervensi_Update 
RsIntervensiUpdate.MoveFirst 
RsIntervensiUpdate.Find "IdIntervensiKlien= '" & TxtIDKlien.Text & TxtRawatanKe.Text & 
ShiftSelanjutnya & LetakIntervensi & "'" 
If Not RsIntervensiUpdate.EOF Then 
     MsgBox "Intervensi sudah masuk", vbInformation, "Informasi" 
Else 
     RsIntervensiUpdate.AddNew 
     RsIntervensiUpdate("IdIntervensiKlien") = TxtIDKlien.Text & TxtRawatanKe.Text & 
ShiftSelanjutnya & Right(LstIntervensiKlien.Text, 8) 
     RsIntervensiUpdate("IdDiagnosaKlien") = TxtIDKlien.Text & TxtRawatanKe.Text & 
Left(IdIntervensi, 4) & CmbShift.Text
     RsIntervensiUpdate("IDKlien") = TxtIDKlien.Text 
     RsIntervensiUpdate("KodeShift") = TxtIDKlien.Text & ShiftSelanjutnya 
     RsIntervensiUpdate("IdIntervensi") = IdIntervensi 
     RsIntervensiUpdate("Intervensi") = Intervensi 
     RsIntervensiUpdate("Rasionalisasi") = Rasionalisasi 
     RsIntervensiUpdate("Waktu") = waktu 
     RsIntervensiUpdate("WaktuMulai") = Now 
     RsIntervensiUpdate.Update 
     LstIntervensiLanjutkan.AddItem LstIntervensiKlien.Text 
End If 
                                        \blacksquare. . .
End Sub 
Private Sub LstIntervensiKlien_MouseMove(Button As Integer, Shift As Integer, X As 
Single, Y As Single) 
LstIntervensiKlien.ToolTipText = LstIntervensiKlien.Text 
End Sub 
Private Sub LstIntervensiLanjutkan_Click() 
If CmdTambah.Caption = "+" Then 
 CmdTambah.Caption = "-" 
     Pasang_Skin 
Else 
    Exit Sub 
End If 
End Sub 
Private Sub LstIntervensiLanjutkan_DblClick() 
Dim TanggalSekarang As Date 
Dim TanggalOperan As Date 
Dim ShiftSelanjutnya As String 
TanggalSekarang = Format(Now, "dd/MM/yyyy") 
TanggalOperan = DateAdd("d", 1, TanggalSekarang) 
If CmbShift.Text = "P" Then 
     ShiftSelanjutnya = Format(Now, "dd/MM/yyyy") & "S" 
ElseIf CmbShift.Text = "S" Then 
    ShiftSelanjutnya = Format(Now, "dd/MM/yyyy") & "M" 
ElseIf CmbShift.Text = "M" Then 
    ShiftSelanjutnya = TanggalOperan & "P" 
End If 
Dim IdIntervensiKlien As String 
Dim KodeIntervensi As String 
Dim KodeHapus As String 
KodeIntervensi = TxtIDKlien.Text & TxtRawatanKe.Text & ShiftSelanjutnya & 
Right(LstIntervensiLanjutkan.Text, 8)
```

```
Ambil_Data_Intervensi_Lanjutkan 
RsLIntervensi.Open "select * from TIntervensiKlien where IdIntervensiKlien like '%" & 
TxtIDKlien.Text & TxtRawatanKe.Text & ShiftSelanjutnya & Right(LstDiagnosaKlien.Text, 
4) & "%'", CnLIntervensi, adOpenDynamic, adLockOptimistic 
RsLIntervensi.MoveFirst 
RsLIntervensi.Find "IdIntervensiKlien= '" & KodeIntervensi & "'" 
KodeHapus = RsLIntervensi("IdIntervensiKlien") 
Dim tanya As Integer 
tanya = MsgBox("Hapus data Inetrvensi?", vbYesNo, "Informasi") 
If tanya = vbYes Then 
     RsLIntervensi.Delete 
     LstIntervensiLanjutkan.RemoveItem LstIntervensiLanjutkan.ListIndex 
Else 
     Exit Sub 
End If 
End Sub 
Private Sub LstIntervensiLanjutkan_MouseMove(Button As Integer, Shift As Integer, X As 
Single, Y As Single) 
LstIntervensiLanjutkan.ToolTipText = LstIntervensiLanjutkan.Text 
End Sub 
Private Sub LstKolaborasiKlien_DblClick() 
Dim TanggalSekarang As Date 
Dim TanggalOperan As Date 
Dim ShiftSelanjutnya As String 
TanggalSekarang = Format(Now, "dd/MM/yyyy") 
TanggalOperan = DateAdd("d", 1, TanggalSekarang) 
If CmbShift.Text = "P" Then 
     ShiftSelanjutnya = Format(Now, "dd/MM/yyyy") & "S" 
ElseIf CmbShift.Text = "S" Then 
   ShiftSelanjutnya = Format (Now, "dd/MM/yyyy") &
ElseIf CmbShift.Text = "M" Then 
   ShiftSelanjutnya = TanggalOperan &
End If 
Dim IdKolaborasiKlien As String 
Dim KodeKolaborasi As String 
Dim KodeHapus As String 
KodeKolaborasi = TxtIDKlien.Text & TxtRawatanKe.Text & ShiftSelanjutnya & 
Right(LstKolaborasiKlien.Text, 9) 
Ambil_Data_Kolaborasi_Lanjutan 
RsLKolaborasi.MoveFirst 
RsLKolaborasi.Find "IdKolaborasiKlien= '" & KodeKolaborasi & "'" 
KodeHapus = RsLKolaborasi("IdKolaborasiKlien") 
Dim tanya As Integer 
tanya = MsgBox("Hapus data Inetrvensi?", vbYesNo, "Informasi") 
If tanya = vbYes Then 
    RsLKolaborasi.Delete 
     LstKolaborasiKlien.RemoveItem LstKolaborasiKlien.ListIndex 
Else 
     Exit Sub 
End If 
End Sub 
Private Sub LstKolaborasiStroke_DblClick() 
'On Error Resume Next 
Dim TanggalSekarang As Date 
Dim TanggalOperan As Date 
Dim ShiftSelanjutnya As String 
TanggalSekarang = Format(Now, "dd/MM/yyyy") 
TanggalOperan = DateAdd("d", 1, TanggalSekarang) 
If CmbShift.Text = "P" Then 
     ShiftSelanjutnya = Format(Now, "dd/MM/yyyy") & "S" 
ElseIf CmbShift.Text = "S" Then 
     ShiftSelanjutnya = Format(Now, "dd/MM/yyyy") & "M" 
     ElseIf CmbShift.Text = "M" Then 
     ShiftSelanjutnya = TanggalOperan & "P" 
End If
```

```
Dim IdKolaborasi As String 
Dim Kolaborasi As String 
Dim Rasionalisasi As String 
Dim waktu As String 
Dim KodeKolaborasi As String 
KodeKolaborasi = Right(LstKolaborasiStroke.Text, 9) 
RsMKolaborasi.MoveFirst 
RsMKolaborasi.Find "IdKolaborasiIntervensi= '" & KodeKolaborasi & "'" 
IdKolaborasi = RsMKolaborasi("IdKolaborasiIntervensi") 
Kolaborasi = RsMKolaborasi("Kolaborasi") 
Rasionalisasi = RsMKolaborasi("Rasionalisasi") 
waktu = RsMKolaborasi("Waktu") 
Ambil_Data_Kolaborasi_Update 
RsKolaborasiUpdate.MoveFirst 
RsKolaborasiUpdate.Find "IdKolaborasiKlien= '" & TxtIDKlien.Text & TxtRawatanKe.Text & 
ShiftSelanjutnya & Right(LstKolaborasiStroke.Text, 9) & "'" 
If Not RsKolaborasiUpdate.EOF Then 
    MsgBox "Kolaborasi sudah masuk", vbInformation, "Informasi" 
Else 
     RsKolaborasiUpdate.AddNew 
     RsKolaborasiUpdate("IdKolaborasiKlien") = TxtIDKlien.Text & TxtRawatanKe.Text & 
ShiftSelanjutnya & Right(LstKolaborasiStroke.Text, 9) 
     RsKolaborasiUpdate("IdDiagnosaKlien") = TxtIDKlien.Text & TxtRawatanKe.Text & 
CmbShift.Text & Left(IdKolaborasi, 4) 
     RsKolaborasiUpdate("IDKlien") = TxtIDKlien.Text 
     RsKolaborasiUpdate("KodeShift") = TxtIDKlien.Text & ShiftSelanjutnya 
     RsKolaborasiUpdate("IdKolaborasiIntervensi") = IdKolaborasi 
     RsKolaborasiUpdate("Kolaborasi") = Kolaborasi 
     RsKolaborasiUpdate("Rasionalisasi") = Rasionalisasi 
     RsKolaborasiUpdate("Waktu") = waktu 
     RsKolaborasiUpdate("WaktuMulai") = Now 
     RsKolaborasiUpdate.Update 
     LstKolaborasiKlien.AddItem LstKolaborasiStroke.Text 
End If 
End Sub 
Private Sub OptMasalahBelumTeratasi_Click() 
Dim IdDiagnosa As String 
IdDiagnosa = Right(LstDiagnosaKlien.Text, 4) 
     If LstDiagnosaKlien.Text = "" Then 
         MsgBox "Pilih diagnosa yang akan di evaluasi", vbInformation, "Informasi" 
         OptMasalahBelumTeratasi.Value = False 
         OptMasalahTeratasi.Value = False 
     Else 
         If OptMasalahBelumTeratasi.Value = True Then 
             rsDiagnosa.MoveFirst 
             rsDiagnosa.Find "IdDiagnosaKlien= '" & TxtIDKlien.Text & TxtRawatanKe.Text 
& Format(Now, "dd/MM/yyyy") & CmbShift.Text & IdDiagnosa & "'" 
             If Not rsDiagnosa.EOF Then 
                  WaktuExpDiagnosa = rsDiagnosa("WaktuMulai") 
                  waktuTercapai = rsDiagnosa("WaktuDiatasi") 
                  Habis = DateAdd("d", waktuTercapai, WaktuExpDiagnosa) 
                  If Now > Habis Then 
                      MsgBox "Diagnosa ini melebihi waktu tujuan yaitu lebih dari " & 
waktuTercapai & " x24Jam" 
                  Else 
                      LstIntervensiKlien.Enabled = True 
                      LstIntervensiLanjutkan.Enabled = True 
                      LstKolaborasiKlien.Enabled = True 
                      LstKolaborasiStroke.Enabled = True 
                 End If 
             Else 
             End If 
         Else 
     End If 
     End If 
End Sub
```

```
Private Sub OptMasalahTeratasi_Click() 
If LstDiagnosaKlien.Text = "" Then 
     MsgBox "Pilih diagnosa yang akan di evaluasi", vbInformation, "Informasi" 
     OptMasalahBelumTeratasi.Value = False 
     OptMasalahTeratasi.Value = False 
Else 
     If OptMasalahTeratasi.Value = True Then 
         LstIntervensiKlien.Enabled = False 
         LstIntervensiLanjutkan.Enabled = False 
         LstKolaborasiKlien.Enabled = False 
         LstKolaborasiStroke.Enabled = False 
         CmdTambah.Enabled = False 
         CmdTambah2.Enabled = False 
     Else 
         OptMasalahBelumTeratasi.Value = True 
         LstIntervensiKlien.Enabled = True 
         LstIntervensiLanjutkan.Enabled = True 
         LstKolaborasiKlien.Enabled = True 
         LstKolaborasiStroke.Enabled = True 
         CmdTambah.Enabled = True 
         CmdTambah2.Enabled = True 
     End If 
End If 
End Sub 
Private Sub SSSubjektif_Click(PreviousTab As Integer) 
If SSSubjektif.Caption = "Subjektif" Then 
     TxtSubjektif.SetFocus 
ElseIf SSSubjektif.Caption = "Objektif" Then 
     TxtObjektif.SetFocus 
End If 
End Sub 
17. HALAMAN DOKUMENTASI KEPERAWATAN 
Option Explicit 
Private Declare Function ShellExecute Lib "shell32.dll" Alias "ShellExecuteA" (ByVal 
hwnd As Long, ByVal lpOperation As String, ByVal lpFile As String, ByVal lpParameters 
As String, ByVal lpDirectory As String, ByVal nShowCmd As Long) As Long 
Private Const SW_HIDE As Long = 0 
Private Const SW_SHOWNORMAL As Long = 1 
Private Const SW_SHOWMAXIMIZED As Long = 3 
Private Const SW_SHOWMINIMIZED As Long = 2 
Public rsDiagnosa As ADODB.Recordset 
Public CnDiagnosa As ADODB.Connection 
Public rsCariTujuan As ADODB.Recordset 
Public CnCariTujuan As ADODB.Connection 
Public rsIntervensi As ADODB.Recordset 
Public CnIntervensi As ADODB.Connection 
Public RsKolaborasiIntervensi As ADODB.Recordset 
Public CnKolaborasiIntervensi As ADODB.Connection 
Public rsImplementasi As ADODB.Recordset 
Public CnImplementasi As ADODB.Connection 
Public rsKolaborasiImplementasi As ADODB.Recordset 
Public CnKolaborasiImplementasi As ADODB.Connection 
Public rsEvaluasi As ADODB.Recordset 
Public CnEvaluasi As ADODB.Connection 
Sub Ambil_Data_Diagnosa_Klien() 
Set CnDiagnosa = New ADODB.Connection 
CnDiagnosa.Provider = "MICROSOFT.JET.OLEDB.4.0" 
CnDiagnosa.Open App.Path & "\askep.mdb" 
CnDiagnosa.CursorLocation = adUseClient 
Set rsDiagnosa = New ADODB.Recordset 
End Sub 
Sub Ambil_Data_Ambil_Tujuan_Klien()
```

```
Set CnCariTujuan = New ADODB.Connection 
CnCariTujuan.Provider = "MICROSOFT.JET.OLEDB.4.0"
```

```
CnCariTujuan.Open App.Path & "\askep.mdb" 
CnCariTujuan.CursorLocation = adUseClient 
Set rsCariTujuan = New ADODB.Recordset 
End Sub 
Sub cari_Tujuan_Kriteria_Hasil() 
TxtTujuan.Text = "" 
TxtKriteriaHasil.Text = "" 
Ambil_Data_Ambil_Tujuan_Klien 
rsCariTujuan.Open "select * from TDiagnosaKlien", CnCariTujuan, adOpenDynamic, 
adLockOptimistic 
Dim Kode_Diagnosa As String 
Kode_Diagnosa = Right(LstDiagnosaKlien.Text, 4) 
rsCariTujuan.MoveFirst 
rsCariTujuan.Find "IdDiagnosaKlien= '" & TxtIDKlien.Text & TxtRawatanKe.Text & 
Format(Now, "dd/MM/yyyy") & CmbShift.Text & Kode_Diagnosa & "'" 
TxtTujuan.Text = rsCariTujuan("Tujuan") 
TxtKriteriaHasil.Text = rsCariTujuan("KriteriaHasil") 
End Sub 
Sub Ambil_Data_Intervensi_Klien() 
Set CnIntervensi = New ADODB.Connection 
CnIntervensi.Provider = "MICROSOFT.JET.OLEDB.4.0" 
CnIntervensi.Open App.Path & "\askep.mdb" 
CnIntervensi.CursorLocation = adUseClient 
Set rsIntervensi = New ADODB.Recordset 
End Sub 
Sub Ambil_Data_KolaborasiIntervensi_Klien() 
Set CnKolaborasiIntervensi = New ADODB.Connection 
CnKolaborasiIntervensi.Provider = "MICROSOFT.JET.OLEDB.4.0" 
CnKolaborasiIntervensi.Open App.Path & "\askep.mdb" 
CnKolaborasiIntervensi.CursorLocation = adUseClient 
Set RsKolaborasiIntervensi = New ADODB.Recordset 
End Sub 
Sub Ambil_Data_Kolaborasi_KlienImplementasi() 
Set CnKolaborasiImplementasi = New ADODB.Connection 
CnKolaborasiImplementasi.Provider = "MICROSOFT.JET.OLEDB.4.0" 
CnKolaborasiImplementasi.Open App.Path & "\askep.mdb" 
CnKolaborasiImplementasi.CursorLocation = adUseClient 
Set rsKolaborasiImplementasi = New ADODB.Recordset 
End Sub 
Sub Ambil_Data_Implementasi_Klien() 
Set CnImplementasi = New ADODB.Connection 
CnImplementasi.Provider = "MICROSOFT.JET.OLEDB.4.0" 
CnImplementasi.Open App.Path & "\askep.mdb" 
CnImplementasi.CursorLocation = adUseClient 
Set rsImplementasi = New ADODB.Recordset 
End Sub 
Sub Ambil_Data_Evaluasi_Klien() 
Set CnEvaluasi = New ADODB.Connection 
CnEvaluasi.Provider = "MICROSOFT.JET.OLEDB.4.0" 
CnEvaluasi.Open App.Path & "\askep.mdb" 
CnEvaluasi.CursorLocation = adUseClient 
Set rsEvaluasi = New ADODB.Recordset
End Sub 
Sub Isi_Diagnosa_Klien() 
Ambil_Data_Diagnosa_Klien 
rsDiagnosa.Open "select * from TDiagnosaKlien where IdDiagnosaKlien like '%" & 
TxtIDKlien.Text & TxtRawatanKe.Text & Format(Now, "dd/MM/yyyy") & CmbShift.Text & 
"%'", CnDiagnosa, adOpenDynamic, adLockOptimistic 
If rsDiagnosa.RecordCount <> 0 Then 
     rsDiagnosa.MoveFirst 
     Do While Not rsDiagnosa.EOF
```
```
 LstDiagnosaKlien.AddItem "- " & rsDiagnosa("Diagnosa") & " | " & 
rsDiagnosa("IdDiagnosa") 
     rsDiagnosa.MoveNext 
     Loop 
End If 
End Sub 
Sub Isi_List_ImplementasiIntervensi_Klien() 
Ambil_Data_Implementasi_Klien 
rsImplementasi.Open "select Implementasi, Nama from TImplementasiKlien where
IdIntervensiKlien like '%" & TxtIDKlien.Text & TxtRawatanKe.Text & Format(Now, 
"dd/MM/yyyy") & CmbShift.Text & Right(LstDiagnosaKlien.Text, 4) & "%'", 
CnImplementasi, adOpenDynamic, adLockOptimistic 
End Sub 
Sub Isi_List_Kolaborasi_Klien() 
Ambil_Data_KolaborasiIntervensi_Klien 
Dim Kode_Diagnosa As String 
Kode_Diagnosa = Right(LstDiagnosaKlien.Text, 4) 
RsKolaborasiIntervensi.Open "select Kolaborasi, Rasionalisasi from TKolaborasiKlien 
where IdKolaborasiKlien like '%" & TxtIDKlien.Text & TxtRawatanKe.Text & Format(Now, 
"dd/MM/yyyy") & CmbShift.Text & Kode_Diagnosa & "%'", CnKolaborasiIntervensi,
adOpenDynamic, adLockOptimistic 
End Sub 
Sub Isi_List_KolaborasiImplementasi_Klien() 
Ambil_Data_Kolaborasi_KlienImplementasi 
Dim Kode_Diagnosa As String 
Kode_Diagnosa = Right(LstDiagnosaKlien.Text, 4) 
rsKolaborasiImplementasi.Open "select Kolaborasi, Nama from 
TImplementasiKolaborasiKlien where IdKolaborasiImplementasiKlien like '%" & 
TxtIDKlien.Text & TxtRawatanKe.Text & Format(Now, "dd/MM/yyyy") & CmbShift.Text & 
Kode_Diagnosa & "%'", CnKolaborasiImplementasi, adOpenDynamic, adLockOptimistic 
End Sub 
Sub Isi_Evaluasi() 
On Error Resume Next 
Ambil_Data_Evaluasi_Klien 
Dim Kode_Diagnosa As String 
Kode_Diagnosa = Right(LstDiagnosaKlien.Text, 4) 
rsEvaluasi.Open "select * from TEvaluasiKlien where IdDiagnosaKlien like '%" & 
TxtIDKlien.Text & TxtRawatanKe.Text & Format(Now, "dd/MM/yyyy") & CmbShift.Text & 
Kode_Diagnosa & "%'", CnEvaluasi, adOpenDynamic, adLockOptimistic 
rsEvaluasi.MoveFirst 
rsEvaluasi.Find "IdDiagnosaKlien= '" & TxtIDKlien.Text & TxtRawatanKe.Text & 
Format(Now, "dd/MM/yyyy") & CmbShift.Text & Kode_Diagnosa & "'" 
TxtSubjektif.Text = rsEvaluasi("Subjektif") 
TxtObjektif.Text = rsEvaluasi("Objektif") 
TxtAssesment.Text = rsEvaluasi("Assesment") 
TxtPlaning.Text = rsEvaluasi("Planing") 
TxtNama.Text = rsEvaluasi("Nama") 
End Sub 
Private Sub CmdLihat_Click() 
If CmbShift.Text = "" Or TxtIDKlien.Text = "" Or TxtRawatanKe.Text = "" Then 
    MsgBox "Isi Id Klien, shift dan rawatan ke tidak boleh kosong", vbCritical, 
"Error" 
Else 
     LstDiagnosaKlien.Clear 
     Isi_Diagnosa_Klien 
End If 
End Sub 
Private Sub Form_Load() 
Pasang_Skin 
End Sub 
Sub Pasang_Skin() 
     Dim Skinpath As String
```

```
 Skinpath = App.Path & "\skin.skn" 
     Skin1.LoadSkin Skinpath 
     Skin1.ApplySkin Me.hwnd 
End Sub 
Sub Isi_Dokumentasi() 
cari_Tujuan_Kriteria_Hasil 
Ambil_Data_Intervensi_Klien 
rsIntervensi.Open "select Intervensi, Rasionalisasi from TIntervensiKlien where 
IdIntervensiKlien like '%" & TxtIDKlien.Text & TxtRawatanKe.Text & Format(Now, 
"dd/MM/yyyy") & CmbShift.Text & Right(LstDiagnosaKlien.Text, 4) & "%'", CnIntervensi, 
adOpenDynamic, adLockOptimistic 
Set DtgrdIntervensi.DataSource = rsIntervensi 
Isi_List_ImplementasiIntervensi_Klien 
Set DtgrdImplementasi.DataSource = rsImplementasi 
Isi_List_Kolaborasi_Klien 
Set DtgrdKolaborasiIntervensi.DataSource = RsKolaborasiIntervensi 
Isi_List_KolaborasiImplementasi_Klien 
Set DtgrdKolaborasiImplementasi.DataSource = rsKolaborasiImplementasi 
Isi_Evaluasi 
End Sub 
Private Sub Keluar_Click() 
Unload Me 
End Sub 
Private Sub LstDiagnosaKlien_Click() 
Isi_Dokumentasi 
End Sub 
Private Sub CmdOK_Click() 
Dim fnum As Integer 
Dim num_fields As Integer 
Dim i As Integer 
Dim num_processed As Integer 
     On Error GoTo MiscError 
     fnum = FreeFile 
     Open App.Path & "\dokument.html" For Output As fnum 
     Print #fnum, "<HTML>" 
     Print #fnum, "<HEAD>" 
     Print #fnum, "<TITLE> Sistem Informasi Monitoring Asuhan Keperawatan </TITLE>" 
     Print #fnum, "</HEAD>" 
     Print #fnum, "" 
     Print #fnum, "<BODY TEXT=#000000 BGCOLOR=white>" 
     Print #fnum, "<P>" 
     Print #fnum, "<H3> No ID : " & TxtIDKlien.Text & "</H1>" 
     Print #fnum, "<P>" 
     Print #fnum, "<H3> Nama : " & TxtNamaKlien.Text & "</H1>" 
     Print #fnum, "<H3> " & LstDiagnosaKlien.Text & "</H1>" 
     Print #fnum, "<P>" 
 Print #fnum, "Tujuan: " & TxtTujuan.Text 
 Print #fnum, "<P>" 
     Print #fnum, "Kriteria Hasil: " & TxtKriteriaHasil.Text 
     Print #fnum, "<P>" 
     Print #fnum, "<H4> INTERVENSI" 
     Print #fnum, "<TABLE WIDTH=100% CELLPADDING=2 CELLSPACING=2 BGCOLOR=#FFFFFF 
BORDER=1>"<br>Print #fnum, "
                      <TR bgcolor=#999999>"
     num_fields = rsIntervensi.Fields.Count 
    For i = 0 To num_fields - 1
        Print #fnum, " <TH>";
         Print #fnum, rsIntervensi.Fields(i).Name; 
         Print #fnum, "</TH>" 
     Next i 
     Print #fnum, " </TR>" 
     Do While Not rsIntervensi.EOF 
         num_processed = num_processed + 1 
        Print #fnum, " <TR>";
         For i = 0 To num_fields - 1
```

```
Print #fnum, " <TD>";
             Print #fnum, rsIntervensi.Fields(i).Value; 
             Print #fnum, "</TD>" 
         Next i 
         Print #fnum, "</TR>"; 
         rsIntervensi.MoveNext 
     Loop 
     Print #fnum, "</TABLE>" 
     Print #fnum, "<P>" 
     Print #fnum, "<H4> KOLABORASI INTERVENSI" 
     Print #fnum, "<TABLE WIDTH=100% CELLPADDING=2 CELLSPACING=2 BGCOLOR=#FFFFFF 
BORDER=1>"<br>Print #fnum, "
                      <TR bgcolor=#9999999>"
     num_fields = RsKolaborasiIntervensi.Fields.Count 
    For i = 0 To num_fields - 1
        Print #fnum, " <TH>";
         Print #fnum, RsKolaborasiIntervensi.Fields(i).Name; 
         Print #fnum, "</TH>" 
     Next i 
     Print #fnum, " </TR>" 
     Do While Not RsKolaborasiIntervensi.EOF 
         num_processed = num_processed + 1 
        Print #fnum, " <TR>";
        For i = 0 To num_fields - 1
            Print #fnum, " <TD>";
             Print #fnum, RsKolaborasiIntervensi.Fields(i).Value; 
             Print #fnum, "</TD>" 
         Next i 
         Print #fnum, "</TR>"; 
         RsKolaborasiIntervensi.MoveNext 
     Loop 
 Print #fnum, "</TABLE>" 
 Print #fnum, "<P>" 
     Print #fnum, "<H4> IMPLEMENTASI" 
     Print #fnum, "<TABLE WIDTH=100% CELLPADDING=2 CELLSPACING=2 BGCOLOR=#FFFFFF 
BORDER=1>"<br>Print #fnum, "
                      <TR bgcolor=#999999>"
     num_fields = rsImplementasi.Fields.Count 
    For i = 0 To num_fields - 1
        Print #fnum, " <TH>";
         Print #fnum, rsImplementasi.Fields(i).Name; 
         Print #fnum, "</TH>" 
     Next i 
     Print #fnum, " </TR>" 
     Do While Not rsImplementasi.EOF 
        num processed = num processed + 1
        Print #fnum, \overline{R} <TR>";
        For i = 0 To num_fields - 1
            Print #fnum, " <TD>";
             Print #fnum, rsImplementasi.Fields(i).Value; 
             Print #fnum, "</TD>" 
         Next i 
         Print #fnum, "</TR>"; 
         rsImplementasi.MoveNext 
     Loop 
     Print #fnum, "</TABLE>" 
     Print #fnum, "<P>" 
     Print #fnum, "<H4> IMPLEMENTASI KOLABORASI" 
     Print #fnum, "<TABLE WIDTH=100% CELLPADDING=2 CELLSPACING=2 BGCOLOR=#FFFFFF 
BORDER=1>"<br>Print #fnum, "
                       <TR bgcolor=#999999>"
     num_fields = rsKolaborasiImplementasi.Fields.Count 
    For i = 0 To num_fields - 1<br>Print #fnum, " <TH>";
        Print #fnum, "
         Print #fnum, rsKolaborasiImplementasi.Fields(i).Name; 
        Print #fnum, "</TH>" 
     Next i 
     Print #fnum, " </TR>"
```

```
 Do While Not rsKolaborasiImplementasi.EOF 
         num_processed = num_processed + 1 
         Print #fnum, " <TR>"; 
        For i = 0 To num_fields - 1<br>Print #fnum. " \leqTD>":
            Print #fnum, "
             Print #fnum, rsKolaborasiImplementasi.Fields(i).Value; 
             Print #fnum, "</TD>" 
         Next i 
         Print #fnum, "</TR>"; 
         rsKolaborasiImplementasi.MoveNext 
     Loop 
     Print #fnum, "</TABLE>" 
    Print #fnum, "<P>" 
Print #fnum, "<H4> EVALUASI" 
Print #fnum, "<P>" 
Print #fnum, "<TABLE WIDTH=100% CELLPADDING=2 CELLSPACING=2 BGCOLOR=#FFFFFF BORDER=1>" 
Print #fnum, "<TR bgcolor=#FFFFFF>" 
Print #fnum, "<TD><p>Subjektif : " & TxtSubjektif.Text & "</p>" 
Print #fnum, "<p>Objektif : "; TxtObjektif.Text & "</p>" 
Print #fnum, "<p>Assesment : " & TxtAssesment.Text & "</p>" 
Print #fnum, "<p>Planing : " & TxtPlaning.Text & "</p>" 
Print #fnum, "</TD>" 
Print #fnum, "</TR>" 
Print #fnum, "</TABLE>" 
    Print #fnum, "<P>" 
 Print #fnum, "<H4> TTD" 
 Print #fnum, "<P>" 
    Print #fnum, " " 
     Print #fnum, "<P>" 
   Print #fnum, "<H4> " & TxtNama.Text
     Print #fnum, "</BODY>" 
     Print #fnum, "</HTML>" 
     Close fnum ' 
     MsgBox "Berhasil memproses ", vbInformation, "Sukses" 
    ShellExecute Me.hwnd, "Open", App.Path & "\dokument.html", vbNullString, "C:\",
SW_SHOWNORMAL 
    Exit Sub 
MiscError: 
    MsgBox "Ada data yang kosong", vbCritical, "Error" 
End Sub
```
'--------------------------------------AKHIR HALAMAN--------------------------------